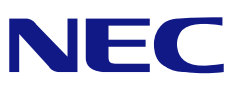

<span id="page-0-0"></span>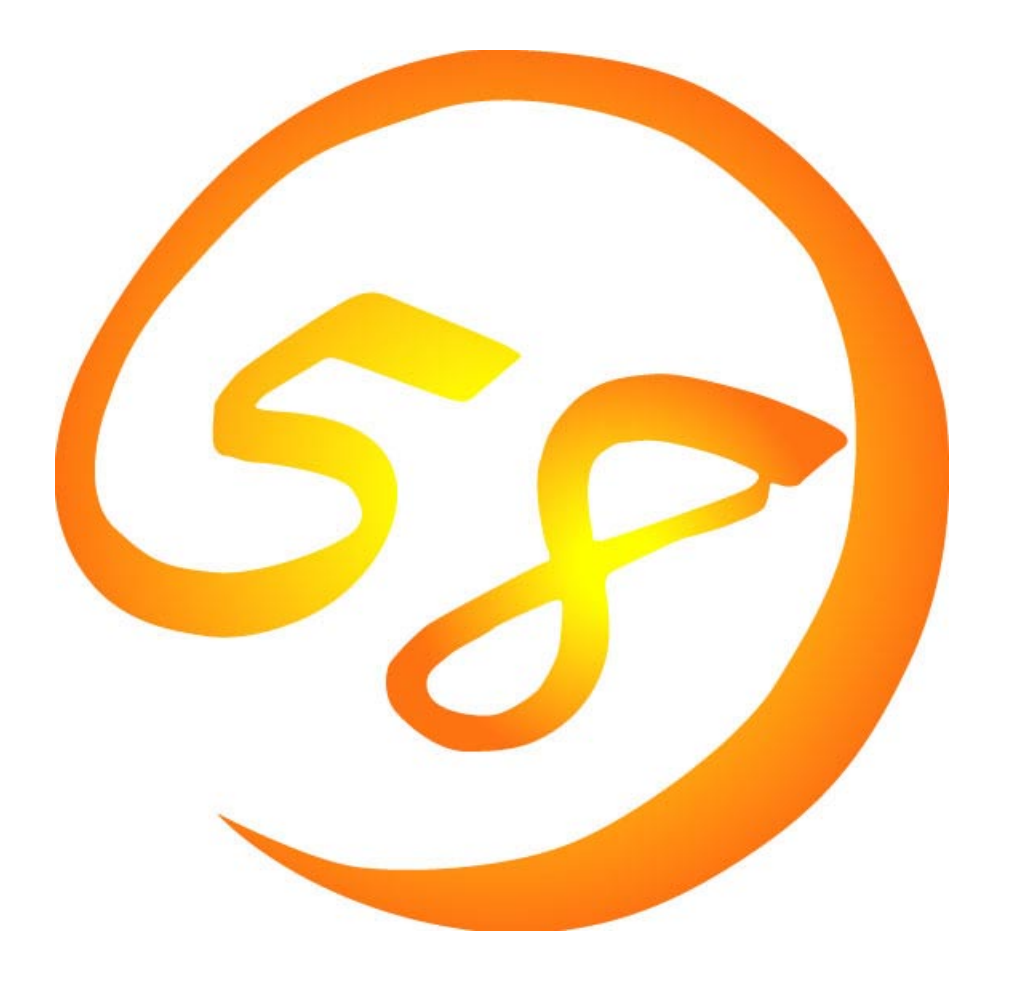

# **NEC Express5800**

**iStorage InternetStreamingServer** 

**MWA Management Workstation Application Ver. 3.08.xx**

> 2002 11 42 ONL-0xxa-COMMON-018-99-0211

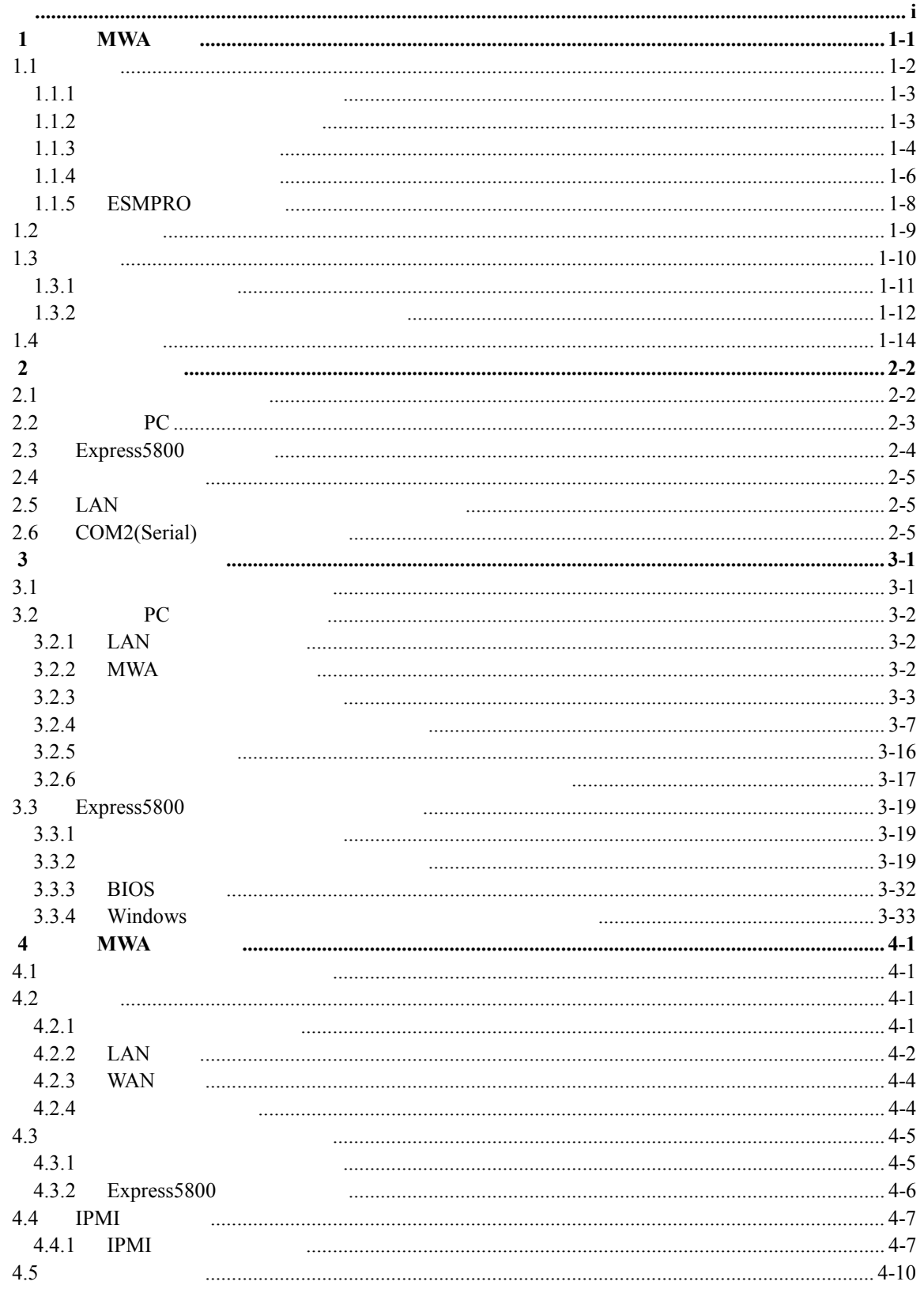

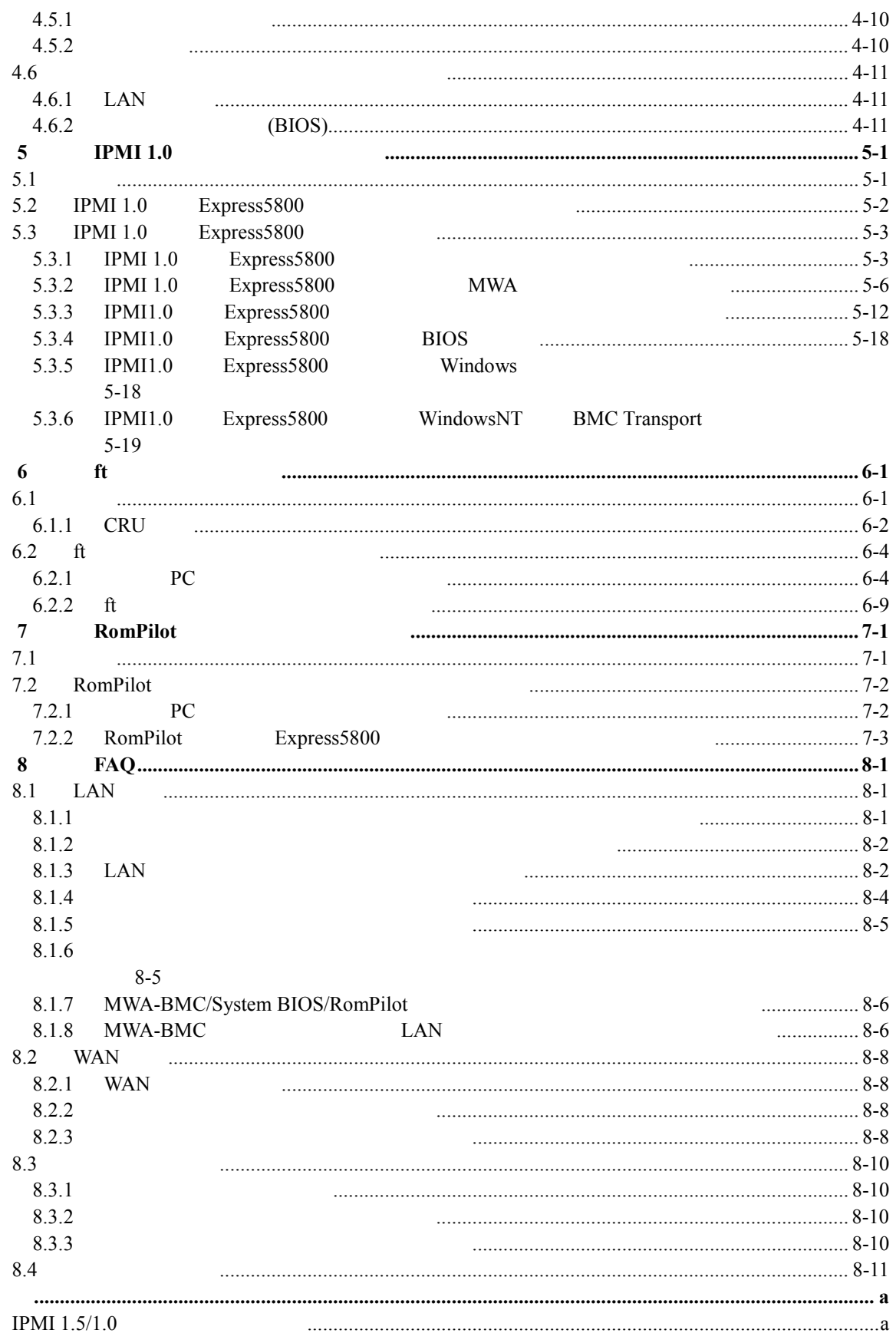

<span id="page-3-0"></span>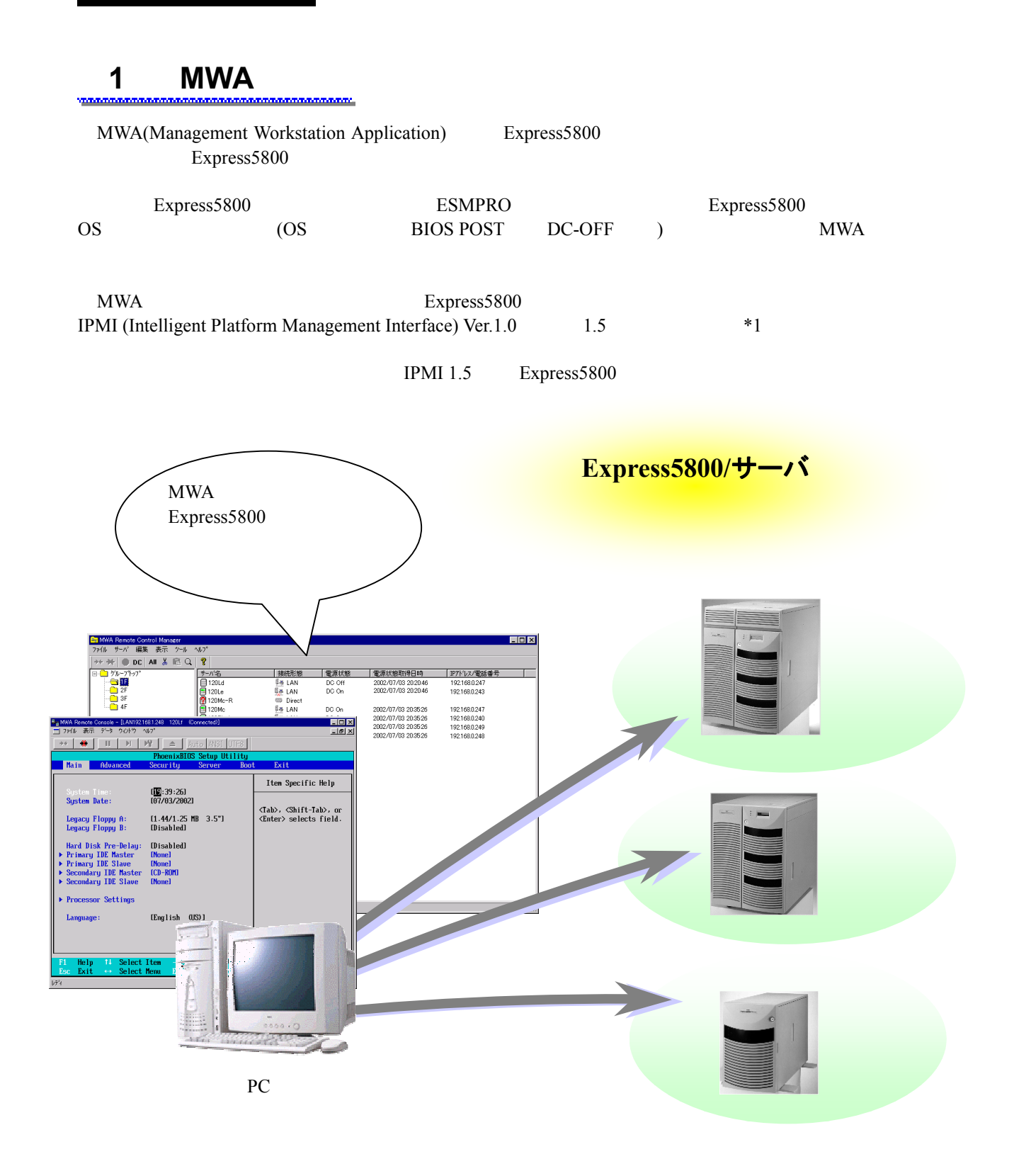

 $*1:$  IPMI Ver.1.0/1.5 Express5800

Express5800

<span id="page-4-0"></span>**1.1** 機能

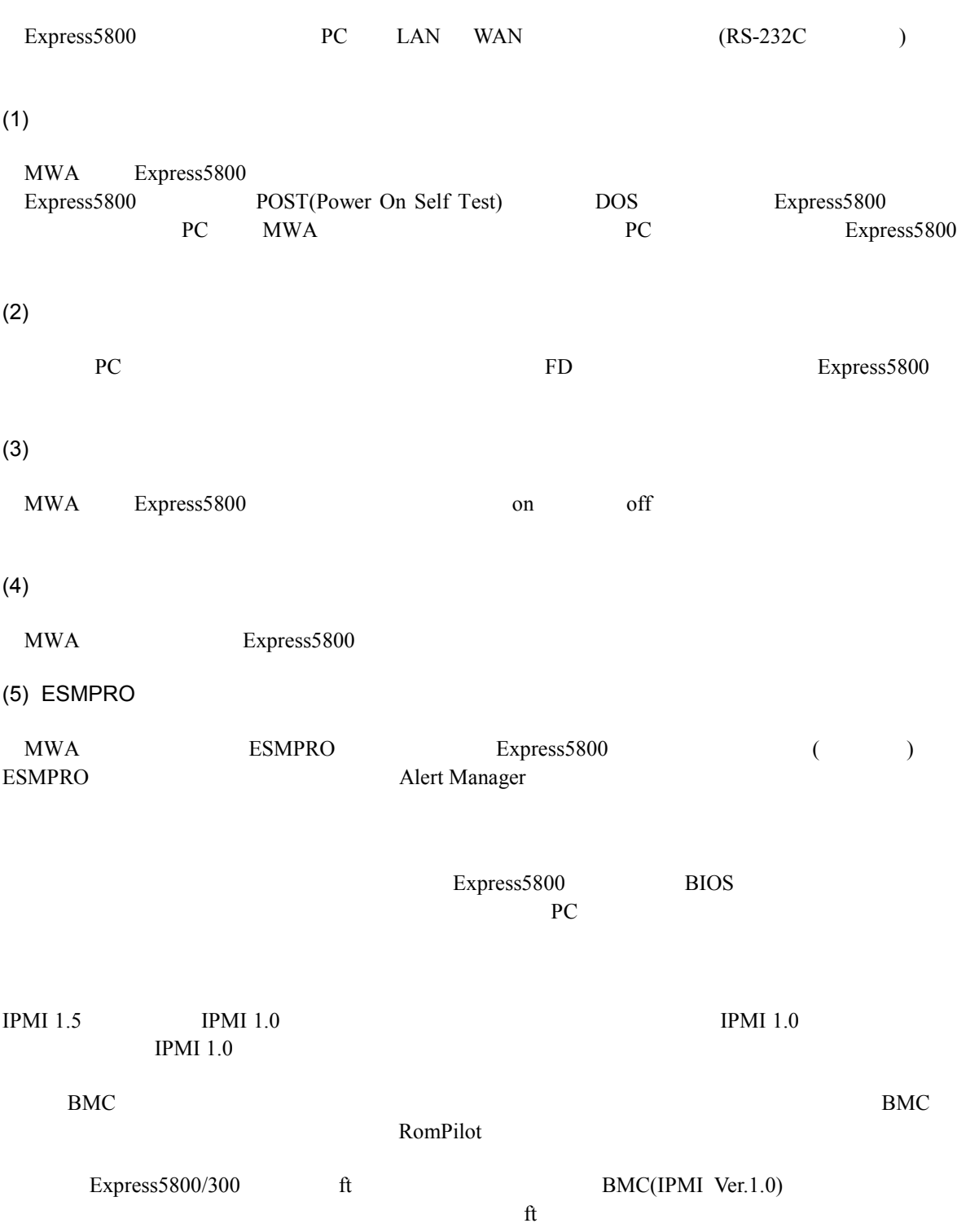

# <span id="page-5-0"></span>**1.1.1**

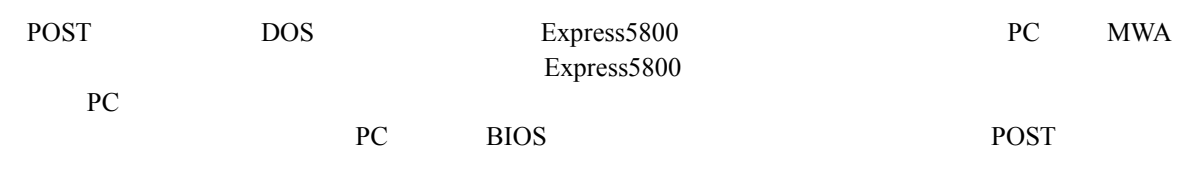

PC BIOS

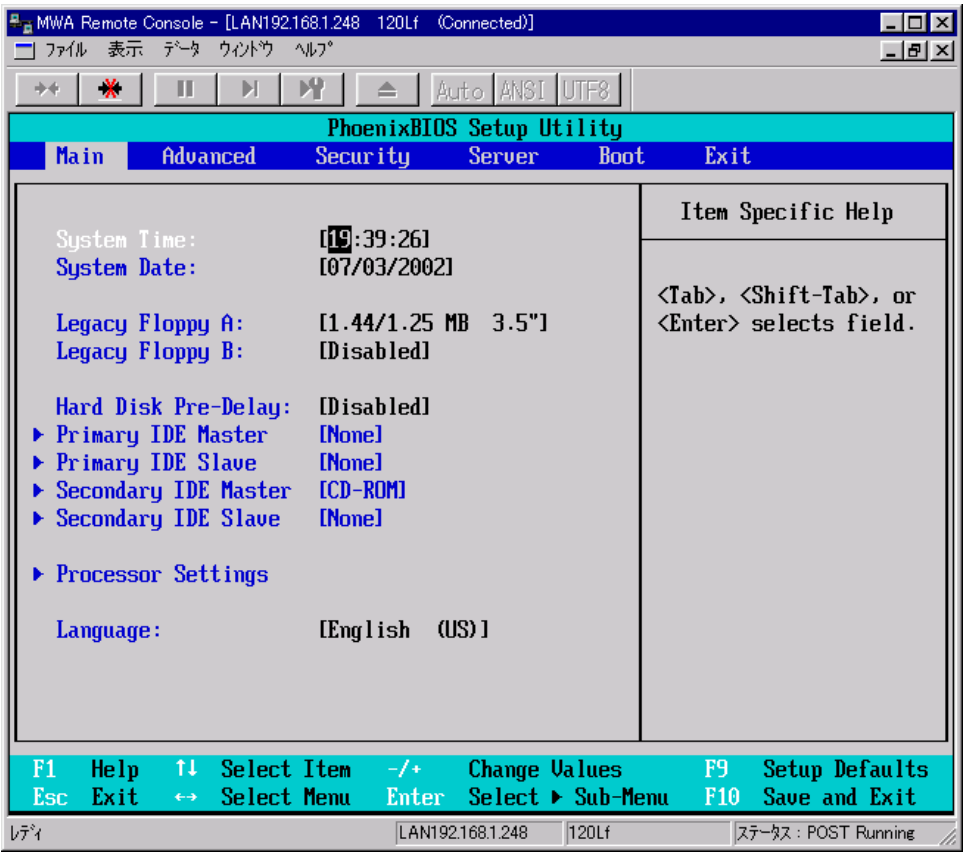

# **1.1.2**

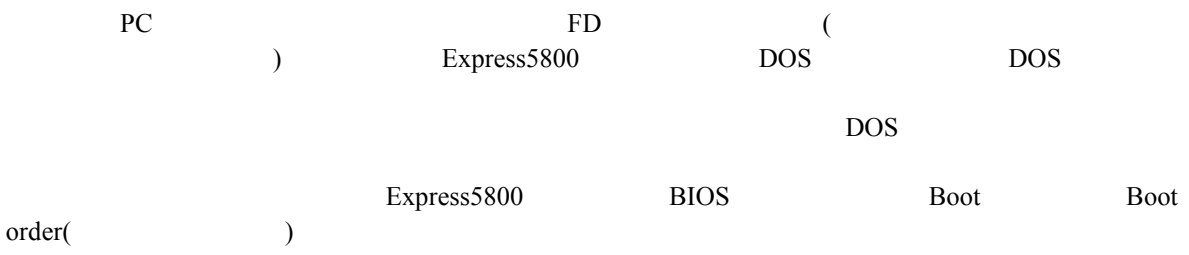

## <span id="page-6-0"></span> $1.1.3$

MWA Express5800 on off "BMC(Baseboard Management Controller)"

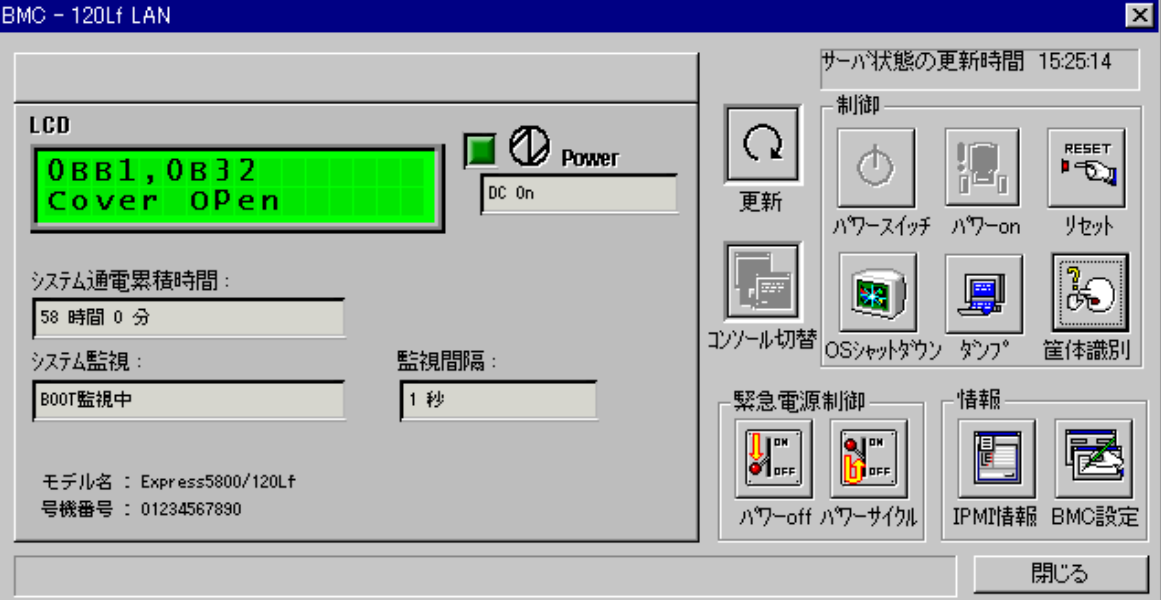

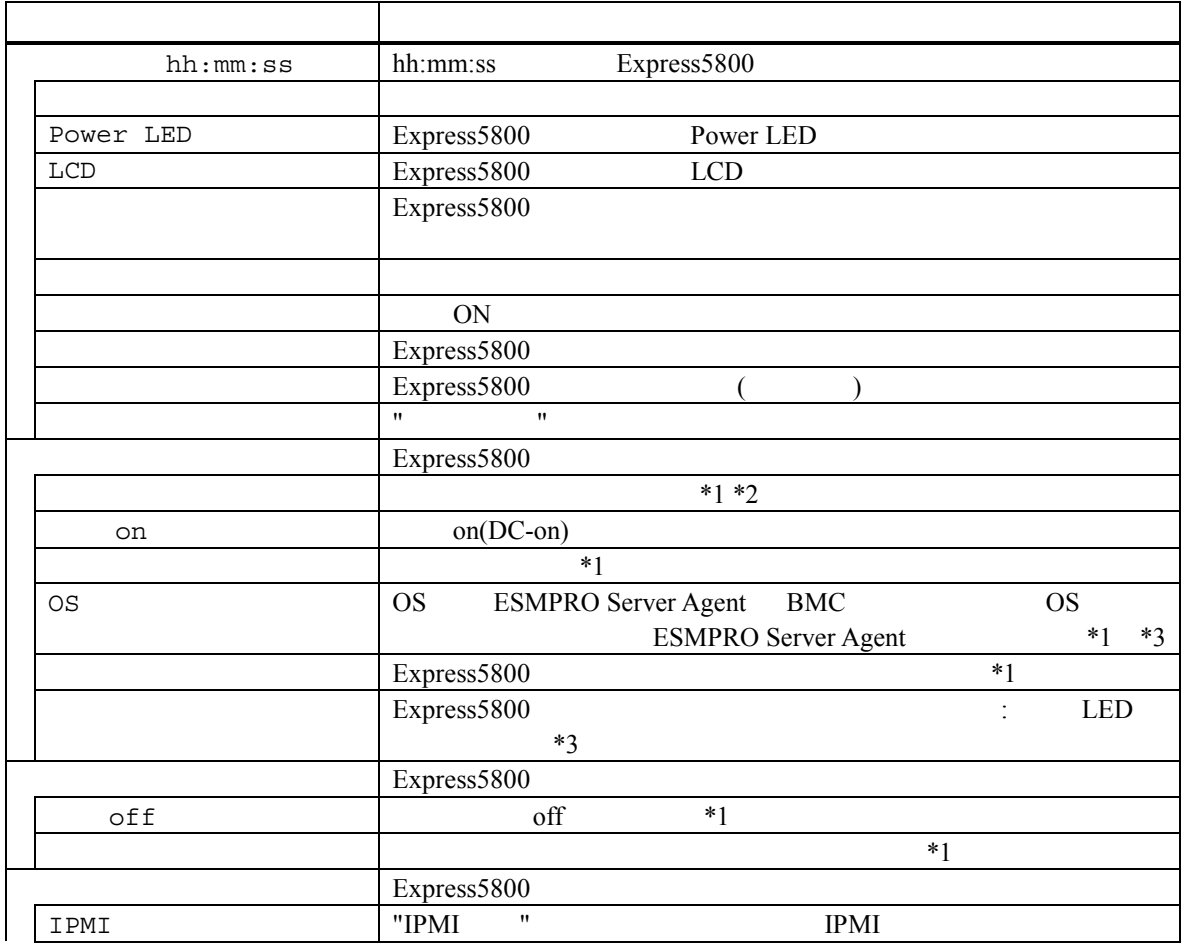

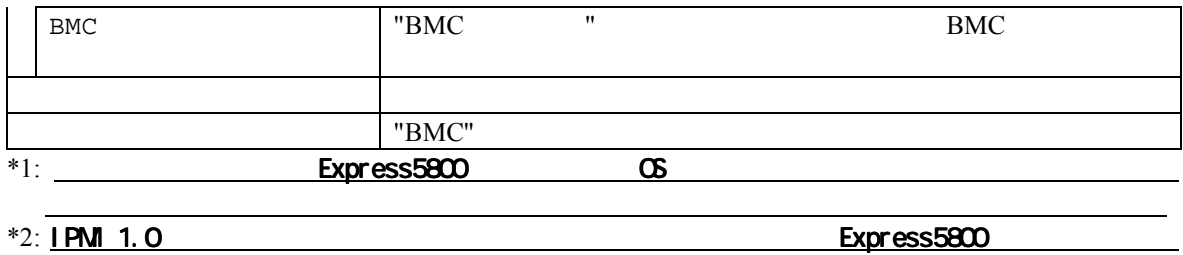

ワースイッチボタン ワースイッチボタンを ワースイッチボタンを押下した場合と等価な動作を行います。

\*3: **IPMI 1.5** 

 $\begin{tabular}{lllllll} \bf\textit{Express 5800} & \multicolumn{2}{c}{\textit{on/} & \multicolumn{2}{c}{\textit{off/} } \\ \hline \end{tabular}$  $\sqrt{\text{OS}}$ 

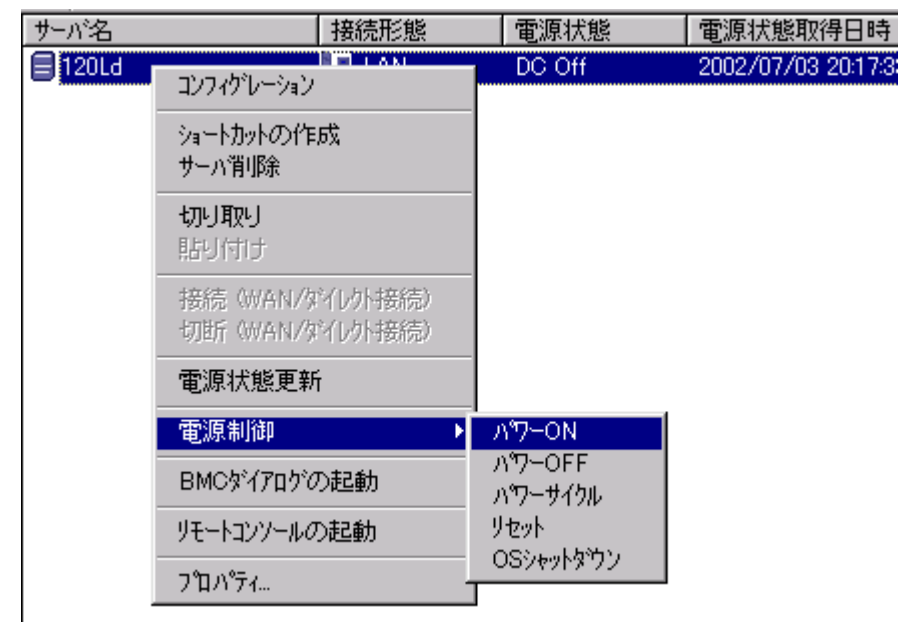

 $\rm_{BMC}$ 

### <span id="page-8-0"></span> $1.1.4$

0個のサーバ

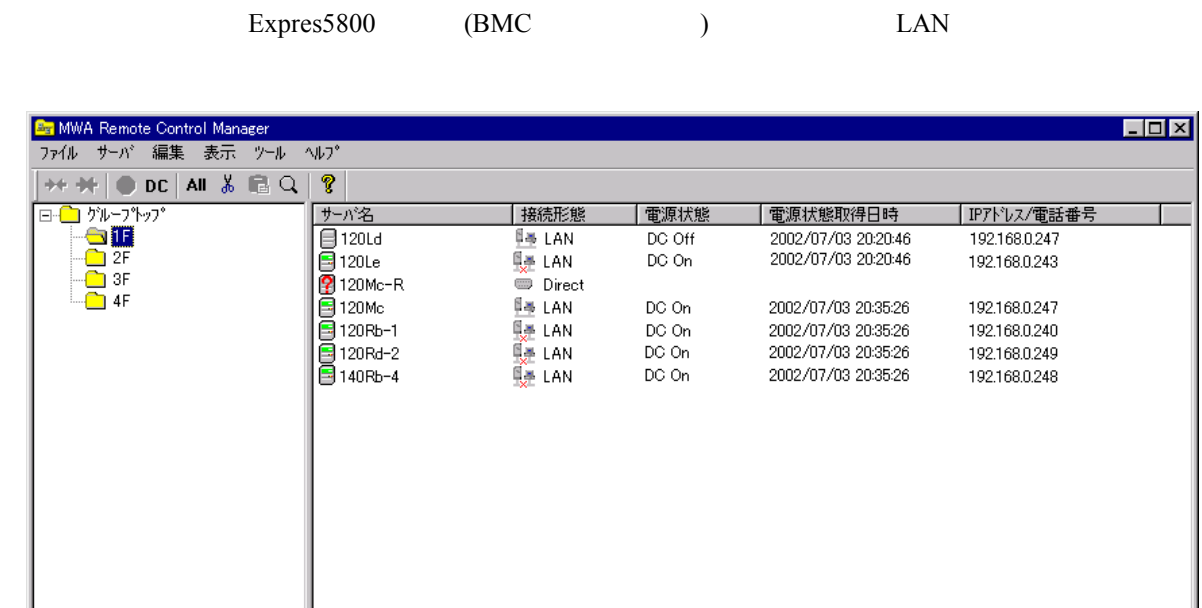

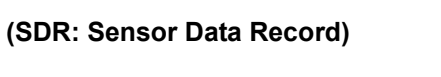

(SEL: System Event Log)

**(FRU: Field Replace Unit)** 

Express5800

Express5800

Express5800

#### "Intelligent Platform Management Interface(IPMI) "
Express5800

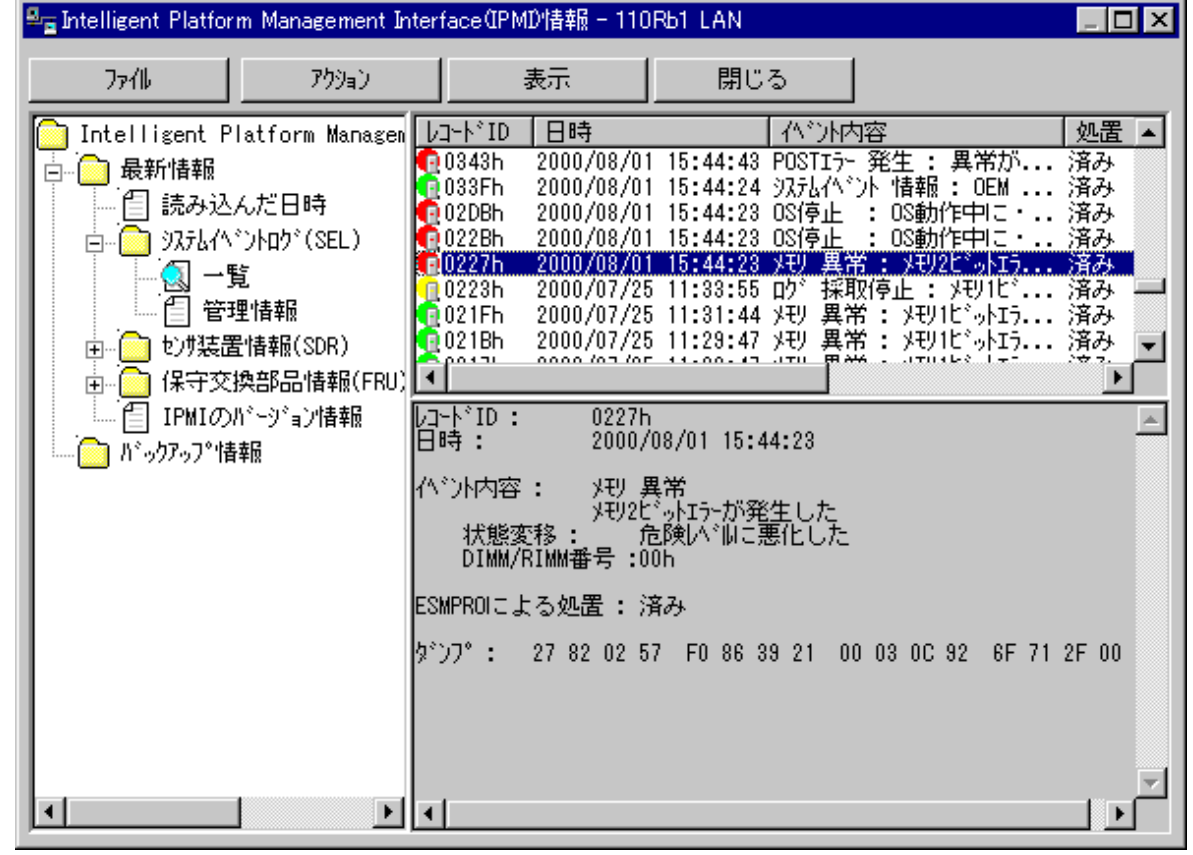

#### <span id="page-10-0"></span>1.1.5 **ESMPRO**

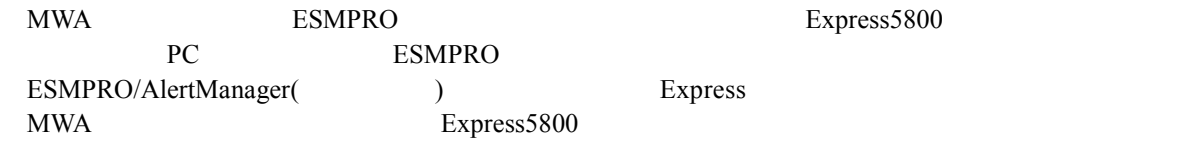

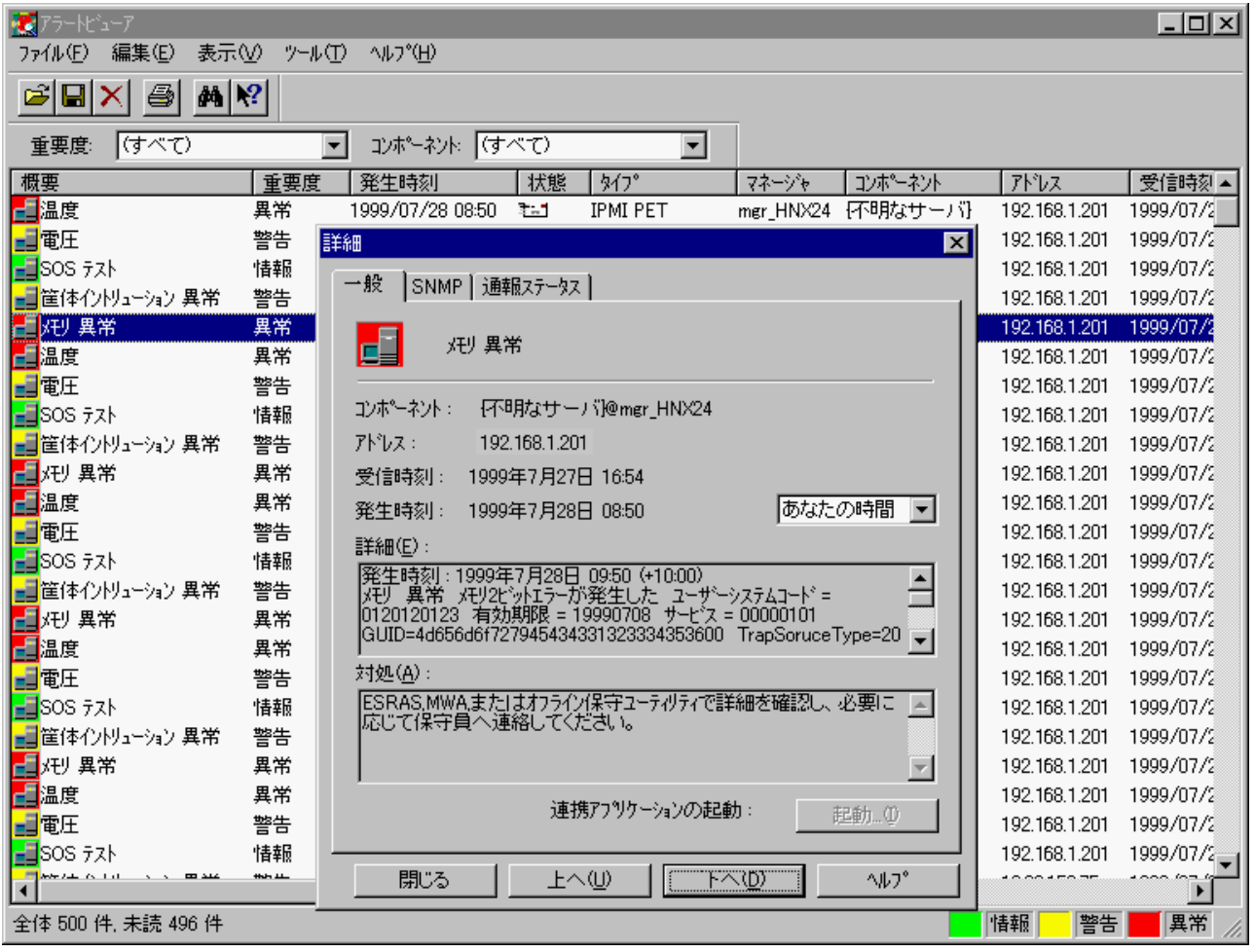

# <span id="page-11-0"></span> $1.2$

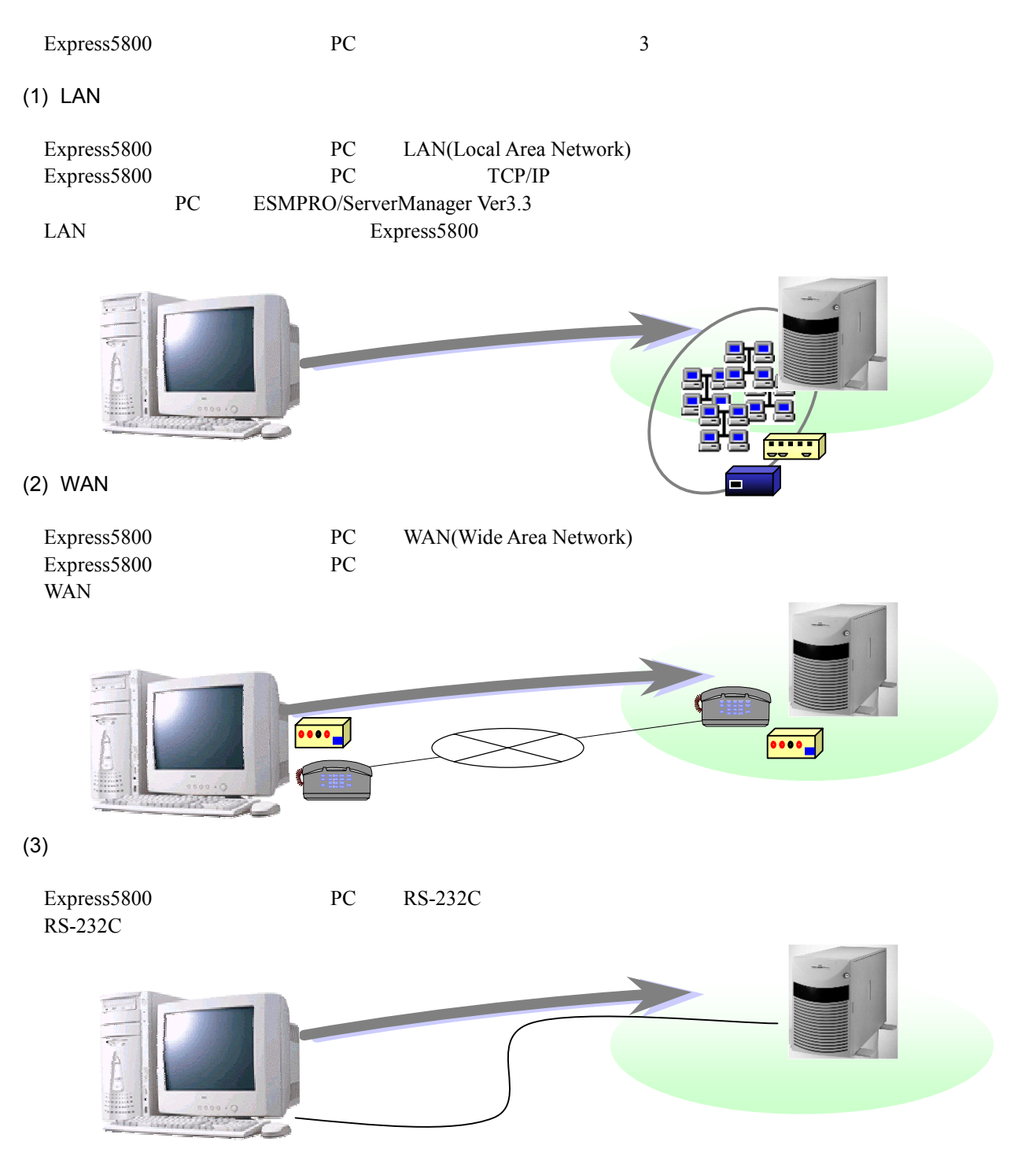

# <span id="page-12-0"></span> $1.3$

 $4$  $WAN$  $(1)$  LAN express5800 LAN PC  $(2)$  WAN Express5800 WAN PC LAN PPP PC PC **!** 

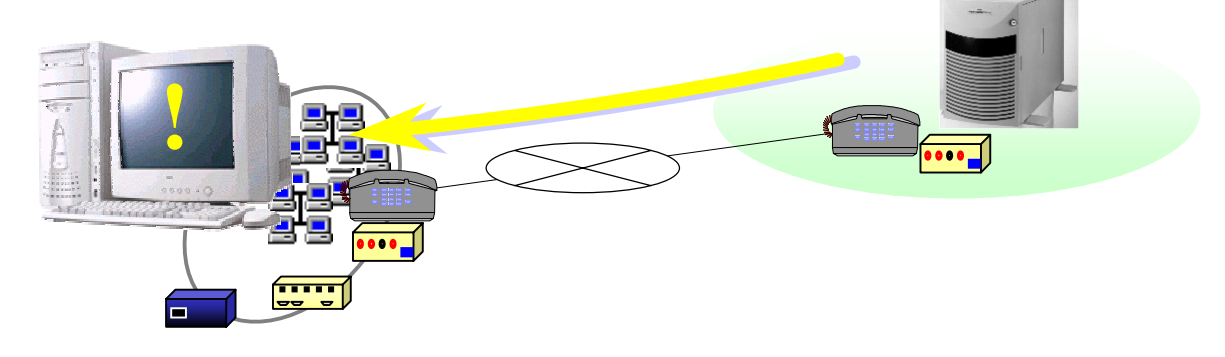

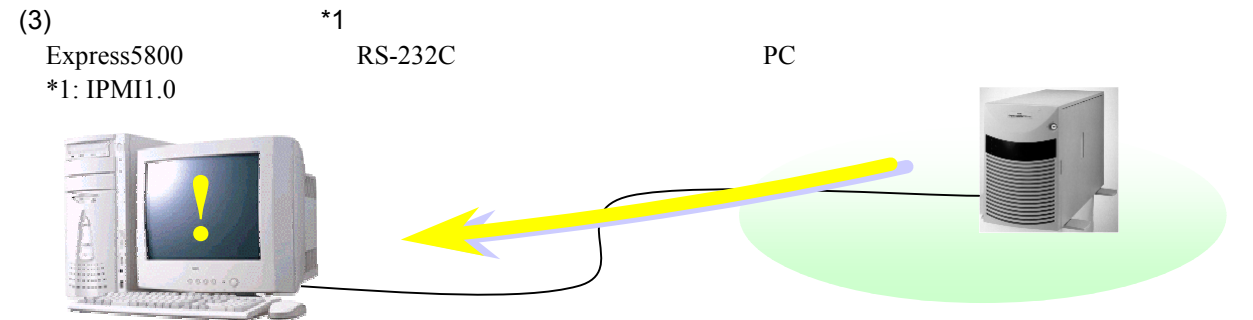

 $(4)$ 

Express5800

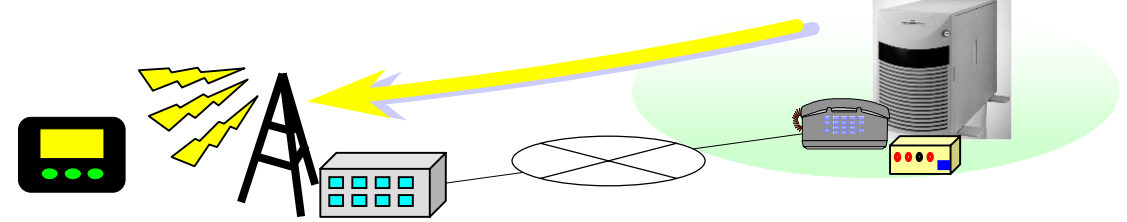

## <span id="page-13-0"></span> $1.3.1$

Express5800 BMC(Baseboard Management Controller)

 $(1)$ 

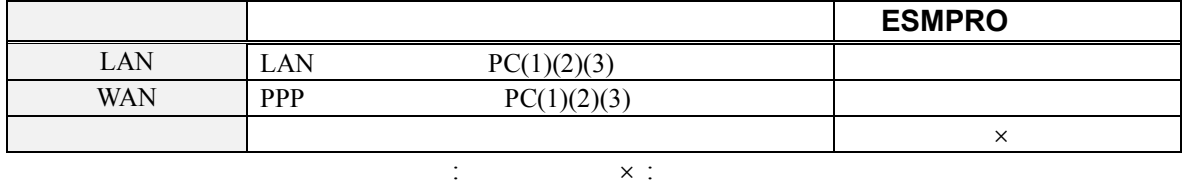

 $(2)$ 

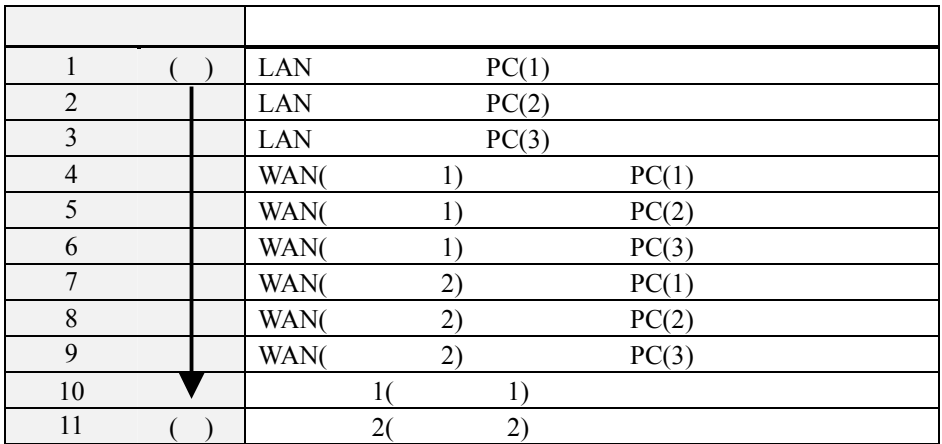

 $(1 \rightarrow 10)$ 

 $(3)$ 

 $BMC$ 

MWA Express5800

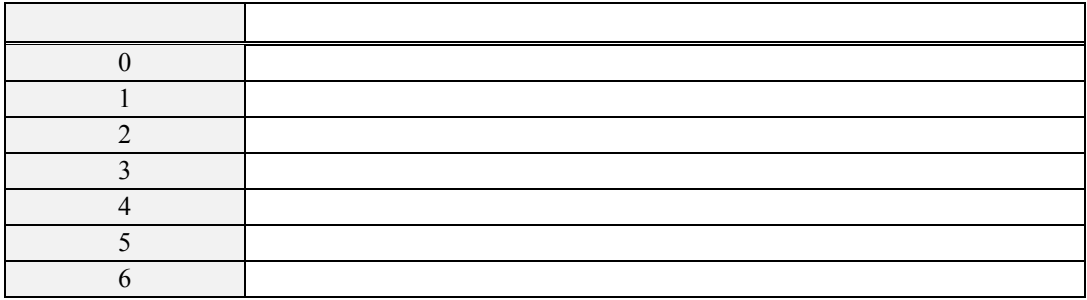

<span id="page-14-0"></span>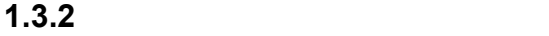

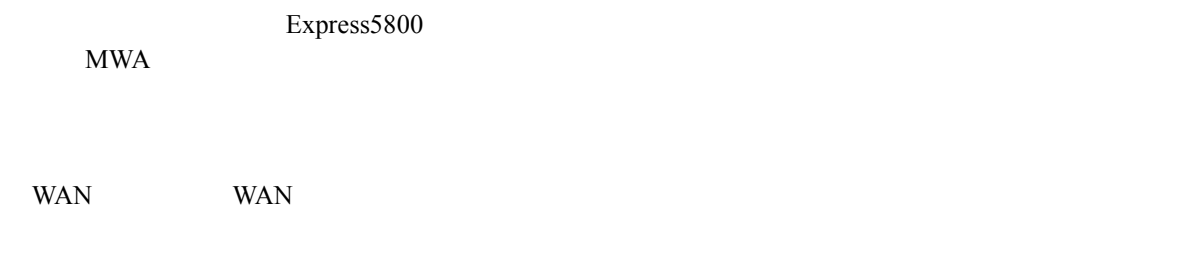

"BMC " (as a contract of  $\overline{a}$ )

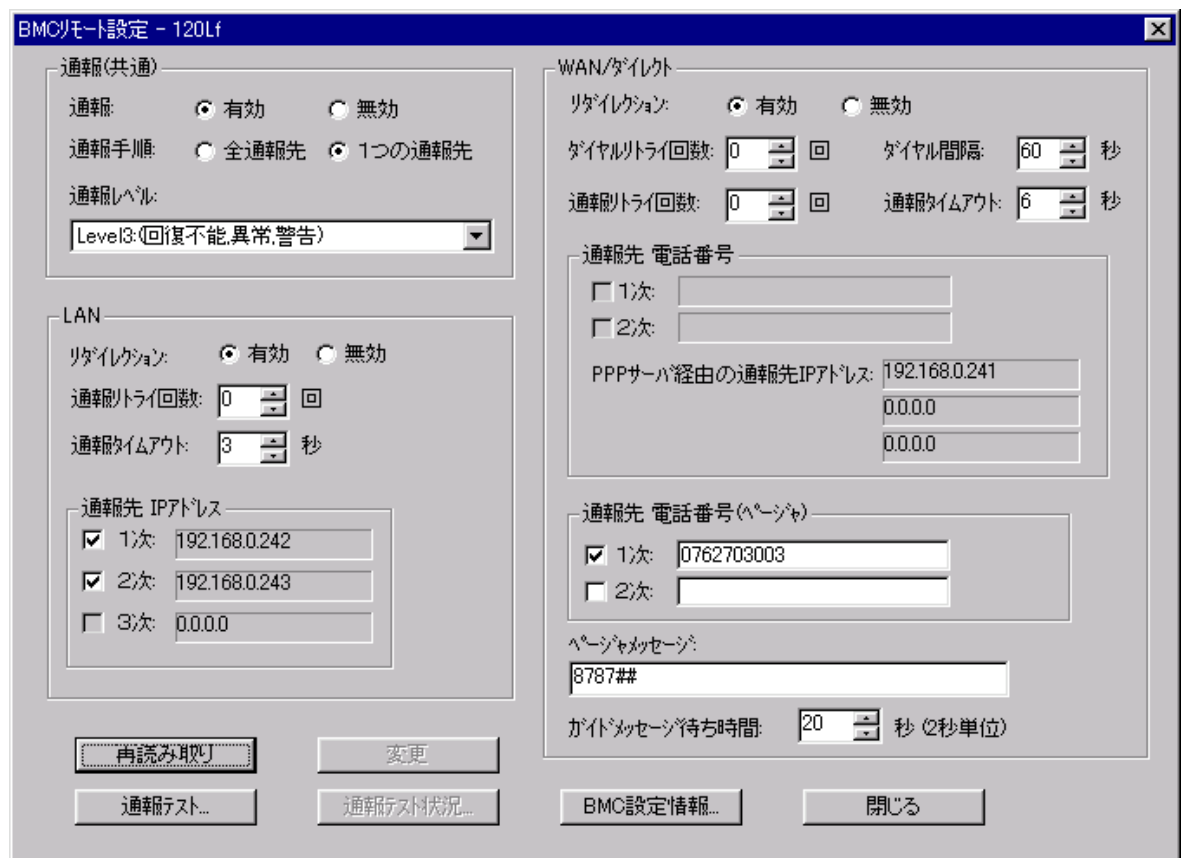

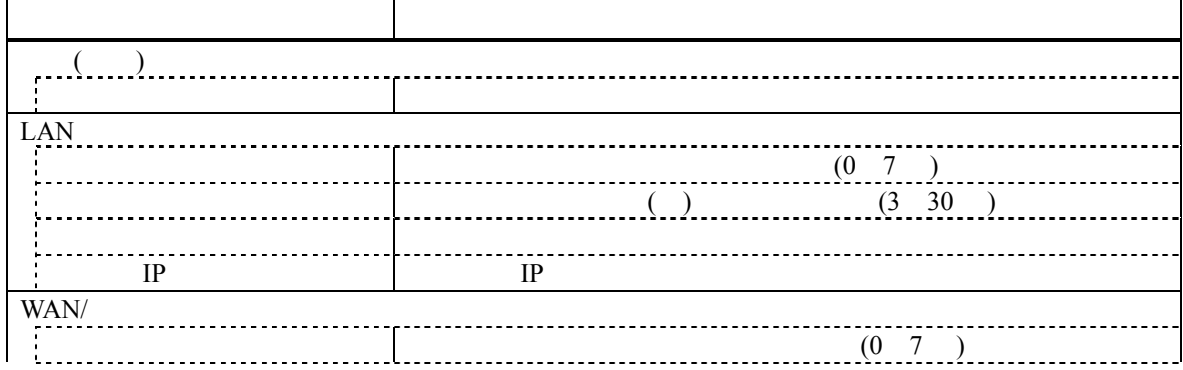

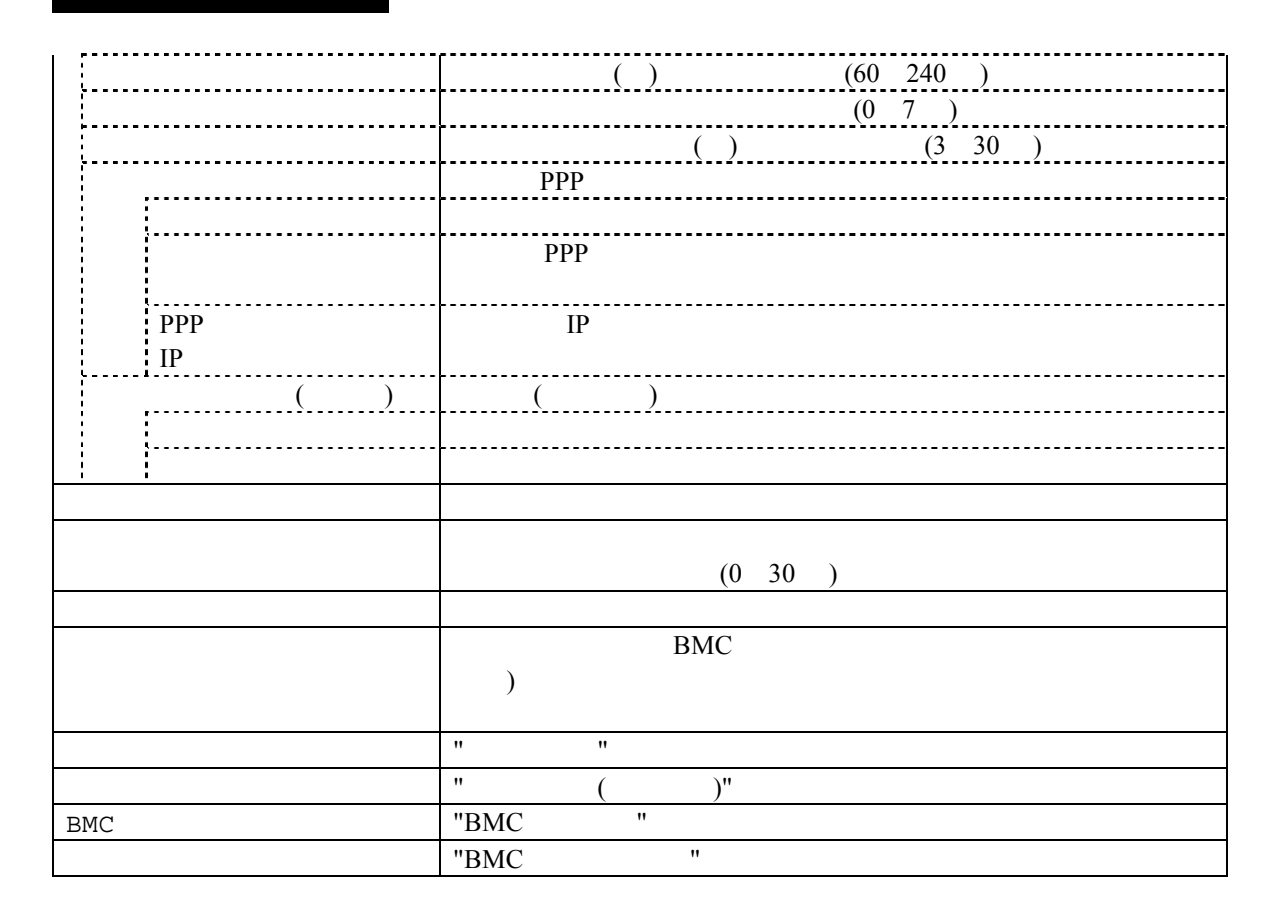

#### <span id="page-16-0"></span> $1.4$

MWA のリモートコントロール機能を利用した運用の例について説明します。

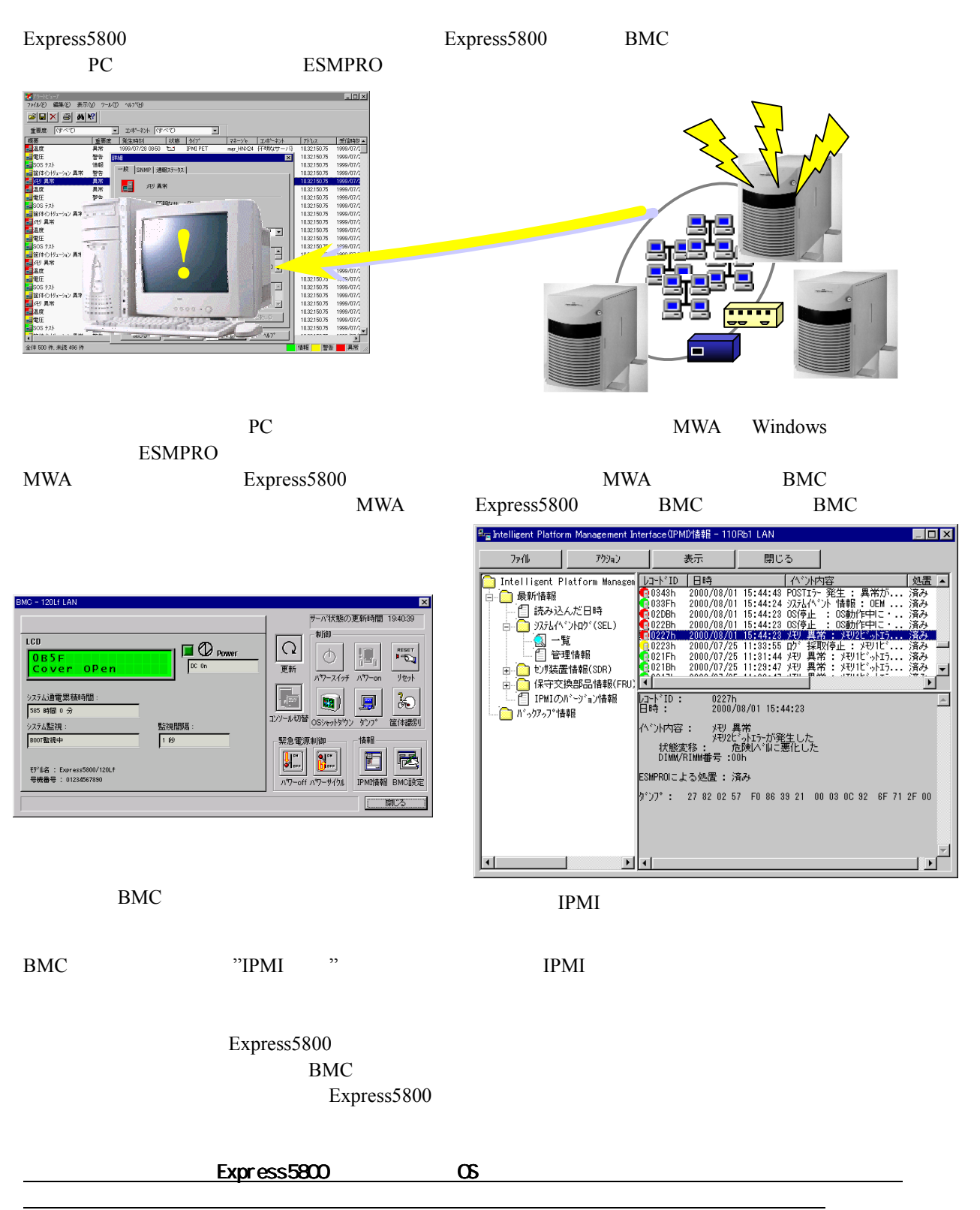

<span id="page-17-0"></span>**2**章 動作環境

# $2.1$

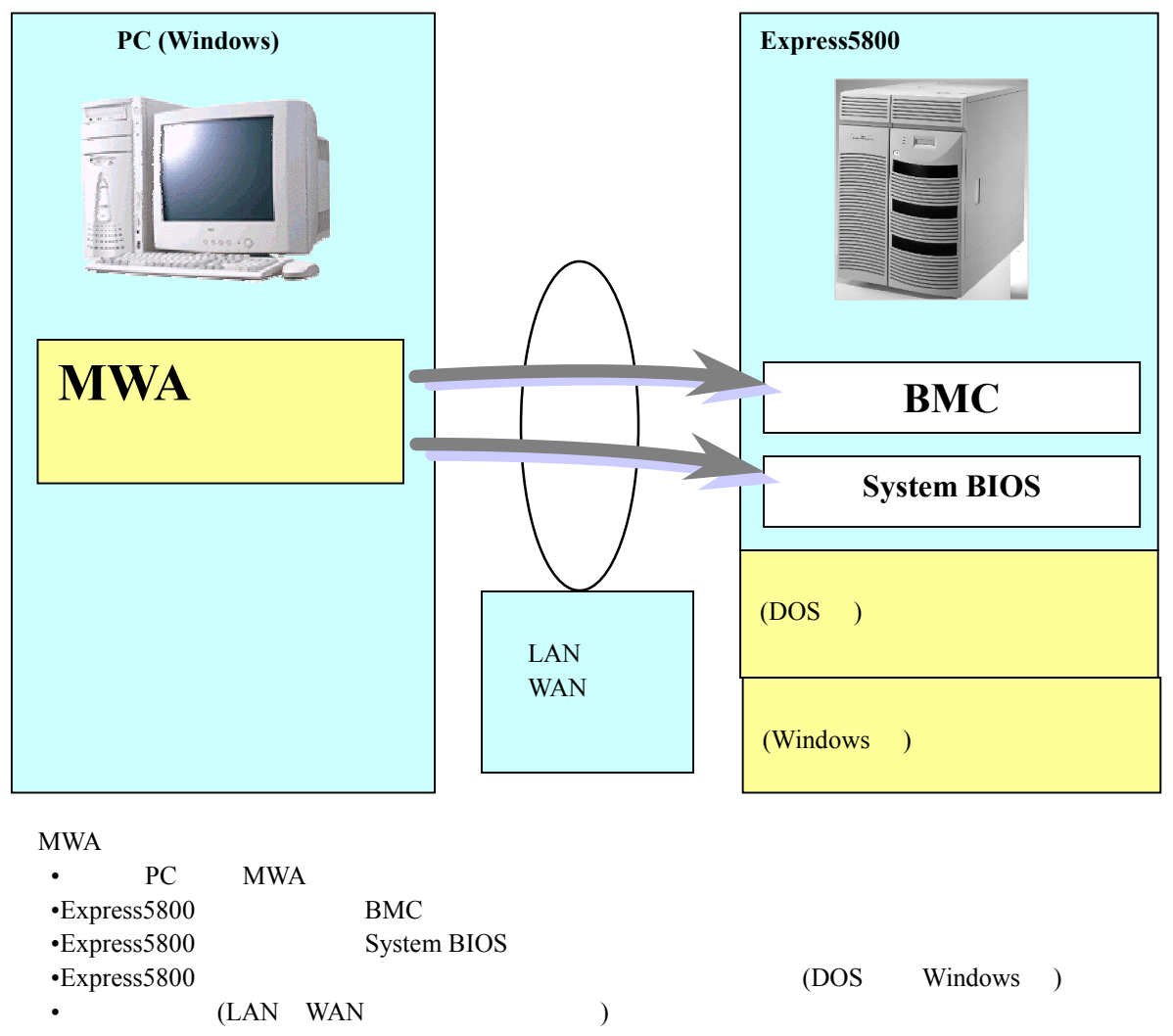

MWA BMC System BIOS

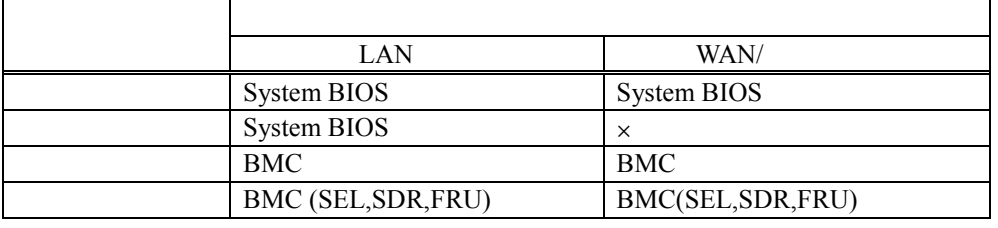

EXPRESSBUILDER DOS Windows

Windows

#### <span id="page-18-0"></span>MWA **that is a set of the set of the set of the set of the set of the set of the set of the set of the set of the set of the set of the set of the set of the set of the set of the set of the set of the set of the set of th**

**MWA Remote Control Manager:**  $MWA$  BMC

#### **MWA Remote Console:**

#### SystemBIOS/RomPilot

 $\begin{array}{c|c|c} \hline & \multicolumn{1}{c|}{-1} \multicolumn{1}{c|}{-1} \multicolumn{1}{c|}{\times} \multicolumn{1}{c|}{-1} \multicolumn{1}{c|}{-1} \multicolumn{1}{c|}{-1} \multicolumn{1}{c|}{-1} \multicolumn{1}{c|}{-1} \multicolumn{1}{c|}{-1} \multicolumn{1}{c|}{-1} \multicolumn{1}{c|}{-1} \multicolumn{1}{c|}{-1} \multicolumn{1}{c|}{-1} \multicolumn{1}{c|}{-1} \multicolumn{1}{c|}{-1} \multicolumn{1}{c|}{$ 

<sup>a</sup><sub>a</sub> MWA Remote Console - [LAN1921681248 120Lf (Co<br>□ ファイル 表示 データ クィンドウ へルプ

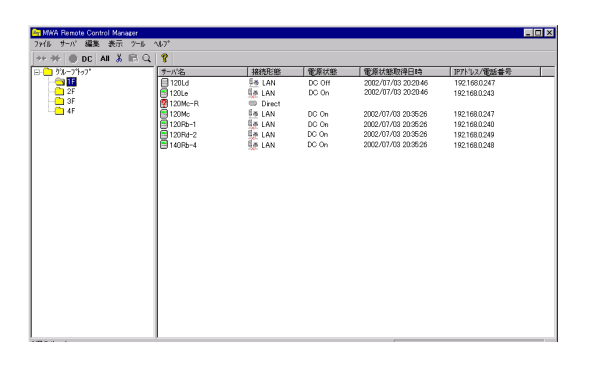

#### Exit Item Specific Help [<mark>1</mark>]:39:26]<br>[07/03/2002] System Date: <Tab>, <Shift-Tab>, or<br><Enter> selects field. Legacy Floppy A:<br>Legacy Floppy B: [1.44/1.25 MB 3.5"]<br>[Disabled] Hard Disk Pre-Delay:<br>▶ Primary IDE Master<br>▶ Primary IDE Slave<br>▶ Secondary IDE Master<br>▶ Secondary IDE Slave [Disabled] [None]<br>[None]<br>[CD-ROM]<br>[None]  $\blacktriangleright$  Processor Settings Language: [English (US)] Help<br>Exit **Select Item** Change Values<br>Select ► Sub-Menu Setup Defaul<sup>.</sup> and Exit ステータス: POST Runnin  $1/2\pi^2$ AN192168.1.248 120L

#### MWA Remote Control Manager MWA Remote Console

# **2.2** 管理用 **PC**

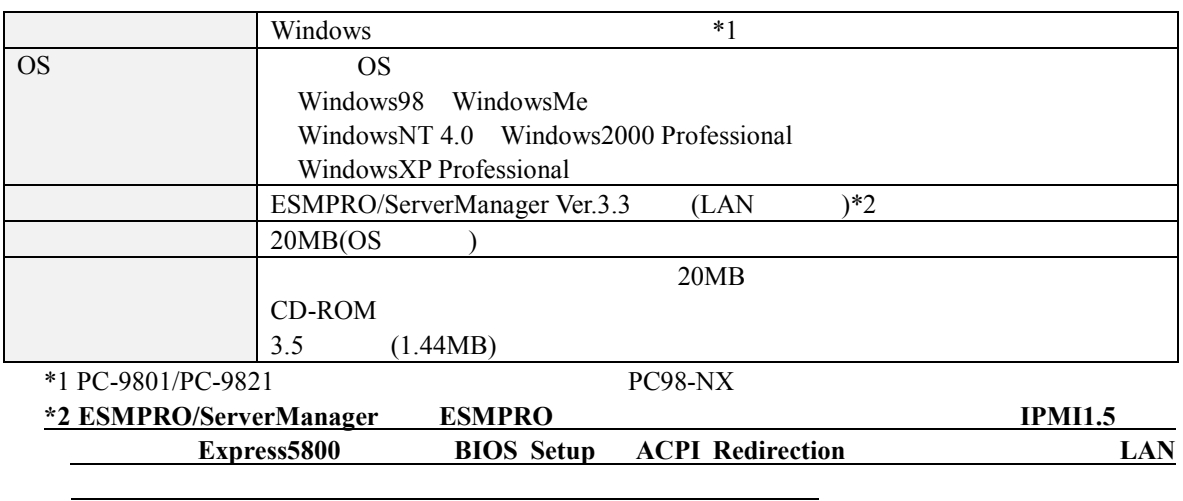

# <span id="page-19-0"></span>2.3 Express5800

Express5800 **System BIOS BMC** Express5800

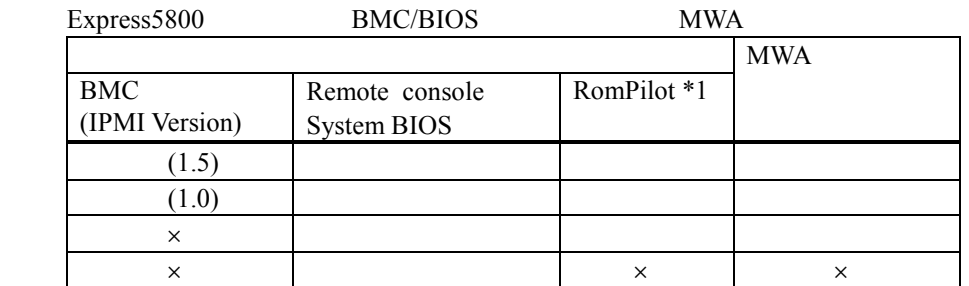

 $*1$ : IPMI 1.0 **BIOS** 

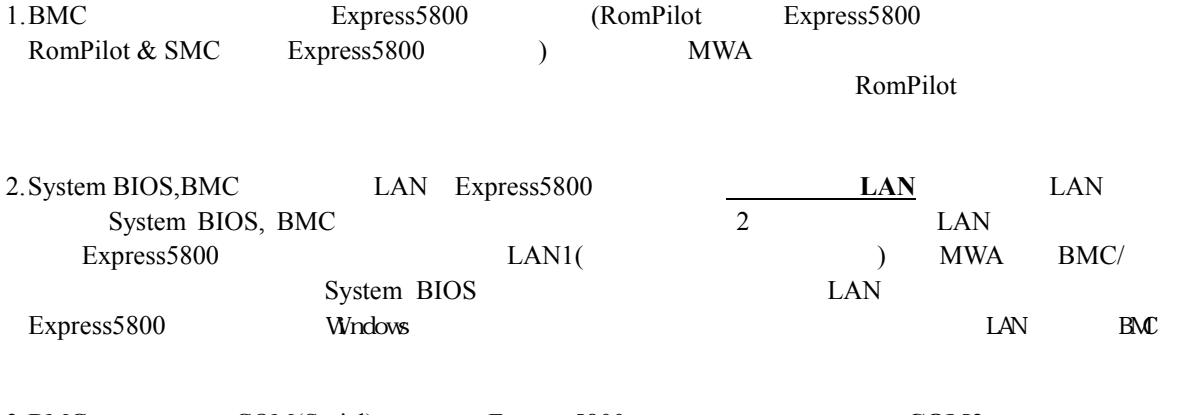

3. BMC COM(Serial) Express5800 COM2

## <span id="page-20-0"></span>**2.4** 接続メディア

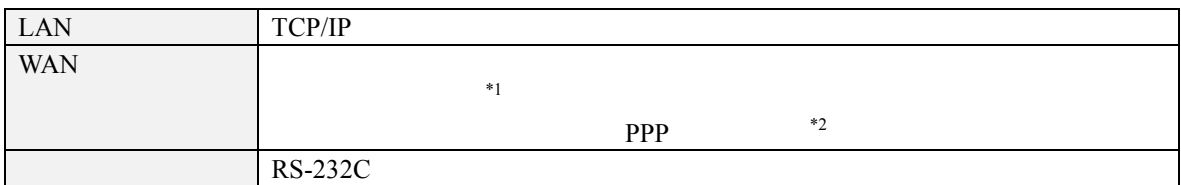

#### \*1Express5800

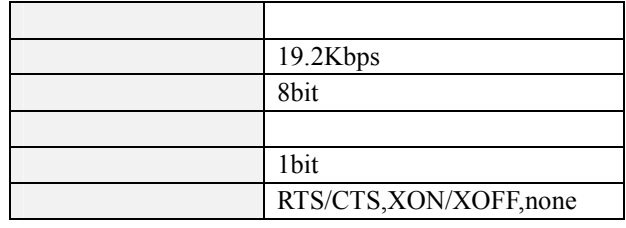

 $*2$ WAN

WAN Windows Remote Access Service

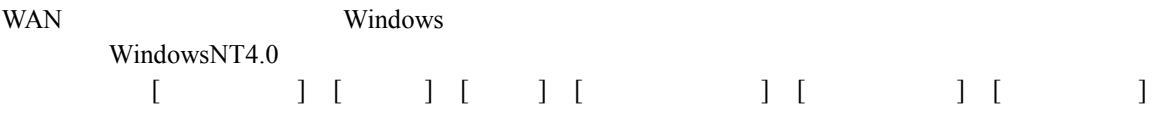

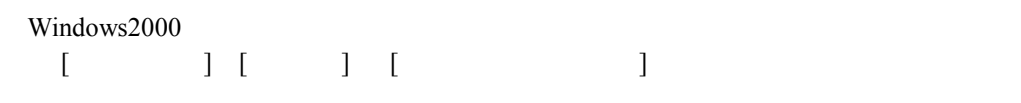

 $LAN$ 

# 2.5 LAN

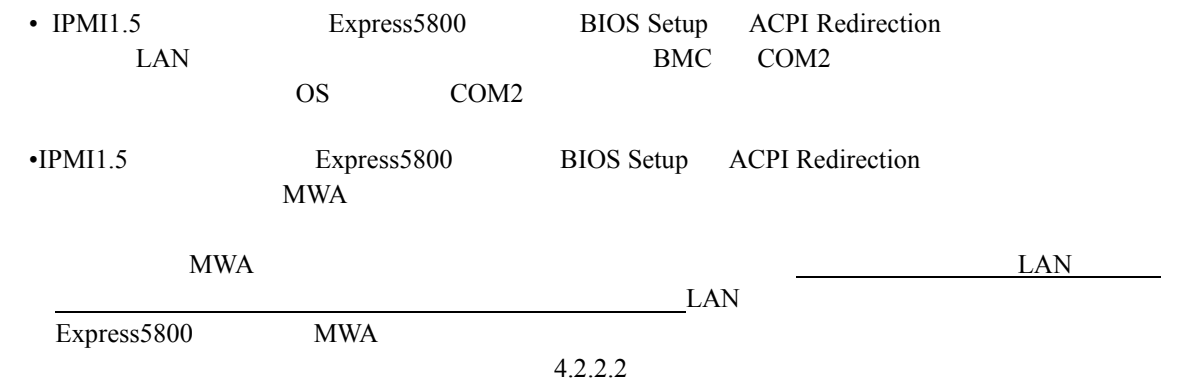

# 2.6 COM2(Serial)

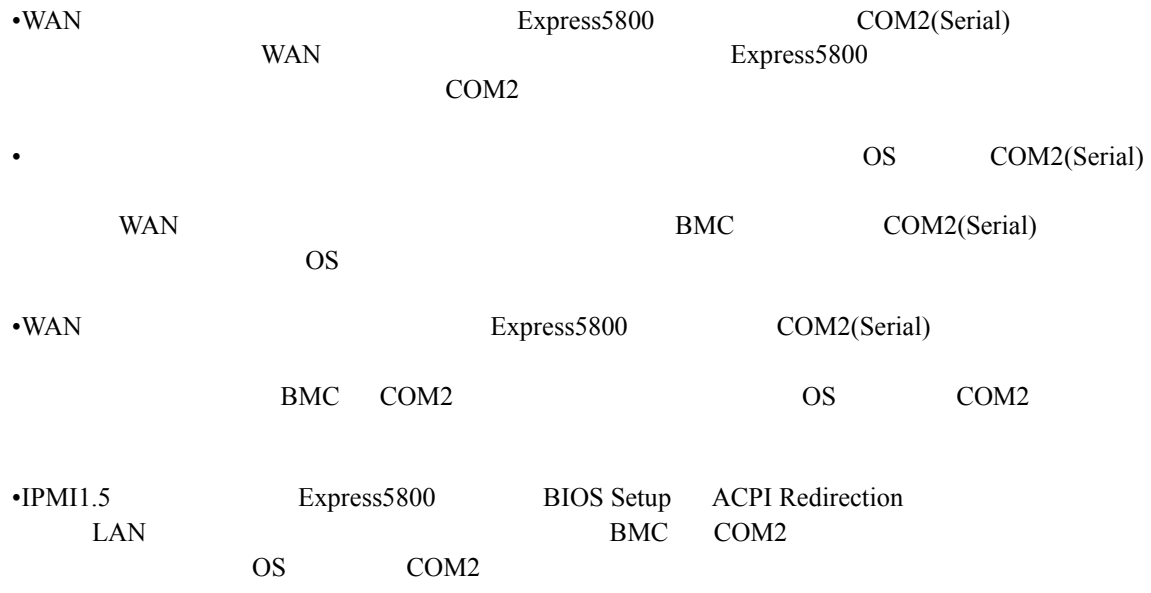

<span id="page-22-0"></span>**3**章 セットアップ

## **3.1** コンフィグレーション コンフィグレーション情報 コンフィグレーション情報

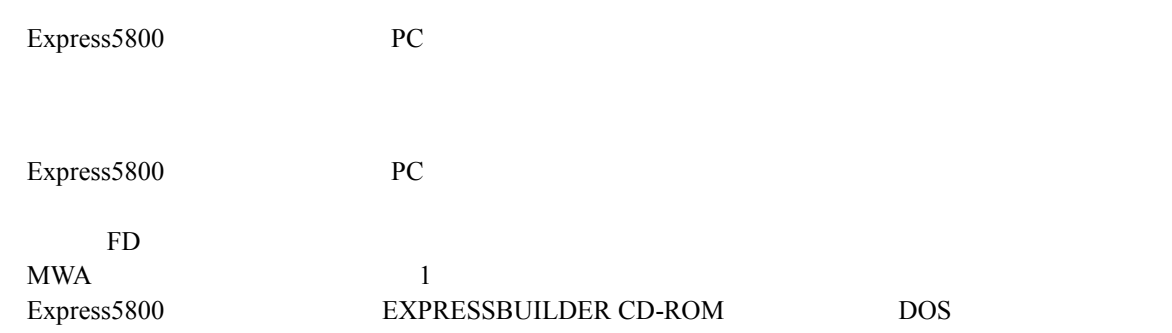

Windows MWA

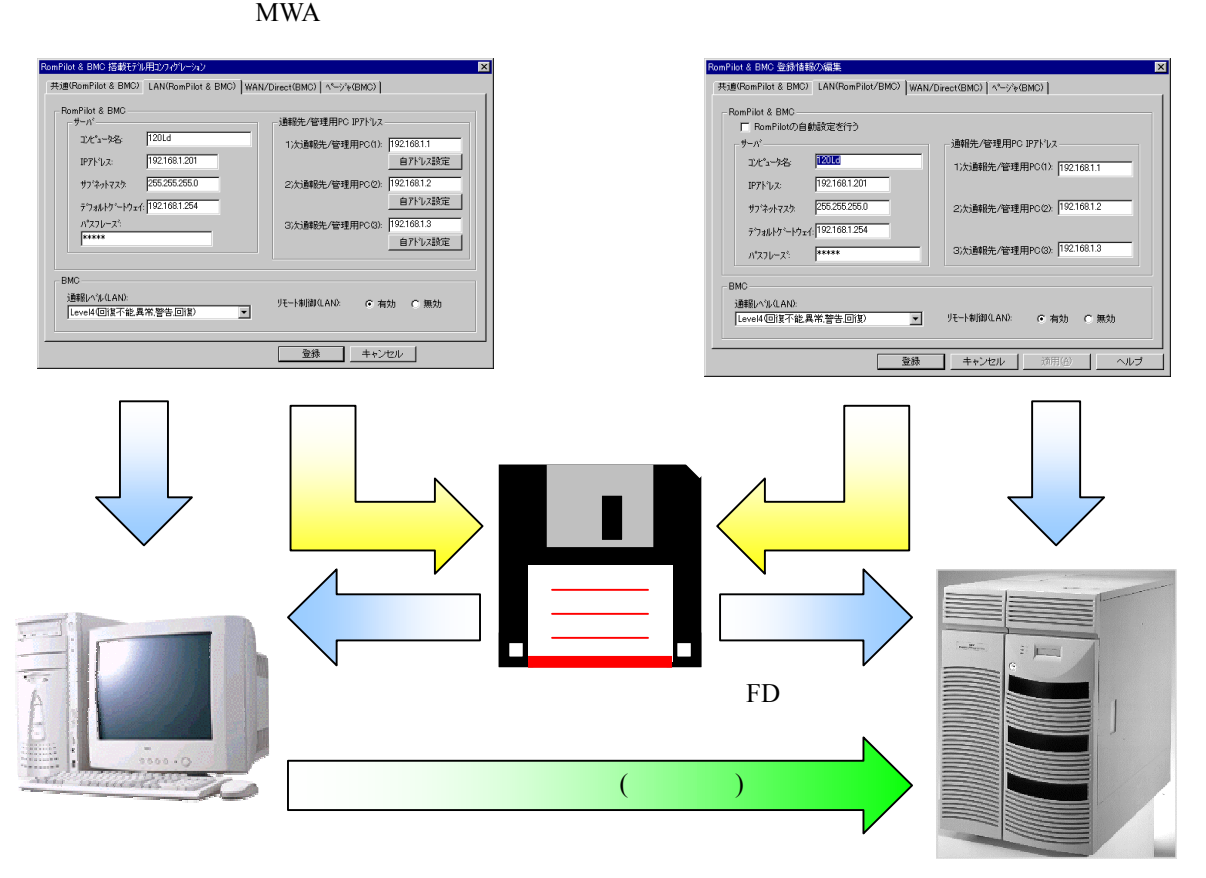

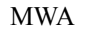

MWA Express5800

# <span id="page-23-0"></span>**3.2** 管理用 **PC** のセットアップ

PC **PC** 

3.2.1 LAN

LAN MWA <sup>MWA</sup> ESMPRO ServerManager Ver3.3 WAN SERIES AND SERIES AND SERIES AND SERIES AND SERIES AND SERIES AND SERIES AND SERIES AND SERIES AND SERIES AND SERIES AND SERIES AND SERIES AND SERIES AND SERIES AND SERIES AND SERIES AND SERIES AND SERIES AND SERIES AN

# 3.2.2 MWA

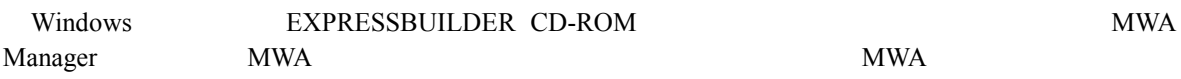

## <span id="page-24-0"></span>**3.2.3**

## $(1)$  LAN

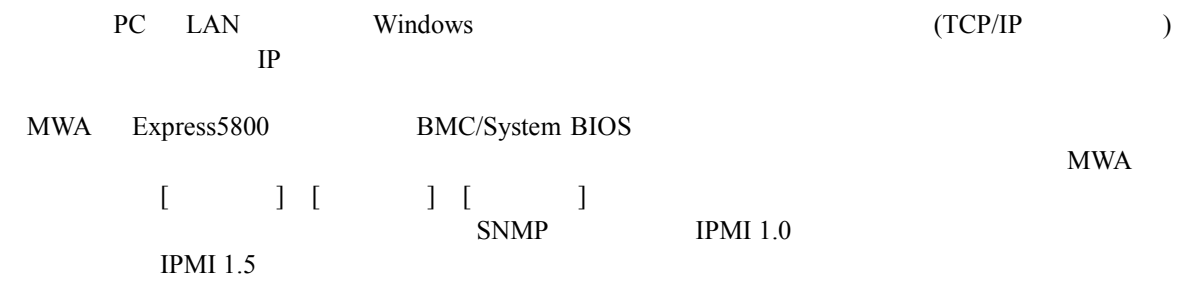

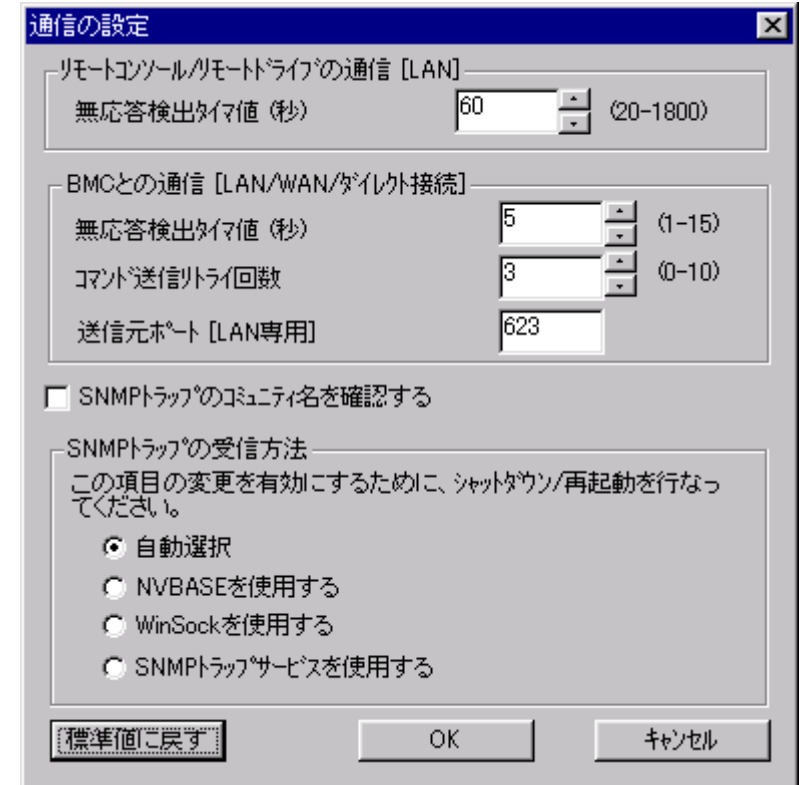

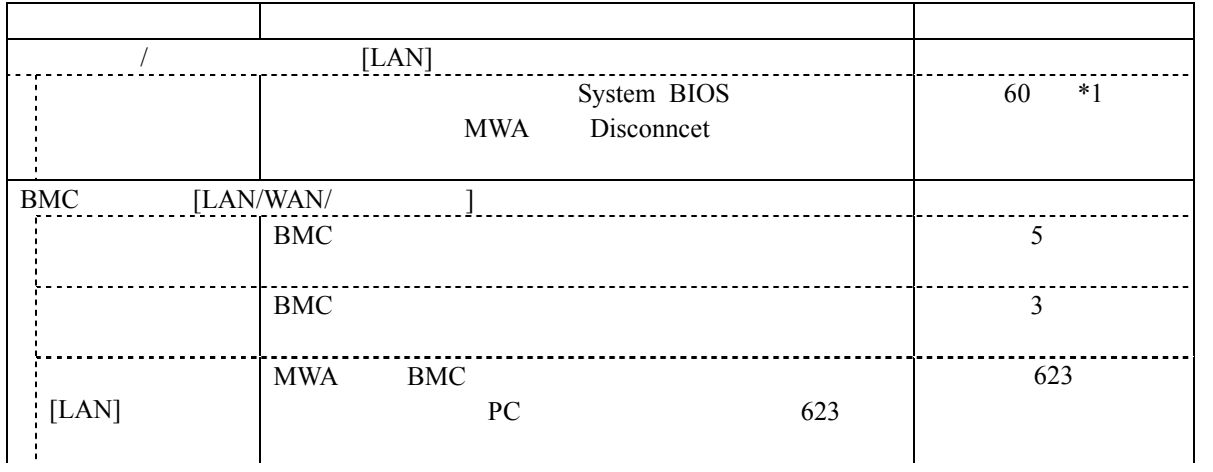

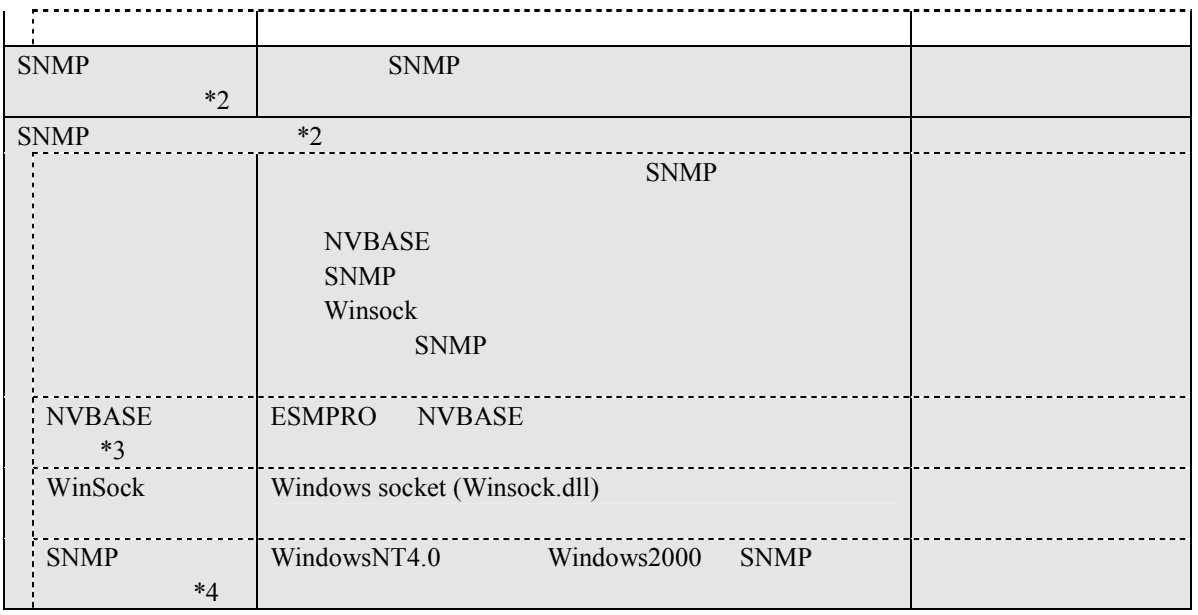

\*1:  $BIOS$  Option ROM

#### \*2: IPMI 1.0 IPMI 1.0 BMC SNMP trap  $IPMI 1.0$ **ESMPRO Server Manager ESMPRO Server Manager**

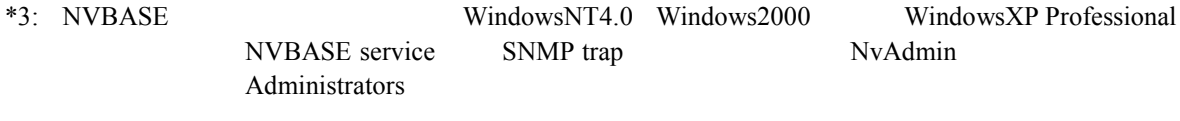

\*4: WindowXP SNMP

#### $(2)$  WAN

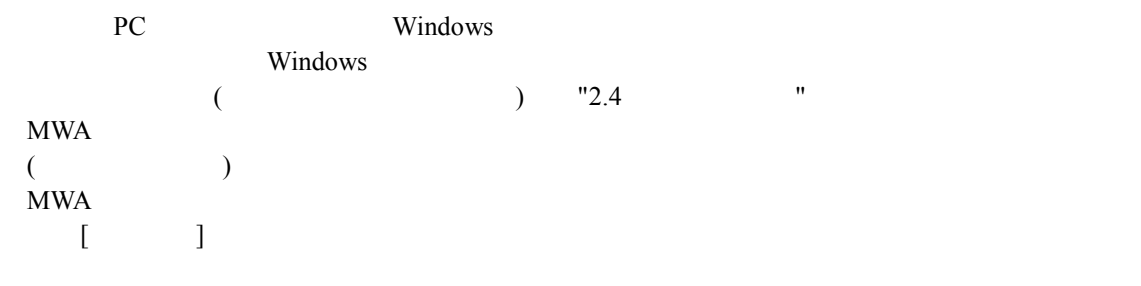

#### $MWA$

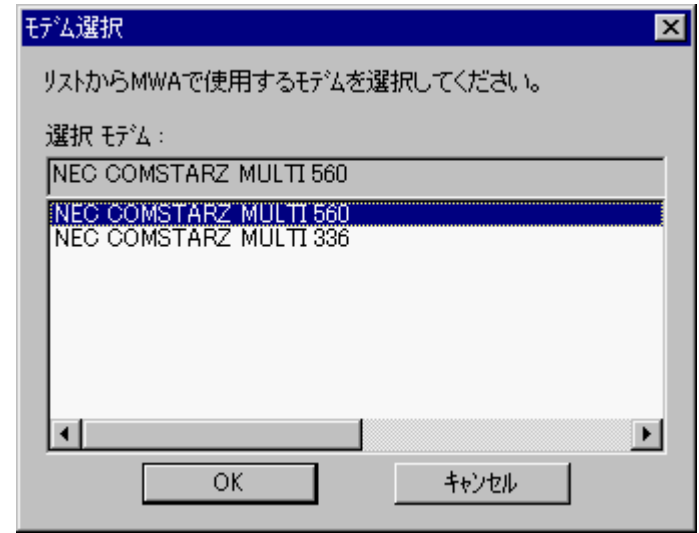

 $(3)$ 

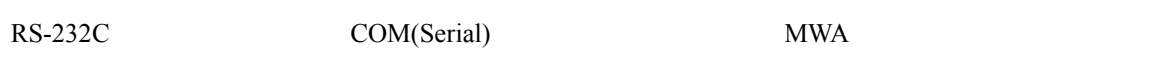

 $MWA$   $[$ 

 $\mathbb{Z}=\mathbb{Z}$ 

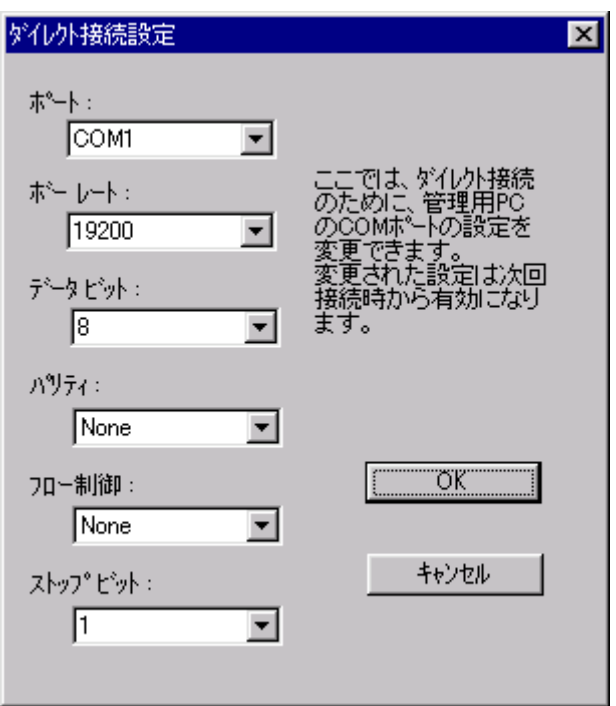

### <span id="page-28-0"></span>3.2.4

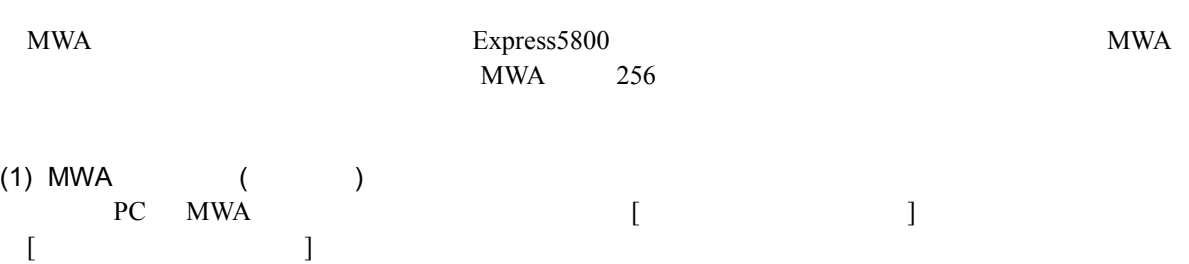

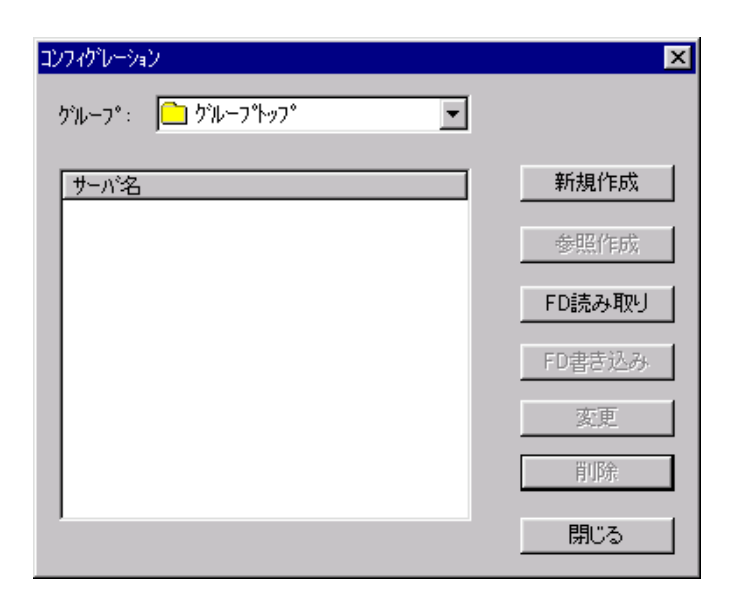

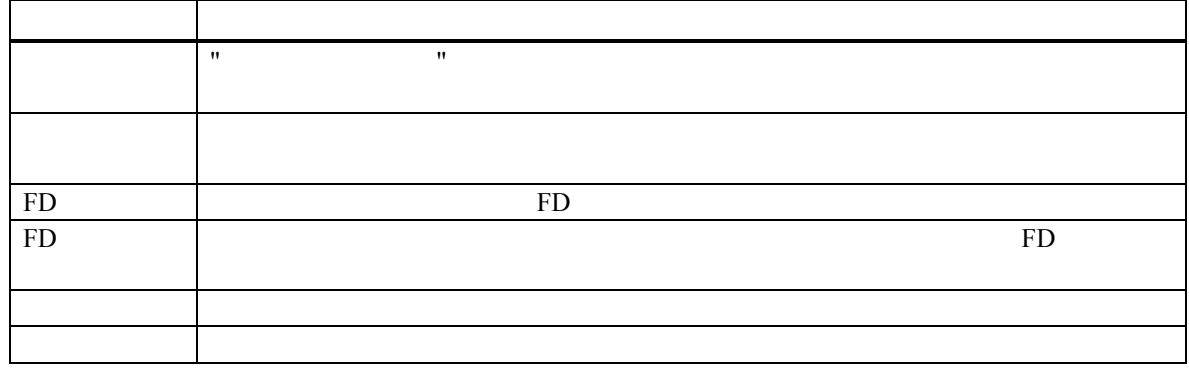

 $(2)$ <br>Express

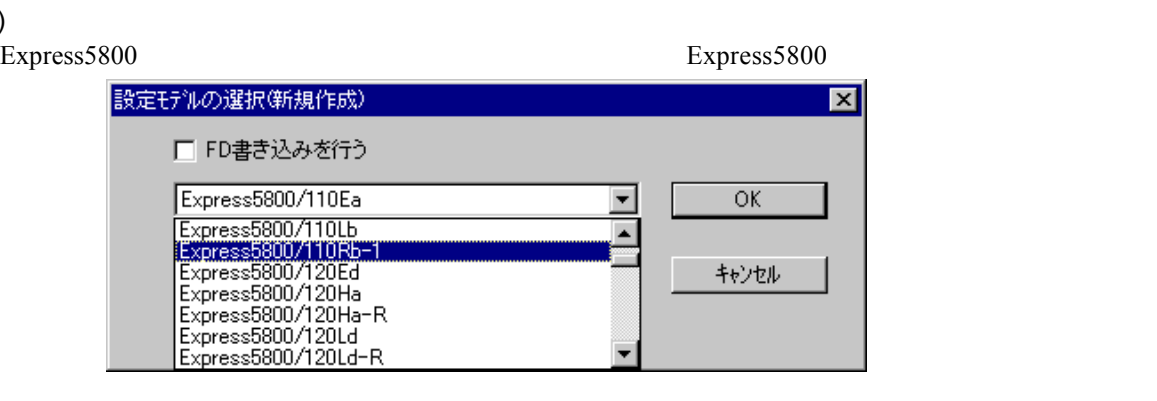

# Rev.nnn EXPRESSBUILDER 項目名 意味 FD FD RESERVE モデル名 コンフィグレーションするモデル名を選択してください。モデル名に応じたコン FD  $\mathbb{F}_{\mathcal{D}}$

FD  $\mathbb{F}$ 

 $\mathbf{MWA}$ 

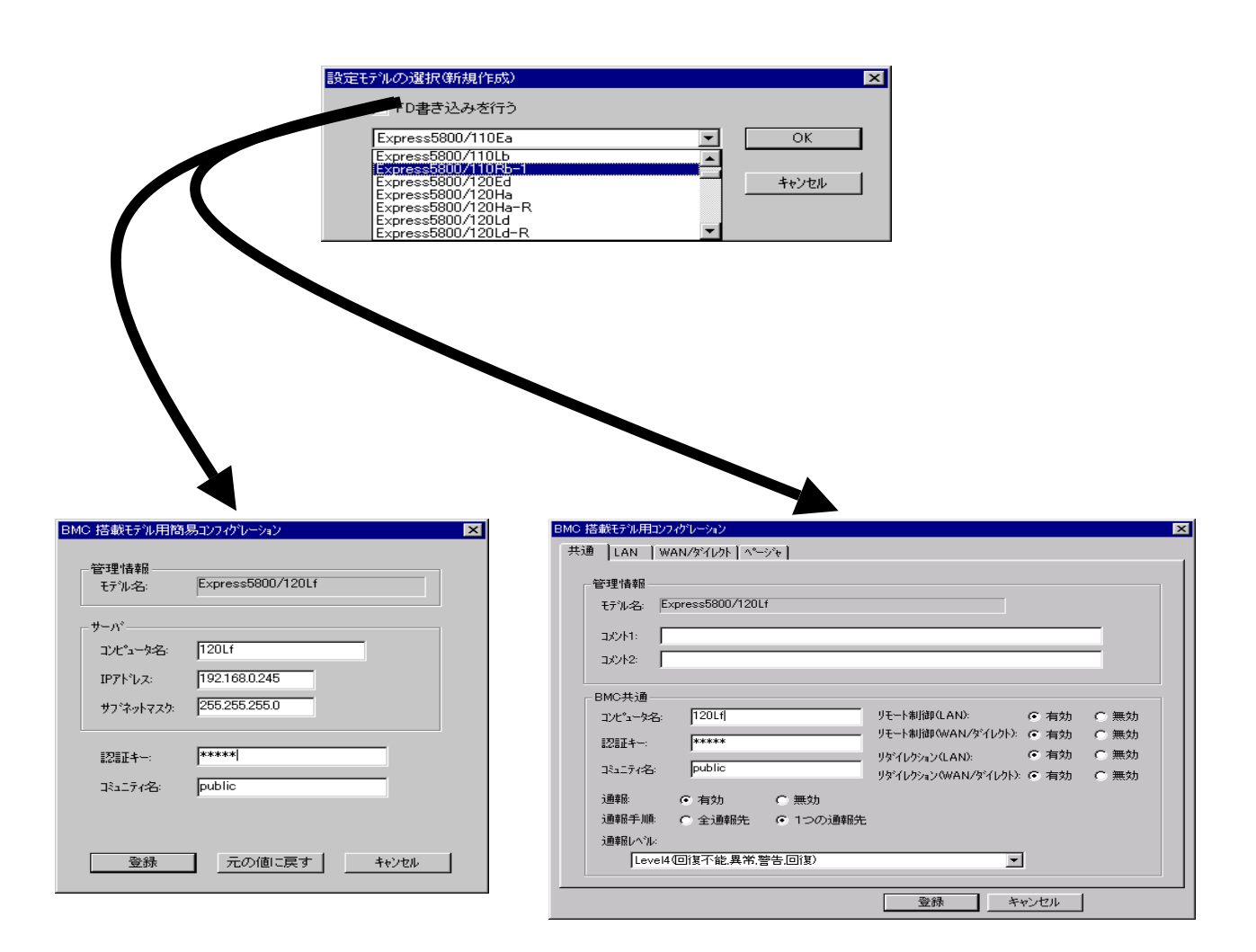

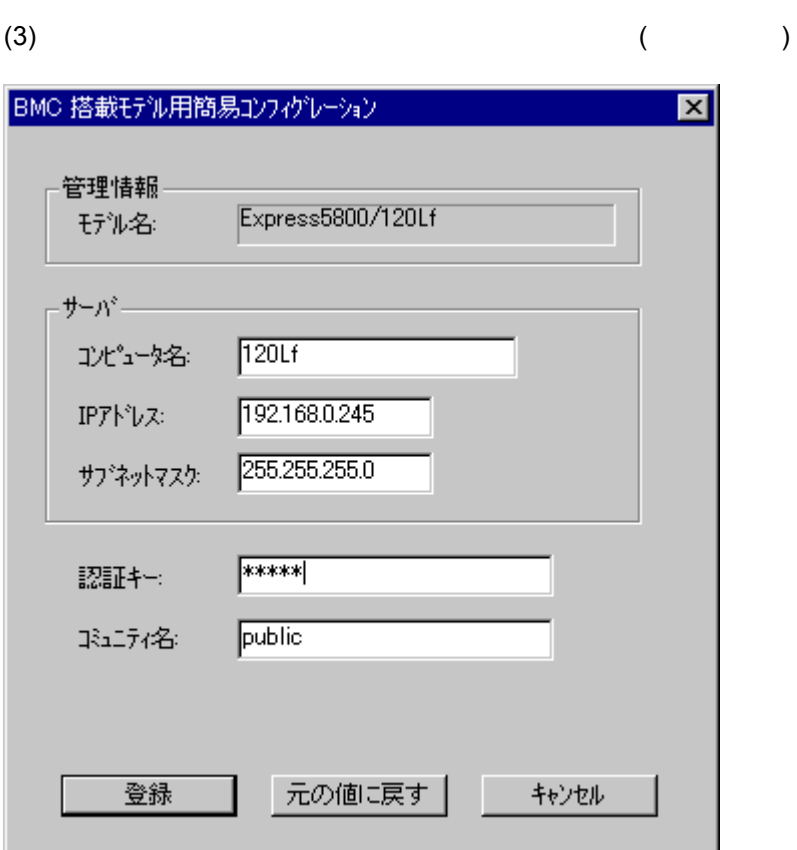

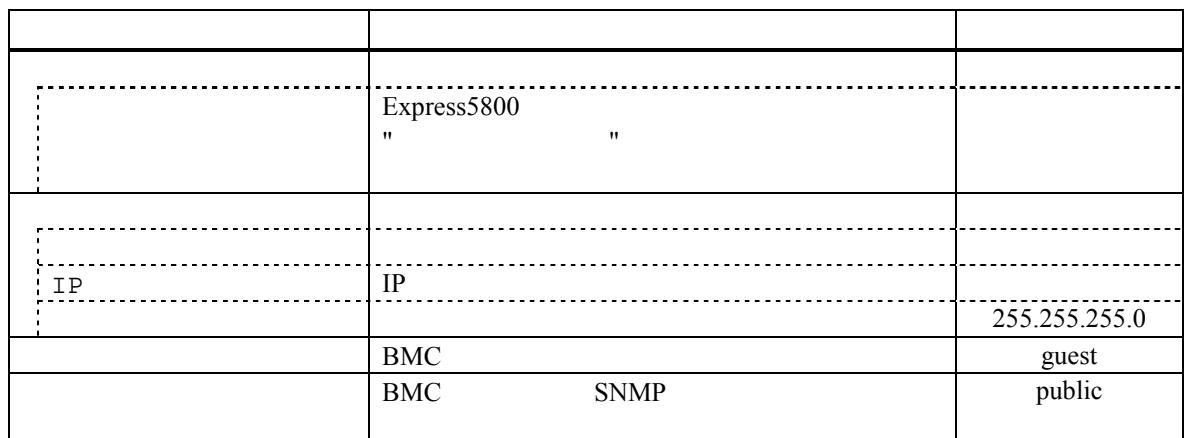

(4)  $($ 

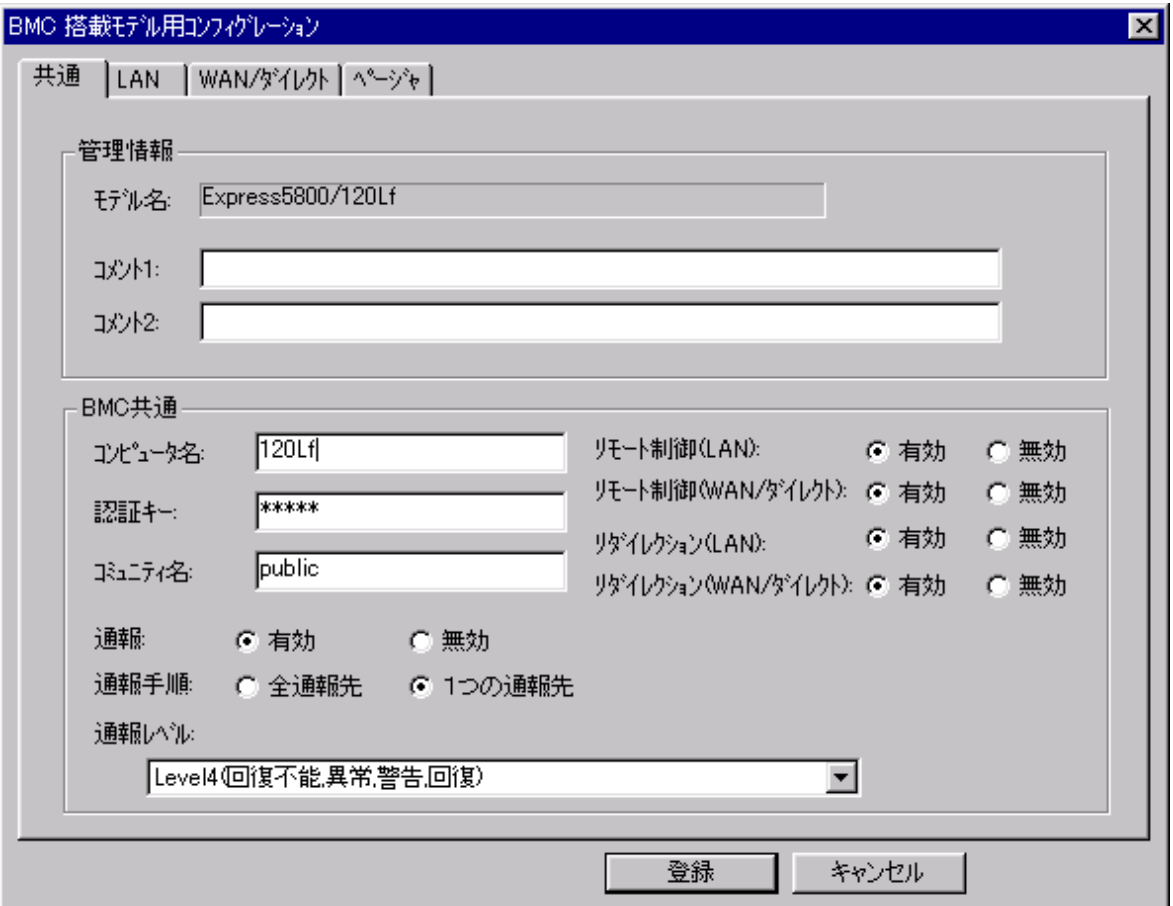

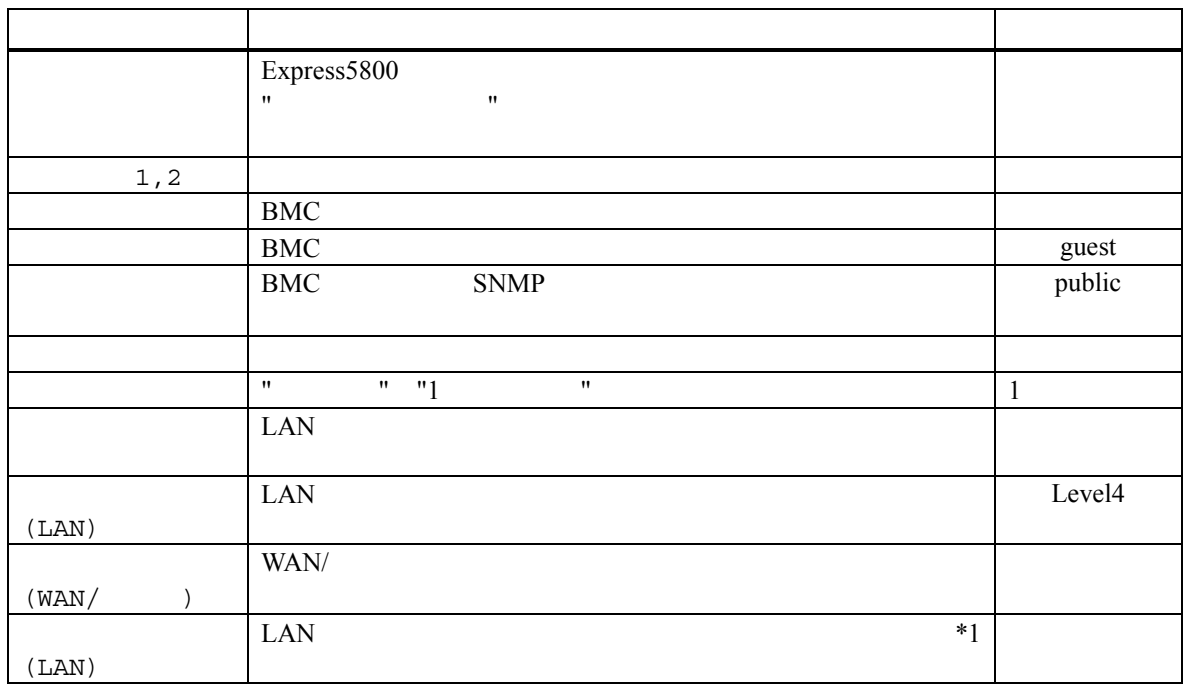

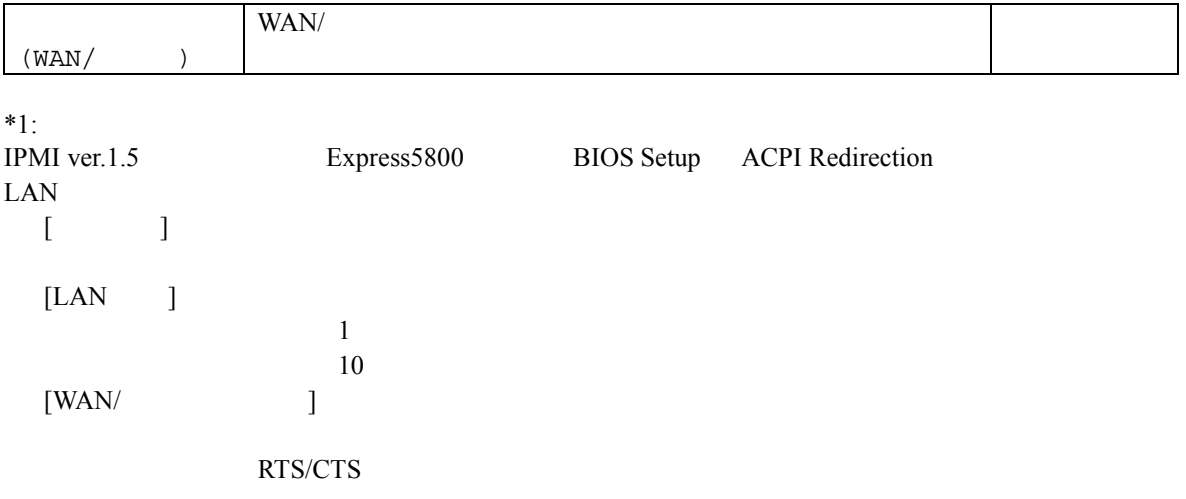

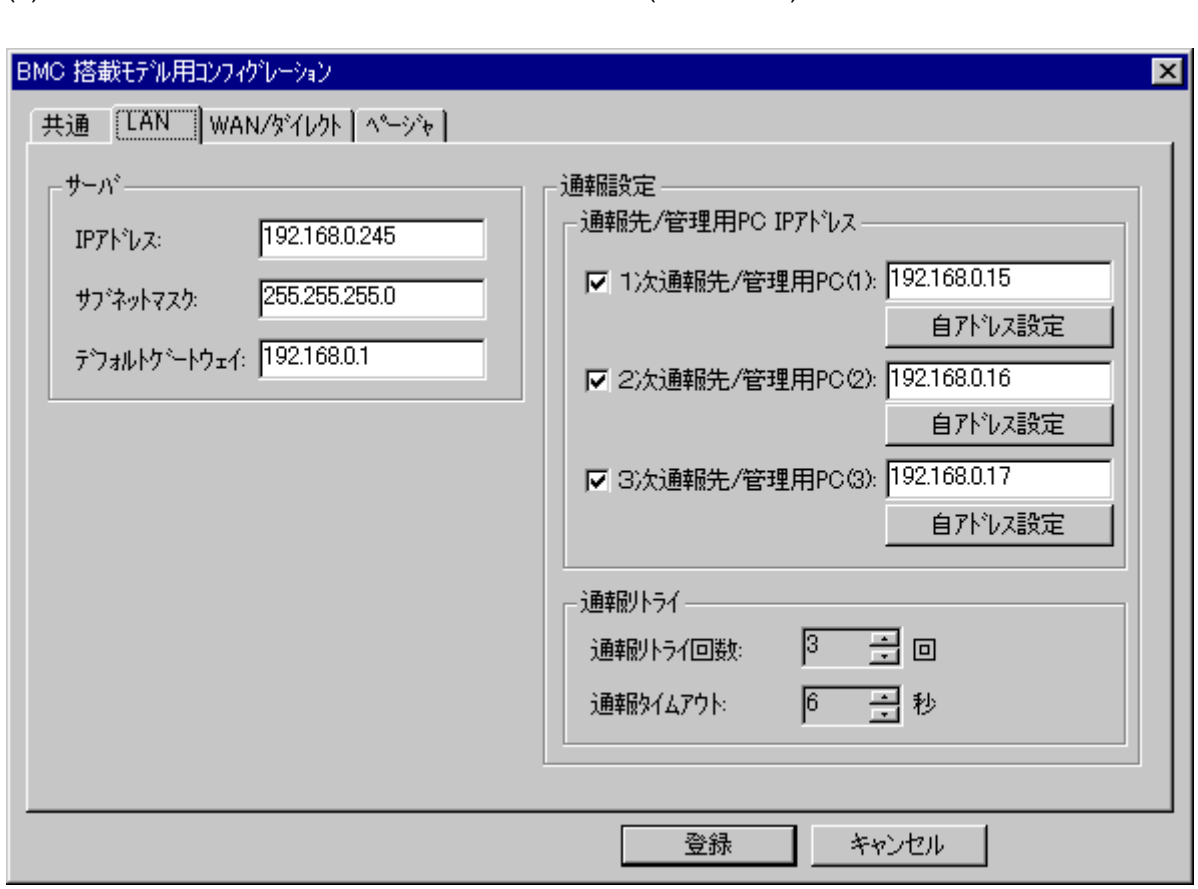

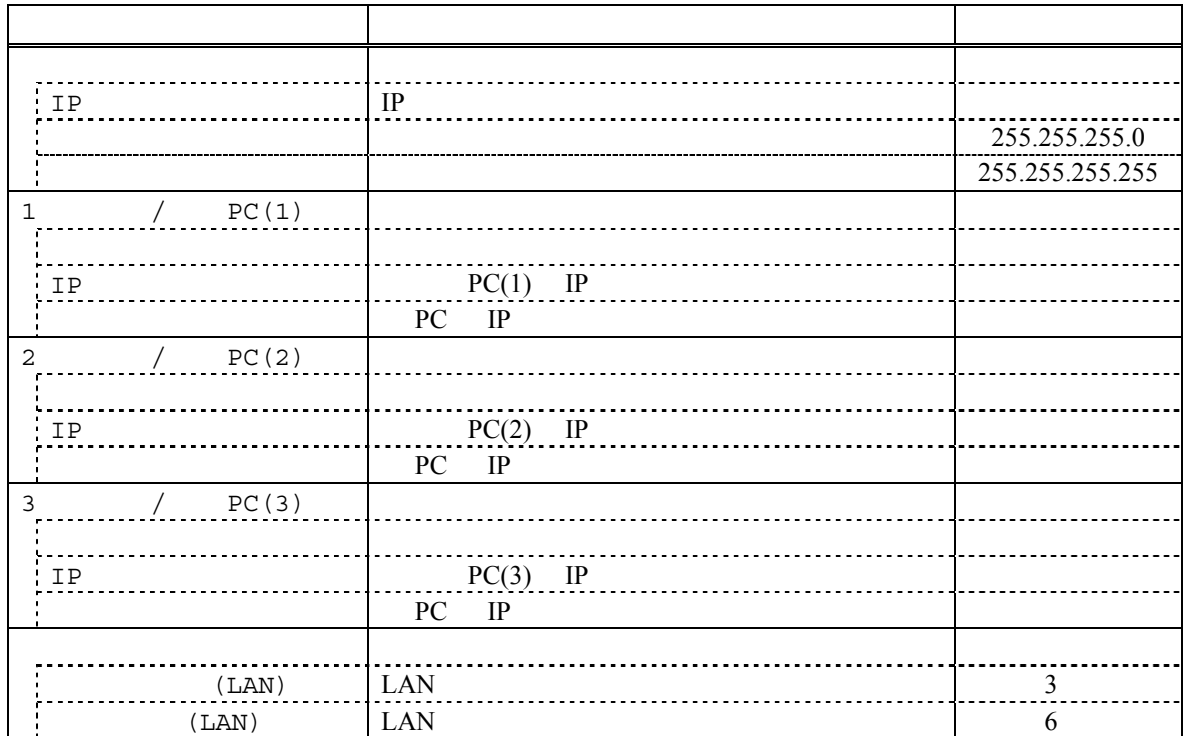

# $(LAN$   $(LAN$   $($

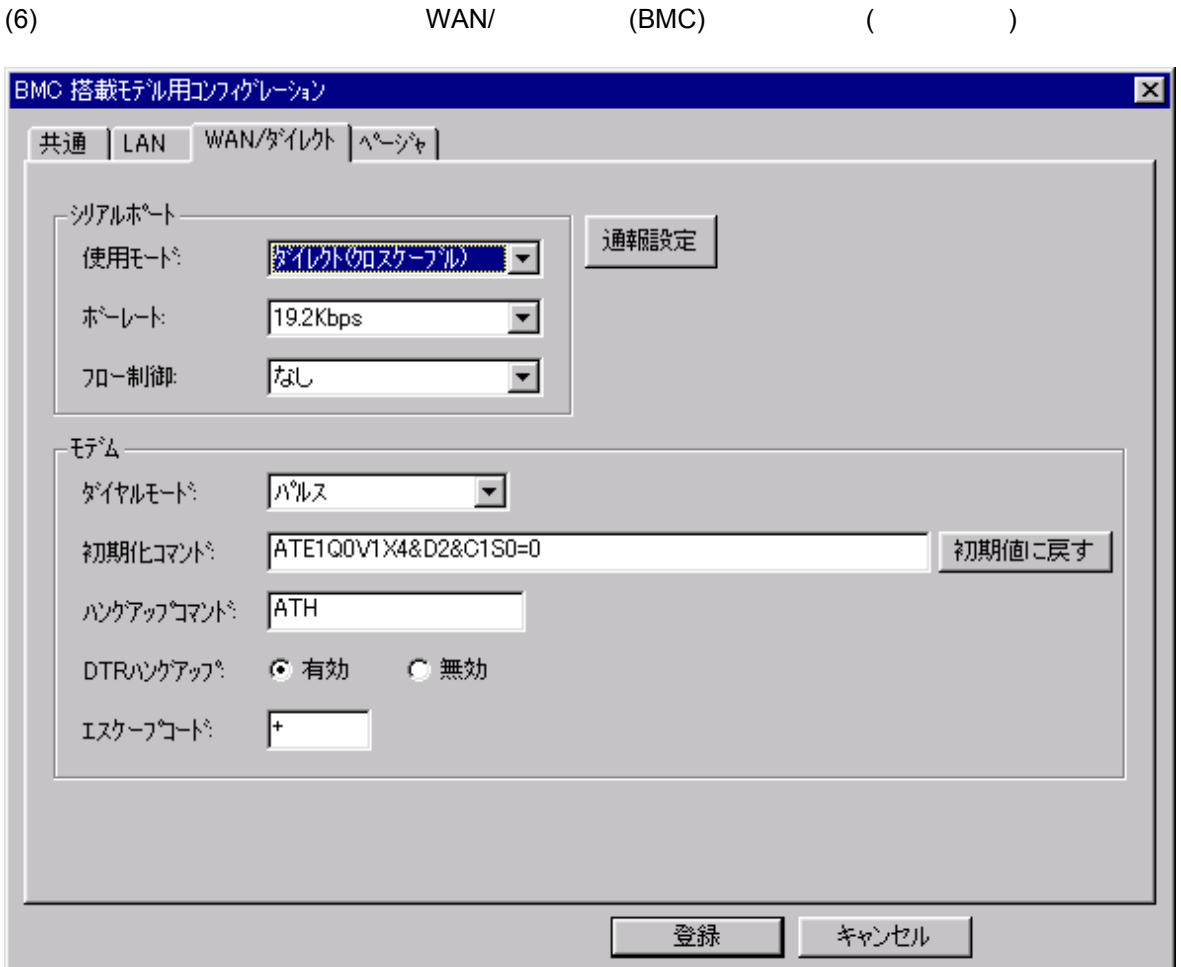

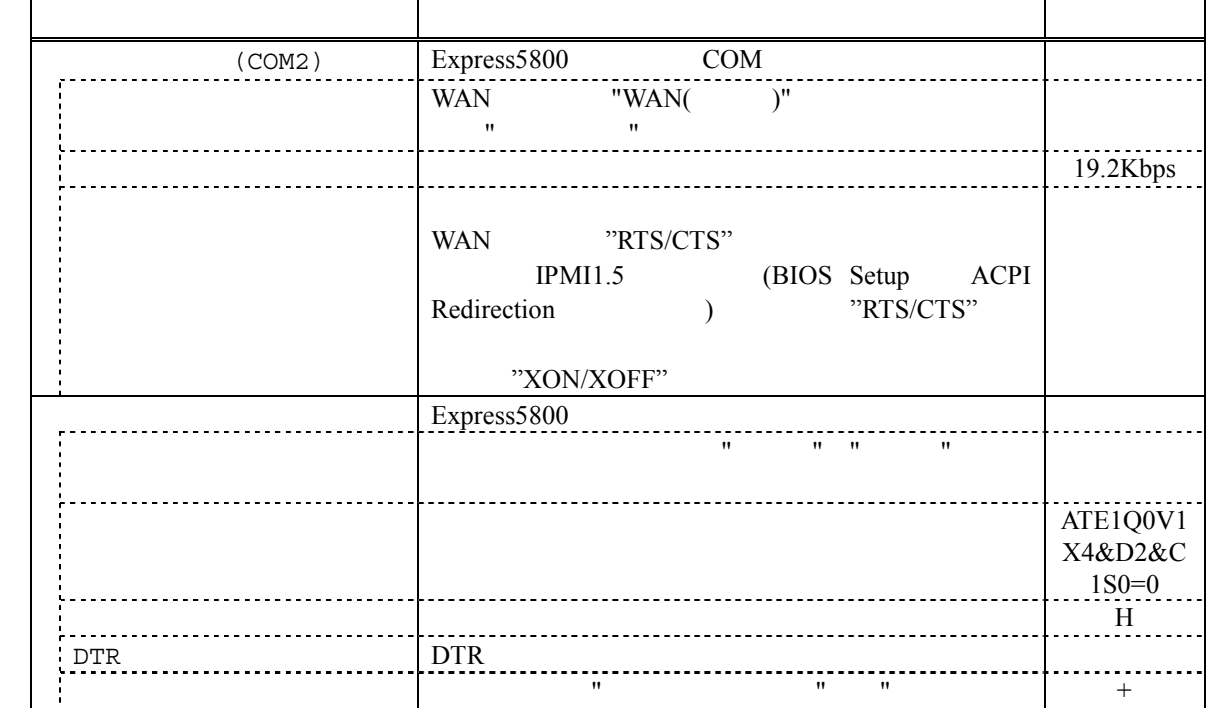

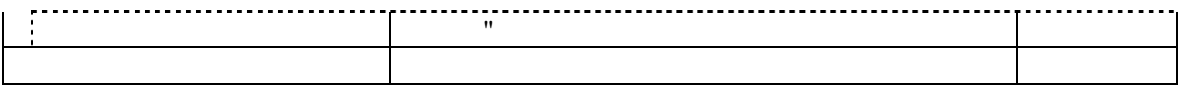

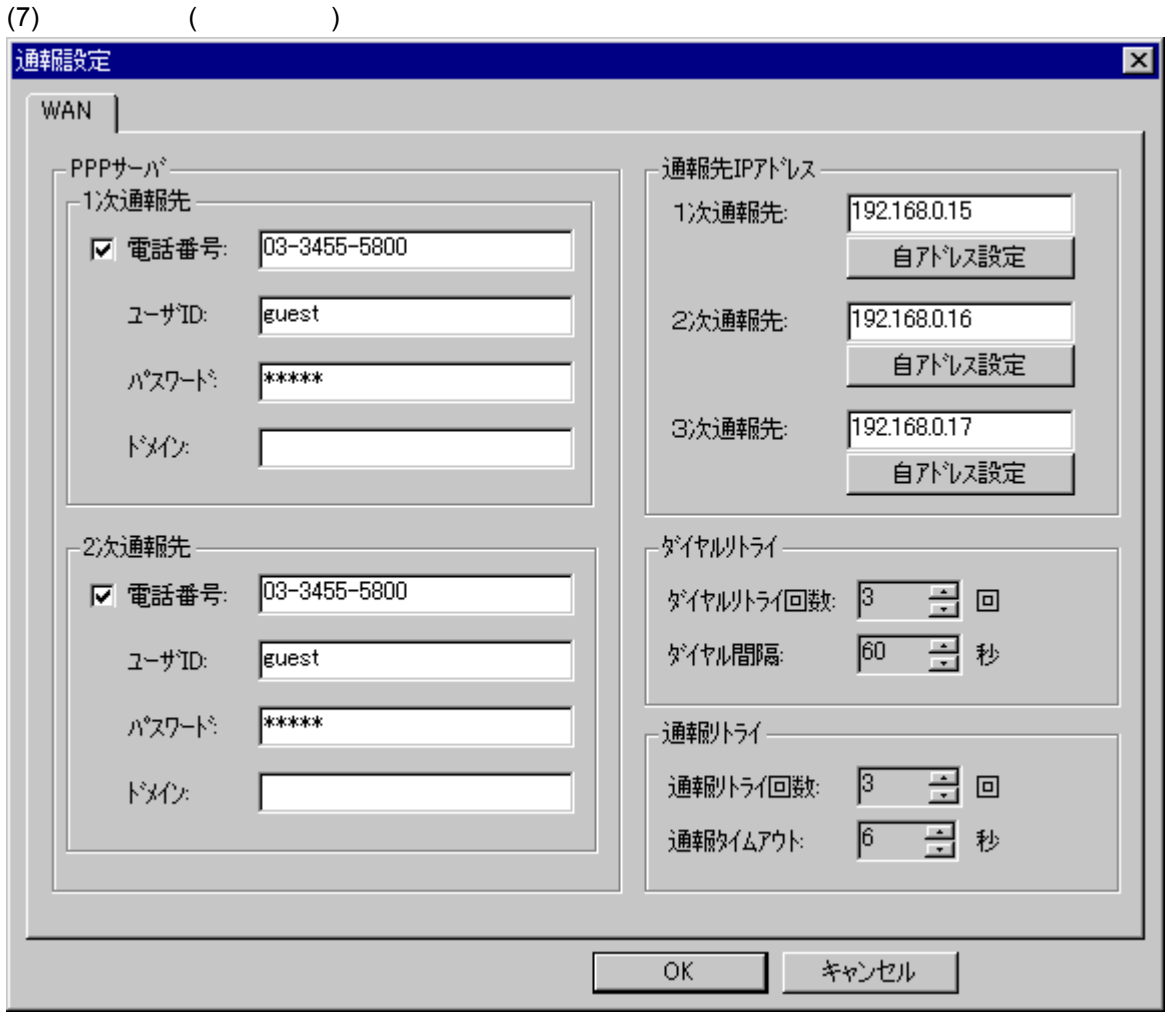

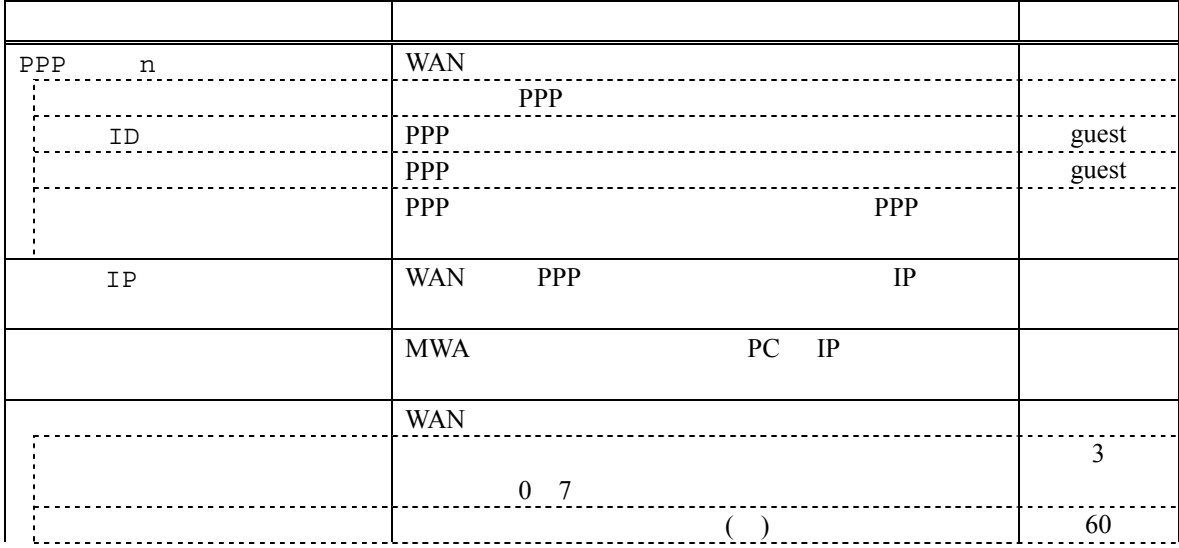
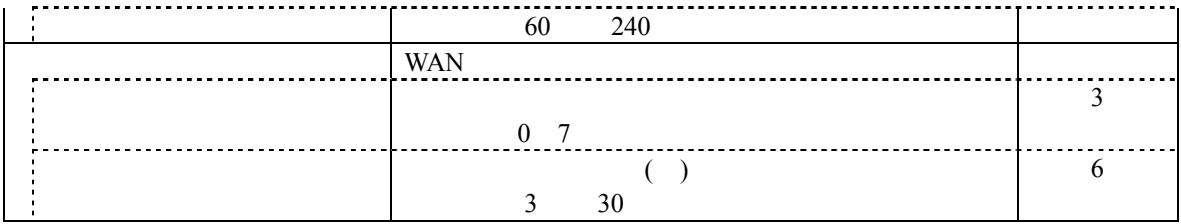

## (8)  $(BMC)$   $(C)$

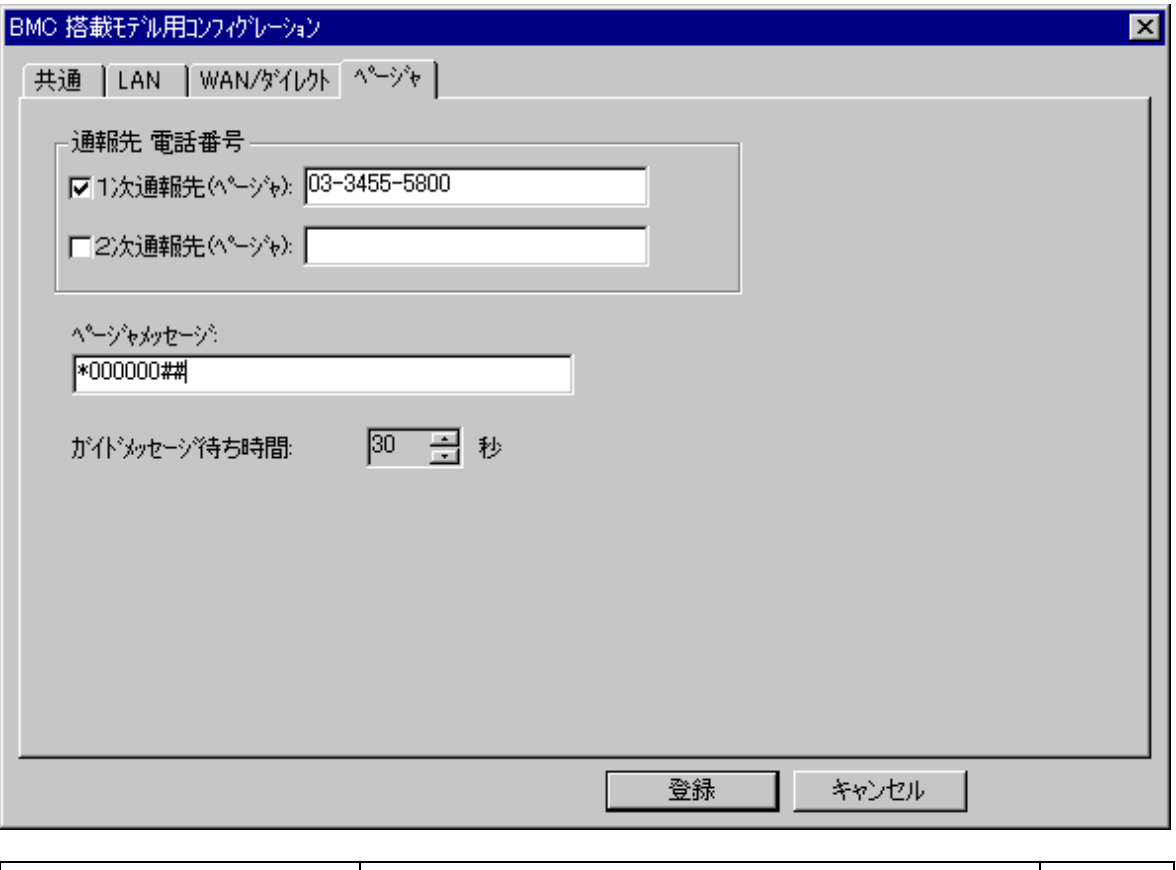

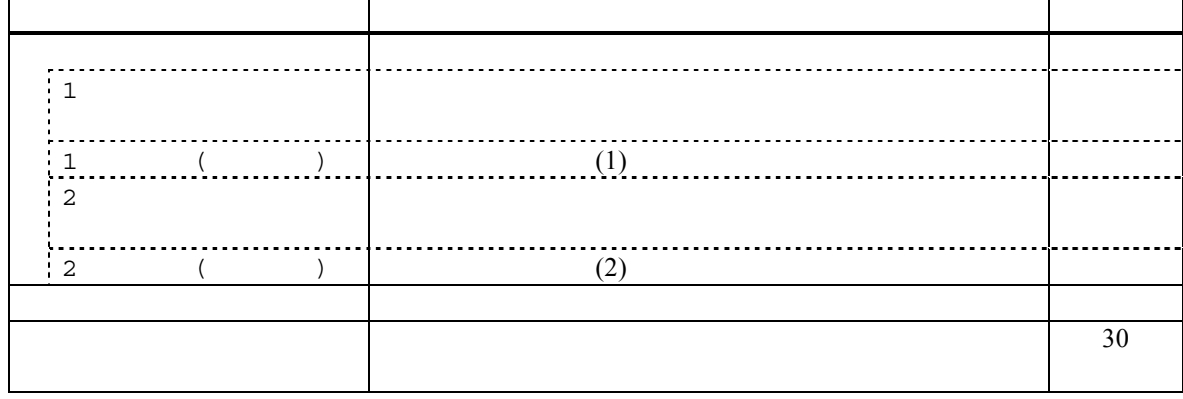

## **3.2.5** 接続チェック

 $-\left(\begin{array}{cc} -1 & -1 \end{array}\right)$  $($ 

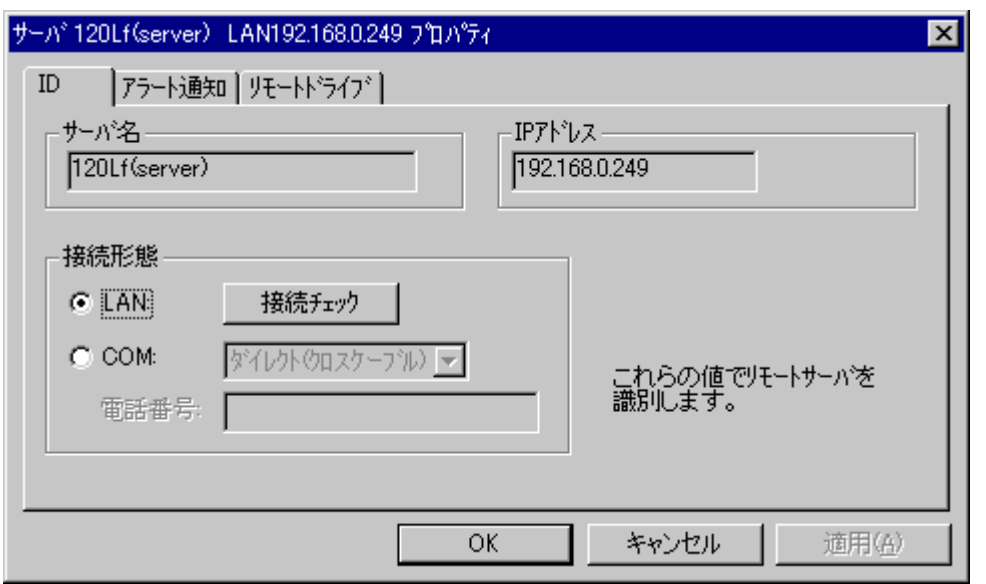

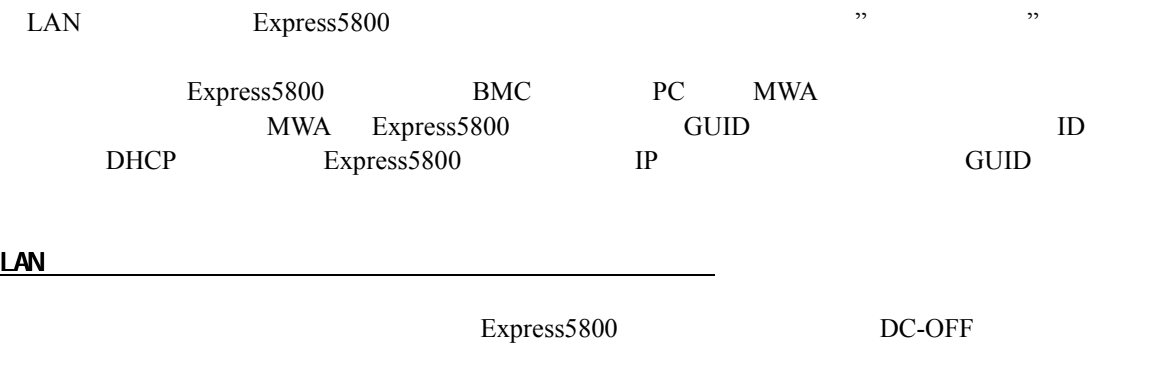

 $\begin{array}{lcl} \text{Express 5800} & & \\ & [ & & \\ \text{I} & & \\ \end{array}$  $\blacksquare$ 

#### **3.2.6 Letter**

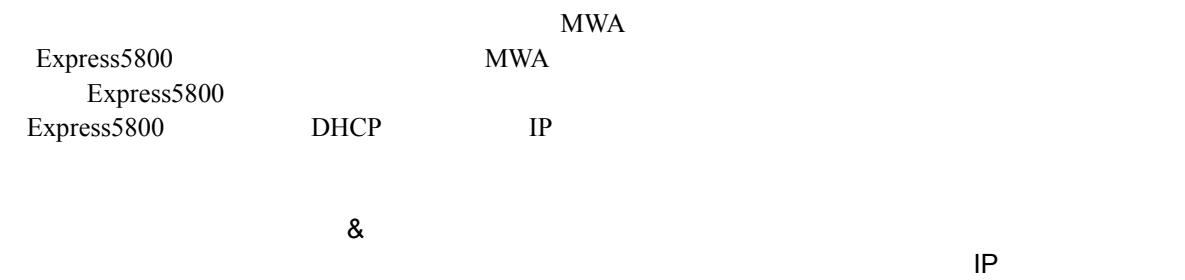

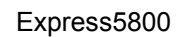

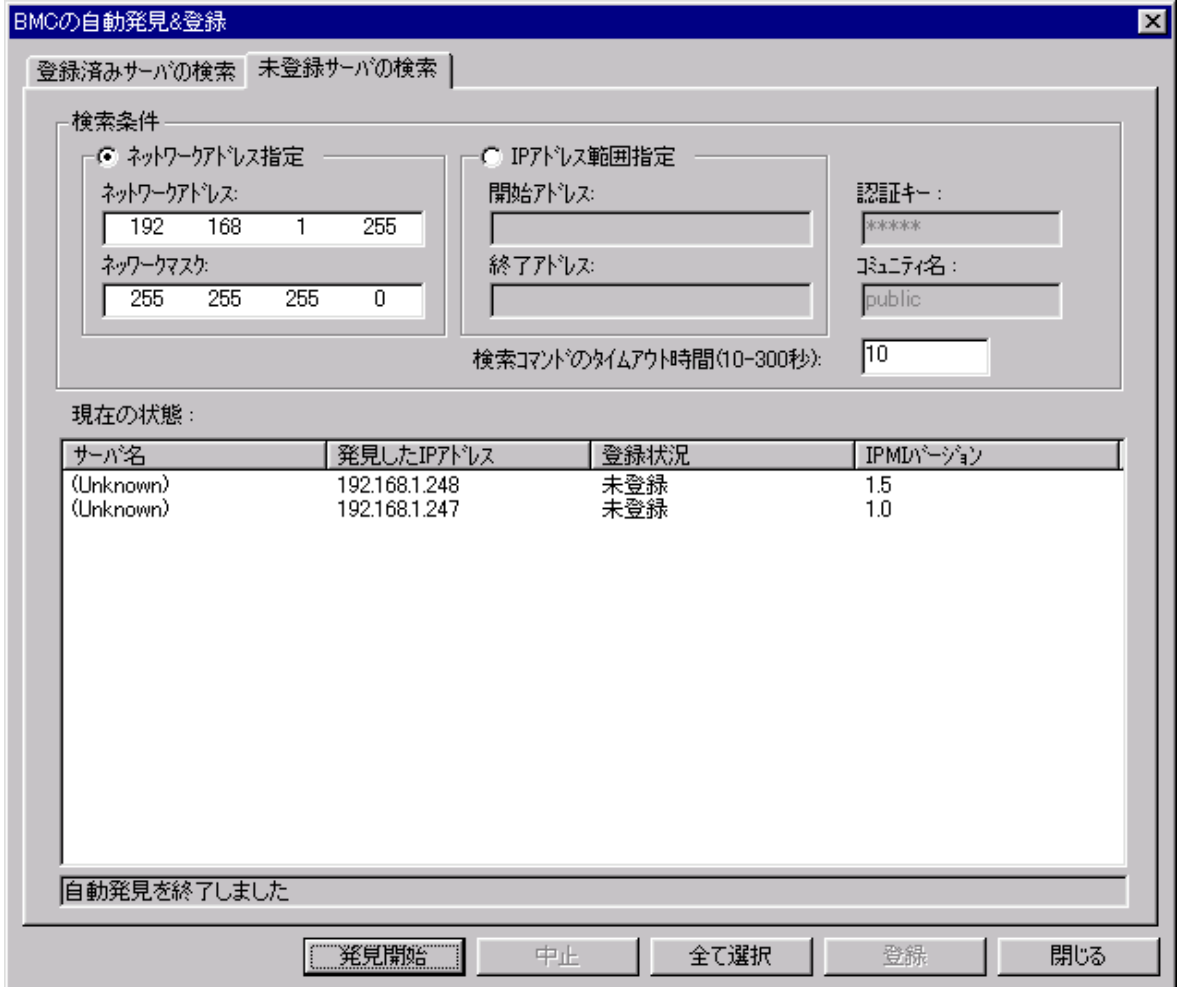

MWA Express5800

Express5800 MWA

Express5800

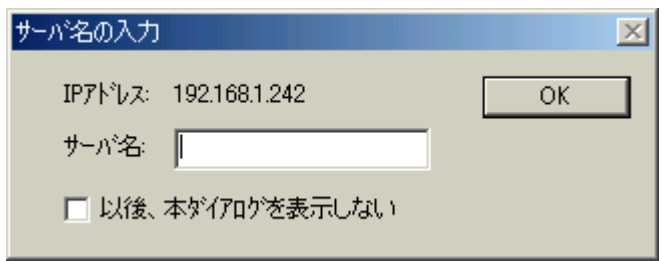

# 3.3 Express5800

Express5800

### **3.3.1**

 $(1)$  LAN

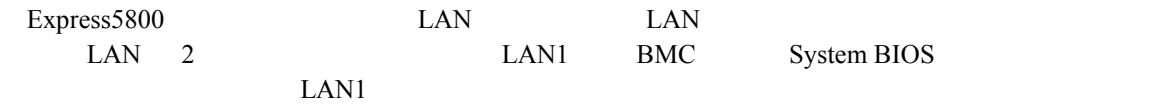

## $(2)$  WAN

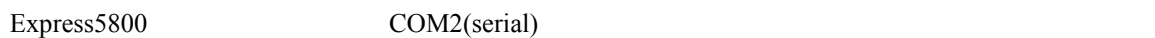

## $(3)$

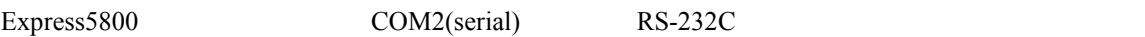

## 3.3.2

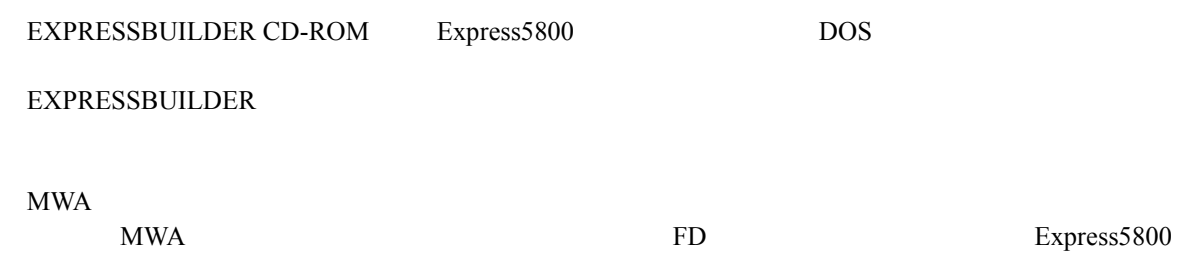

 $(1)$ 

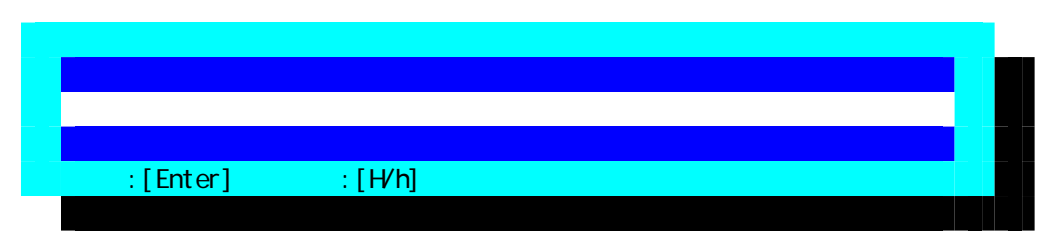

 $(2)$ 

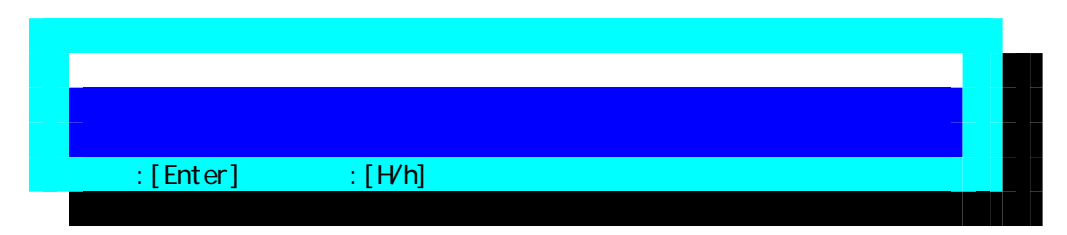

 $(3)$ 

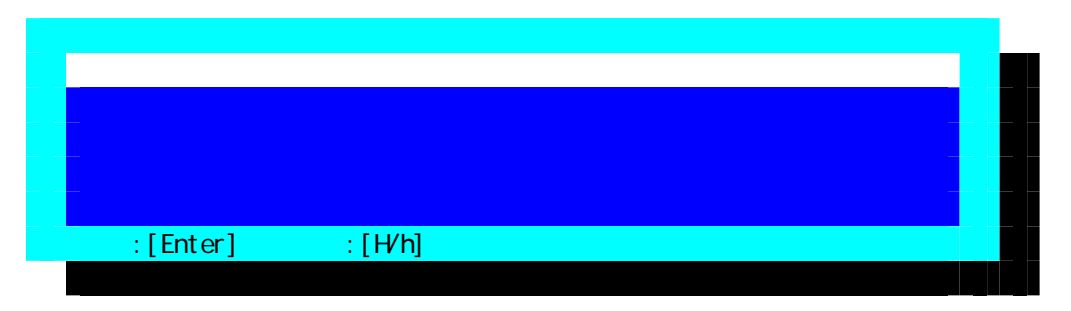

 $FD$ 

 $(4)$  BMC

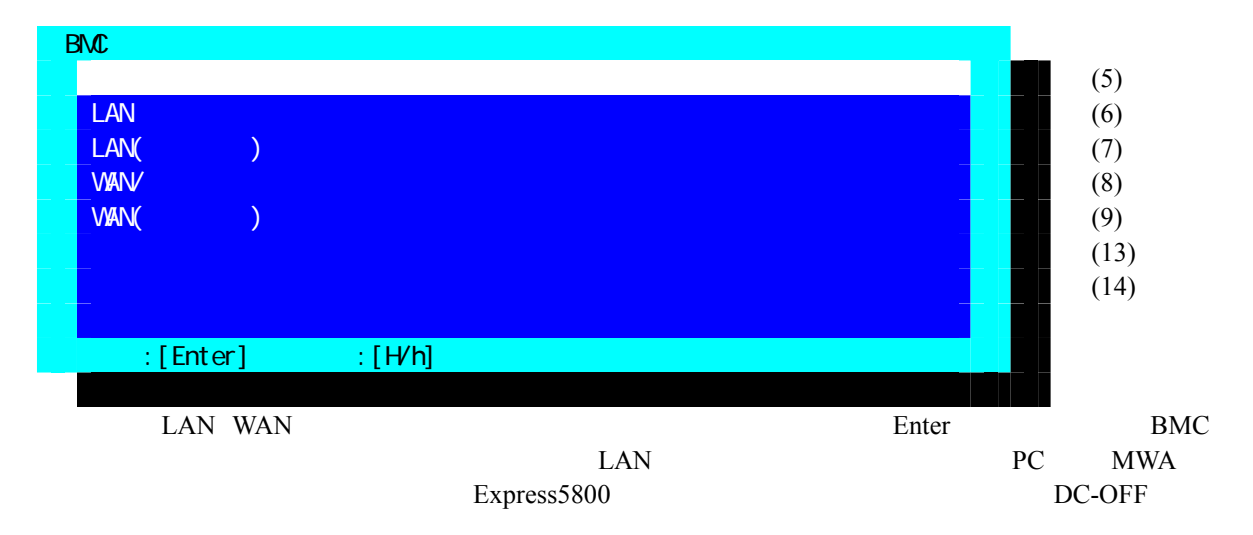

 $(5)$ 

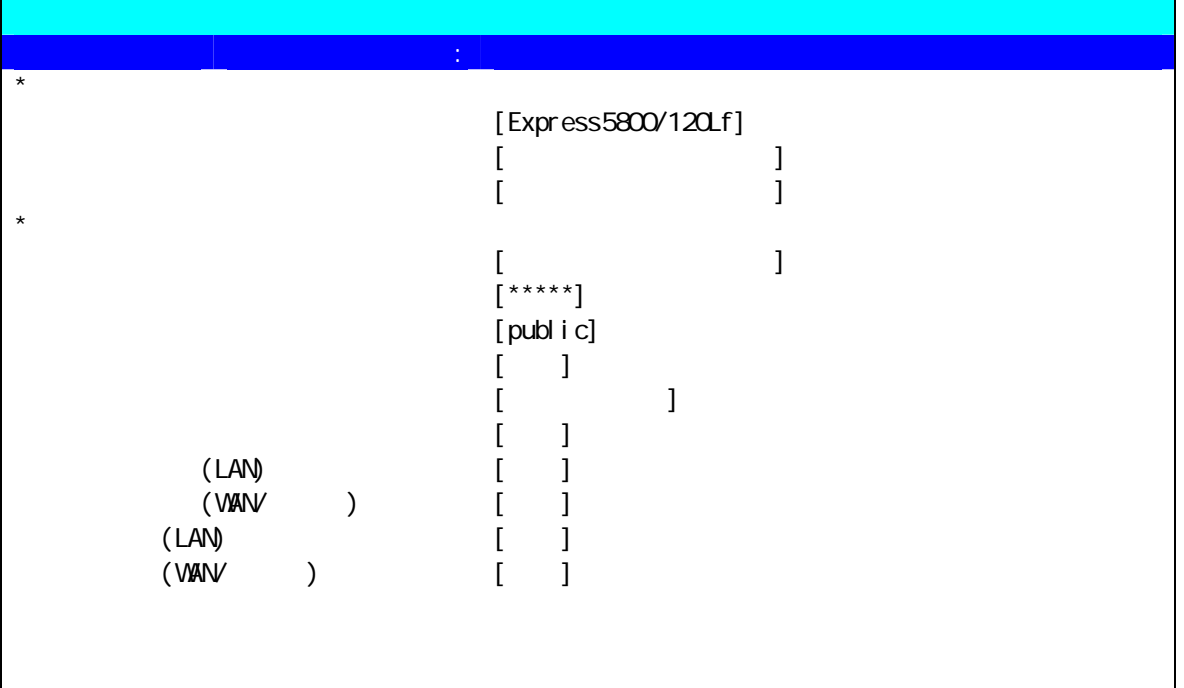

 $\blacksquare$ : [Enter]  $\blacksquare$  : [H/h]

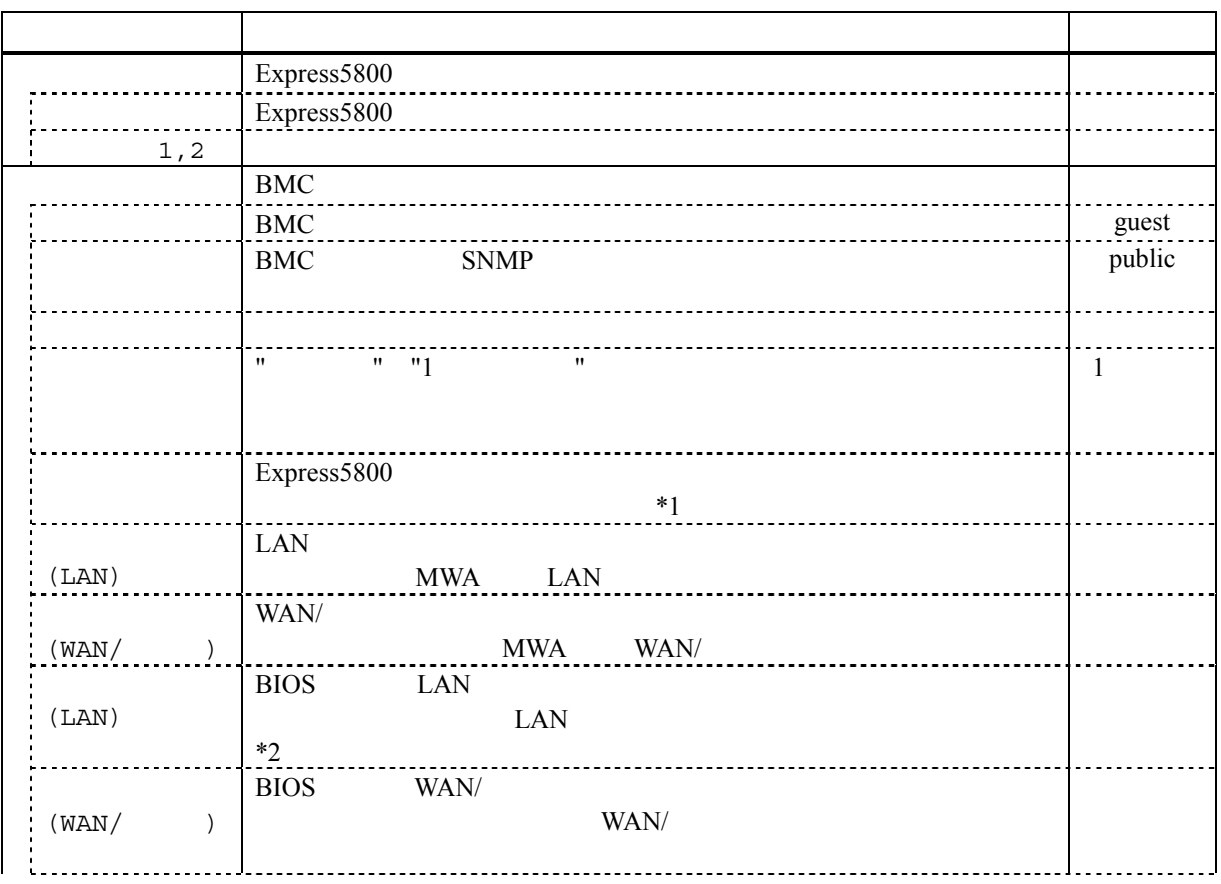

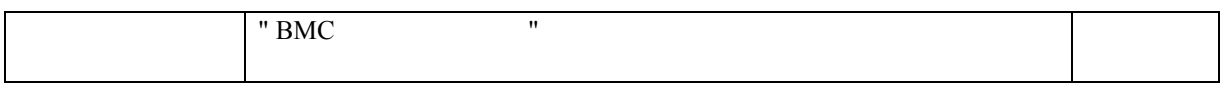

Express5800

 $*1:$ 

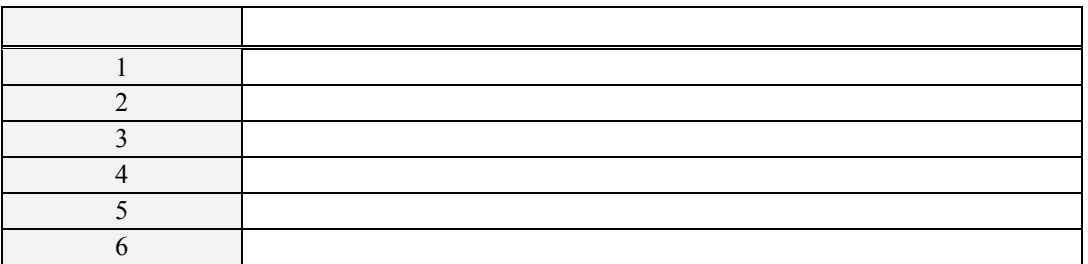

\*2:

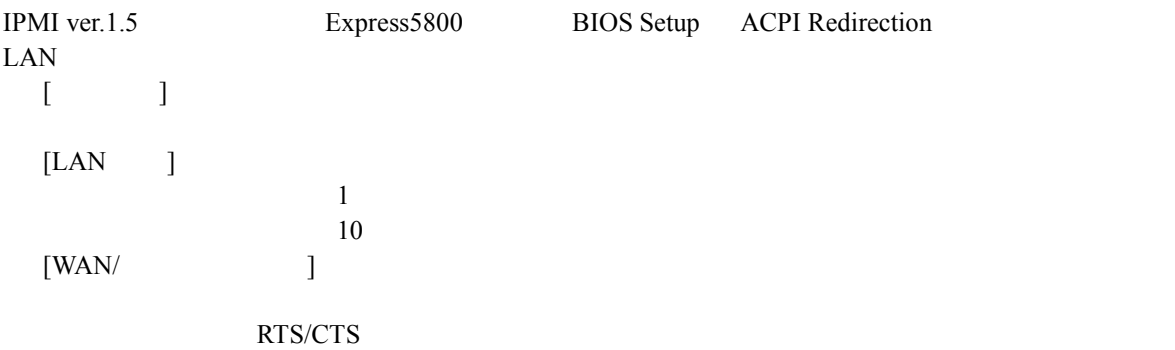

 $(6)$  LAN

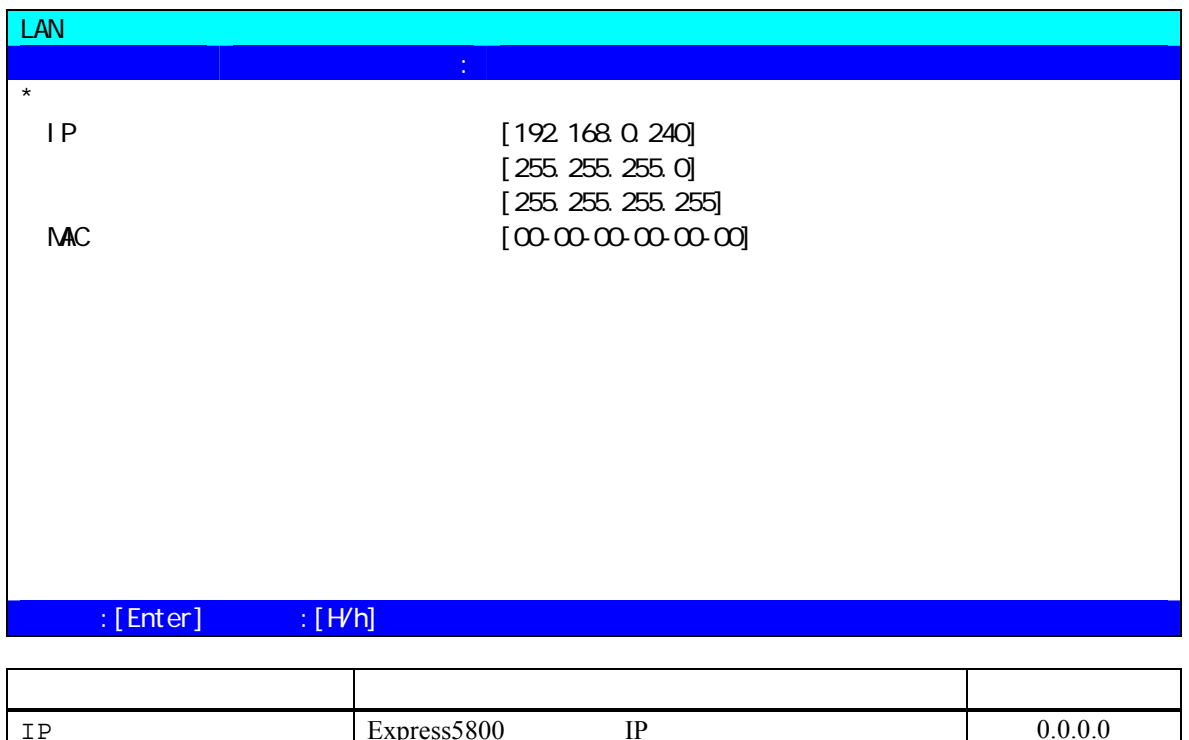

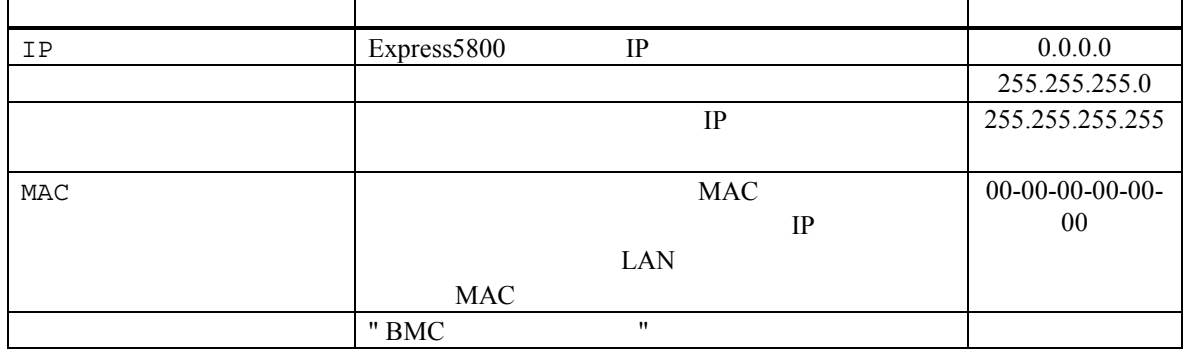

#### $(7)$  LAN $($

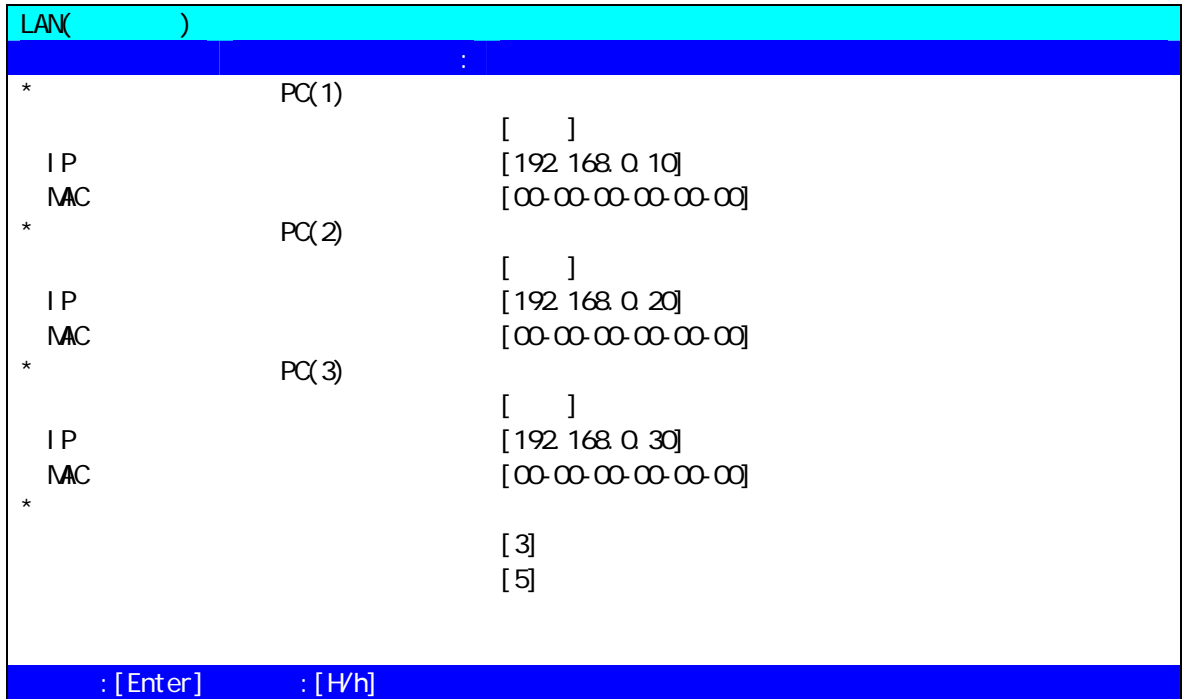

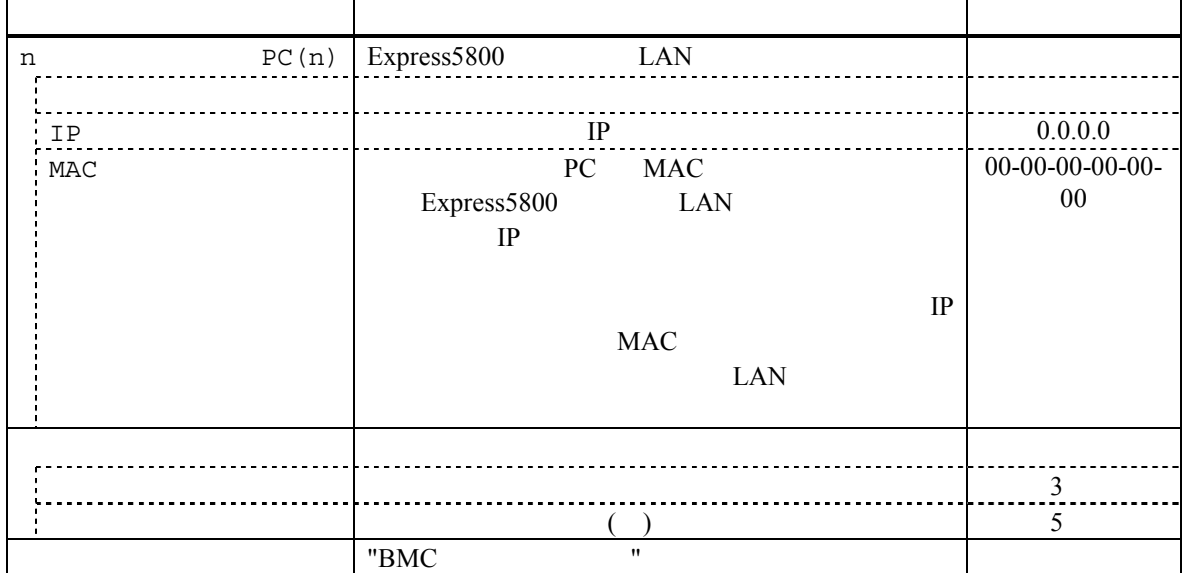

(8) WAN/ (BMC)

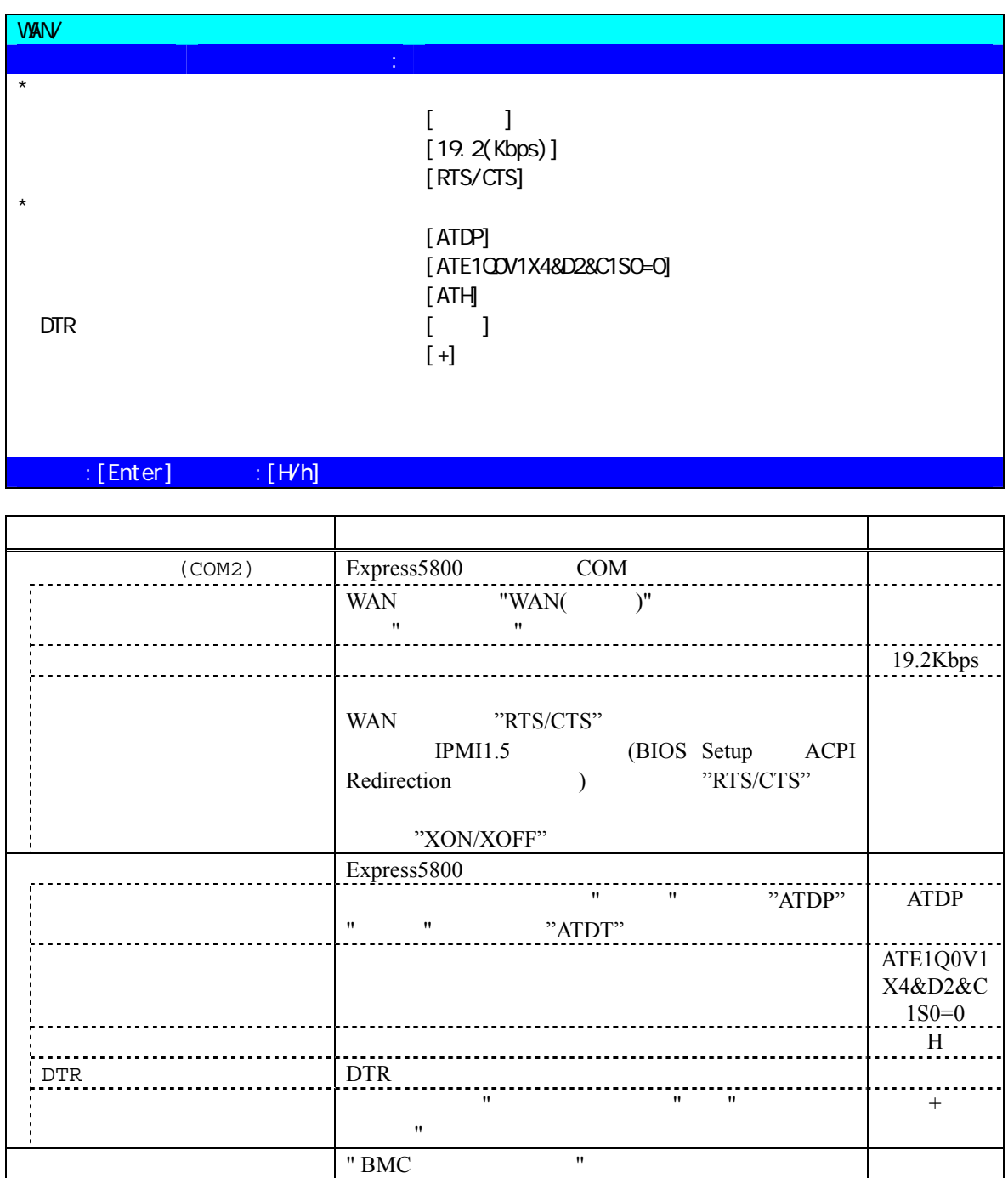

#### (9) WAN( )

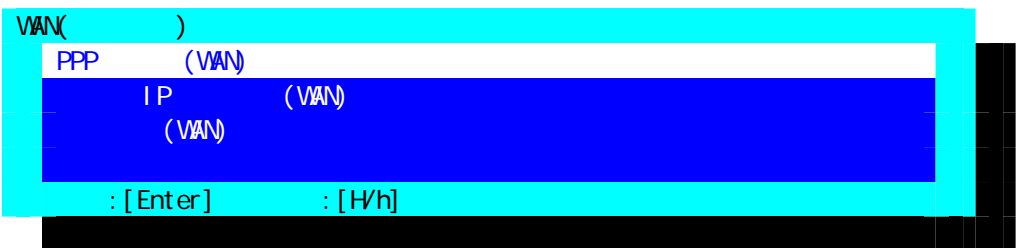

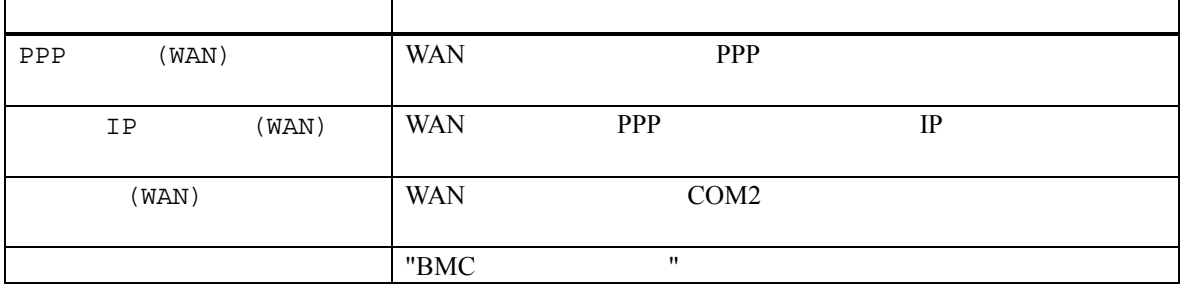

 $(10)$  PPP

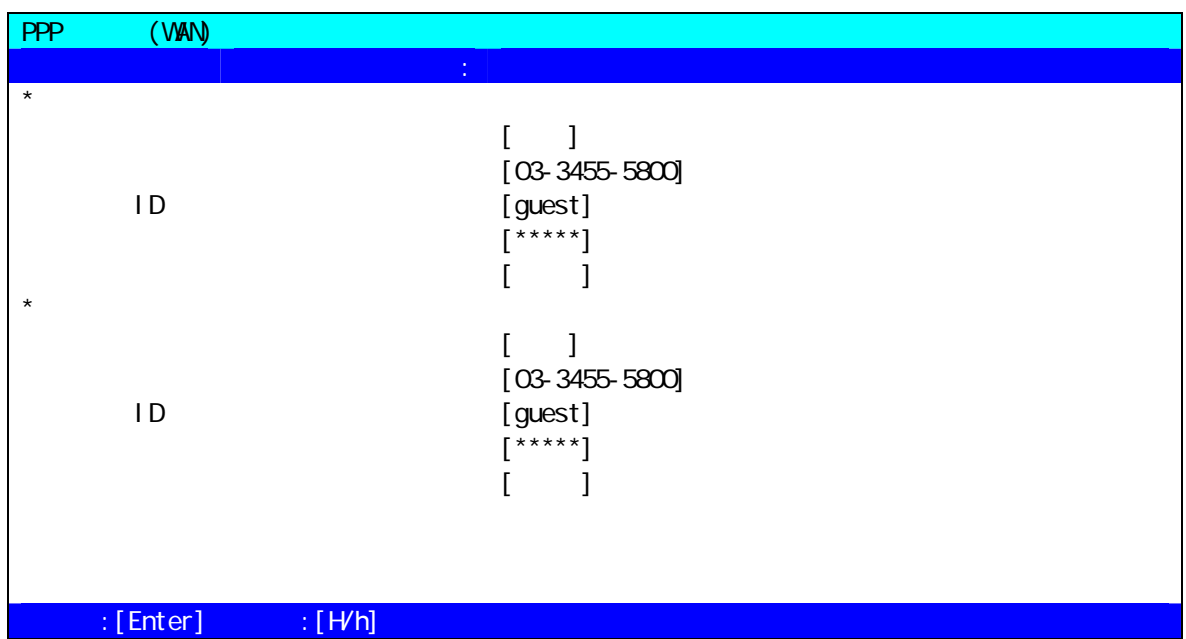

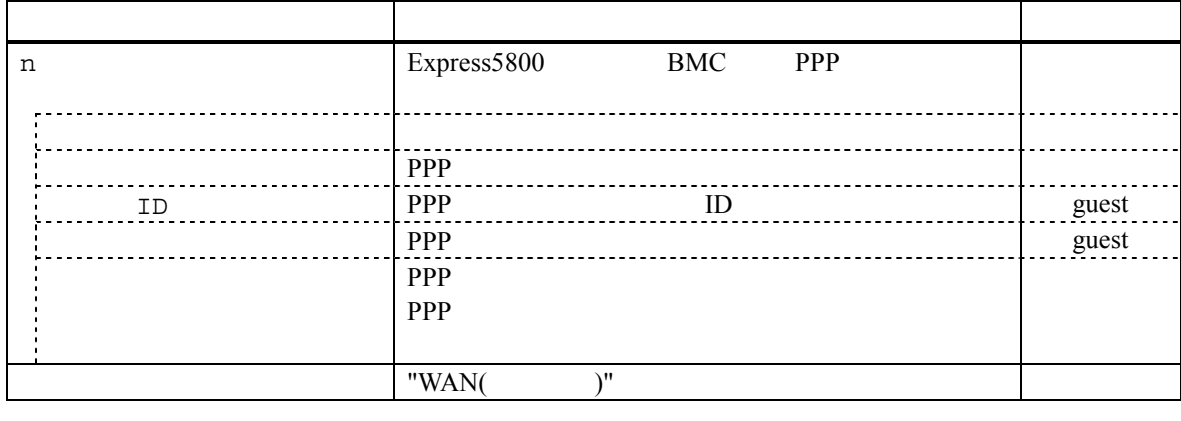

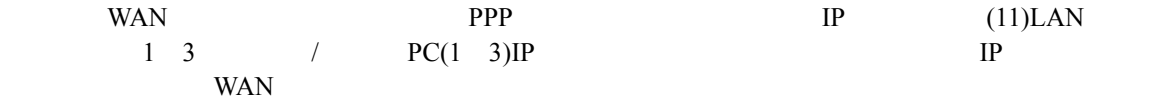

 $(11)$  IP  $(WAN)$ 

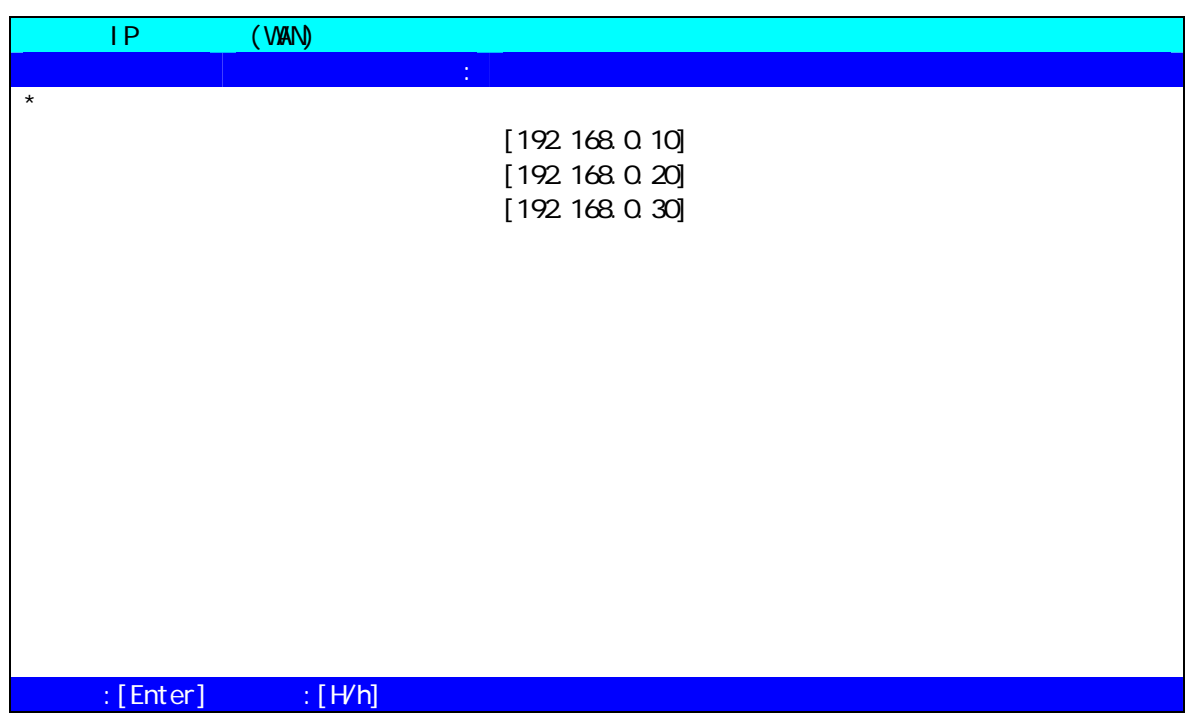

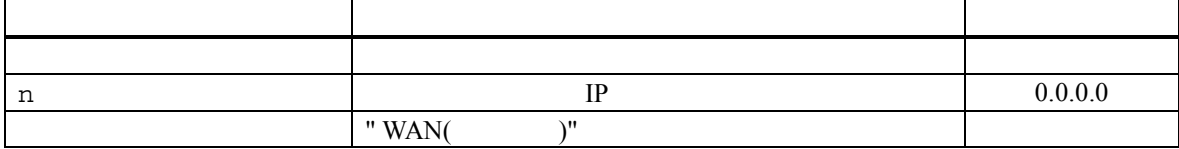

 $(12)$   $(WAN)$ 

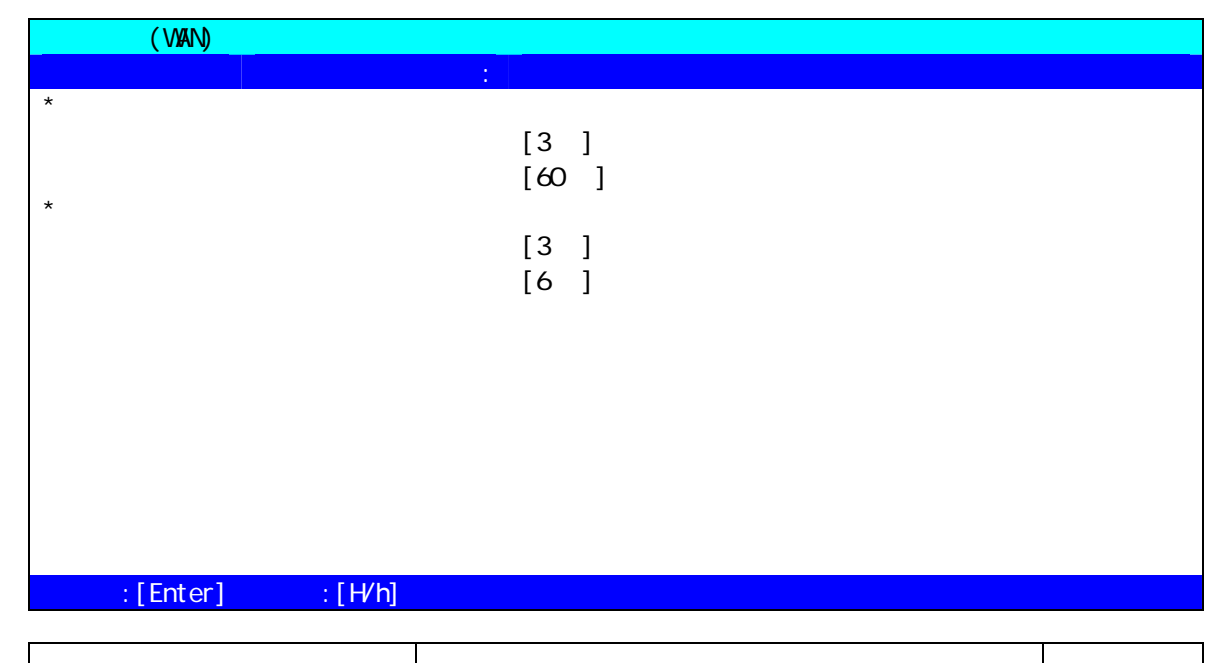

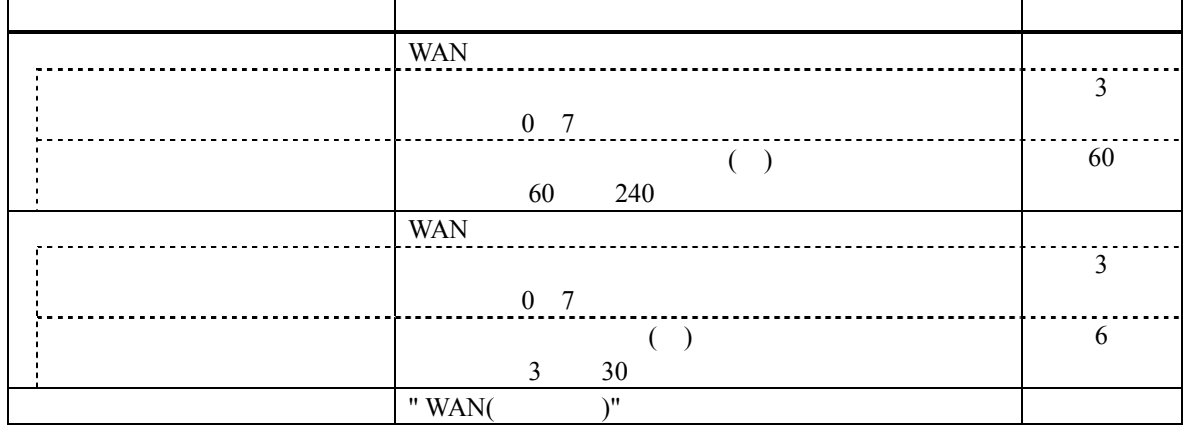

 $(13)$   $(BMC)$ 

 $\mathbf{r}$ 

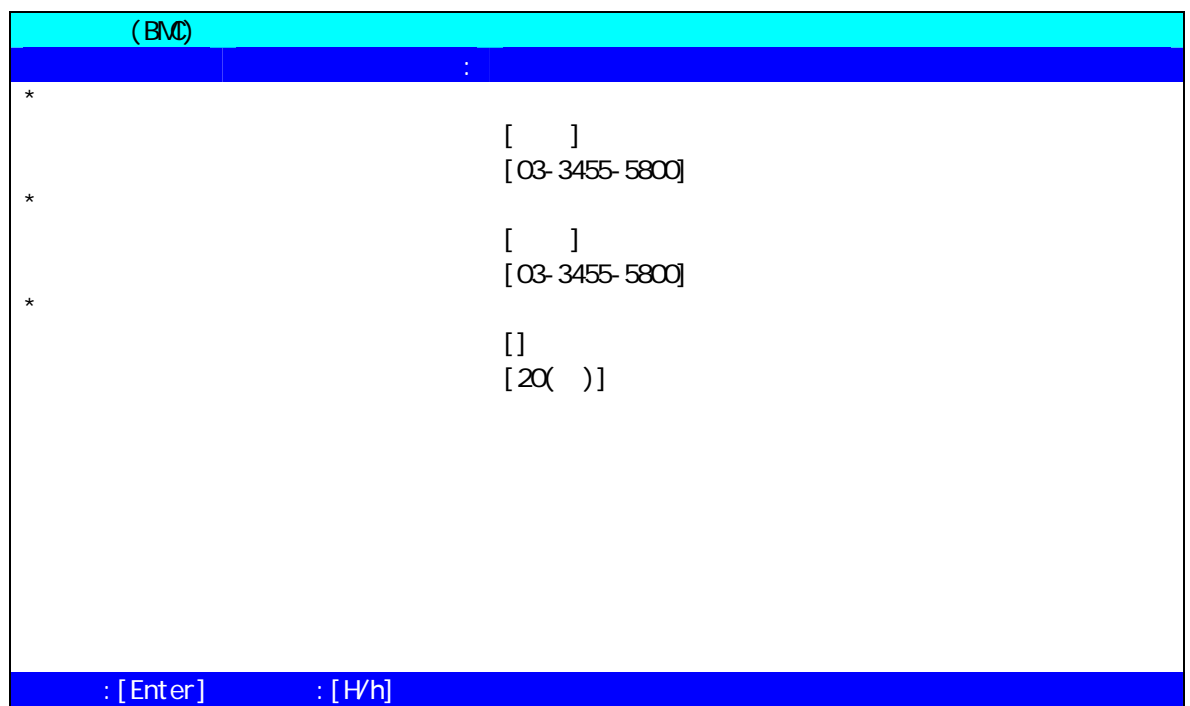

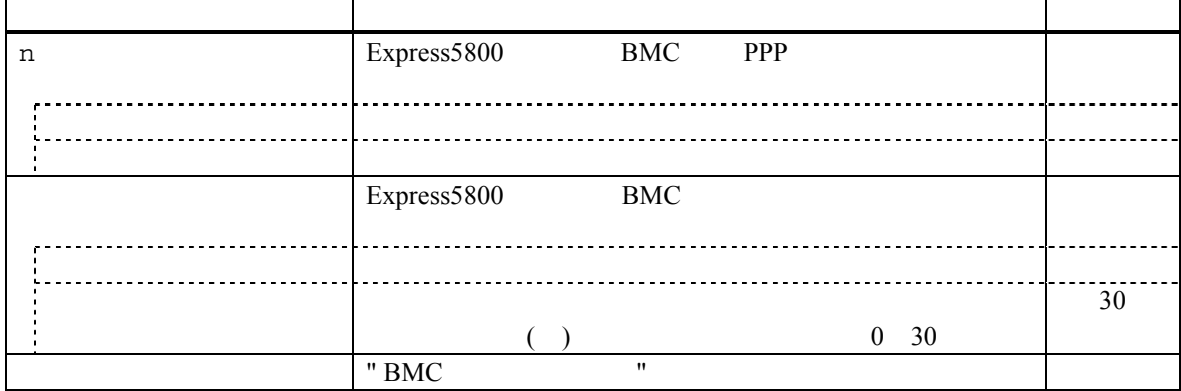

 $(14)$ 

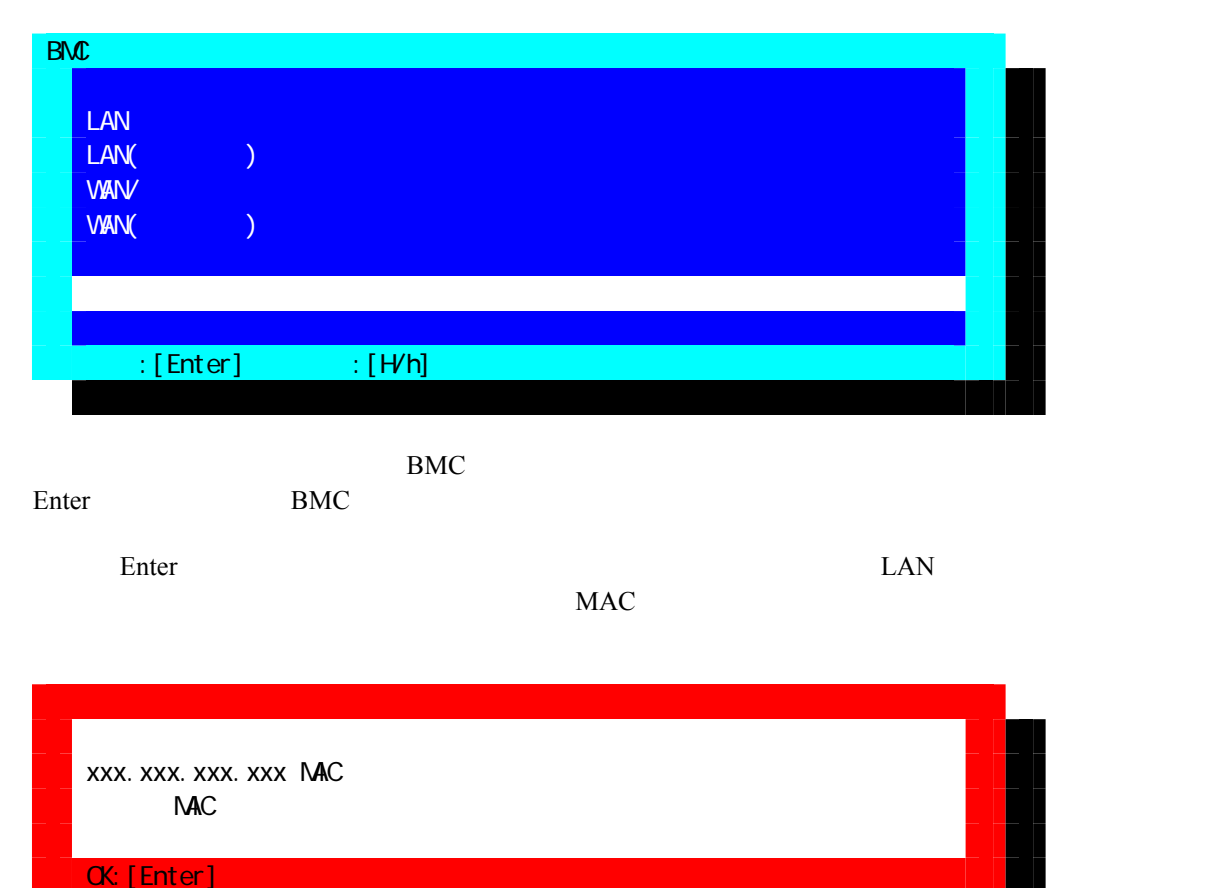

# **3.3.3 BIOS** IPMI 1.5 Express5800 WAN/ BIOS setup Express5800 BIOS setup Server - Console Redirection Serial Port Address: [On Board COMB] Baud Rate: Flow Control: WAN [RTS/CTS+CD] [RTS/CTS] Terminal Type (Console Type): [PC-ANSI] Serial Port Address, Baud Rate, Flow Control BIOS Setup ACPI Redirection IPMI1.5 (LAN) BIOS Setup

Serial Port Address: [On Board COMB] Flow Control: [RTS/CTS] Terminal Type (Console Type) [PC-ANSI]

#### **3.3.4 Windows**

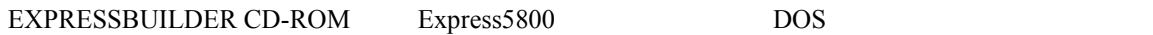

 $W$ indows  $W$ indows  $W$ 

 $\mathsf{PC}$ 

(MWA Agent)

#### $3.3.4.1$

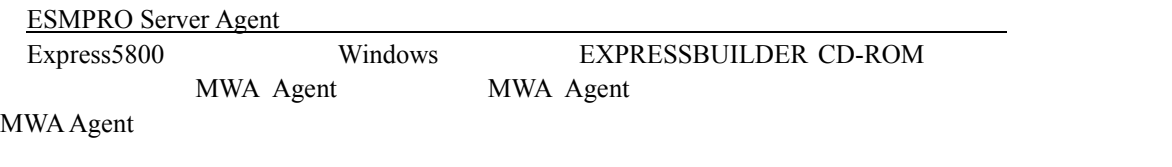

## **3.3.4.2** 起動

NEC MWA Agent MWA Agent

#### **3.3.4.3** 設定

 $MWA$ 

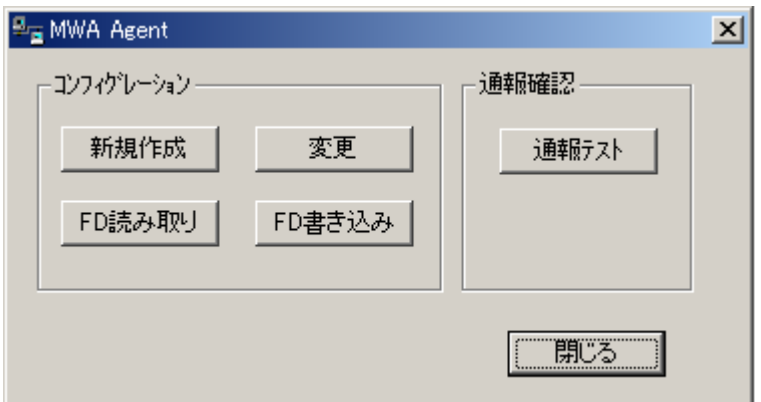

#### **3.3.4.4 MWA Agent**

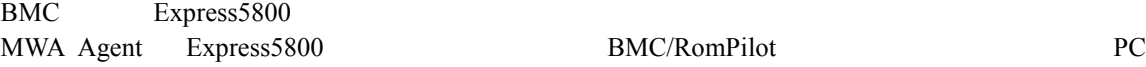

# **4**章 **MWA** の使い方

MWA Express5800

## **4.1** リモートコンソール リモートコンソールの リモートコンソールの起動

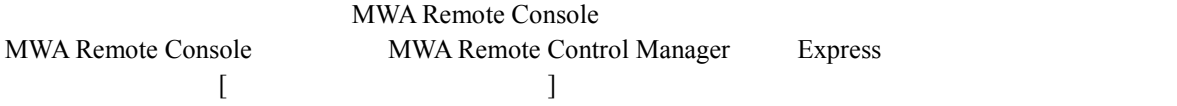

## **4.2** 接続

### **4.2.1** 接続メディアの切替

LAN/WAN/ $M$ MWA (MWA Remote Control Manager)

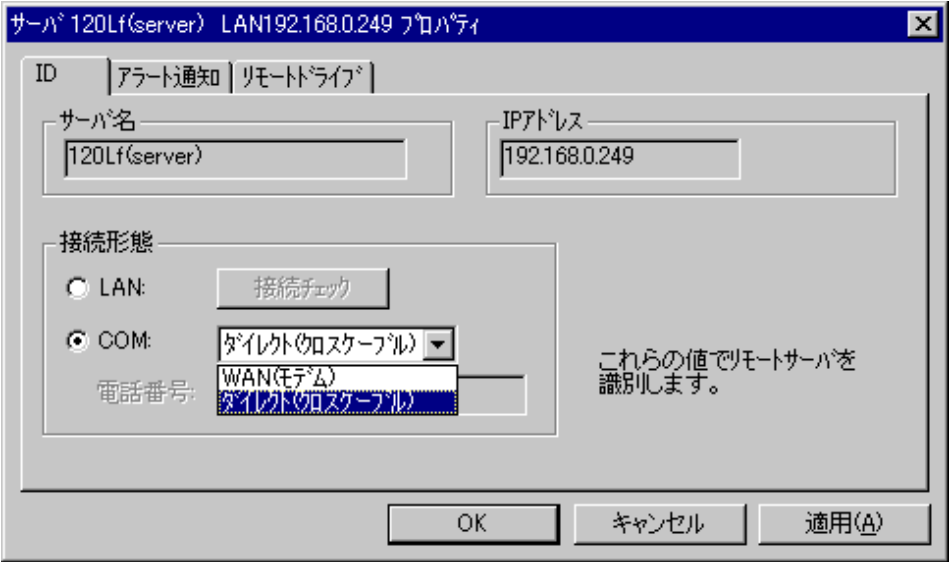

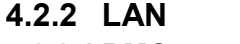

**4.2.2.1 BMC** 

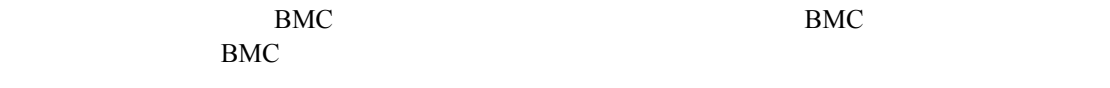

 $+$ 

**4.2.2.2** リモートコンソール リモートコンソール接続 リモートコンソール接続**(**自動接続**)**  MWA Remote Console POST <del>No. 2002 ST</del> System BIOS

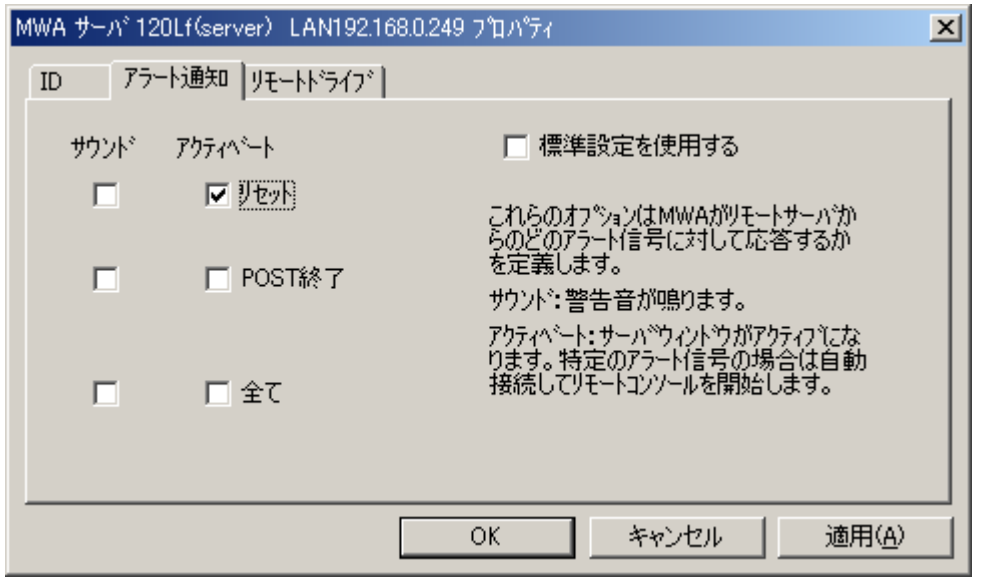

NWA Remote Console Express5800 System BIOS/RomPilot System BIOS MWA Remote Console IPMI1.5 Express5800 BIOS Setup ACPI Redirection  $MWA$ www.comethicalensis.com is the set of the set of the set of the set of the set of the set of the set of the set of the set of the set of the set of the set of the set of the set of the set of the set of the set of the set  $\text{LAN}$ Express5800 MWA LAN Express5800 POST System BIOS/RomPilot MWA **NWA**  $\textrm{DOS}$ Express5800 MWA

MWA Remote Console

- ネップアップス - スポップアップアップ - スポップアップ

 $MWA$ 

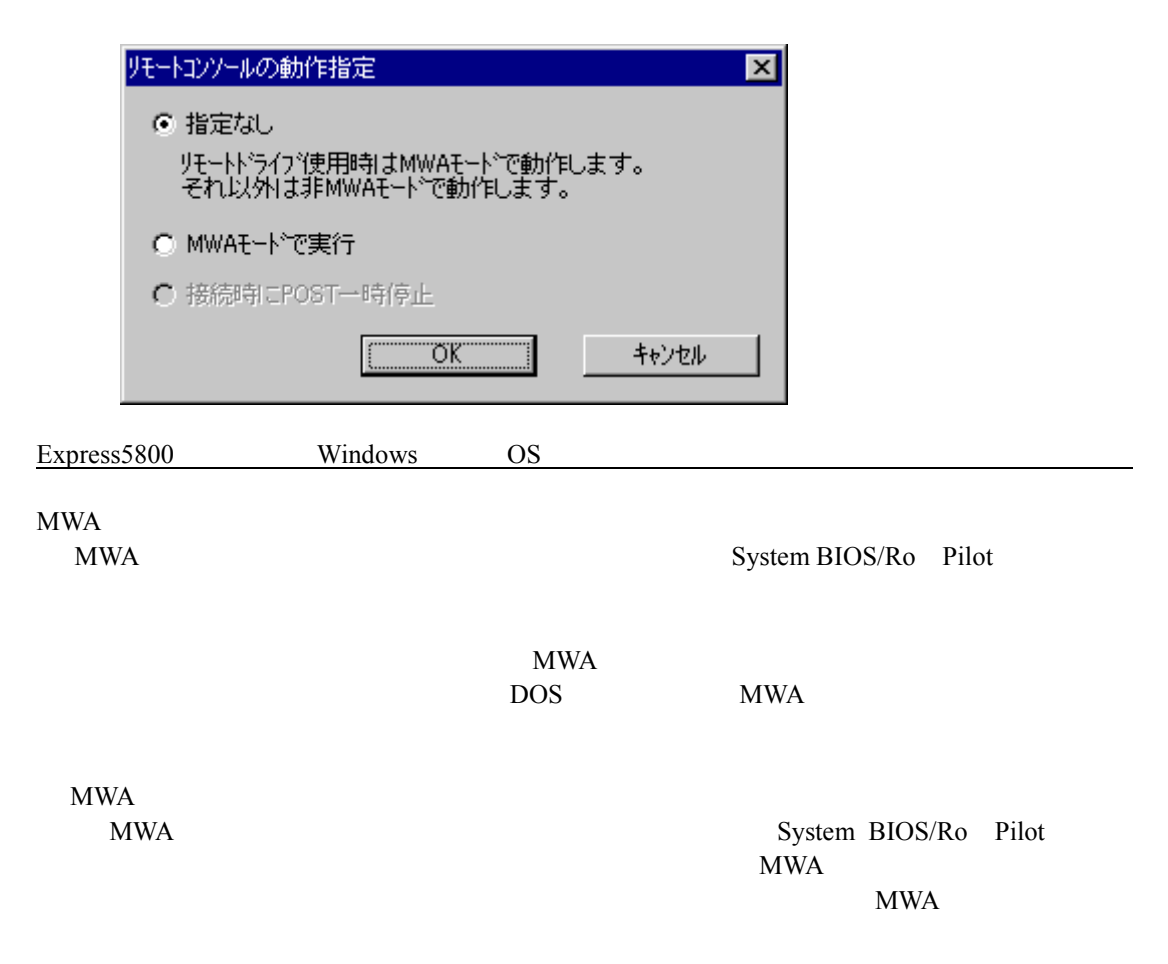

#### **4.2.3 WAN** 接続

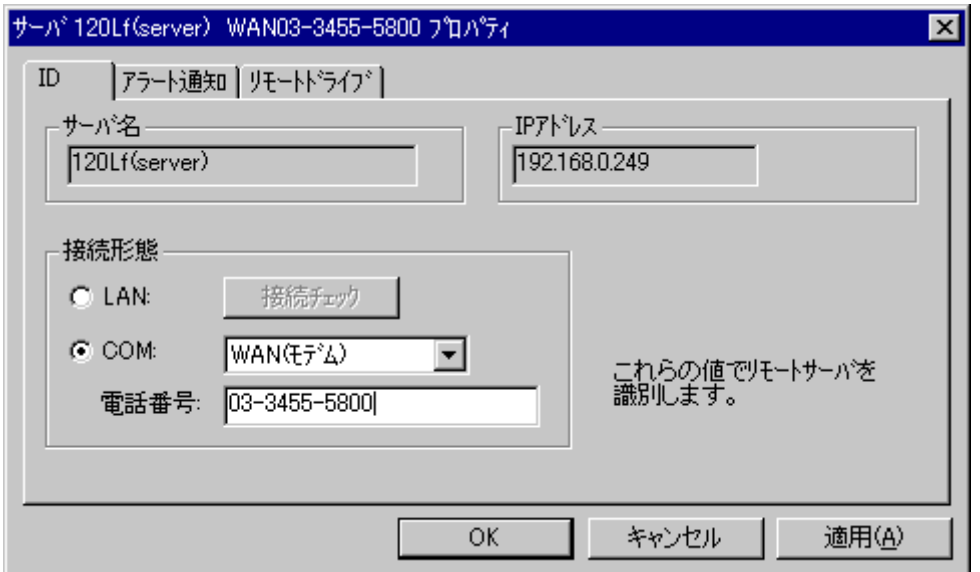

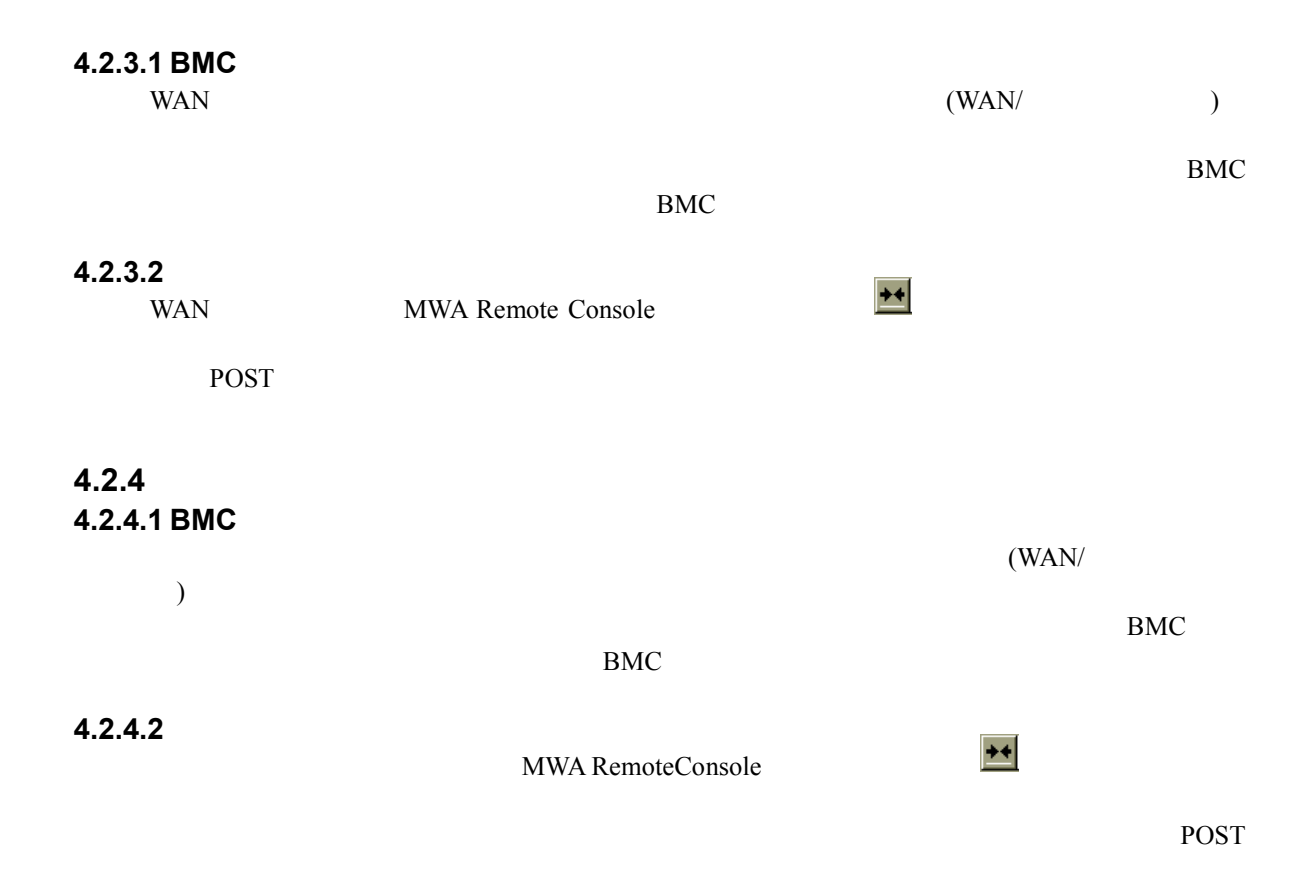

# **4.3**

# **4.3.1**

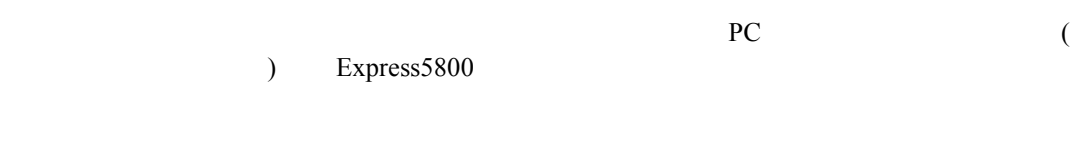

FD インター

フロッピーAを選択した場合は、適用または OK ボタンを押下して管理 PC 上のAドライブ

Express5800

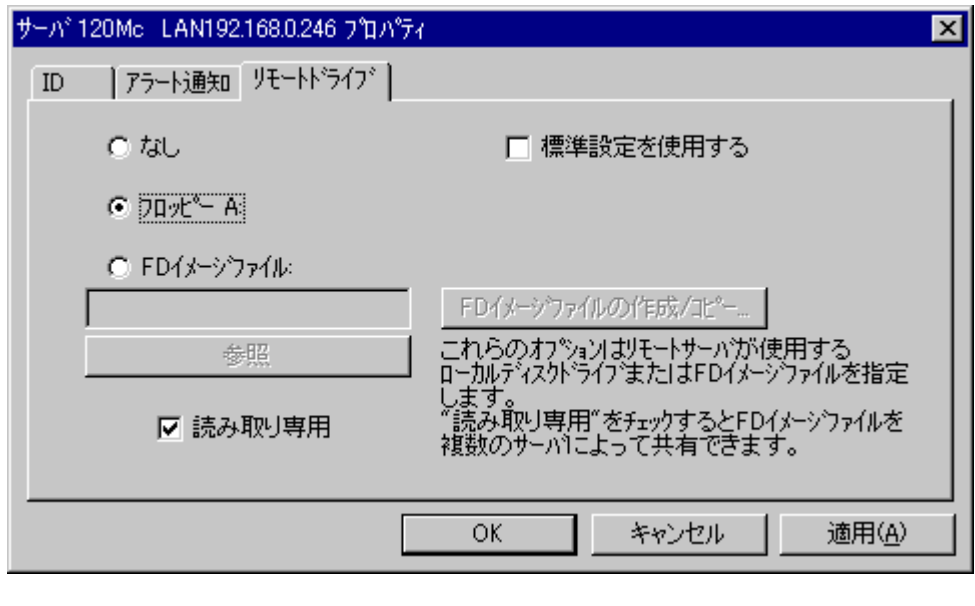

FD FD  $\lambda$  $\rm FD$ 

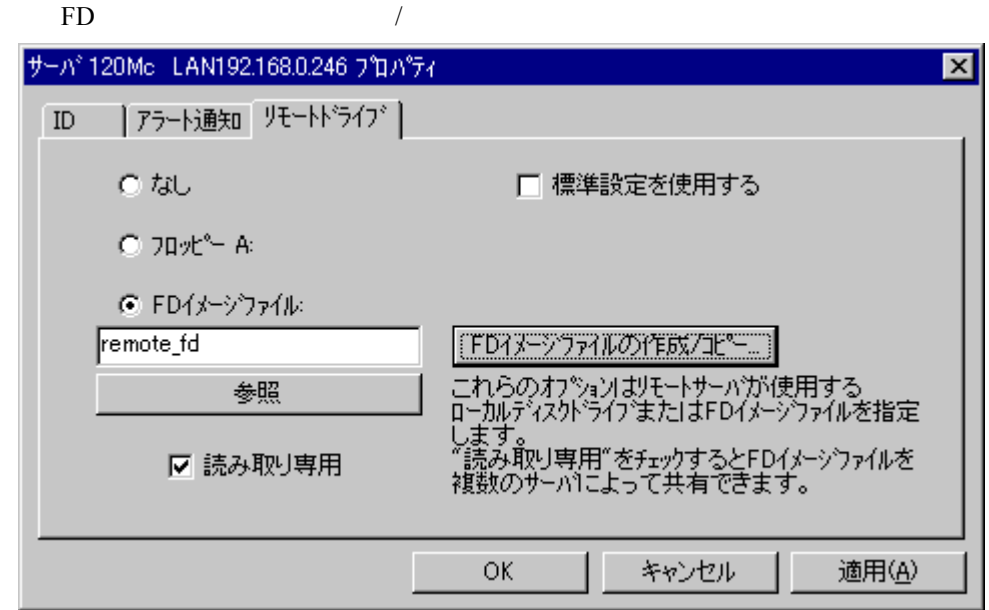

 $FD$ 

FD 9 FD 30  $\mu$ 

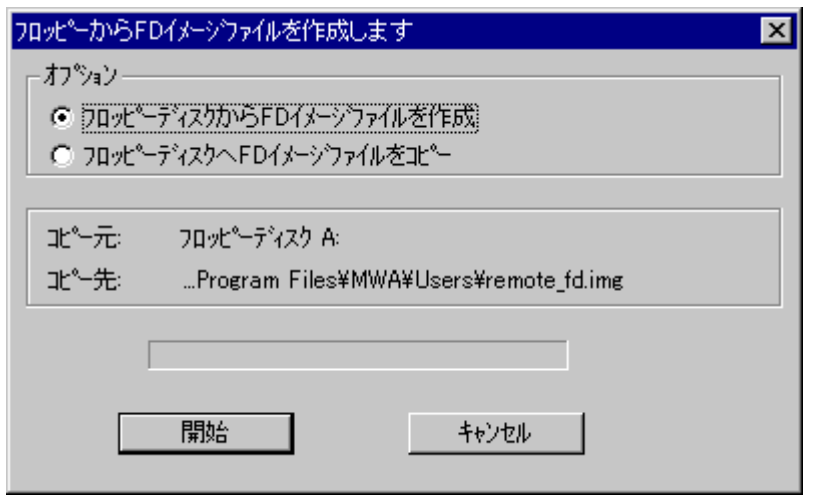

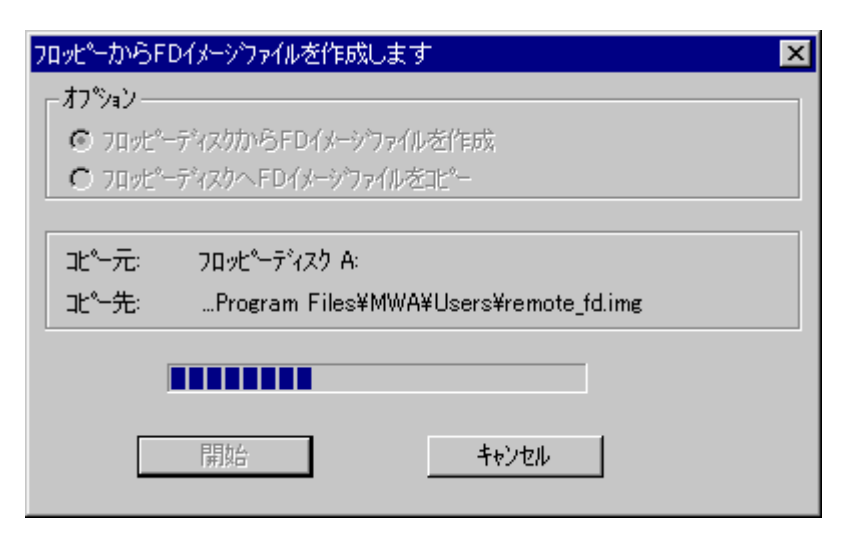

 $\overline{\text{OK}}$ 

#### **4.3.2 Express5800**

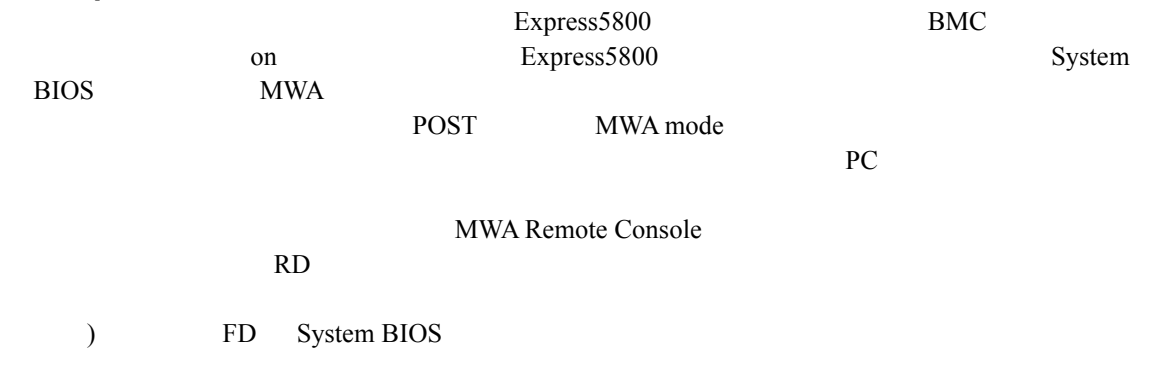

## **4.4 IPMI**

#### **4.4.1 IPMI**

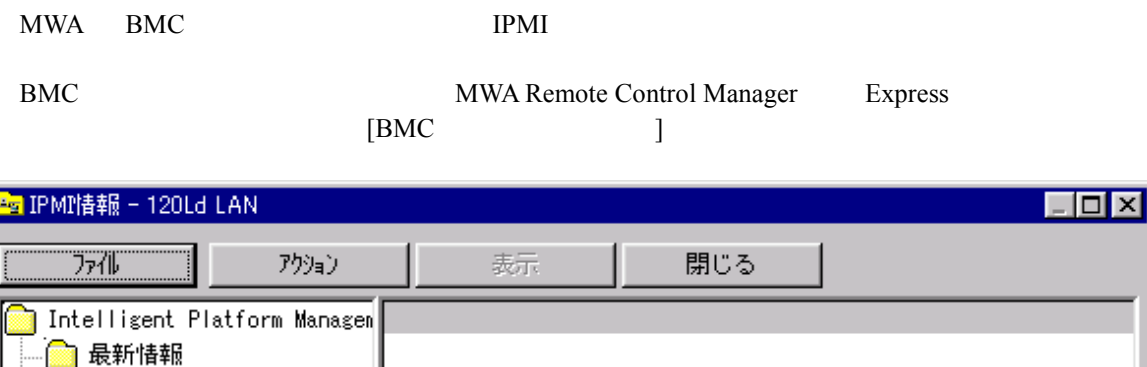

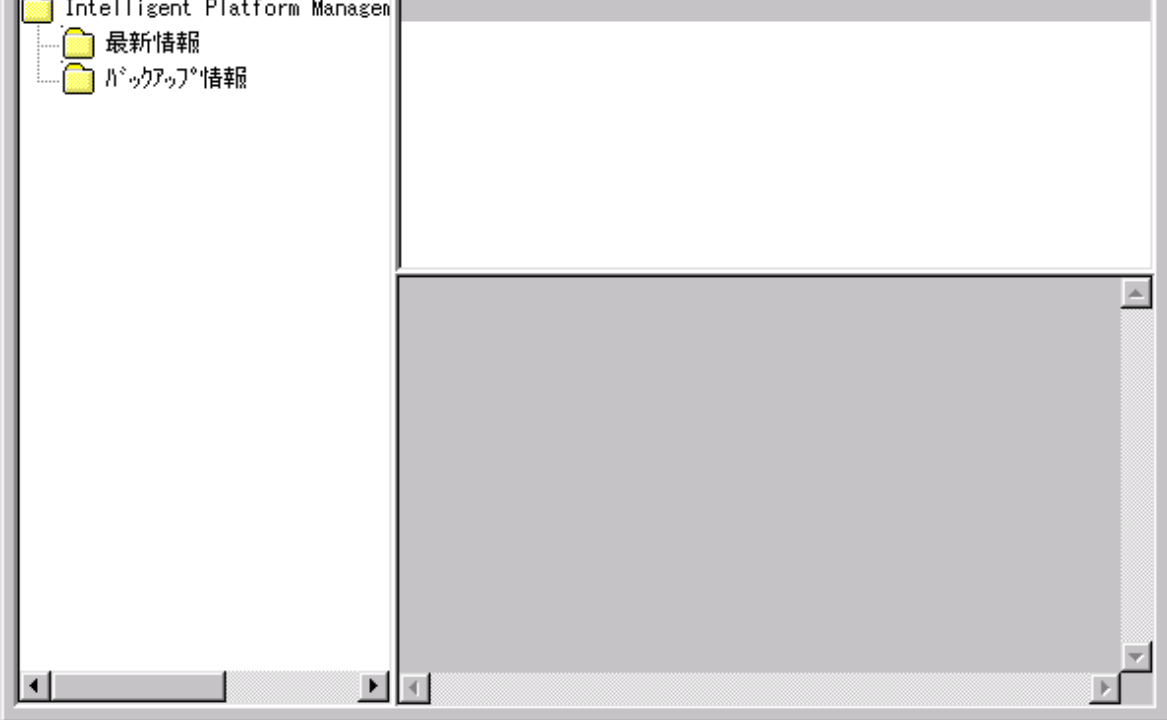

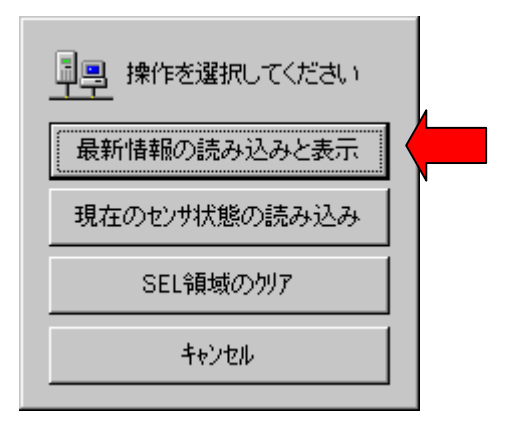

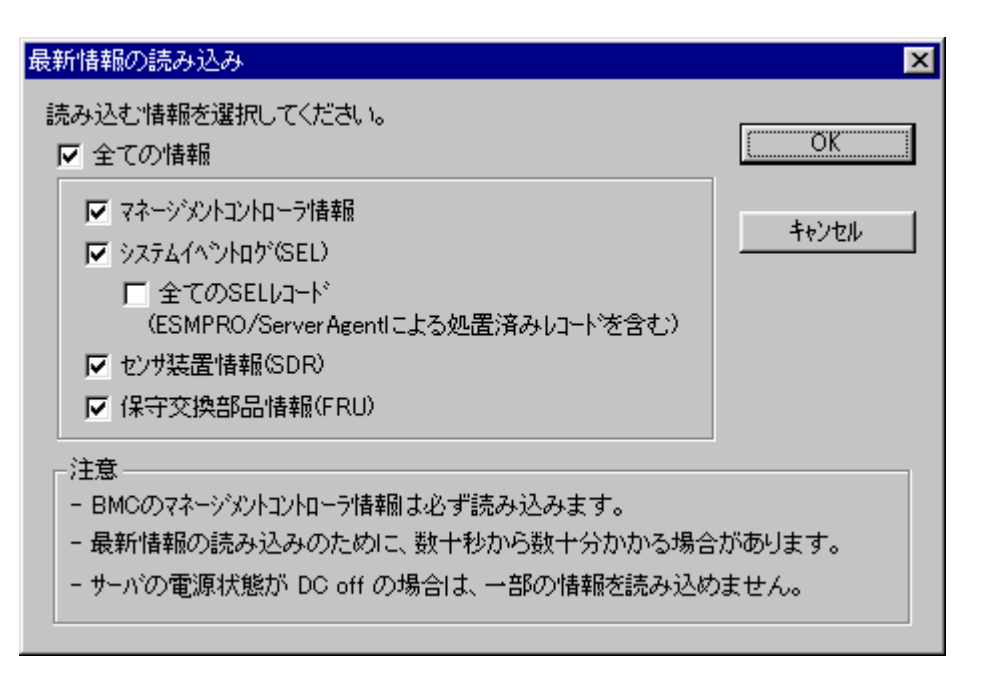

MWA Express5800 BMC IPMB(Intelligent Platform Management Bus) Firmware version

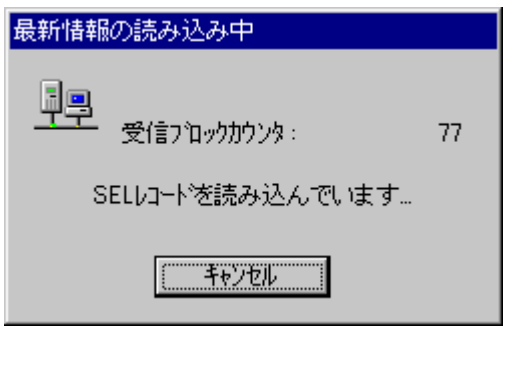

BMC SEL SDR FRU

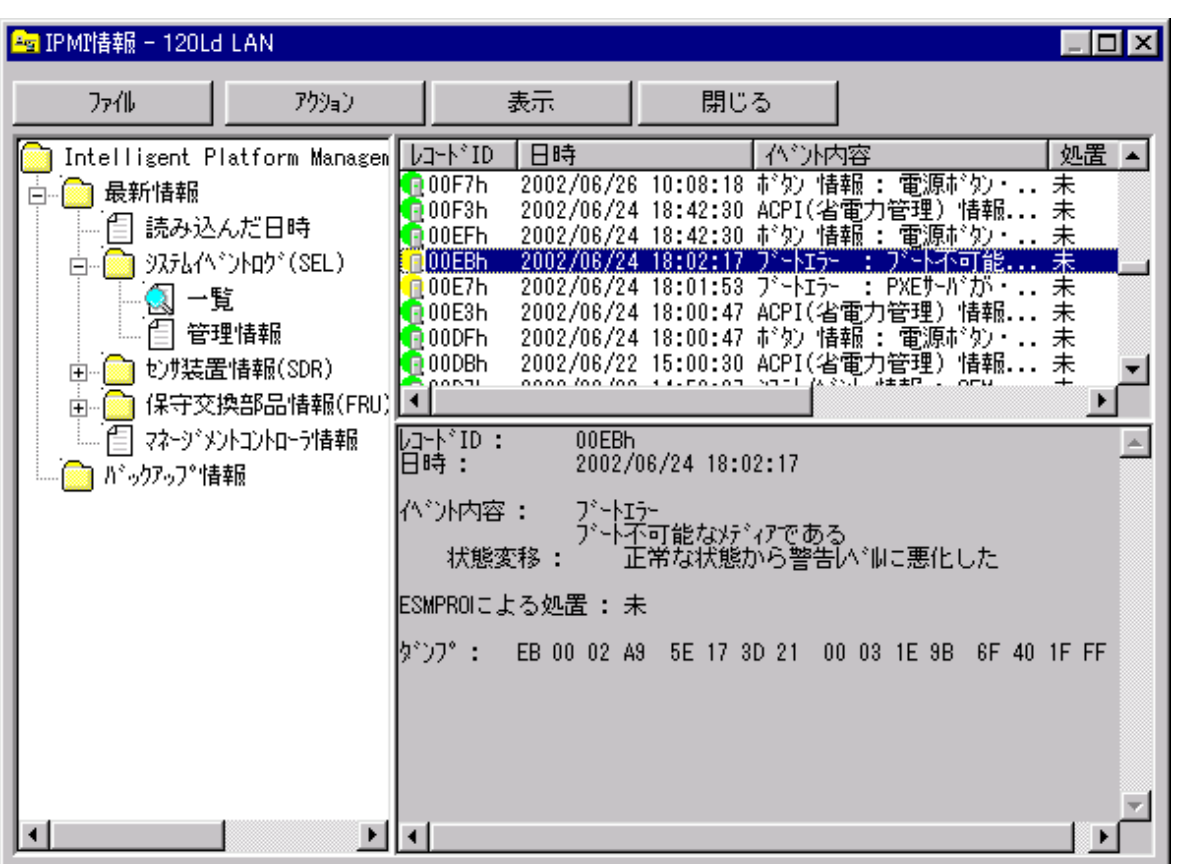

 $(SEL)$  (SDR) (FRU)

 $IPMI$ 

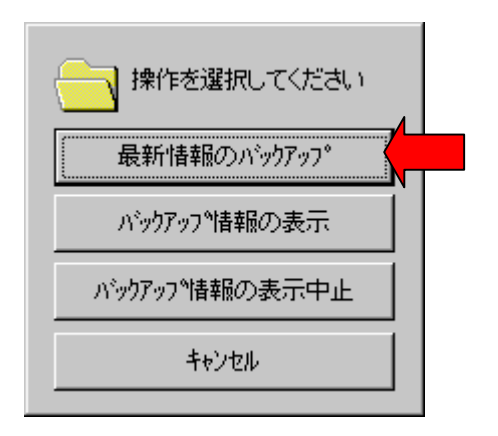

## **4.5** ユーザレベル

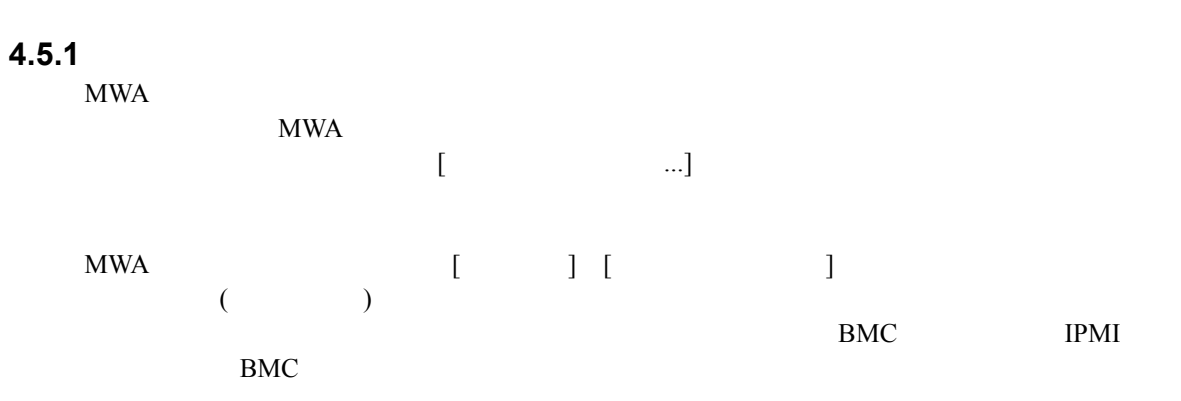

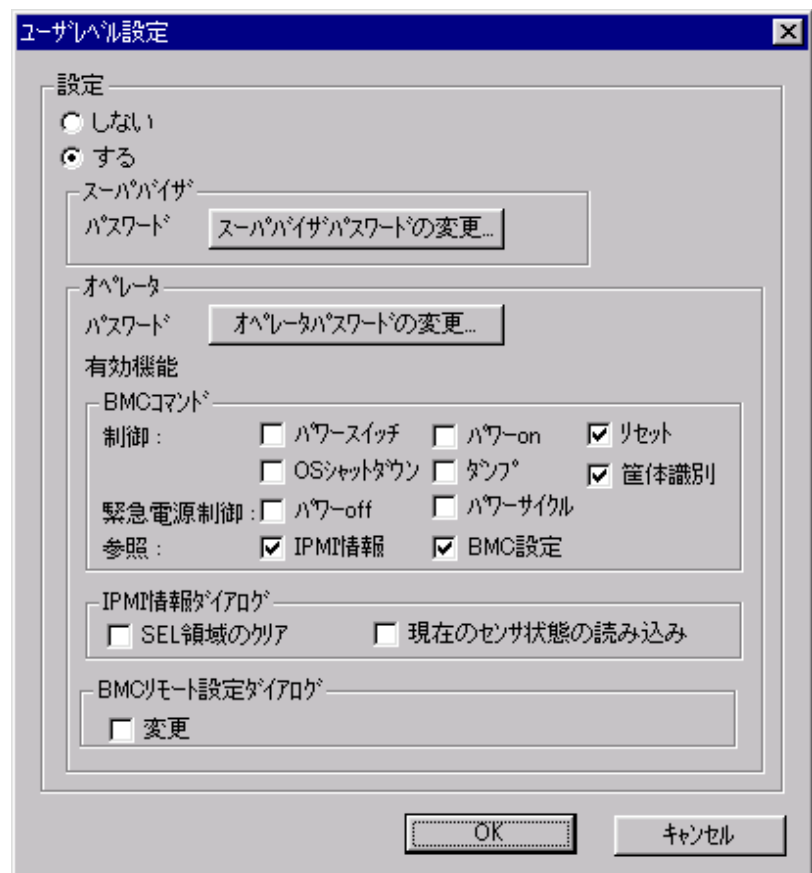

## **4.5.2** ログイン

 $MWA$ 

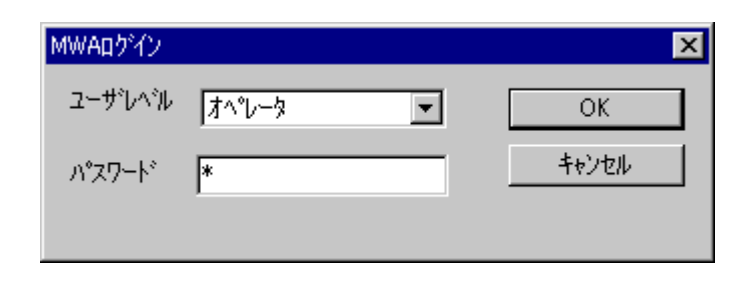

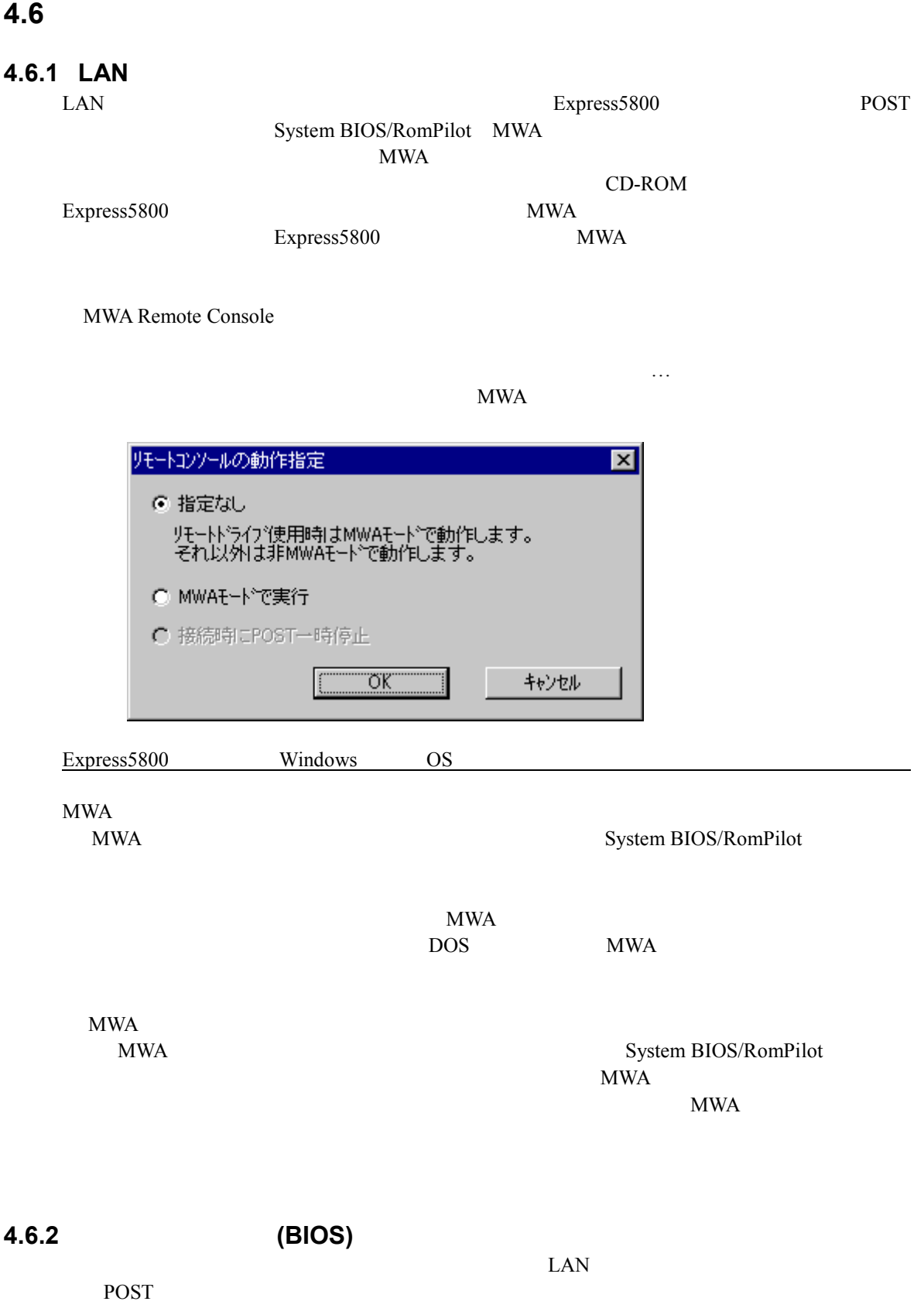

# **5**章 **IPMI 1.0** 対応サーバの注意事項

**5.1 IPMI** Ver.1.0 Expresss5800

IPMI Ver.1.5

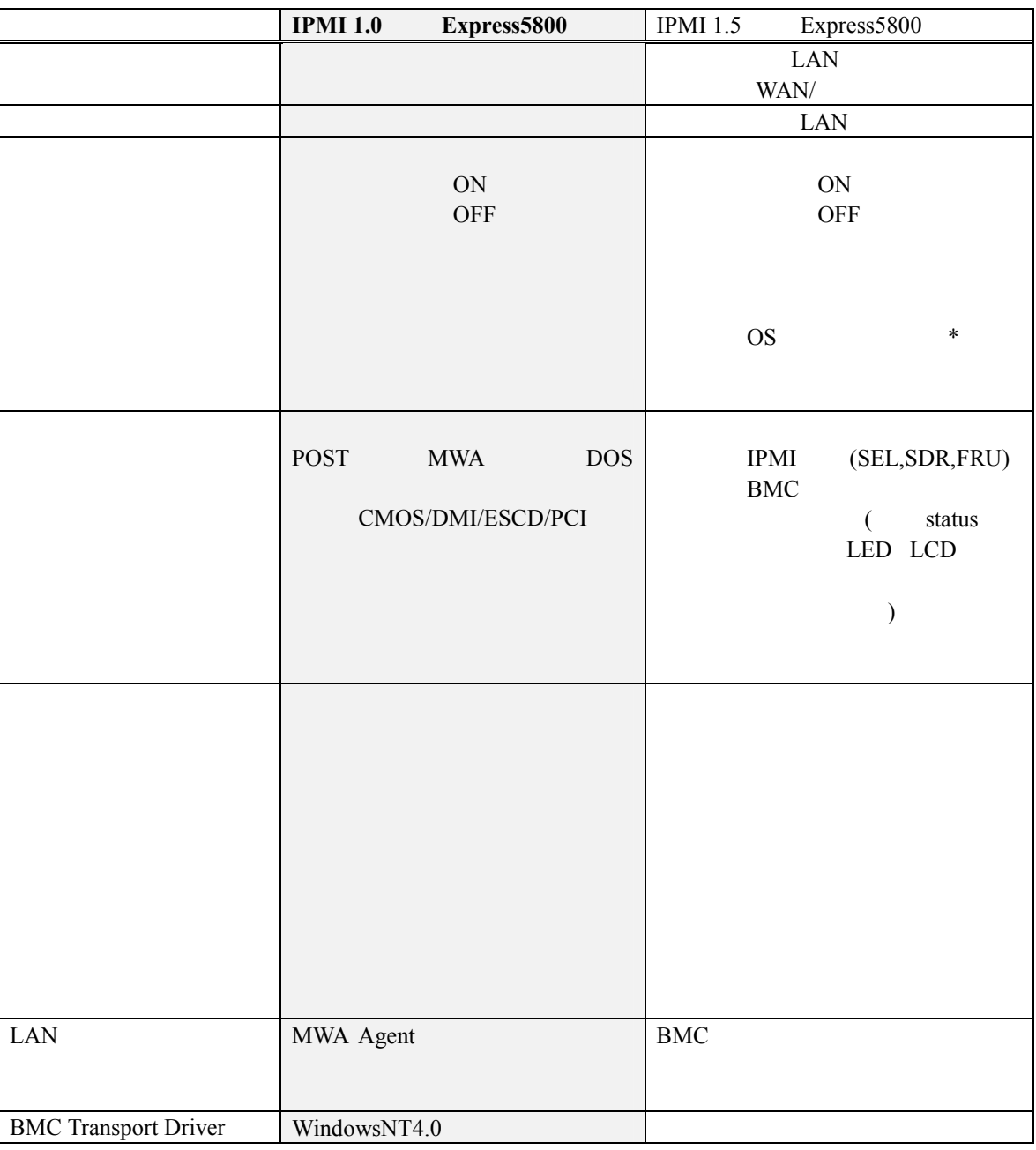

\*:MWA BMC OS IPMI 1.0

ESMPRO Server Agent Exoress5800

# PC (Windows) **Express5800 MWA**  (DOS ) (Windows ) **BMC**   $RomPilot ( **BIOS**)$ LAN WAN **BMC Transport driver**   $(WindowsNT)$ 5.2 IPMI 1.0 **Express5800**  $MWA$ • PC MWA • Express5800 BMC • Express5800 RomPilot(BIOS) • Express5800 (DOS Windows ) • Express5800 BMC Transport (WindowsNT ) •  $(LAN$  WAN  $)$

MWA BMC RomPilot(BIOS)

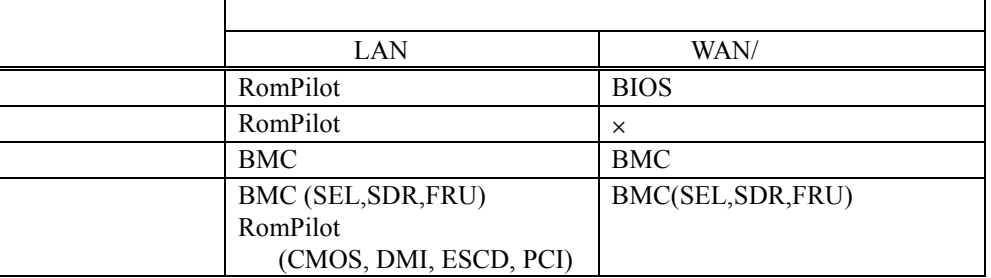

EXPRESSBUILDER DOS Windows

Windows

MWA **that is a set of the set of the set of the set of the set of the set of the set of the set of the set of the set of the set of the set of the set of the set of the set of the set of the set of the set of the set of th** 

**MWA Remote Control Manager:**  $MWA$  BMC

**MWA Remote Console:**

SystemBIOS/RomPilot

## 5.3 IPMI 1.0 Express5800

#### **5.3.1 IPMI 1.0 Express5800**

 $(1)$  LAN

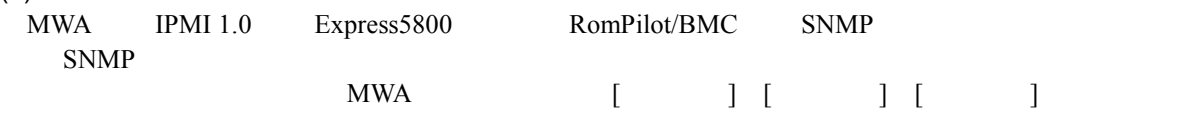

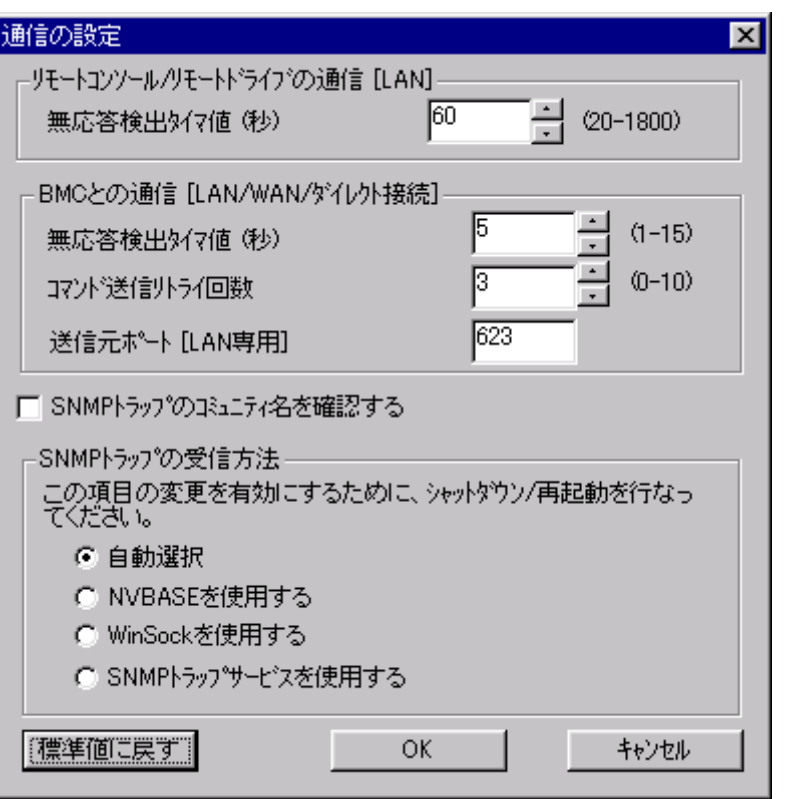

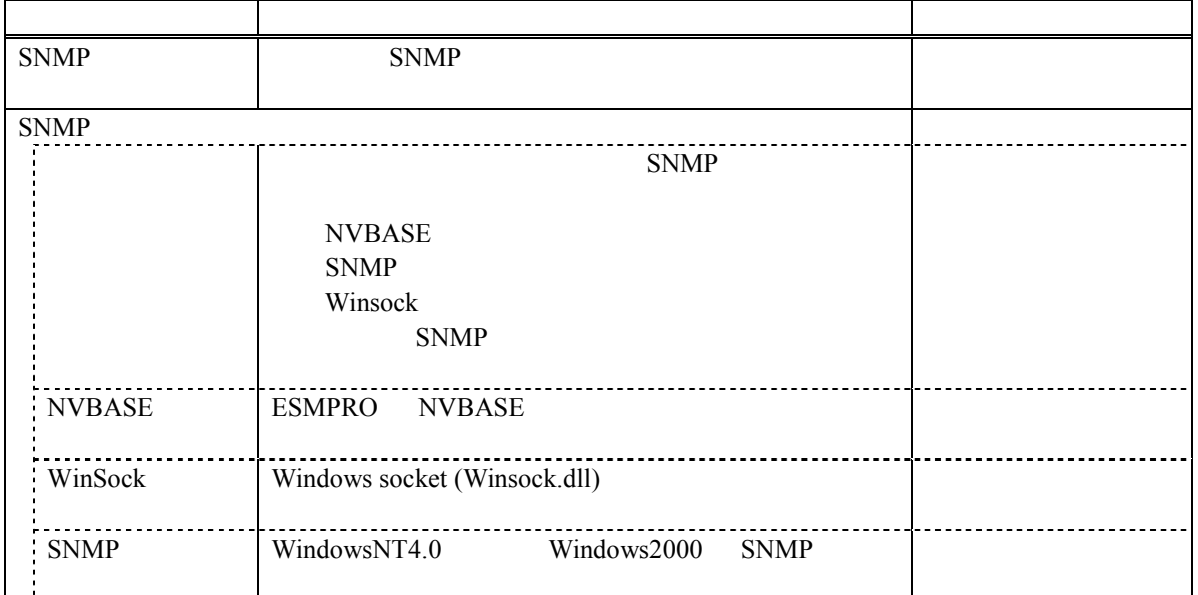

**PC MWA ESMPRO** SNMP 使用になる場合、**UDP/SNMP** のポートの共有について考慮する必要があります 必要があります。**MWA ESMPRO** <u>SNMP</u> SNMP SNMP SNMP に設定することが 設定することが必要 することが必要となります 必要となります。  $\begin{array}{lll} \text{SNMP} & \text{P}\text{C} & \text{MWA} \end{array}$ SNMP SNMP SNMP SNMP SNMP 5 SNMP 5 SNMP 5 SNMP 5 SNMP 5 SNMP 5 SNMP 5 SNMP 5 SNMP 5 SNMP 5 SNMP 5 SNMP 5 SNMP 5 SNMP 5 SNMP 5 SNMP 5 SNMP 5 SNMP 5 SNMP 5 SNMP 5 SNMP 5 SNMP 5 SNMP 5 SNMP 5 SNMP 5 SNMP 5 SNMP 5 SNMP 5 SNMP 5 SNMP NWA SNMP SNMP SNMP  $\mathbf{SNMP}$ 

SNMP

 $[NVBASE$  ]

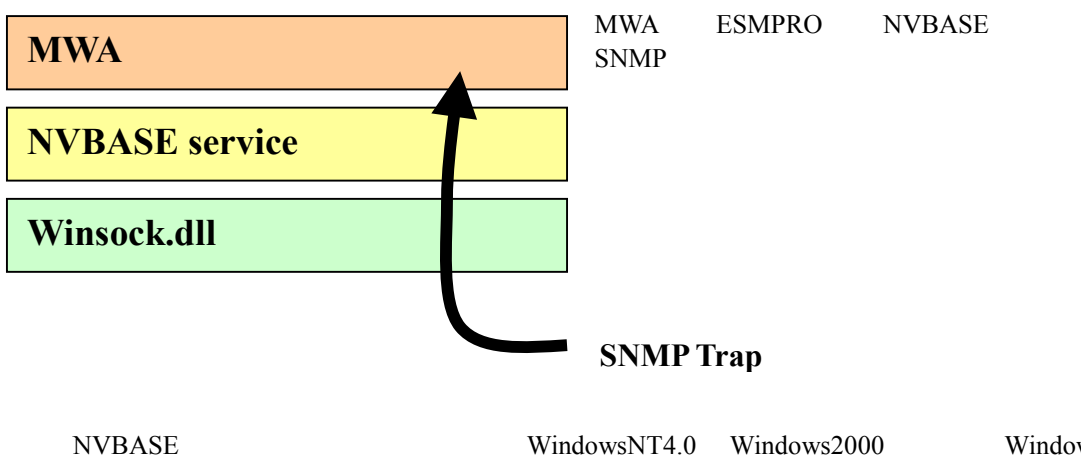

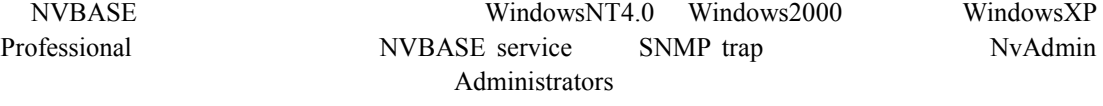

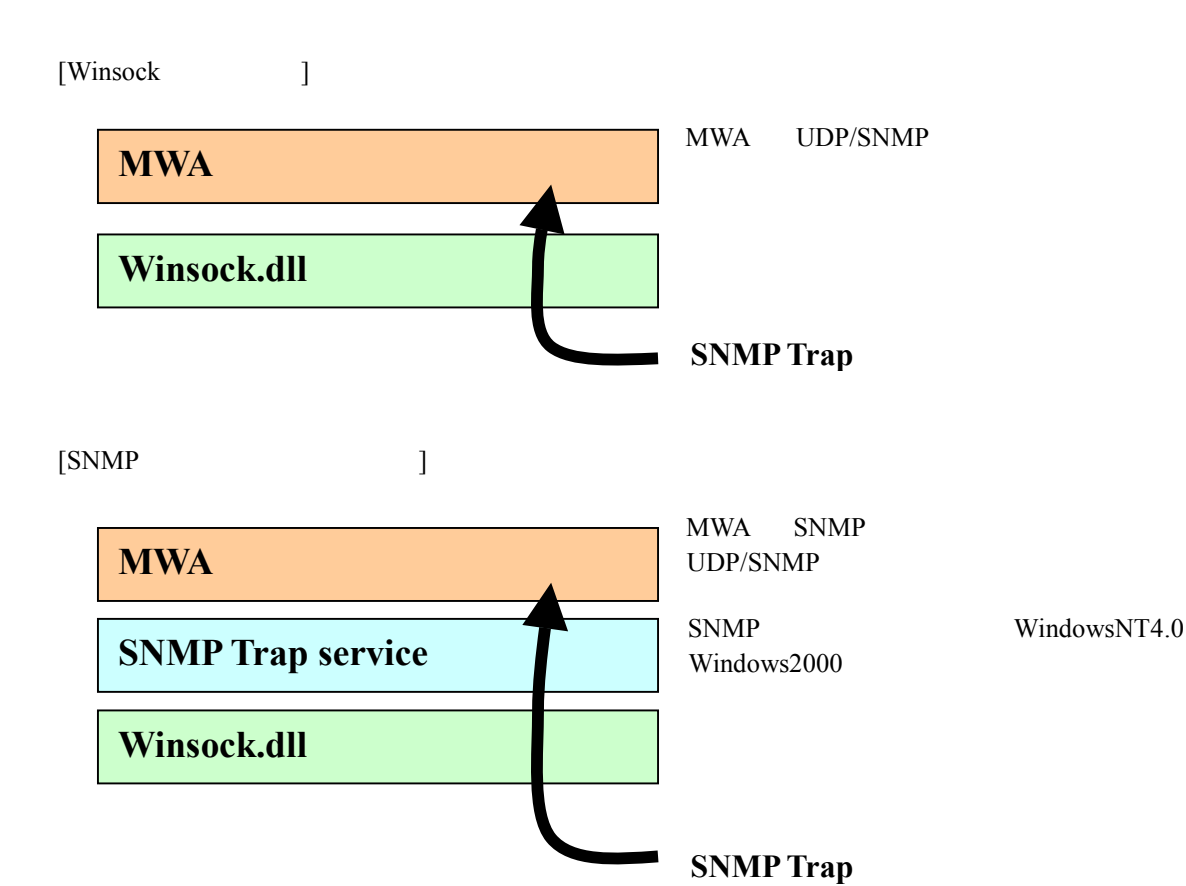

# **5.3.2 IPMI 1.0 Express5800 MWA**

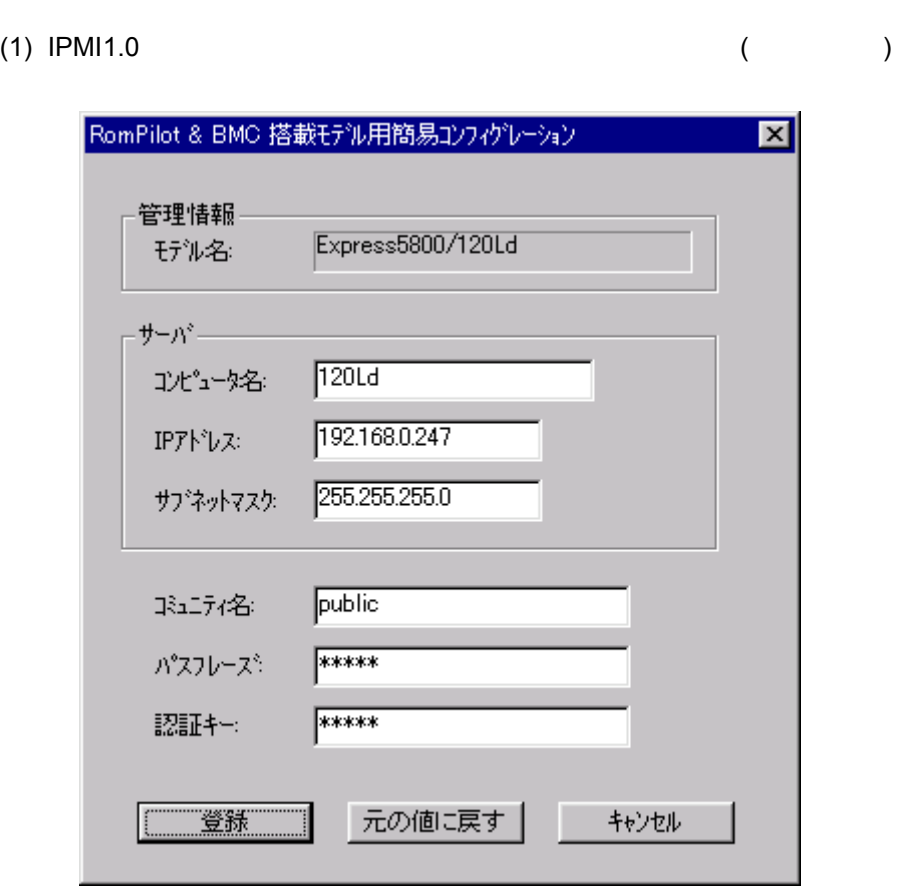

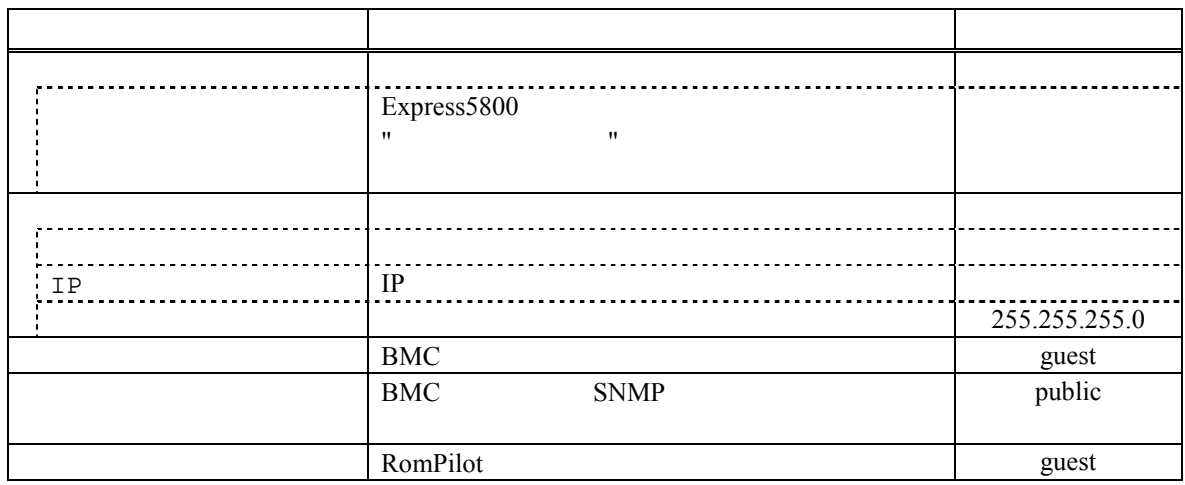

Express5800
(2) IPMI 1.0  $( )$ 

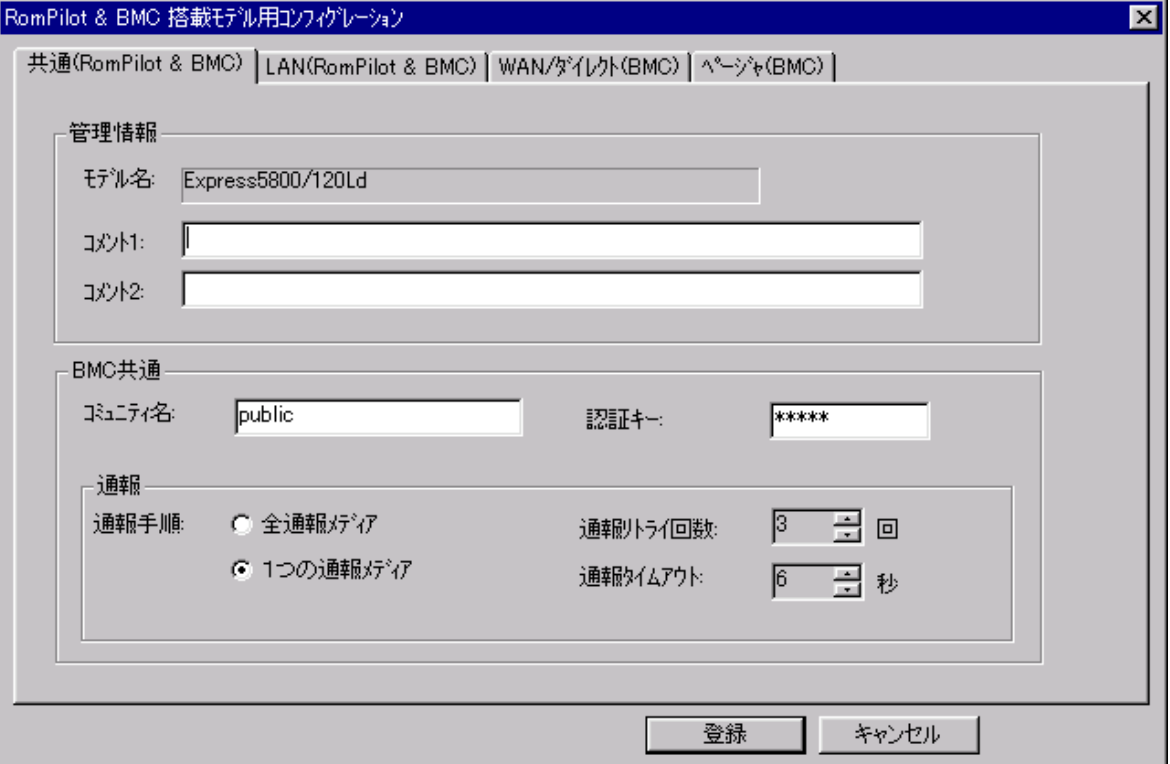

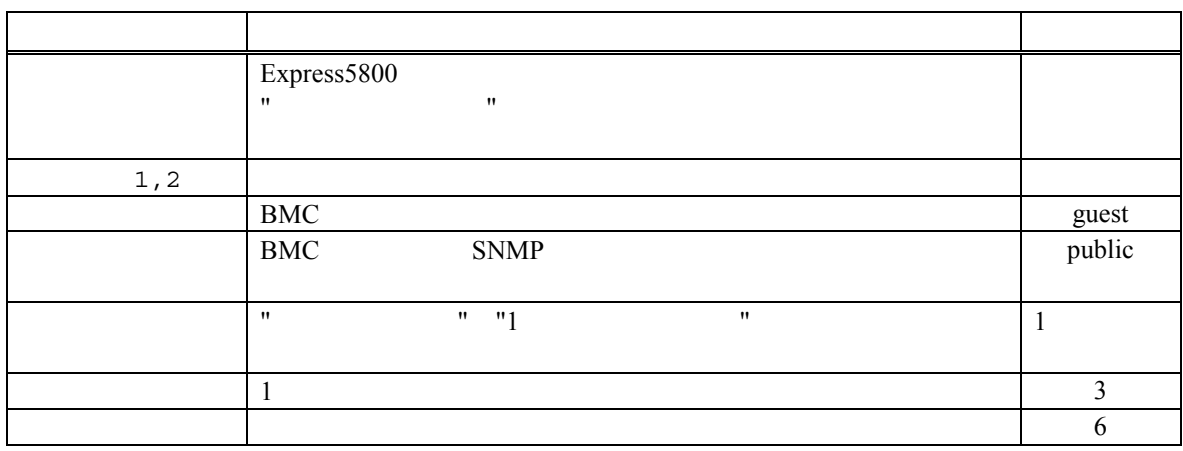

Express5800

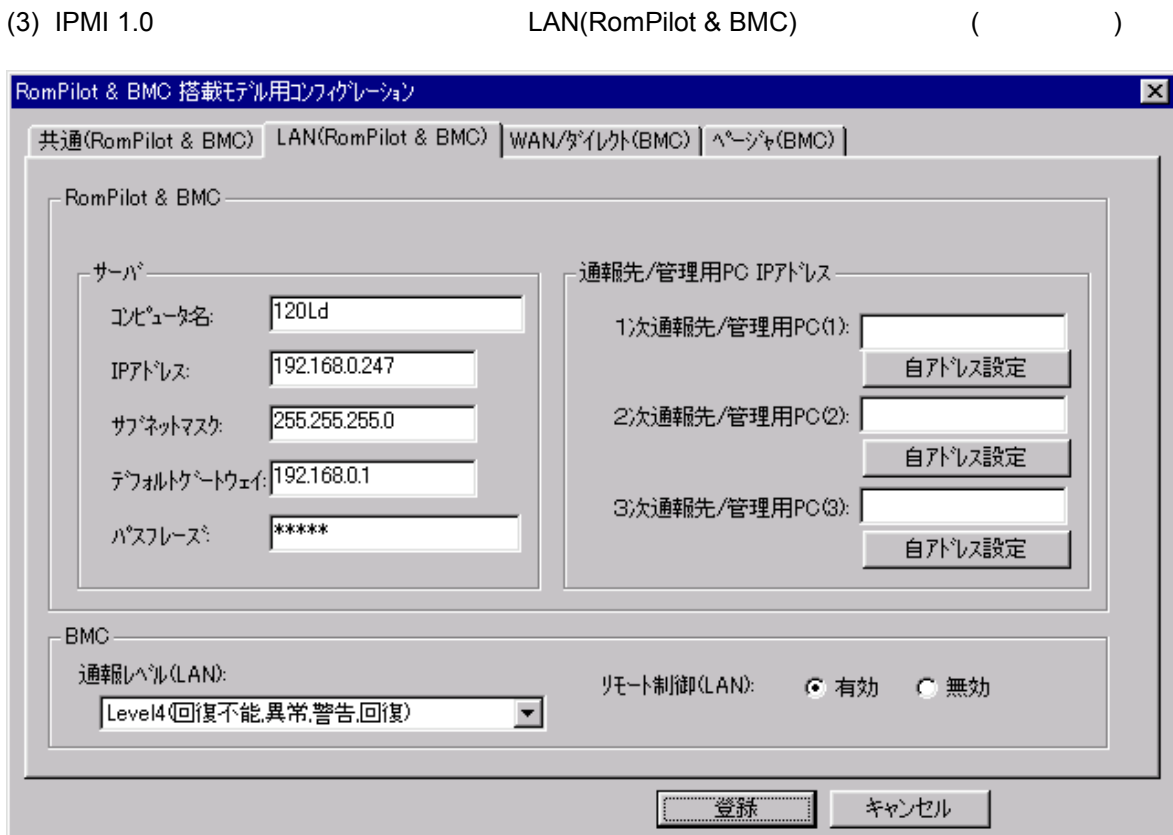

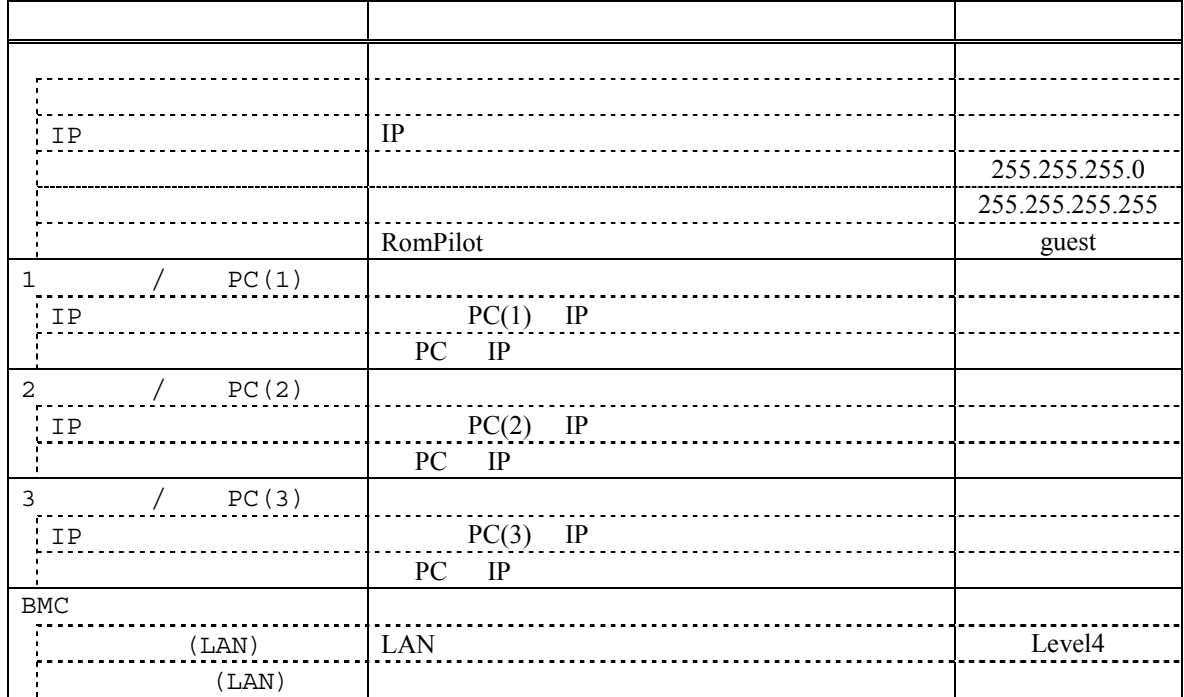

5-8

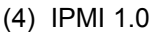

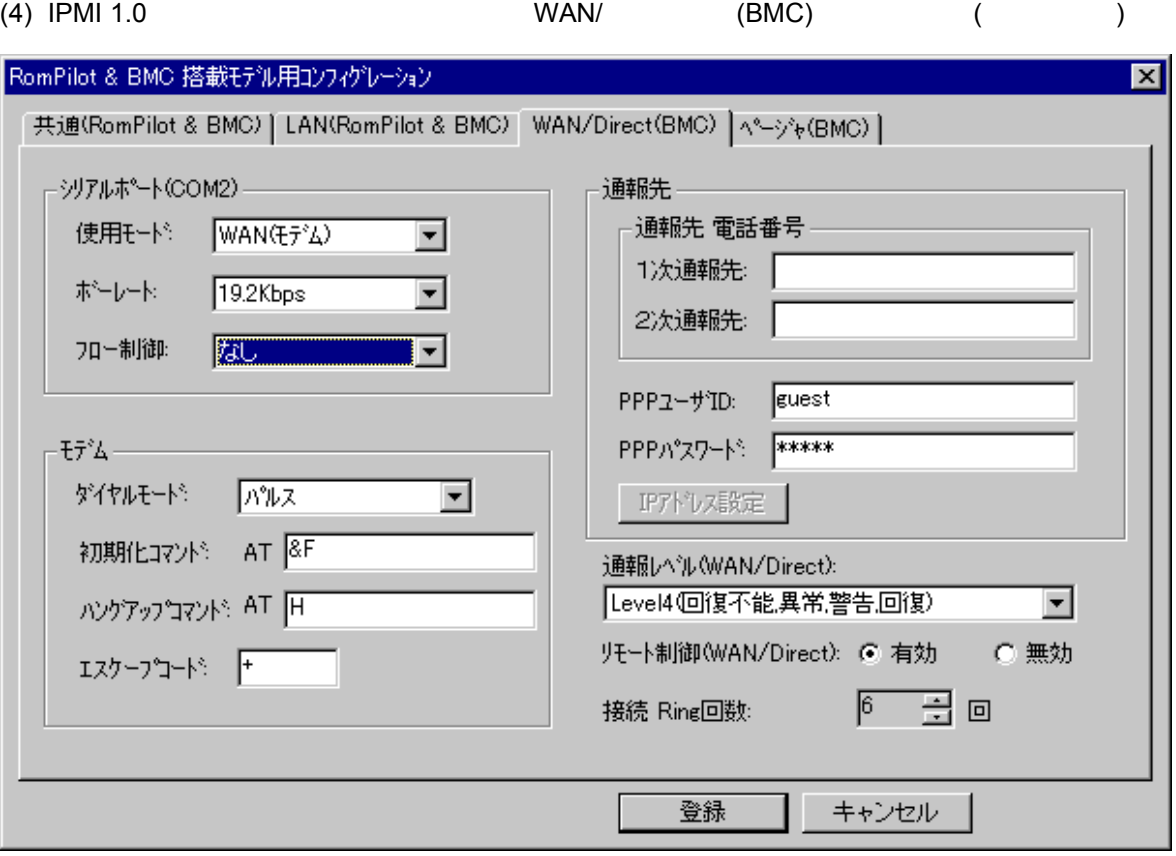

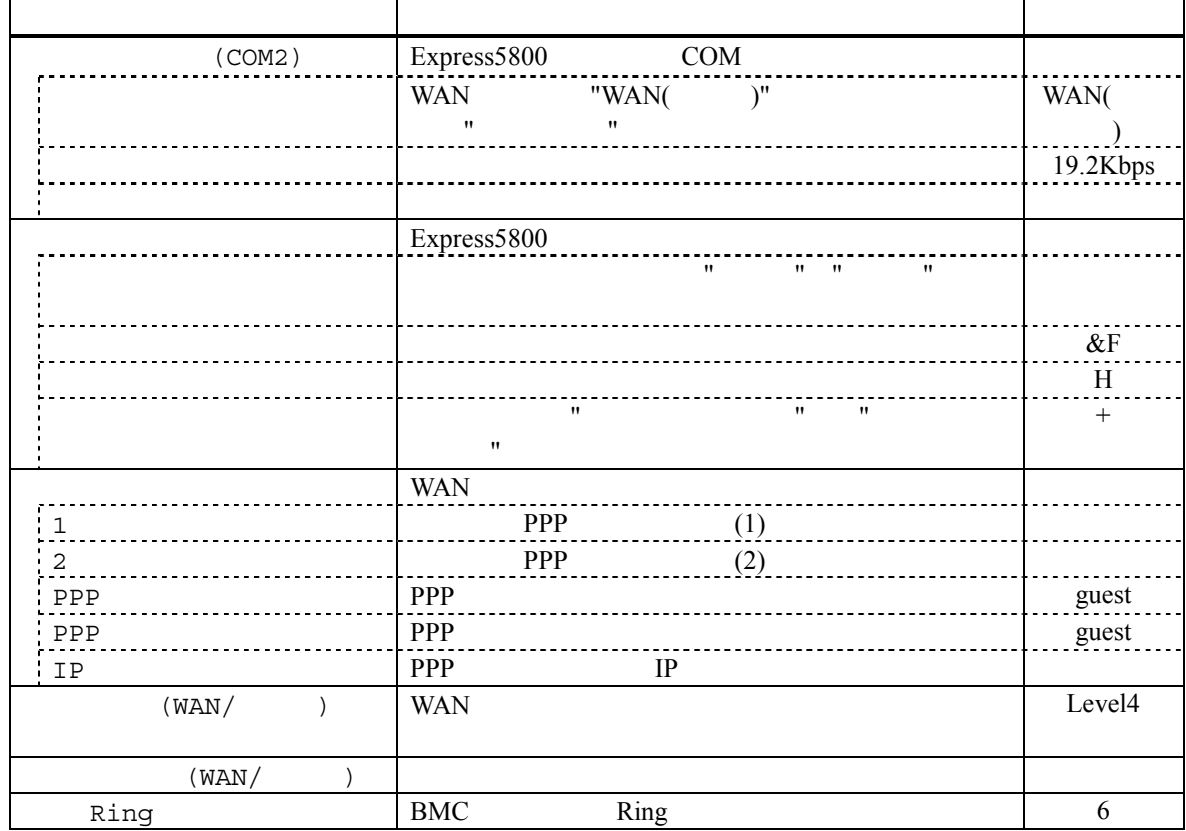

(5) IPMI 1.0 (BMC) (2012)

30

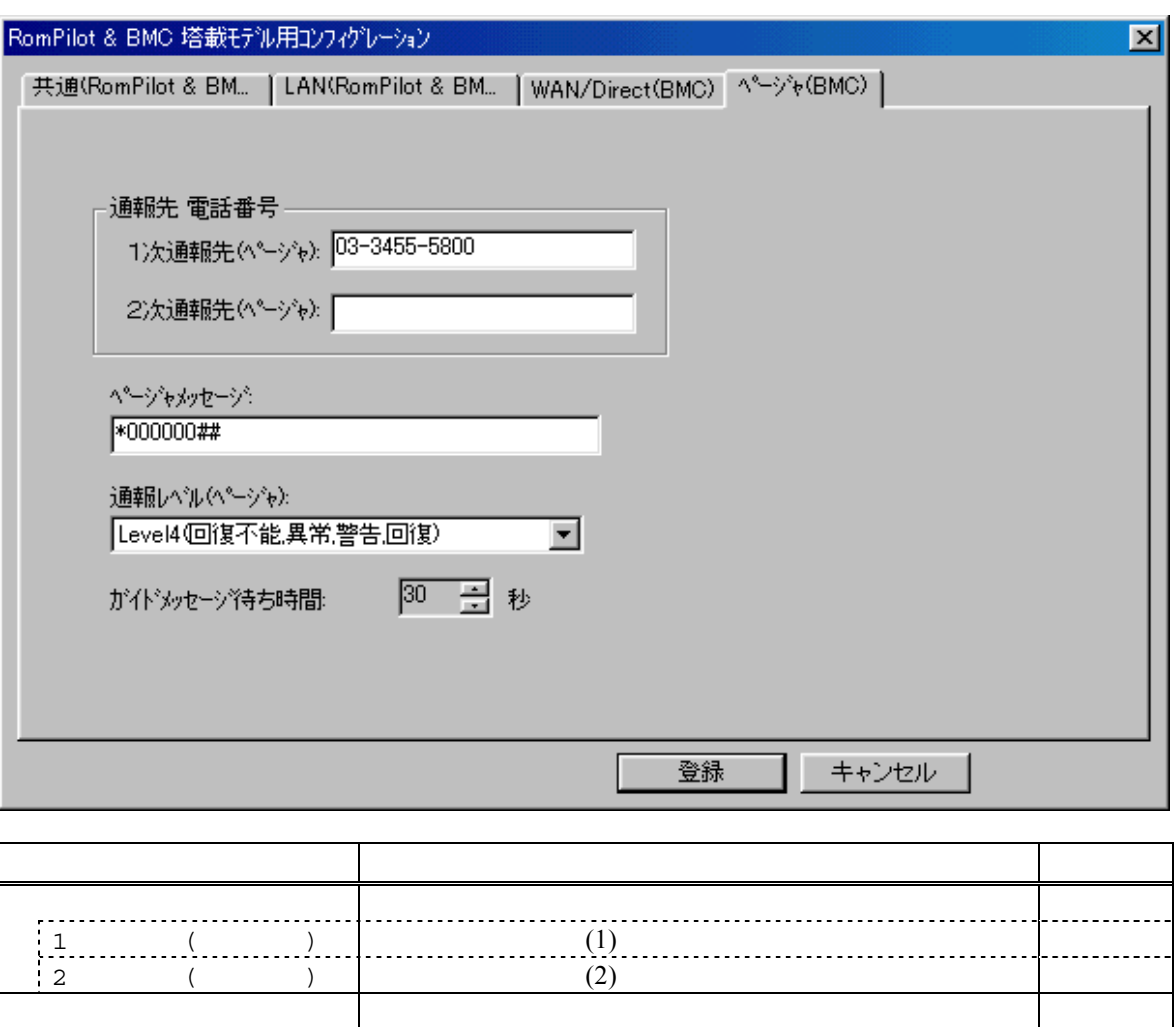

 $($   $)$  Level4

ガイドメッセージ待ち時間 ページャセンタへダイヤル後、メッセージを送信するま

 $(6)$  IPMI 1.0

 $-\left(\begin{array}{cc} -1 & -1 \end{array}\right)$  $($ 

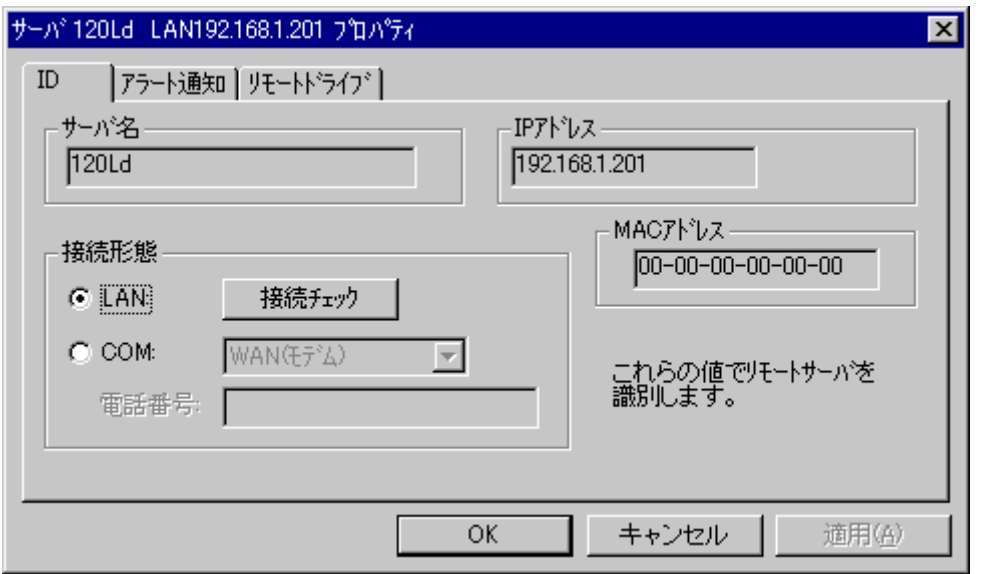

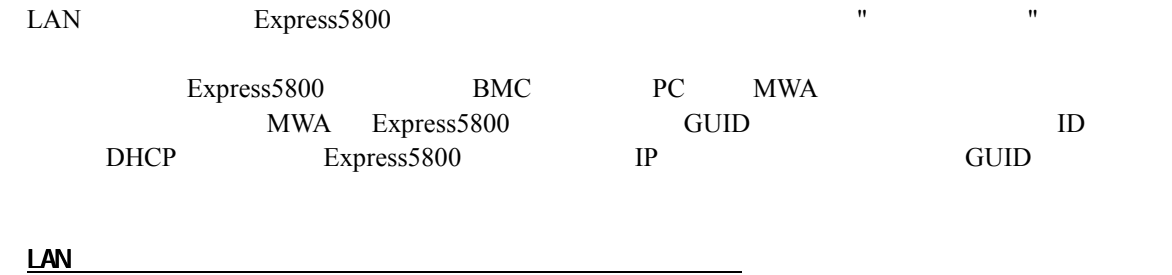

Express5800 DC-OFF

 $\begin{array}{lcl} \text{Express 5800} & & \\ & [ & & \\ \text{I} & & \\ \end{array}$  $\blacksquare$ 

### **5.3.3 IPMI1.0 Express5800**

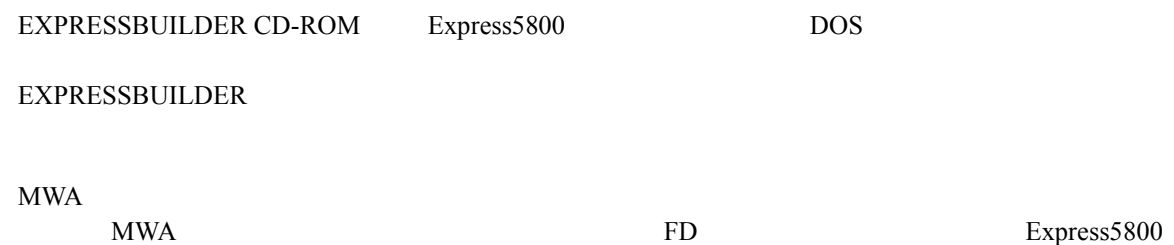

5-12

#### $(1)$  IPMI 1.0

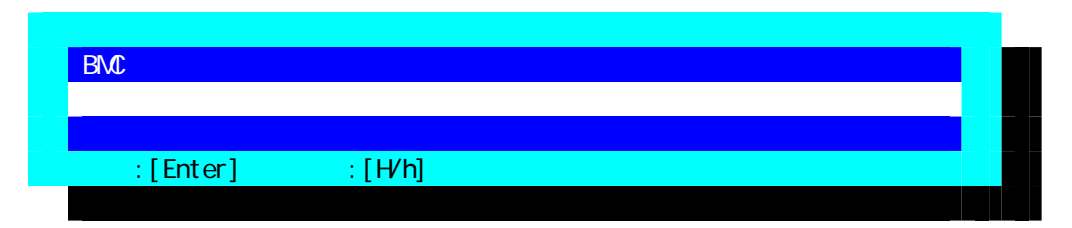

#### $(2)$  IPMI 1.0

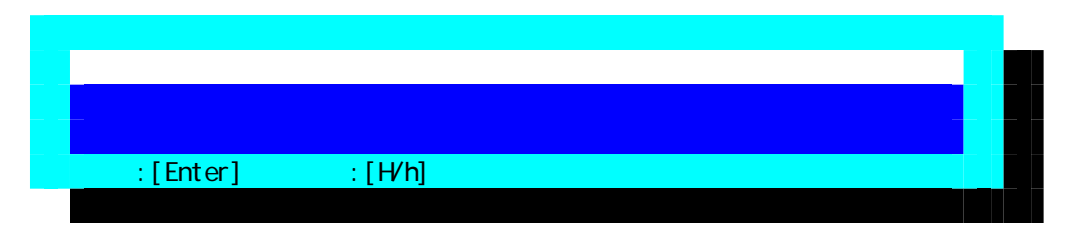

#### (3) IPMI 1.0

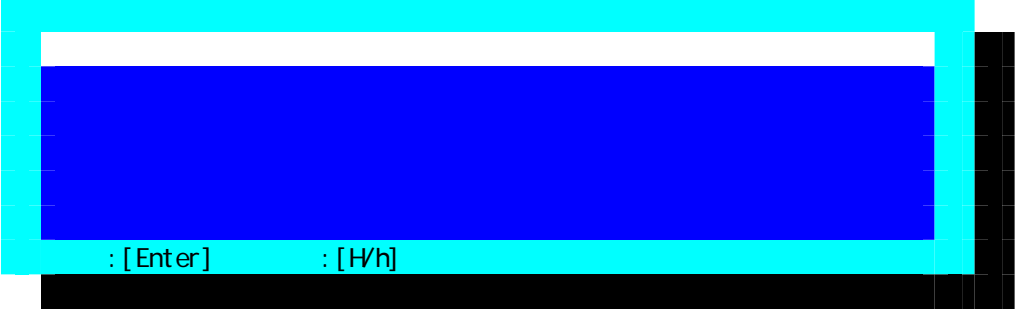

 $FD$ 

#### (4) IPMI 1.0 RomPilot & BMC

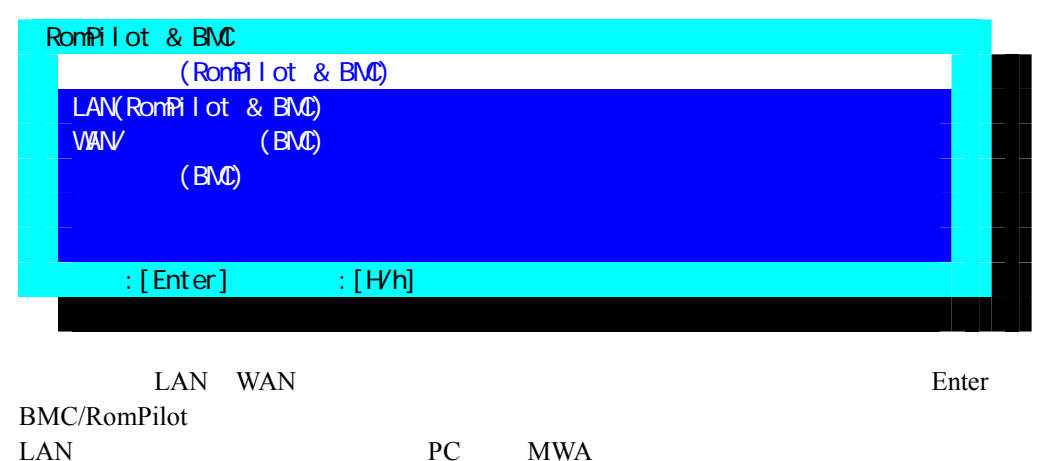

DC-OFF

Express5800

### $(5)$  IPMI 1.0  $(RomPilot & BMC)$

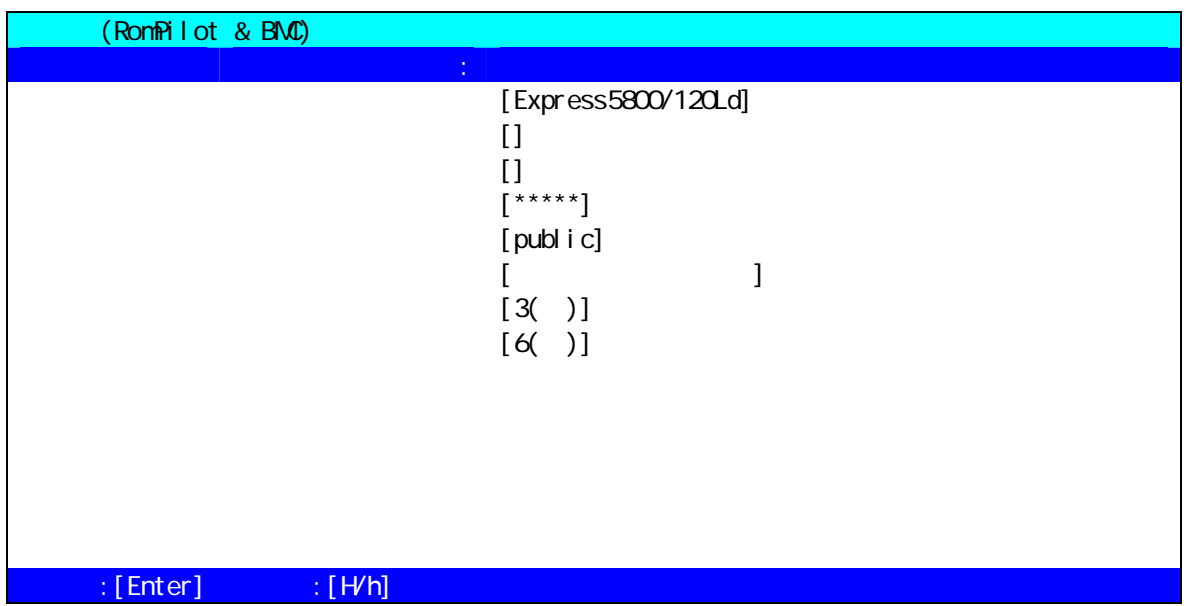

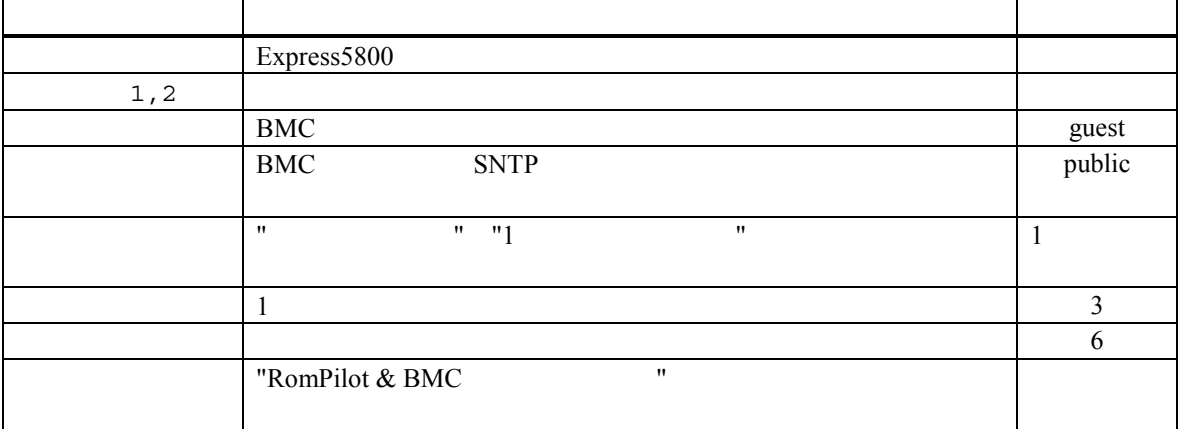

Express5800

### (6) IPMI 1.0 LAN(RomPilot & BMC)

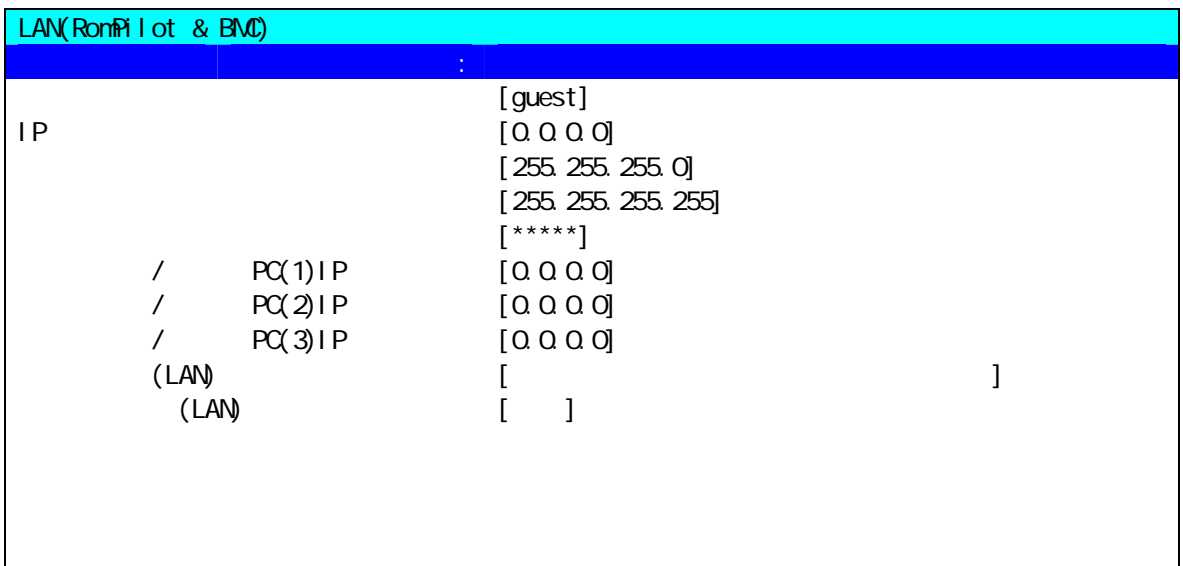

### $\mathbb{R}$  [Enter]  $\mathbb{R}$   $\mathbb{R}$   $\mathbb{R$

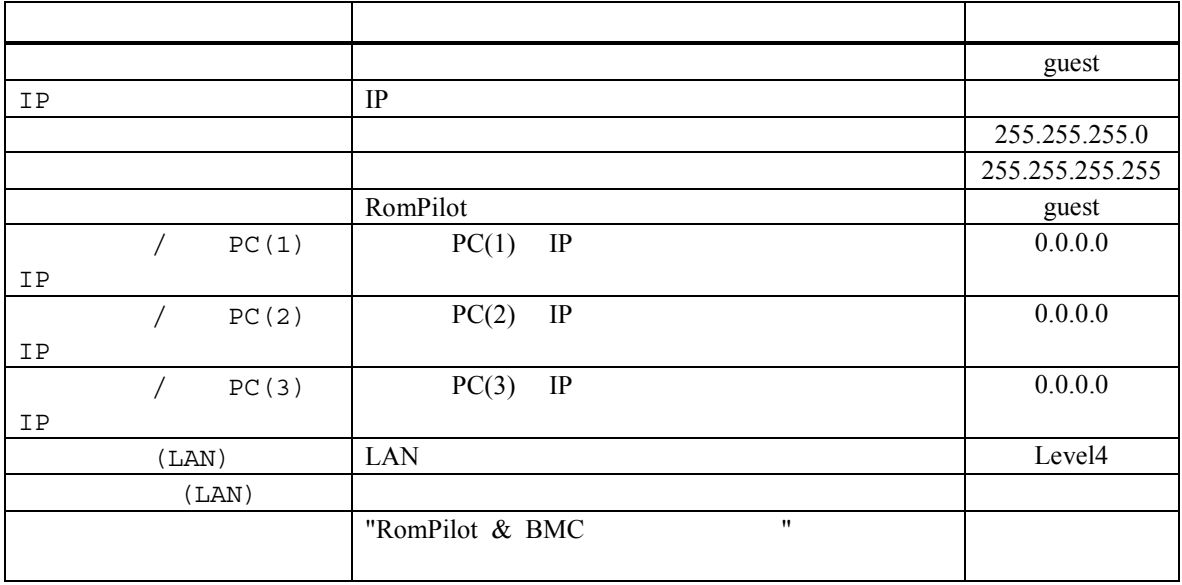

(7) IPMI 1.0 WAN/ (BMC)

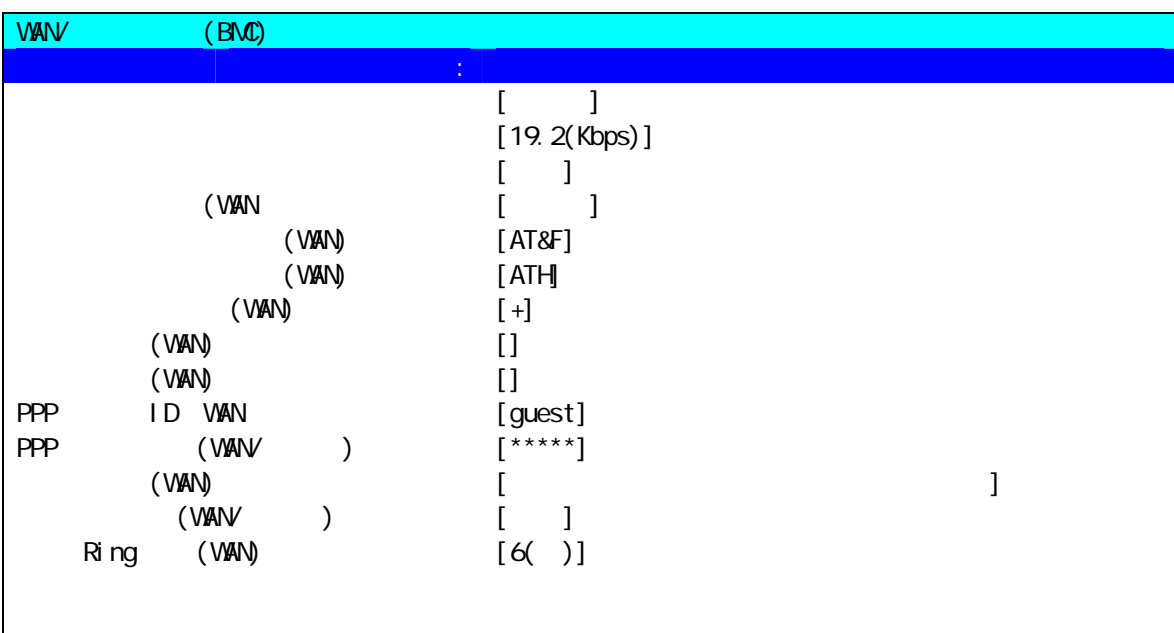

 $\mathbb{R}$  [Enter]  $\mathbb{R}$   $\mathbb{R}$   $\mathbb{N}$   $\mathbb{N}$ ]

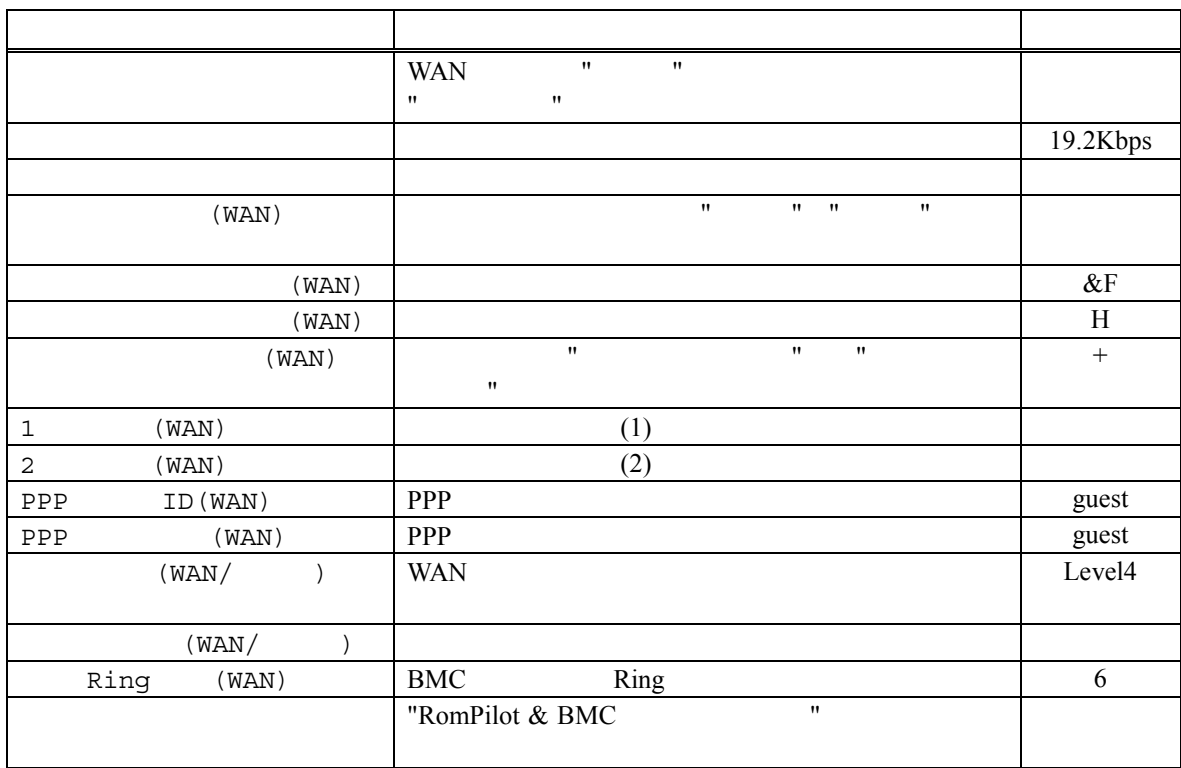

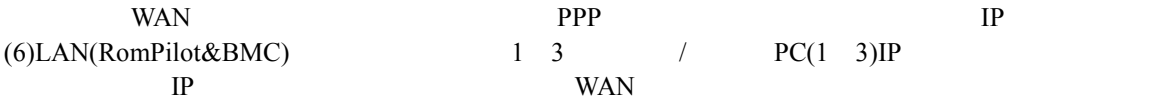

(8) IPMI 1.0 (BMC)

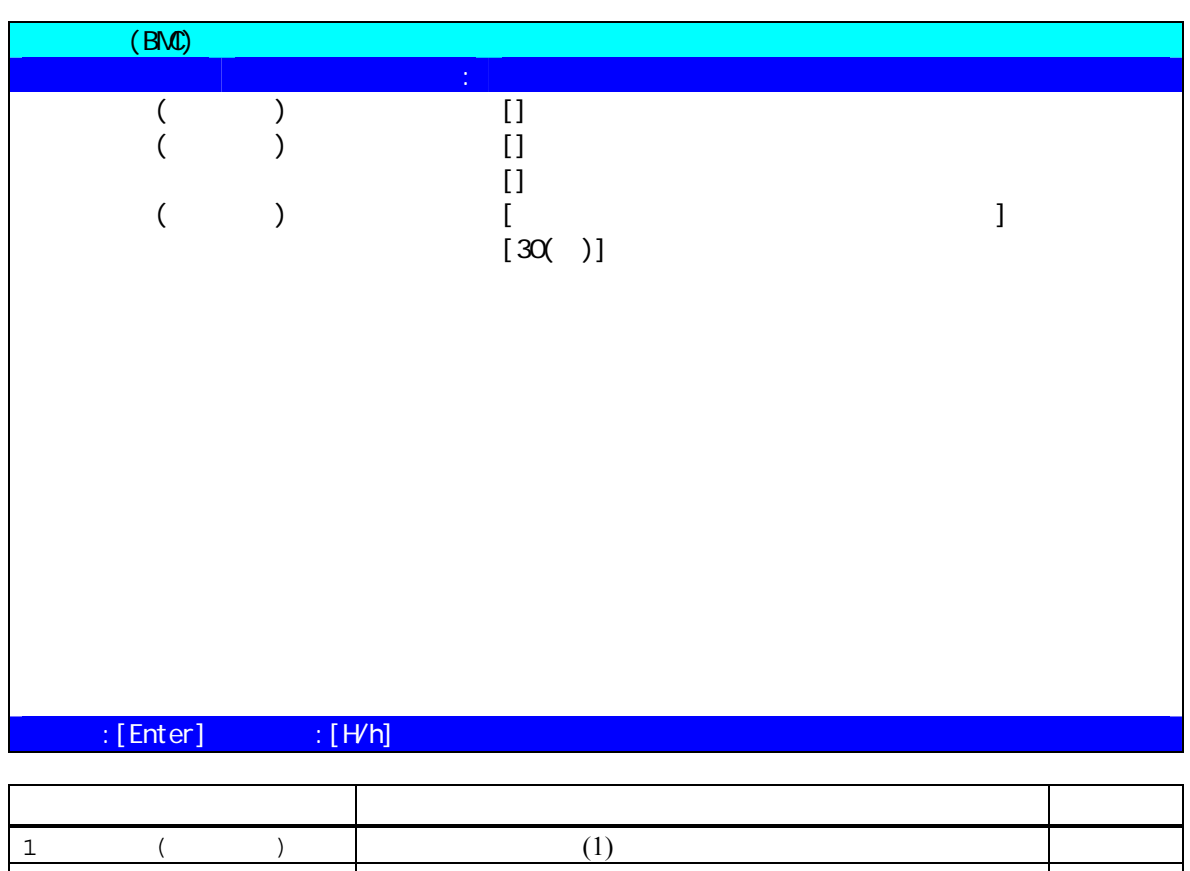

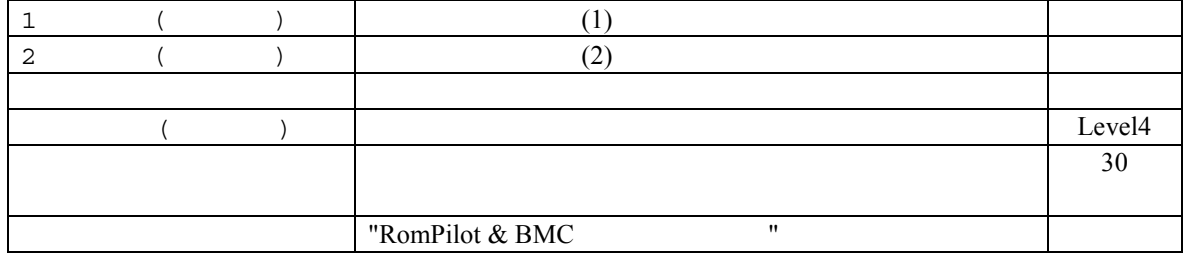

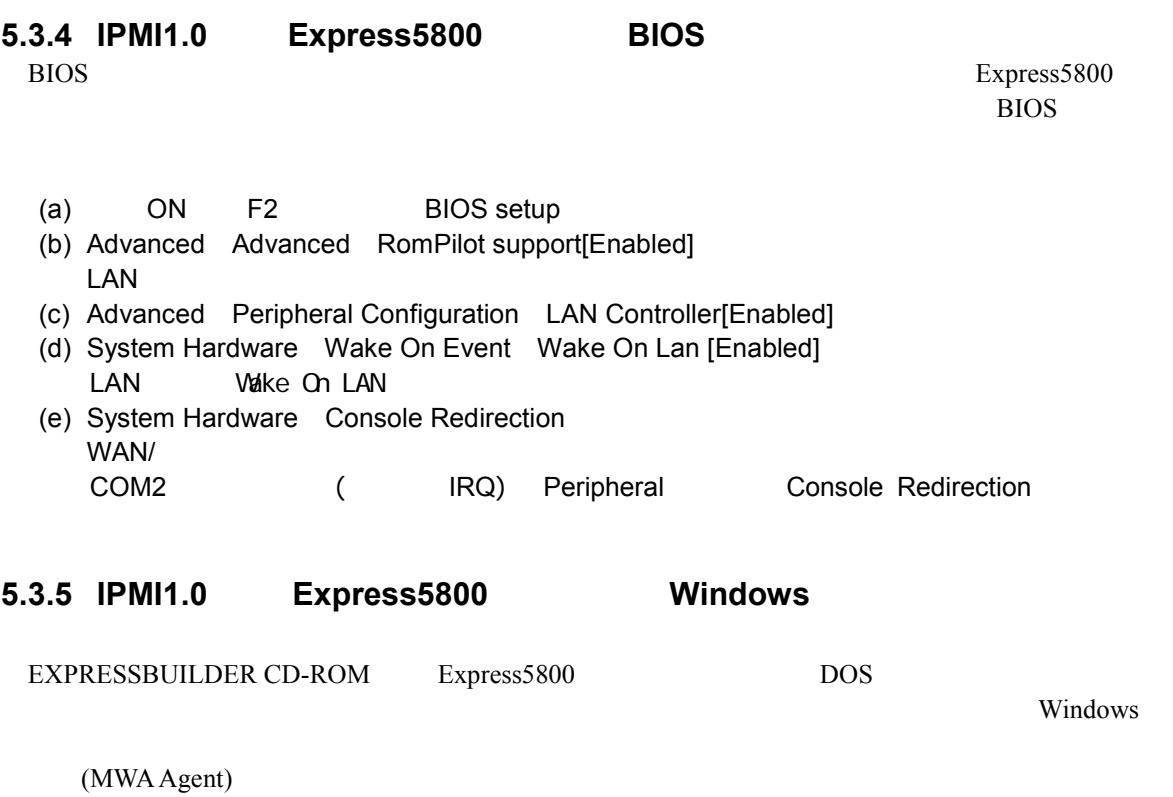

#### $5.3.5.1$

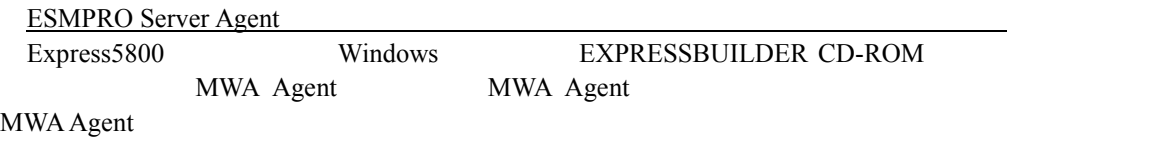

### **5.3.5.2** 起動

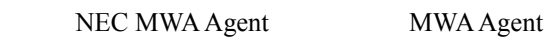

#### **5.3.5.3** 設定

#### $MWA$

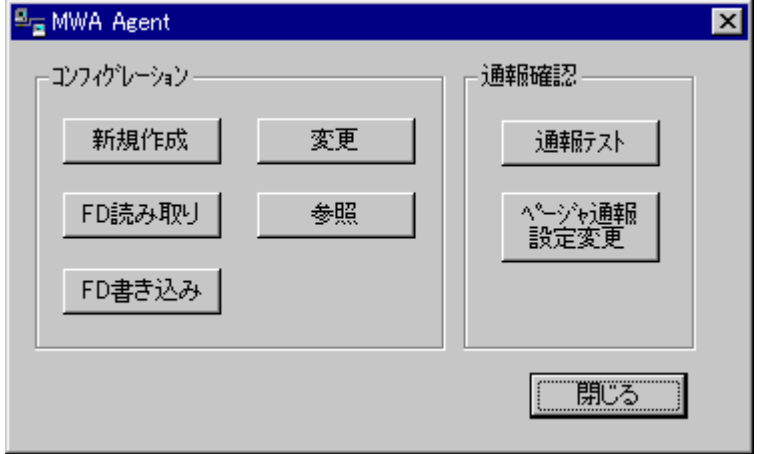

 $\mathsf{PC}$ 

### **5.3.5.4 MWA Agent** BMC Express5800 Express5800 Express5800 Express5800  $\blacksquare$ Express5800 EXPRESSBUILDER CD-ROM DOS MWA Agent BMC<br>
Agent BMC MWA Agent BMC 
BMC 

RomPilot Express5800 MWA Agent RomPilot  $(\hspace{7mm})$ RomPilot MWA Agent **SomPilot** RomPilot 2. RomPilot 2. RomPilot 2. RomPilot 2. RomPilot 2. RomPilot 2. RomPilot 2. RomPilot 2. RomPilot 2. RomPilot 2. RomPilot 2. RomPilot 2. RomPilot 2. RomPilot 2. RomPilot 2. RomPilot 2. RomPilot 2. RomPilo EXPRESSBUILDER CD-ROM DOS MWA Agent Express5800 BMC/RomPilot PC

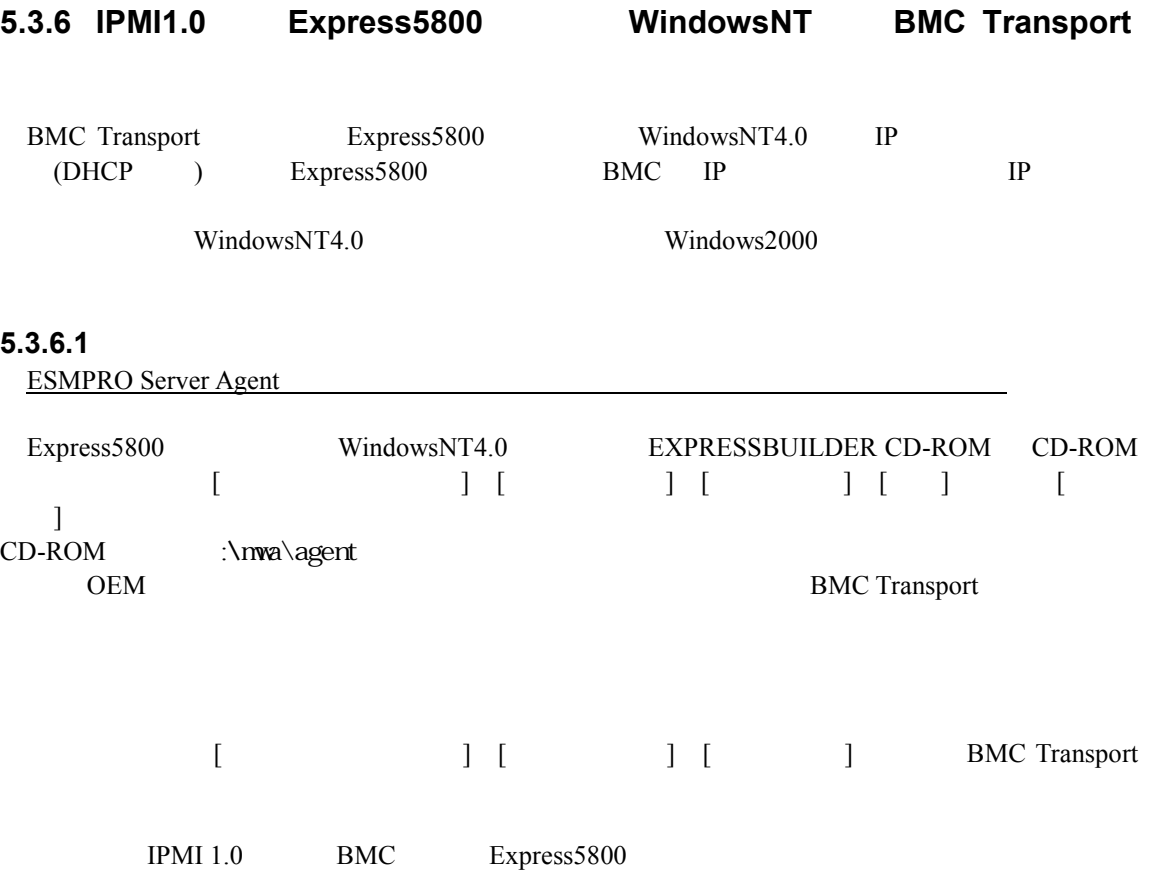

WindowsNT4.0

### **6**章 **ft** サーバの注意事項

### **6.1** 機能

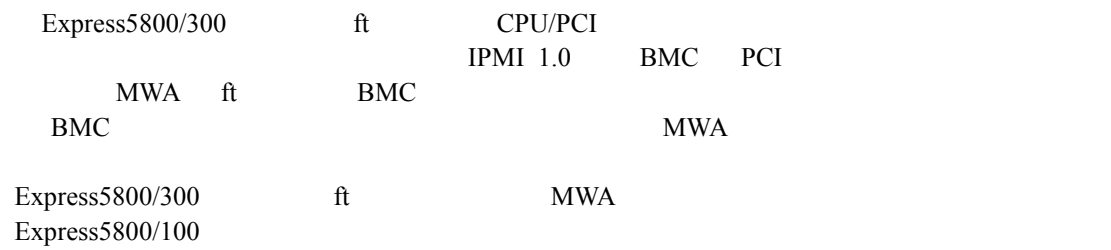

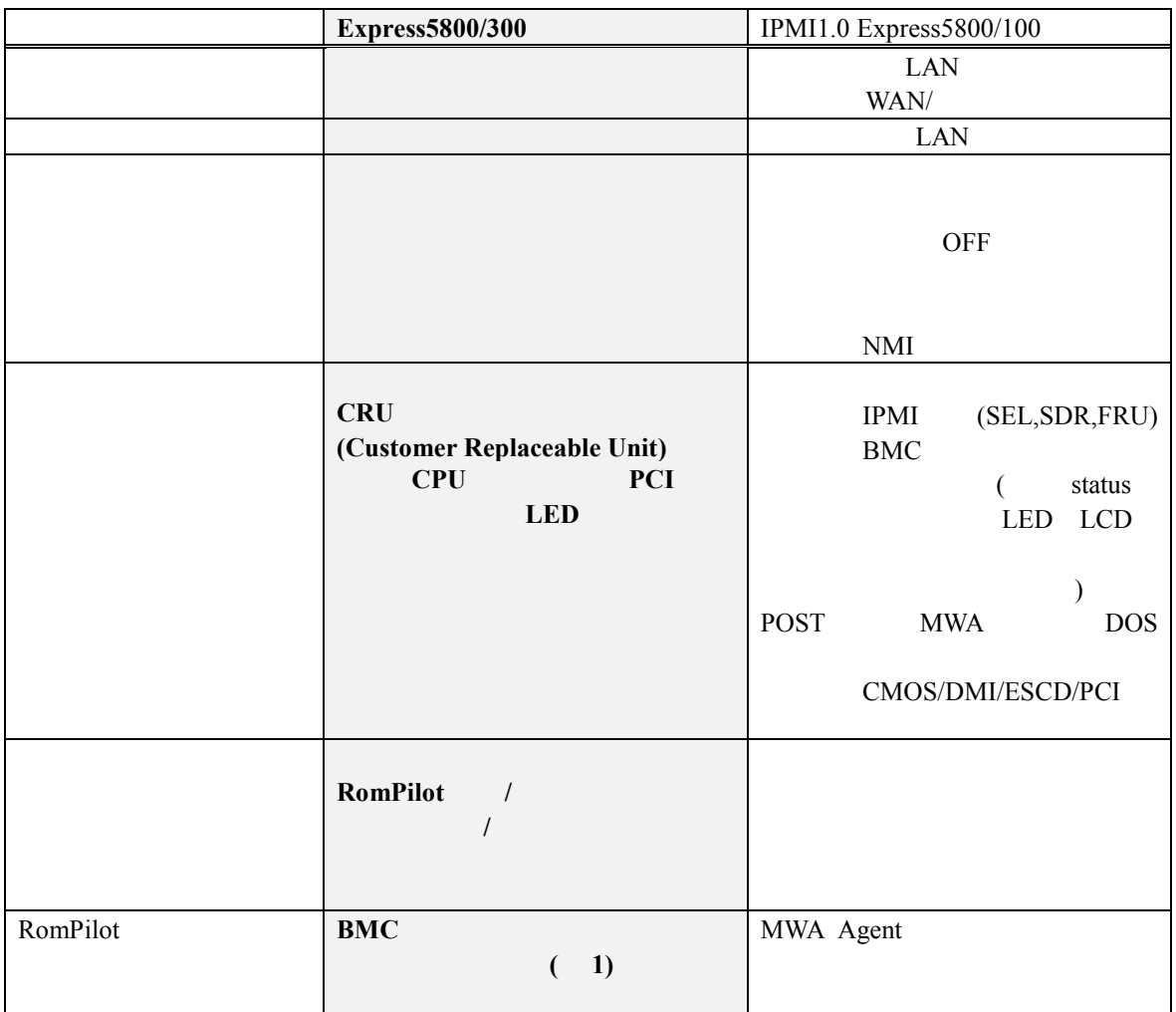

 $(1)$  Express5800/300 MWA Agent BMC ESMPRO Server Agent ESMPRO Server Agent ft

### **6.1.1 CRU**

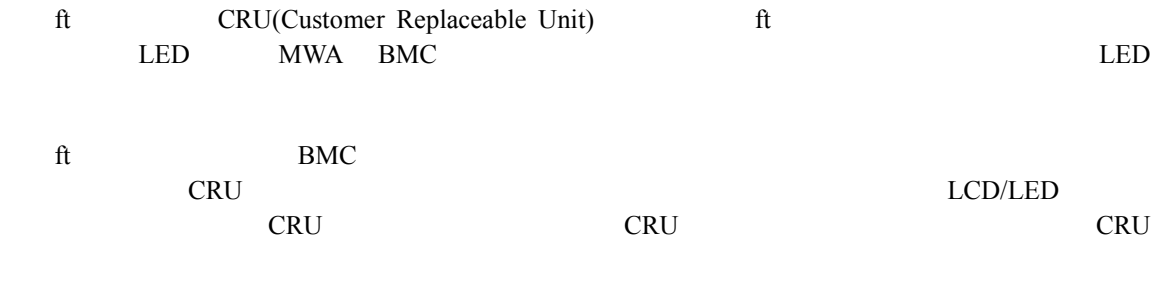

### **6.1.1.1 CRU**

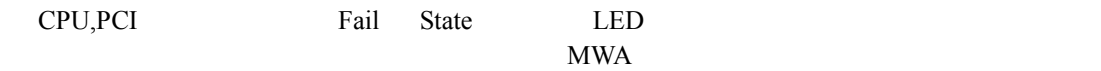

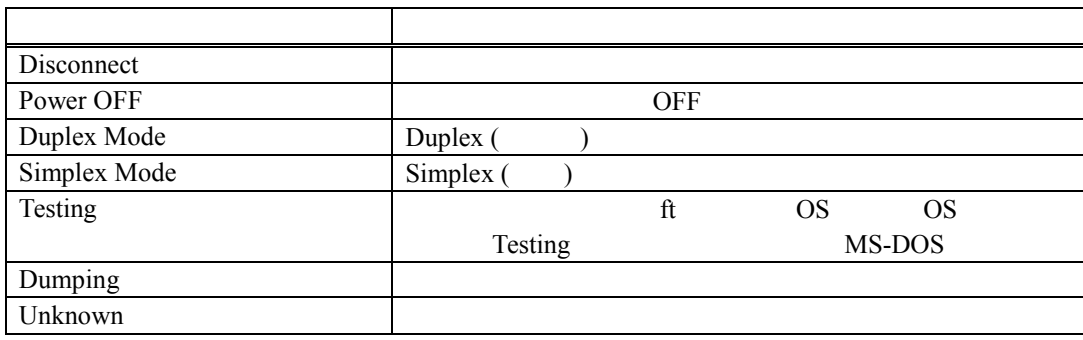

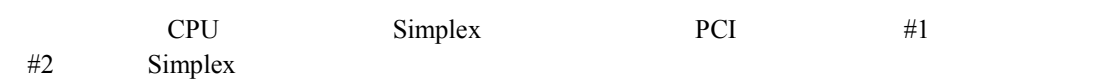

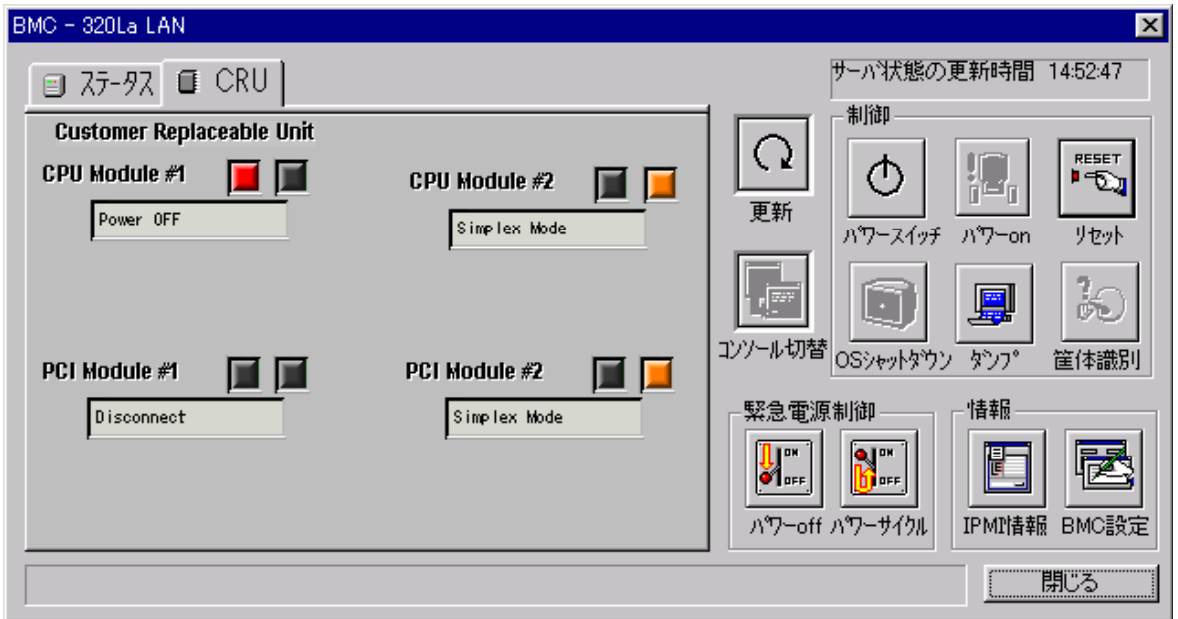

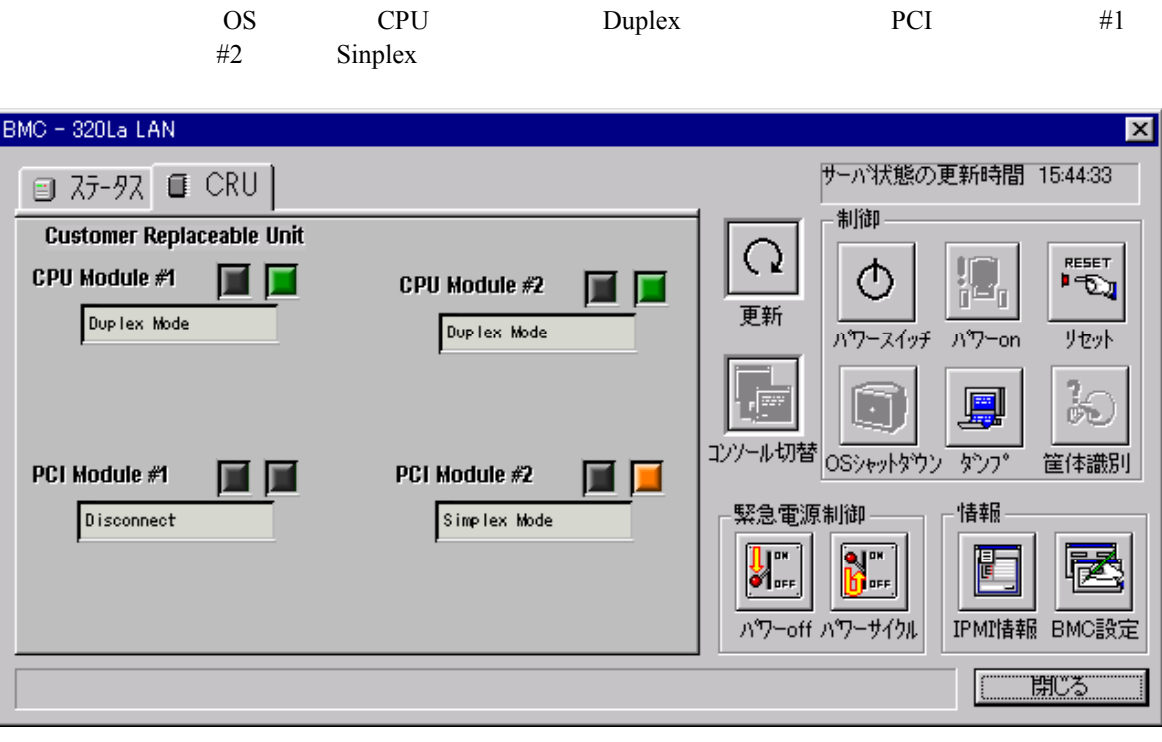

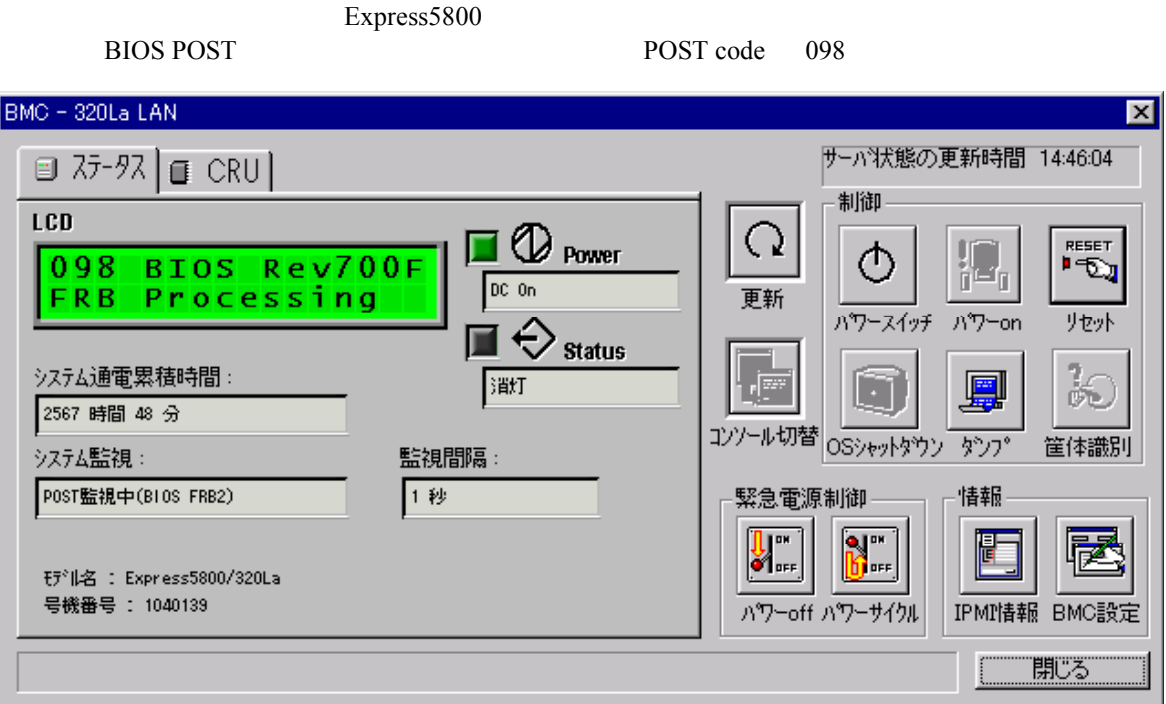

6-3

### **6.2** ft

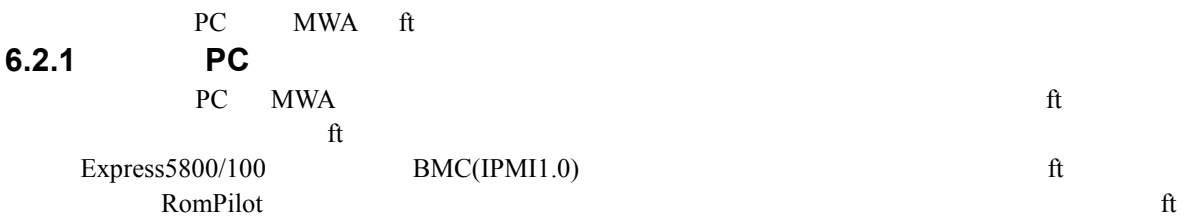

### **6.2.1.1 ft**

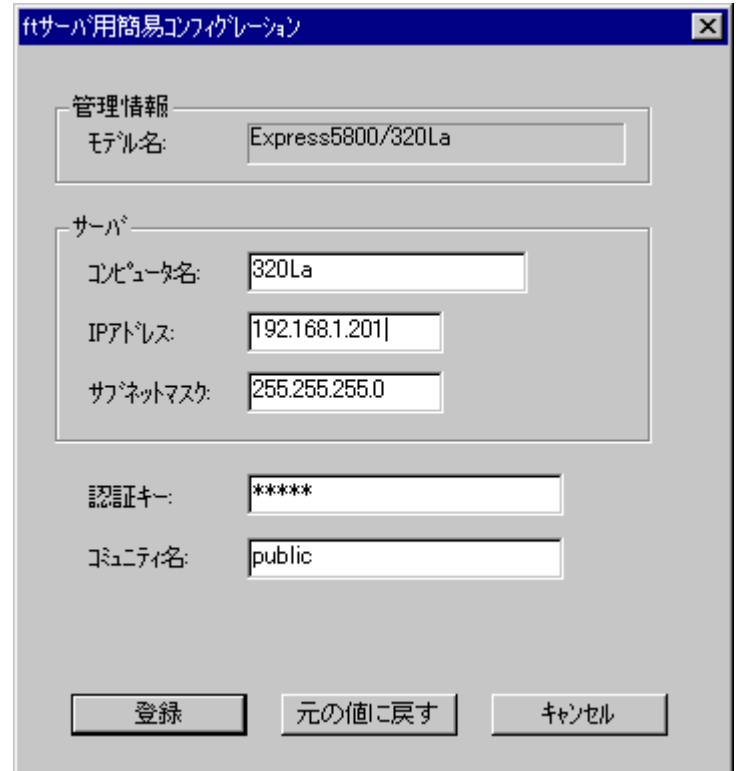

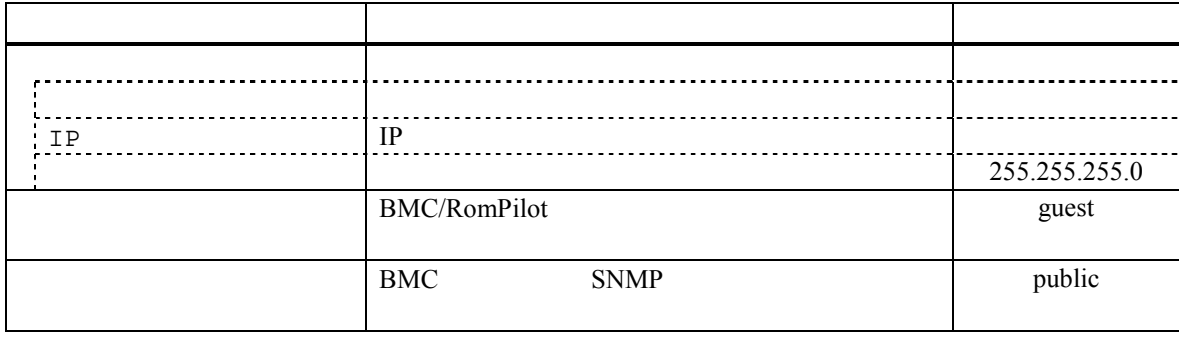

### **6.2.1.2 ft** サーバ詳細コンフィグレーションダイ 詳細コンフィグレーションダイ コンフィグレーションダイアログボックス コンフィグレーションダイアログボックス アログボックス**(**共通**)**

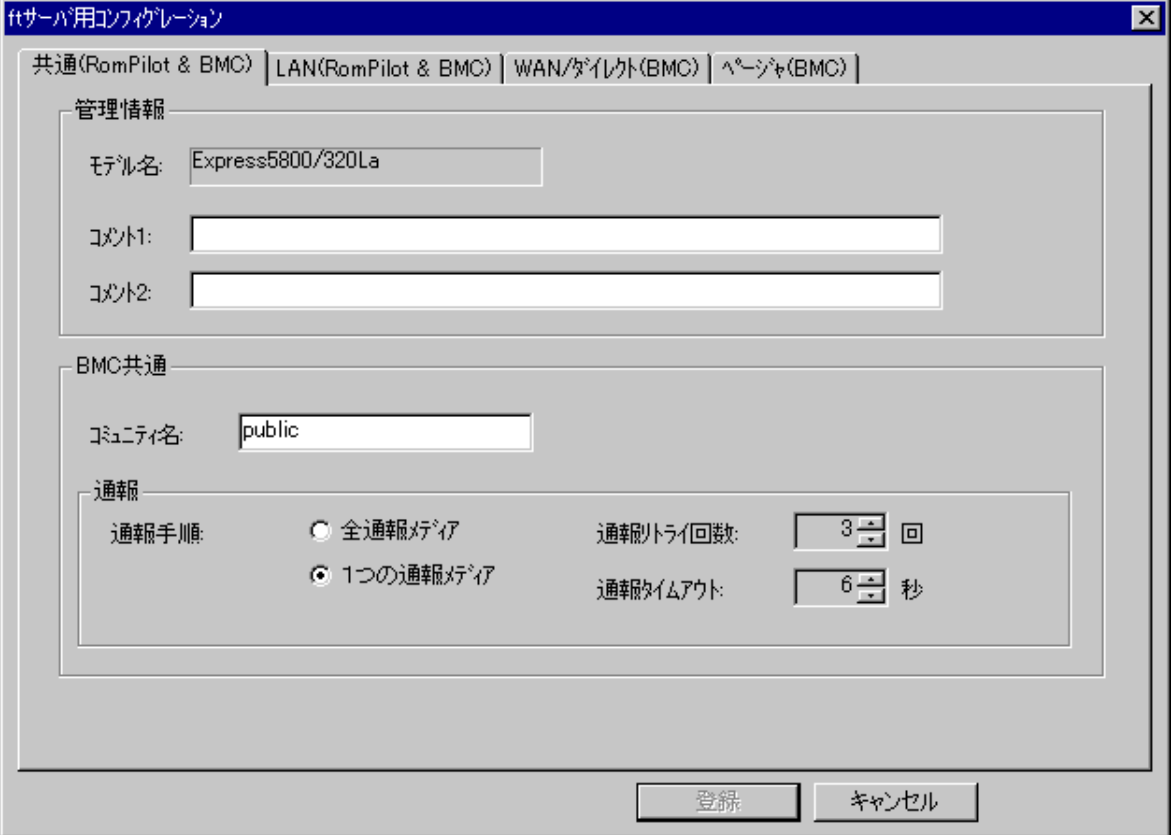

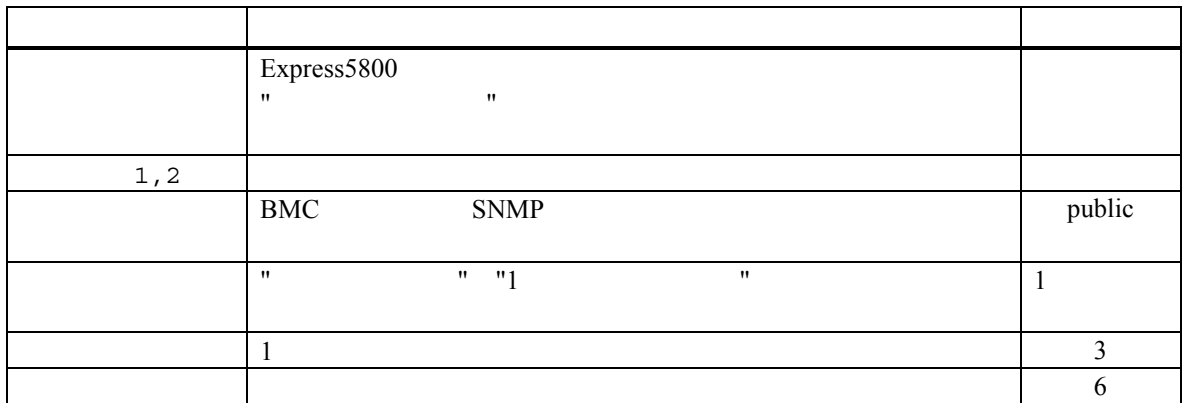

**6.2.1.3 ft** (LAN) 仕サーバ用コンフィグレーション  $\overline{\mathbf{x}}$ 共通(RomPilot & BMC) LAN(RomPilot & BMC) | WAN/ダイレクト(BMC) | ページャ(BMC) | RomPilot & BMC 通報先/管理用PC IPアドレス ○ 無効 **RomPilot** ⊙ 有効 サーバー Ⅳ 1次通報先/管理用PC(1): 192.168.11  $320<sub>La</sub>$ 1) 也" 1 "外名" 自アドレス設定 192.168.1.201 IPアト゚レス: Ⅳ 2次通報先/管理用PC(2): 192.168.1.2 255.255.255.0 サプネットマスク: 自アドレス設定 テクォルトケ<sup>ミ</sup>ートウェイ: 192.168.1.255 区 3次通報先/管理用PC(3): 192.168.1.3  $*****$ 自アドレス設定 認証キー:  $-BMC -$ 通報レベル(LAN): リモート制御(LAN): ○ 有効 ○ 無効 [Level4回復不能異常,警告回復)  $\overline{\phantom{a}}$ 登録 キャンセル

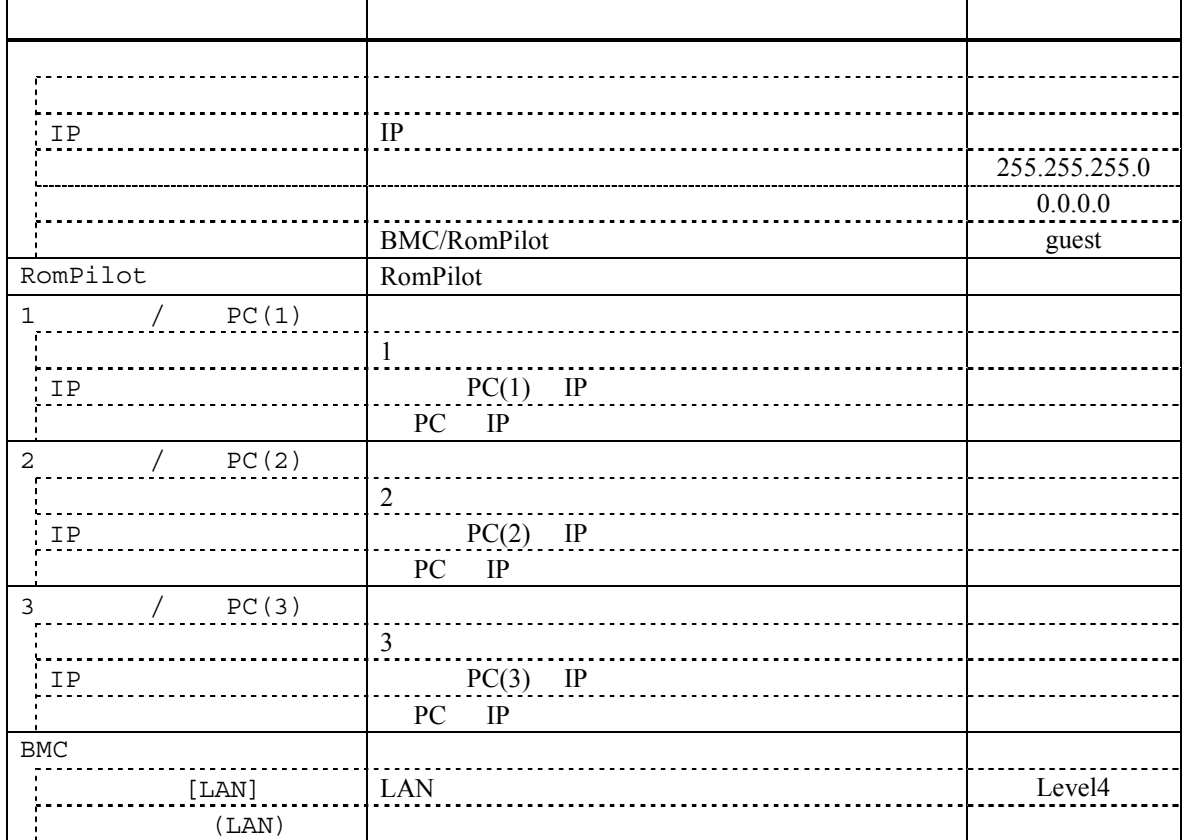

6-6

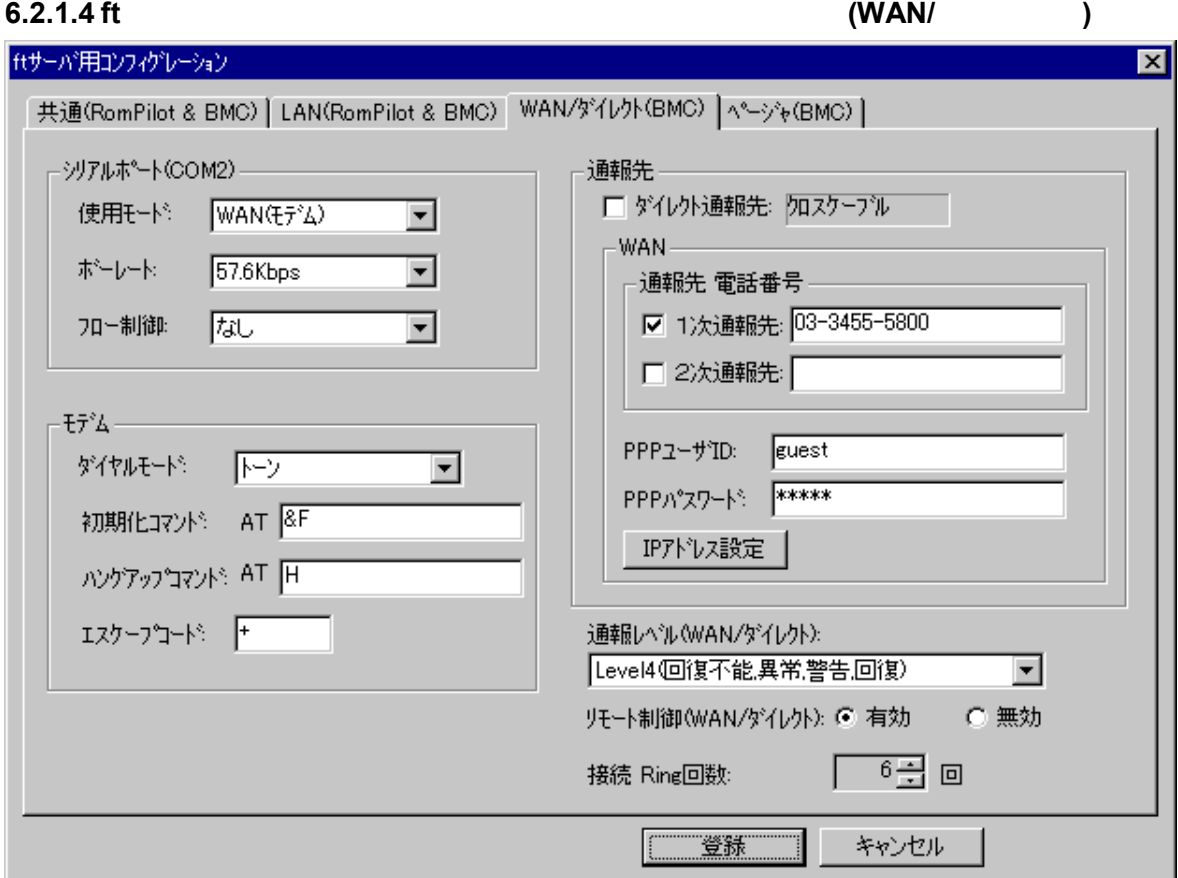

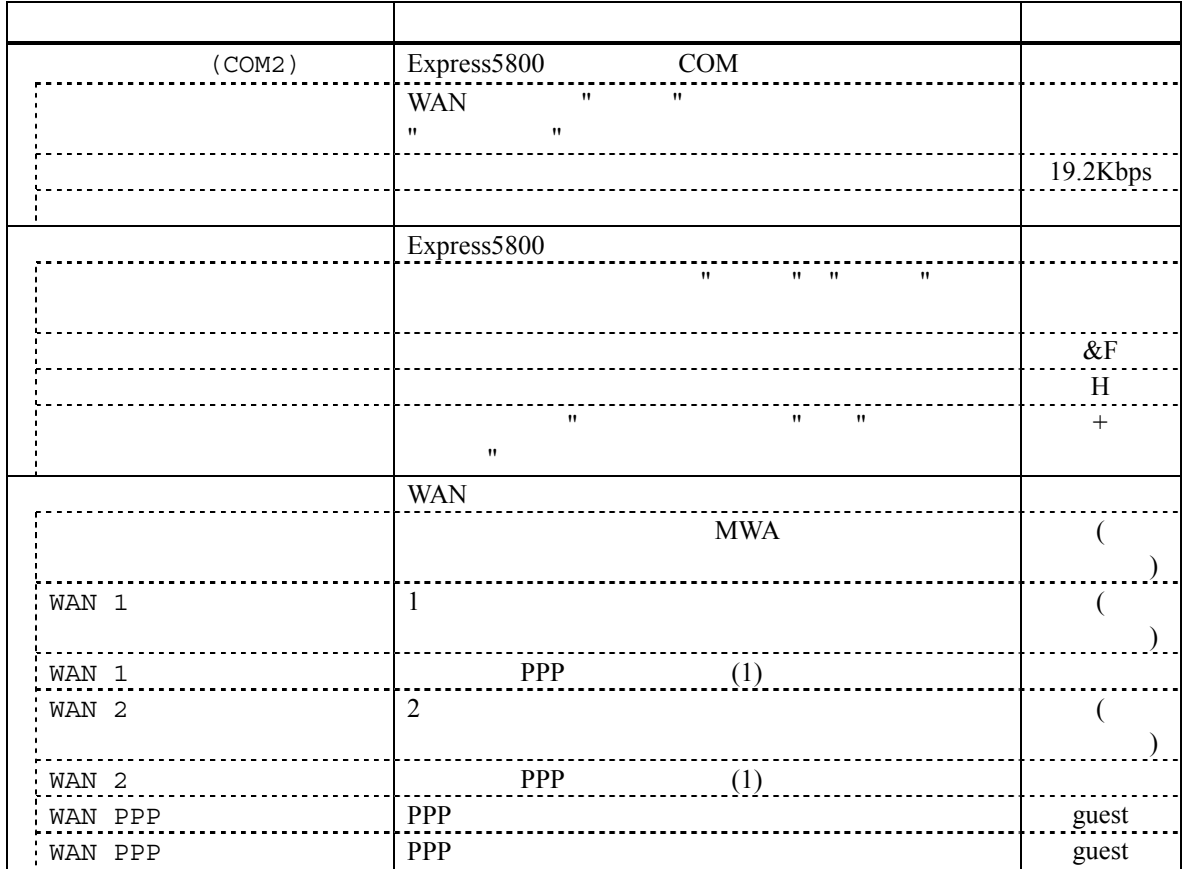

6-7

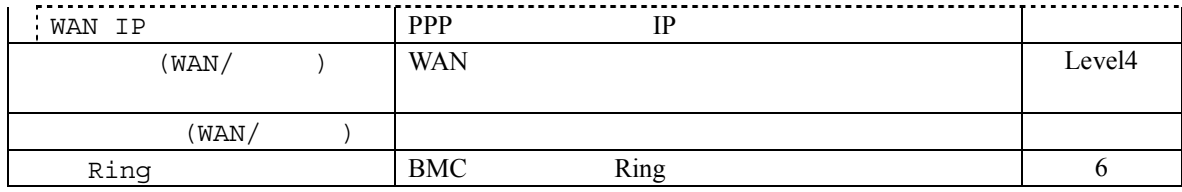

### **6.2.1.5 ft** サーバ 詳細コンフィグレーションダイアログボックス コンフィグレーションダイアログボックス**(**ページャ**)**

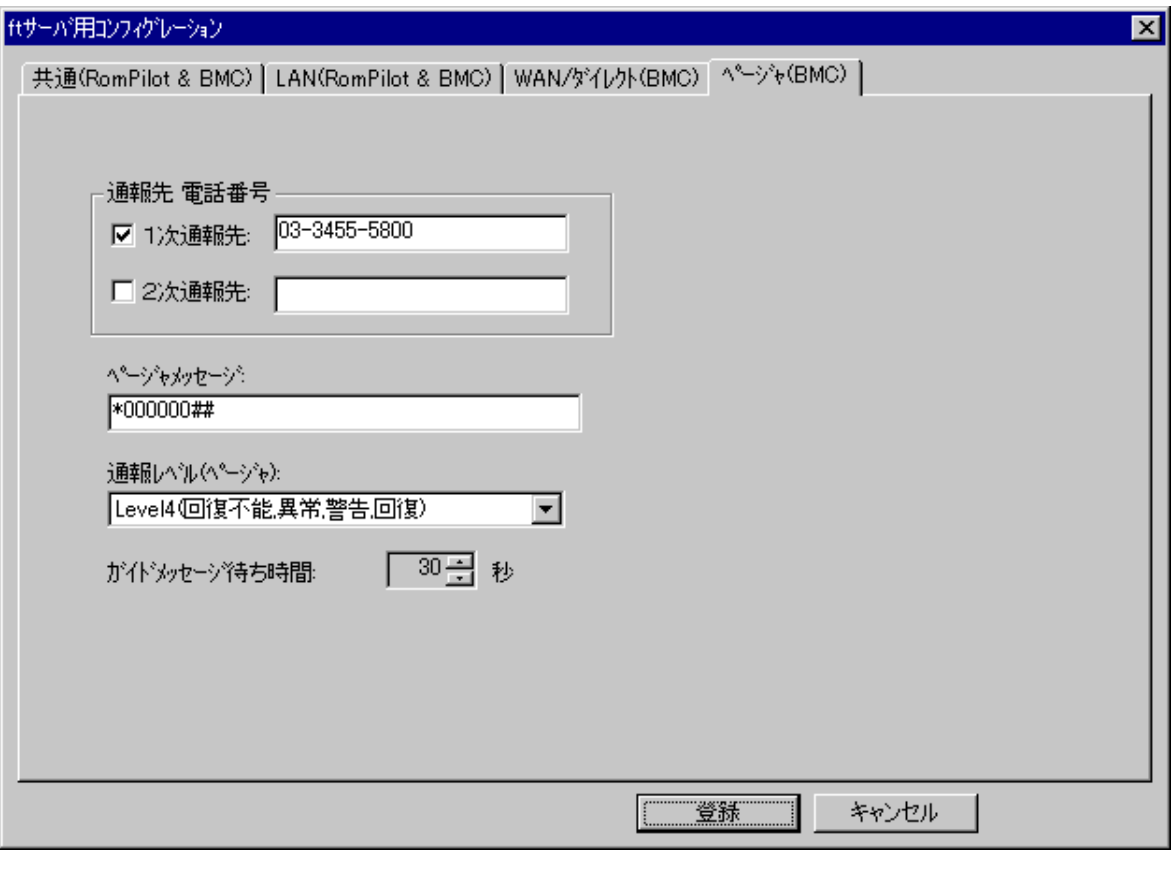

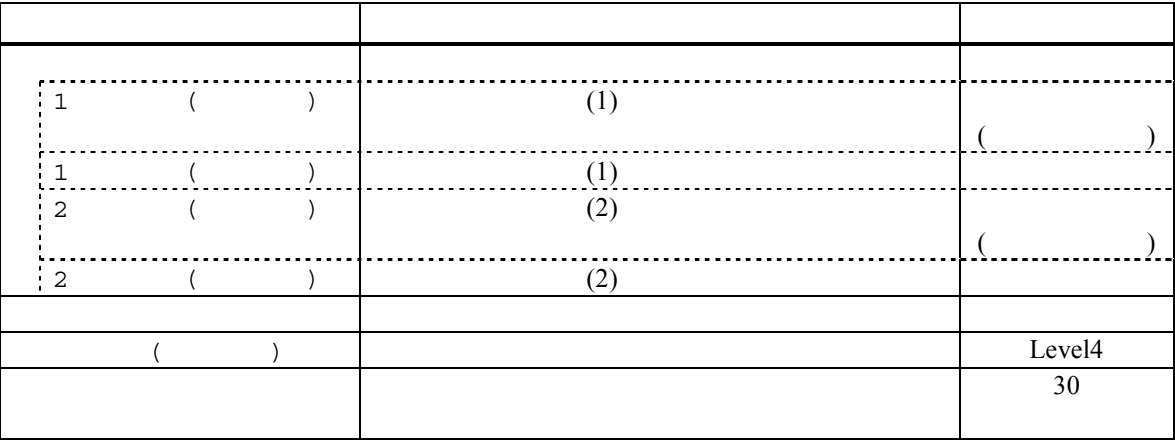

<u>LAN 5</u>  $3-13$ 

### 6.2.2 ft

EXPRESSBUILDER CD-ROM Express5800

### $(1)$  ft

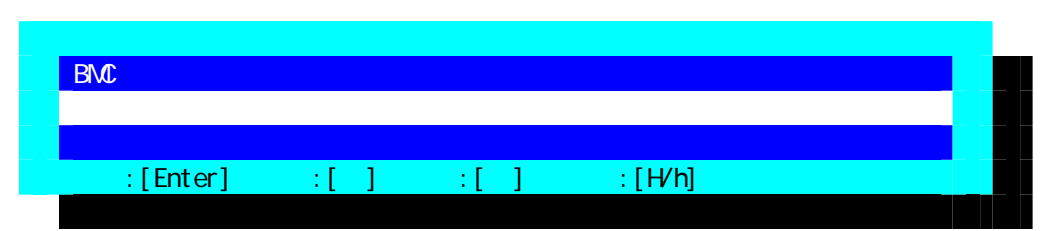

#### $(2)$  ft

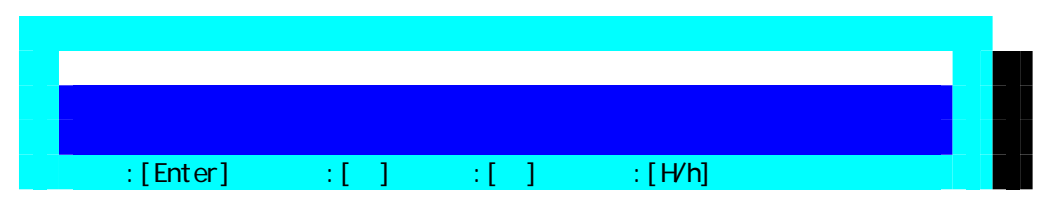

#### $(3)$  ft

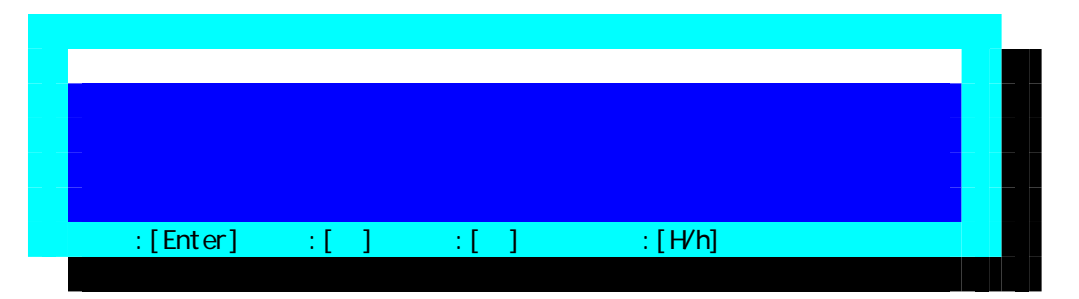

 $FD$ 

### $(4)$  ft RomPilot & BMC

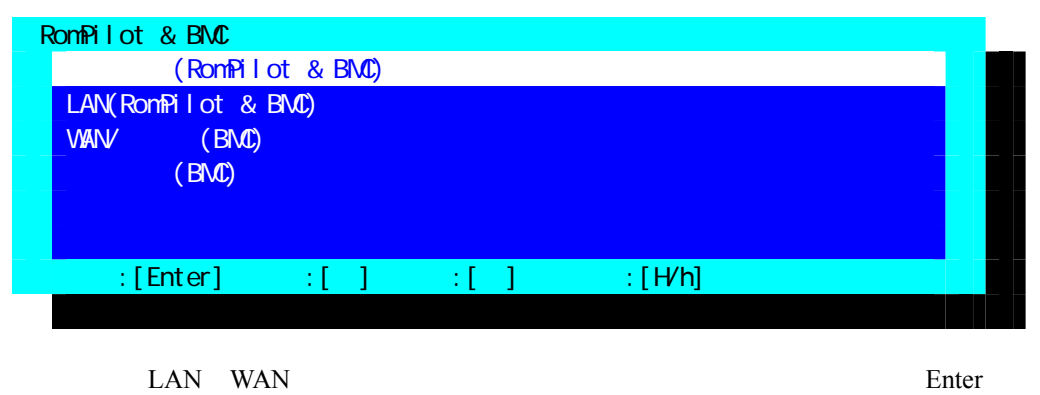

BMC/RomPilot

LAN PC MWA Express5800 DC-OFF

### $(5)$  ft  $(RomPilot & BMC)$

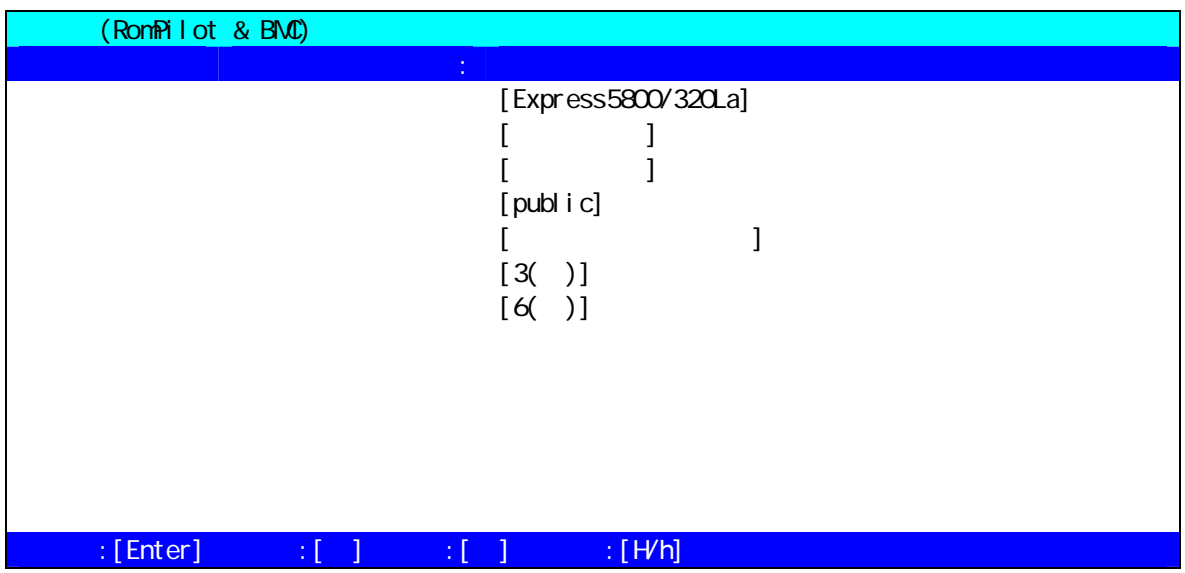

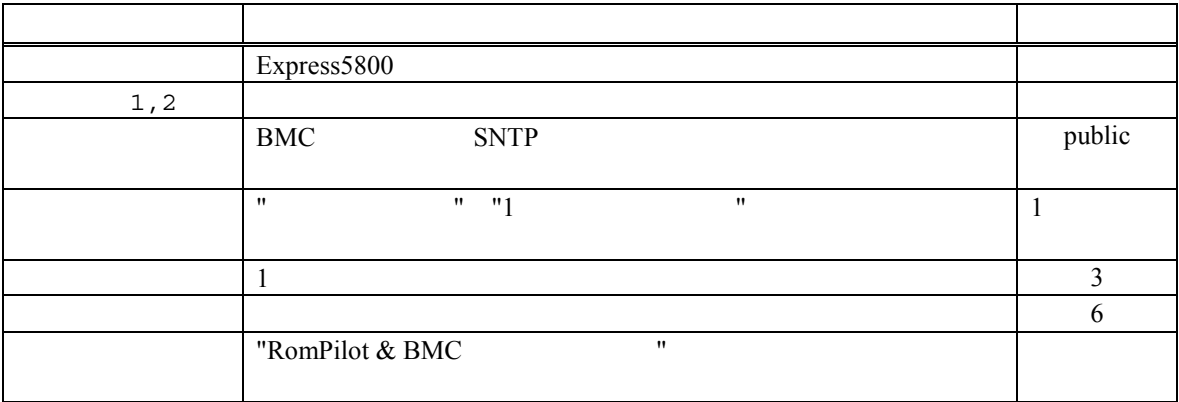

### (6)  $ft$  LAN(RomPilot & BMC)

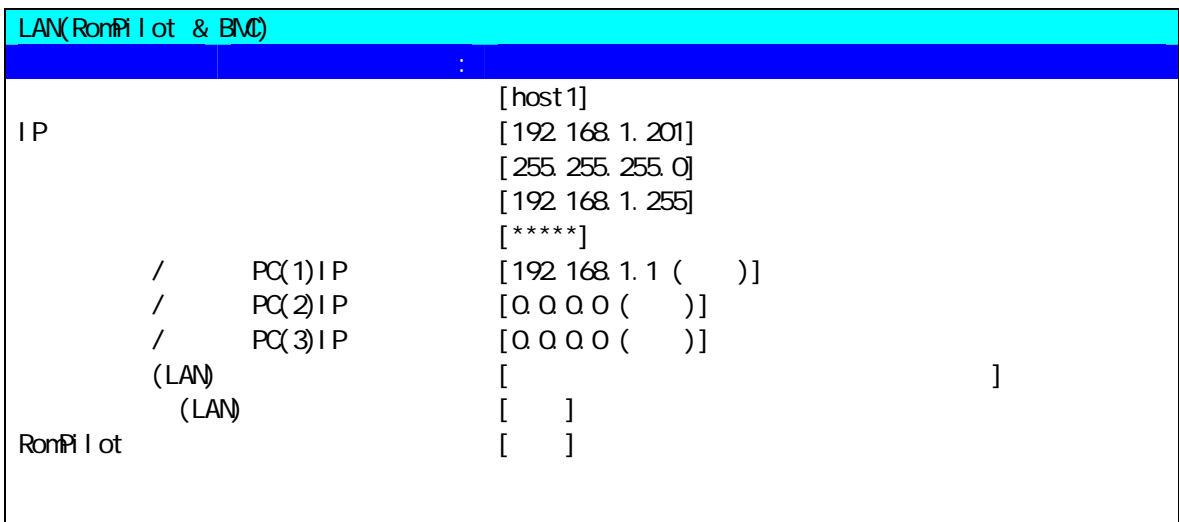

### $\texttt{C}:\texttt{[Enter]} \qquad \texttt{C}:\texttt{[} \quad \texttt{[} \quad \texttt{[$

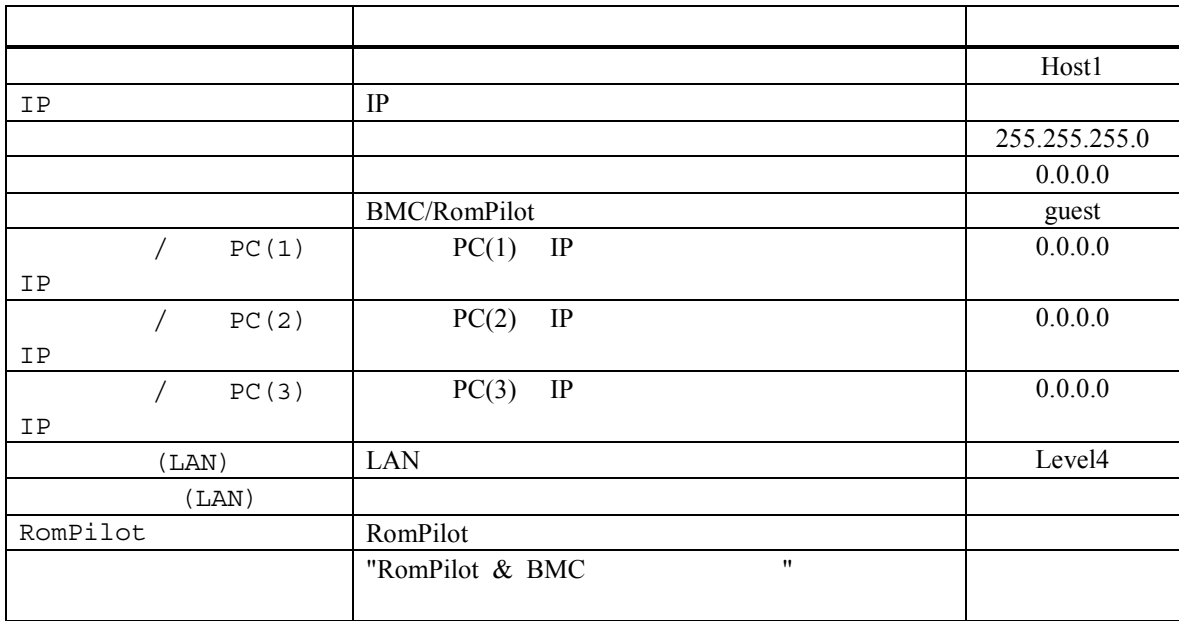

PC IP  $y$ 

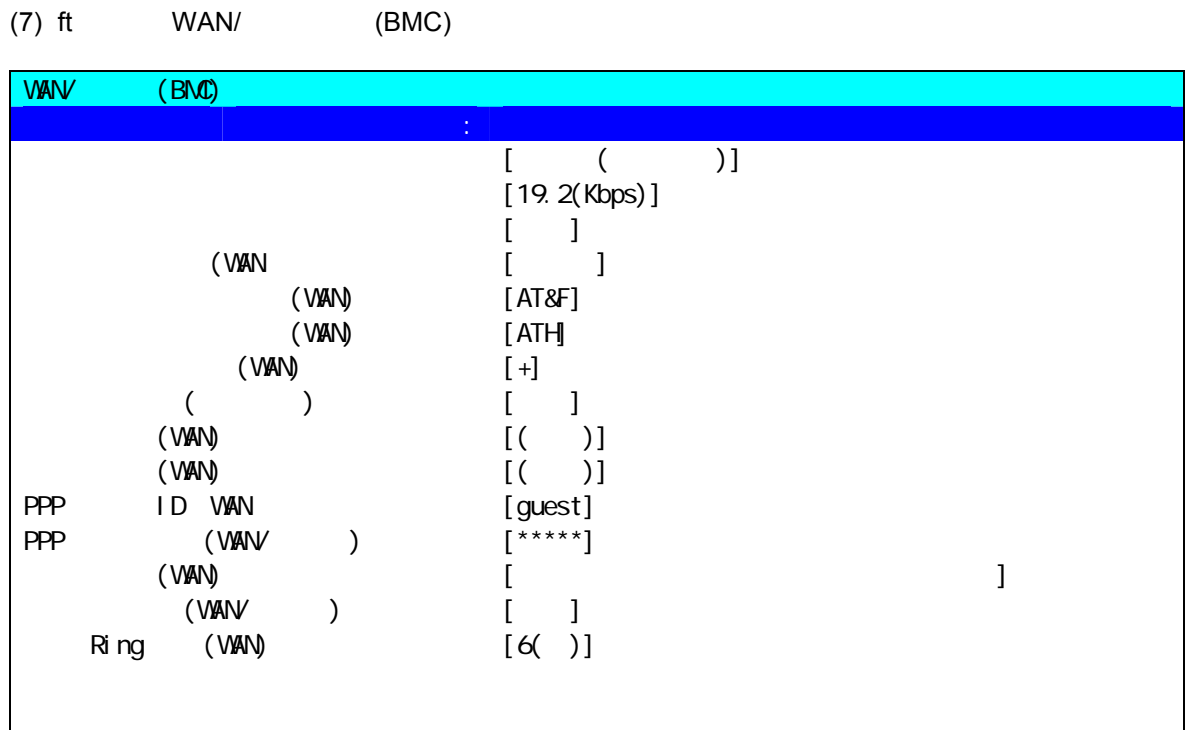

 $\texttt{if[Enter]} \qquad \texttt{if[} \qquad \texttt{if[} \qquad \texttt{if[} \qquad \texttt{if[} \mathsf{H} \mathsf{N} \texttt{h} ] \qquad \texttt{if[} \mathsf{H} \mathsf{N} \texttt{h} ]$ 

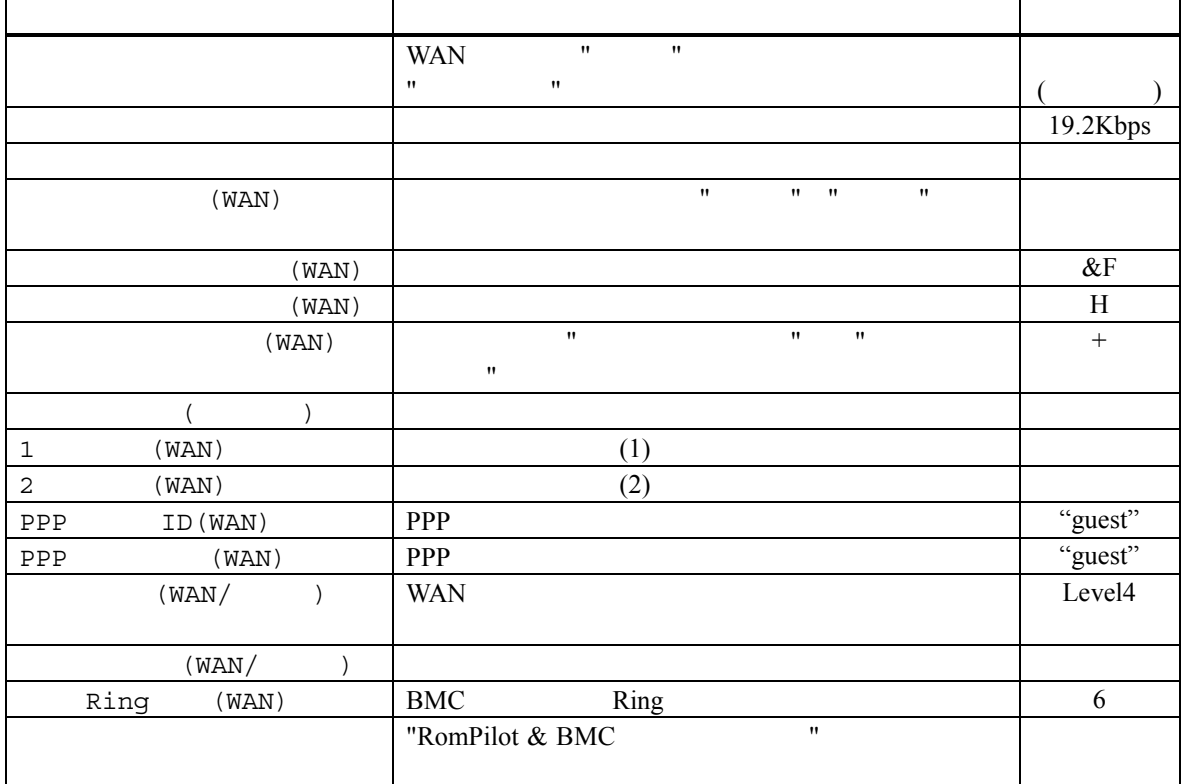

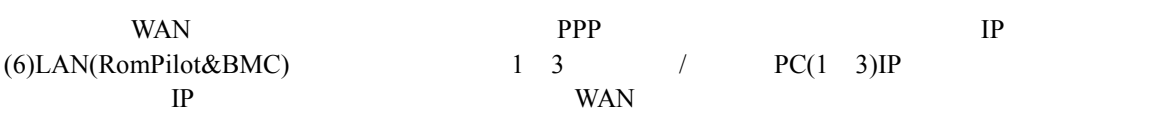

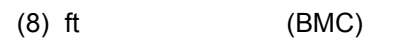

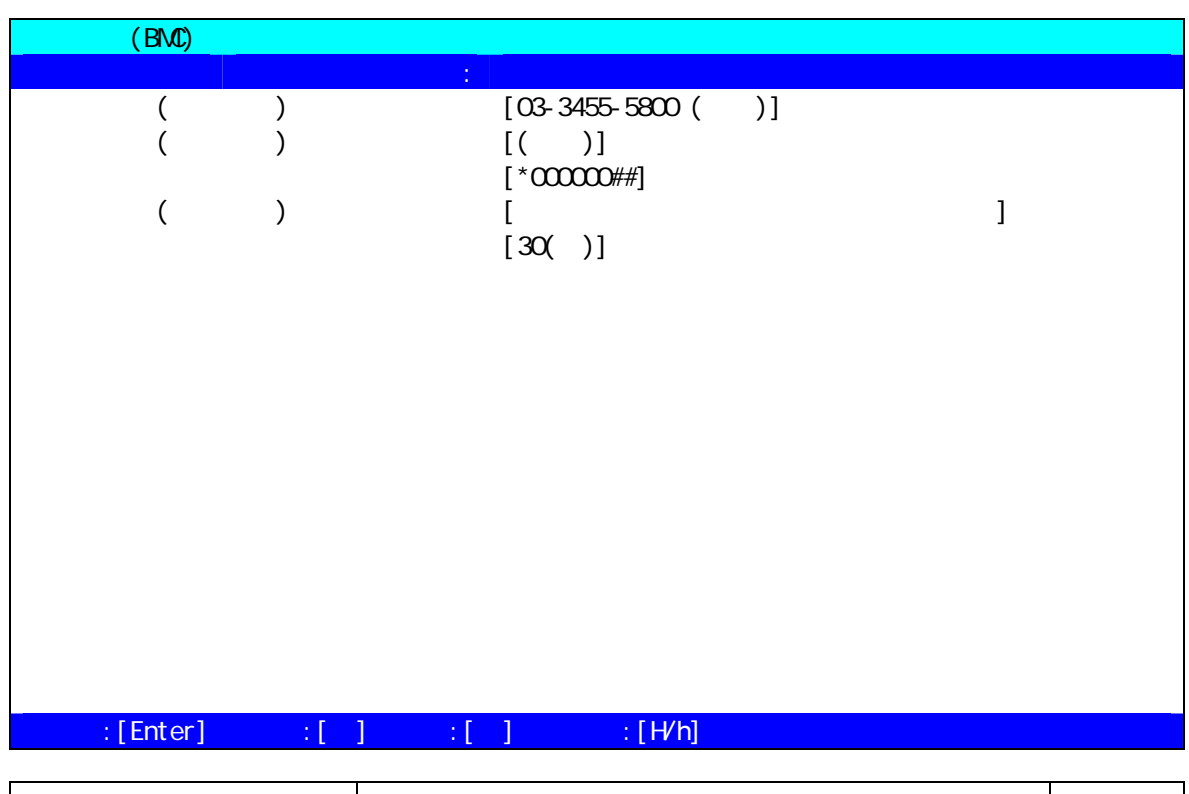

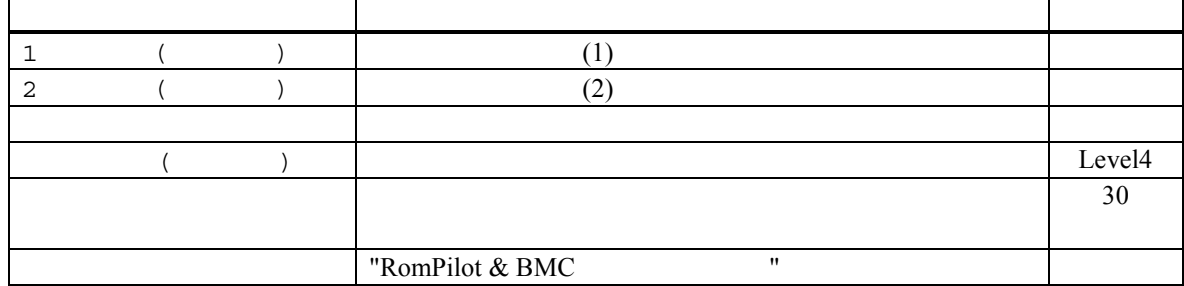

 $\mathbf y$ 

### **7** RomPilot

### $7.1$

RomPilot BMC **EXAC EXAC EXAC EXAC EXAC EXAC EXAC EXAC EXAC EXAC EXAC EXAC EXAC EXAC EXAC EXAC** RomPilot  $BMC$  $\text{LAN} \quad (\text{1.1})$ 

**BMC** 2

#### (Wake On LAN POST DOS ) (CMOS, DMI, ESCD, PCI)

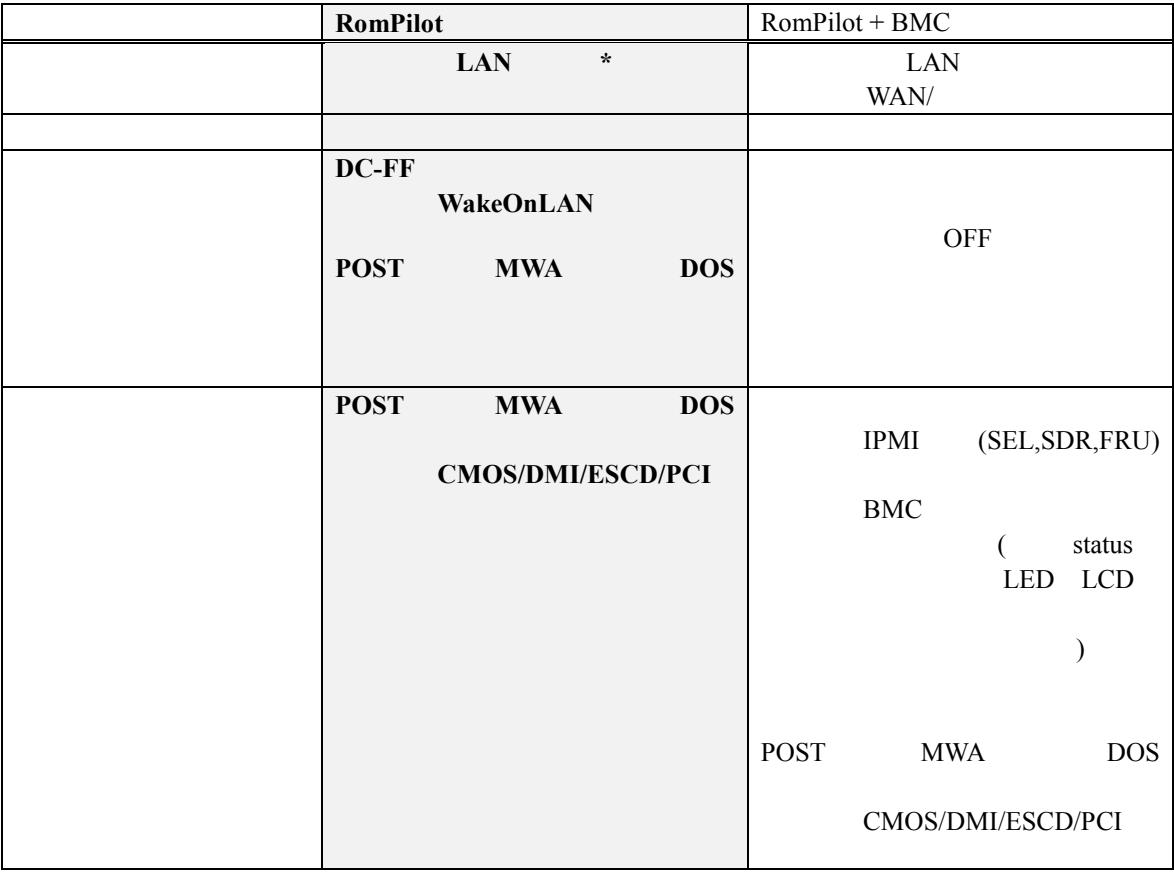

\*RomPilot LAN  $\text{LAN}$ BIOS Console Redirection

**BIOS Setup** 

### 7.2 RomPilot

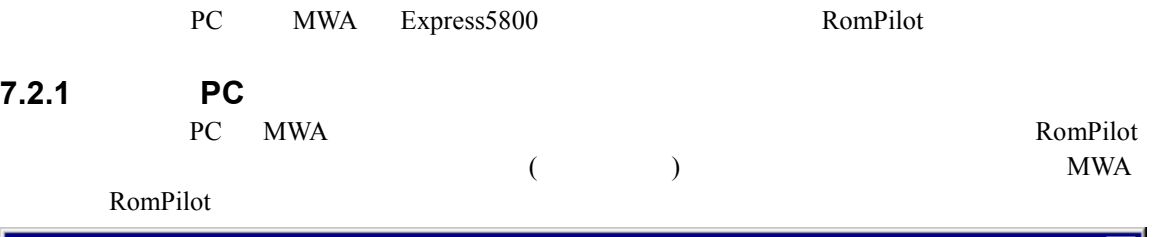

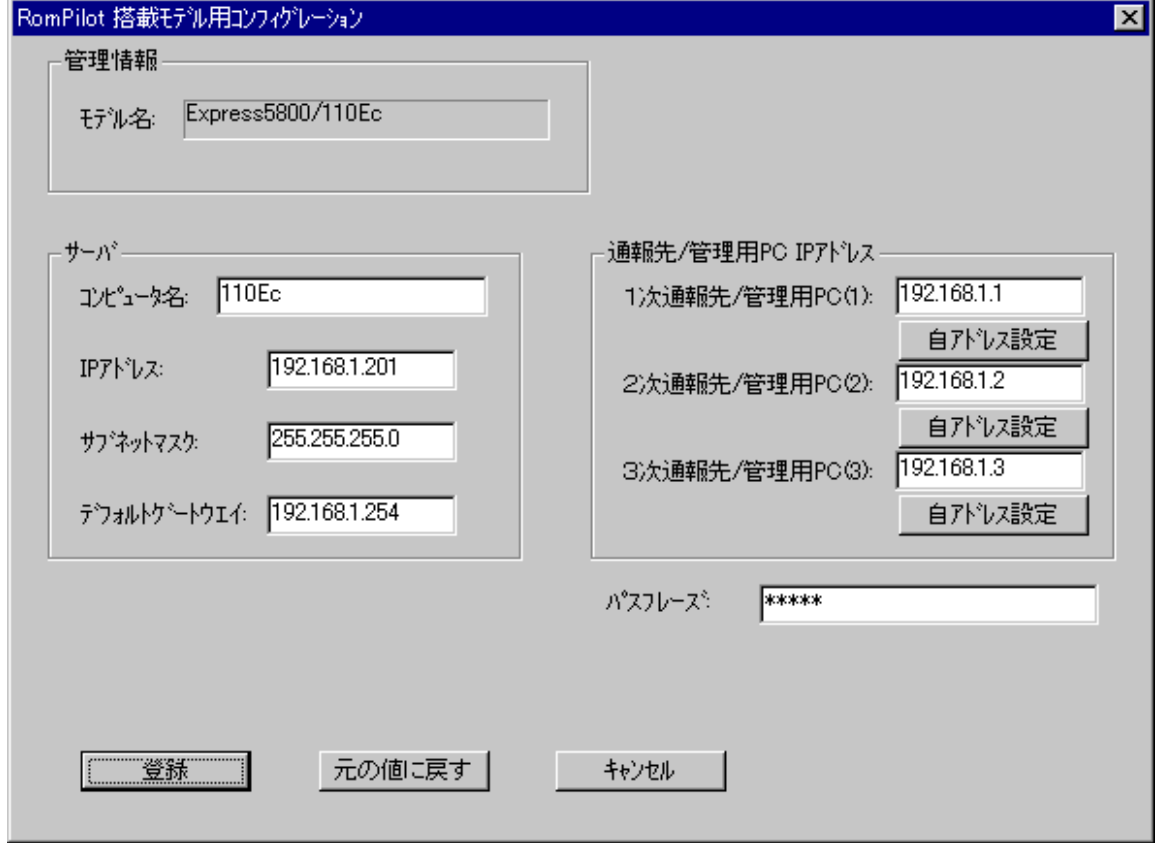

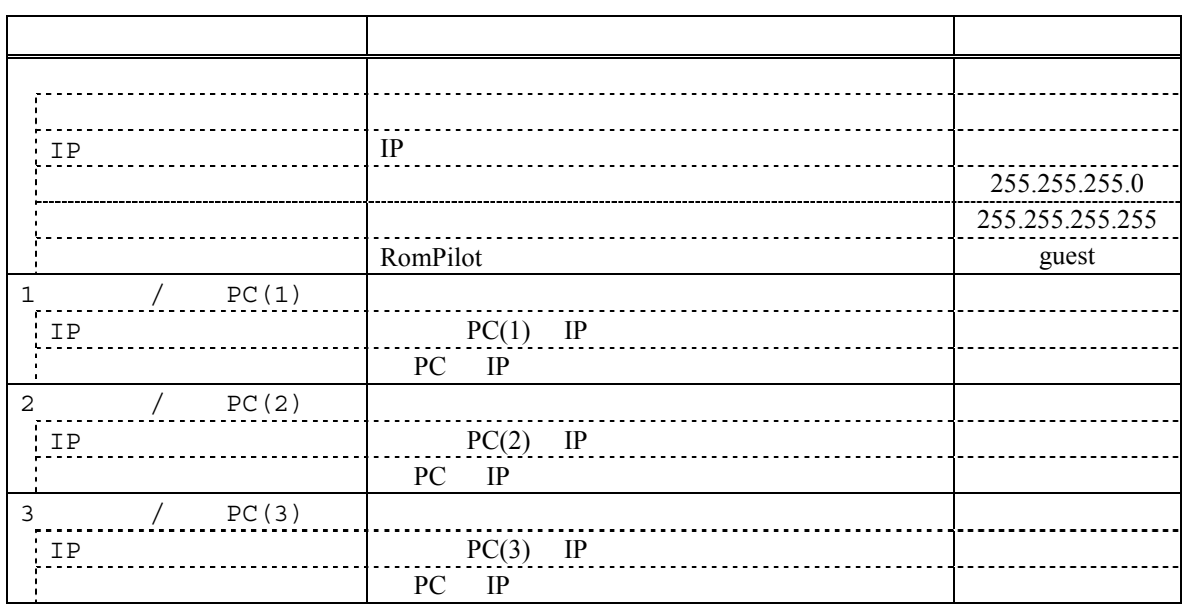

# **7.2.2 RomPilot Express5800**<br>EXPRESSBUILDER CD-ROM Express5800

EXPRESSBUILDER CD-ROM

#### (1) RomPilot

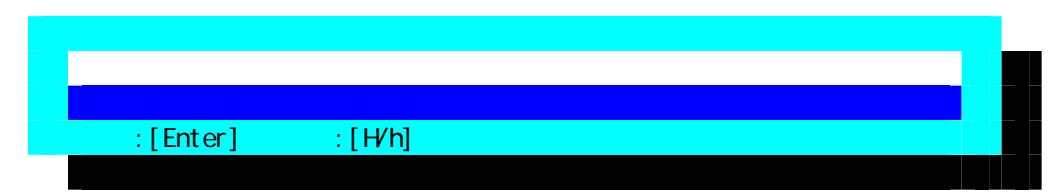

### (2) RomPilot

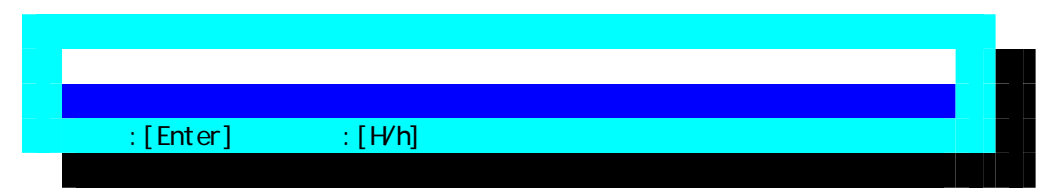

#### (3) RomPilot

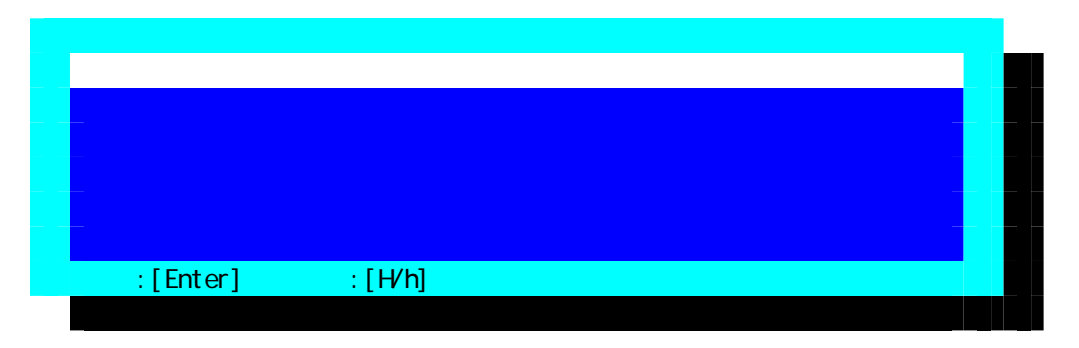

 $FD$ 

#### (4) RomPilot RomPilot

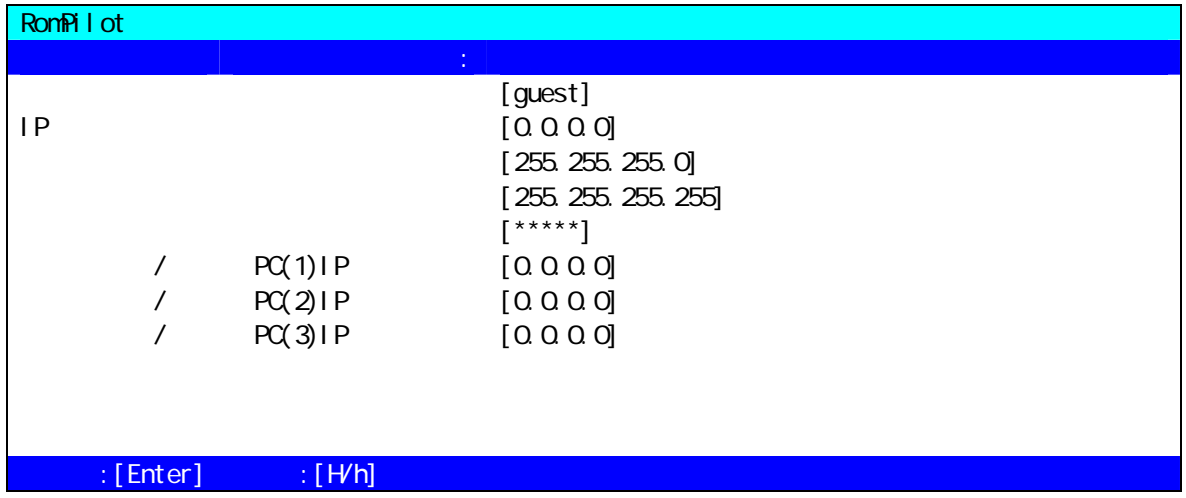

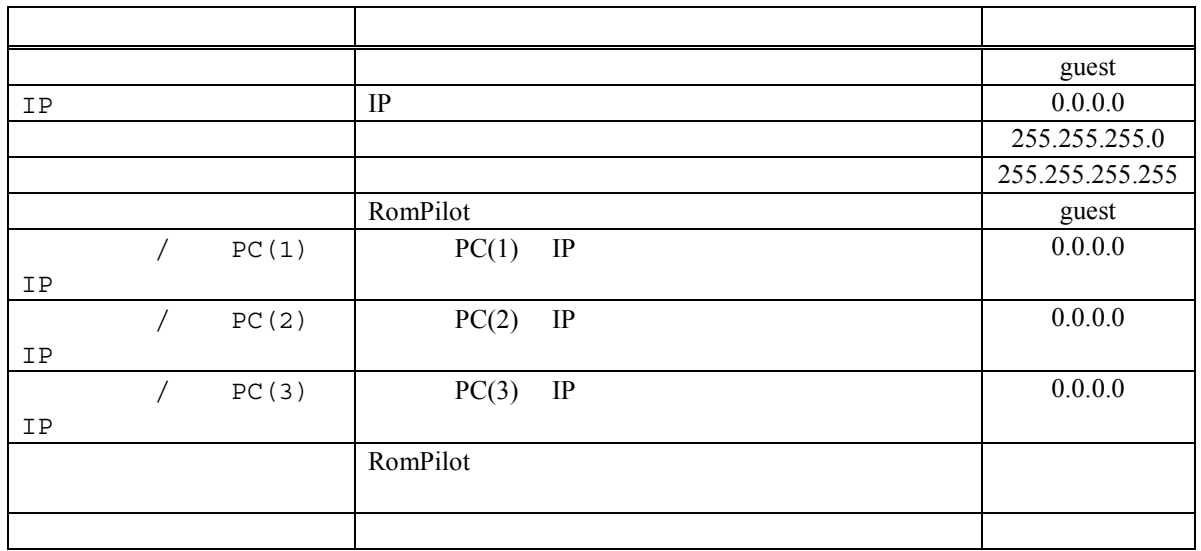

# **8**章 **FAQ**

MWA extended to the matrix of the second state  $M$ 

# **8.1 LAN**<br>8.1.1

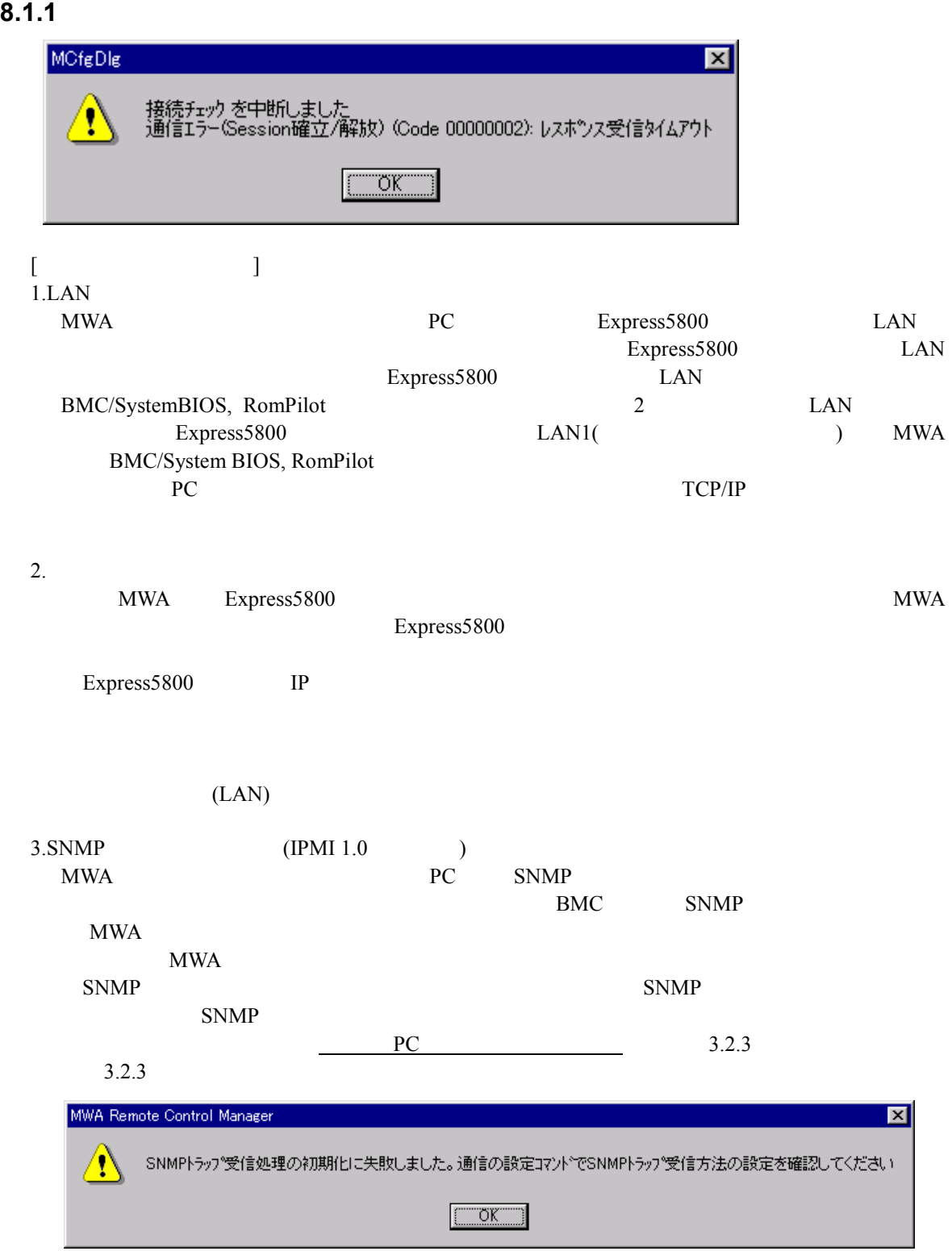

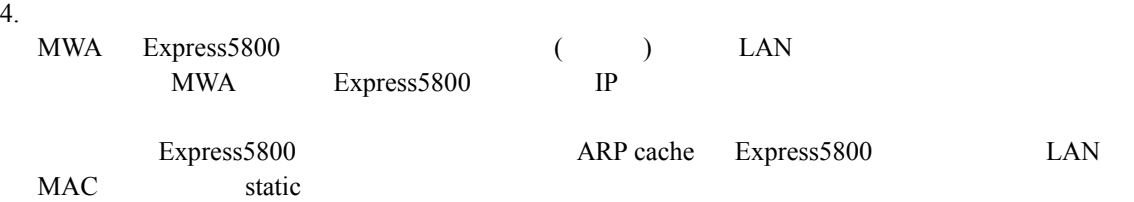

#### **8.1.2** レントンを押下すると認証エラーとなると認証エラーとなると認証エラーとなると

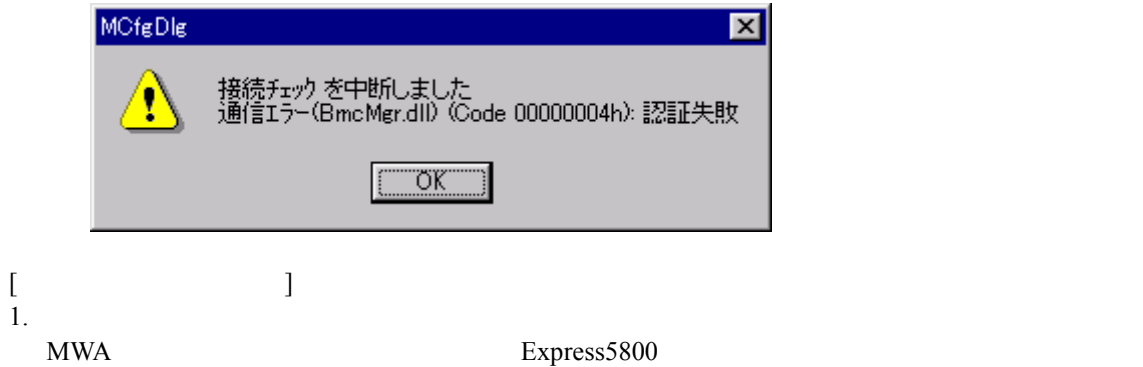

### 8.1.3 LAN

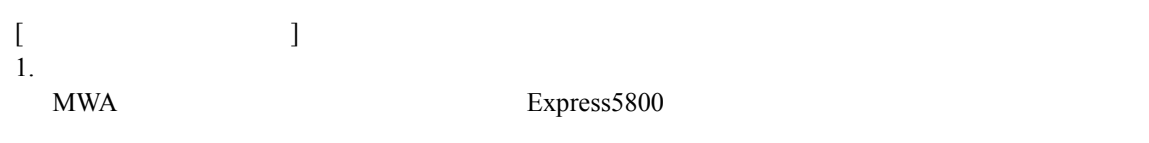

Express5800 IP

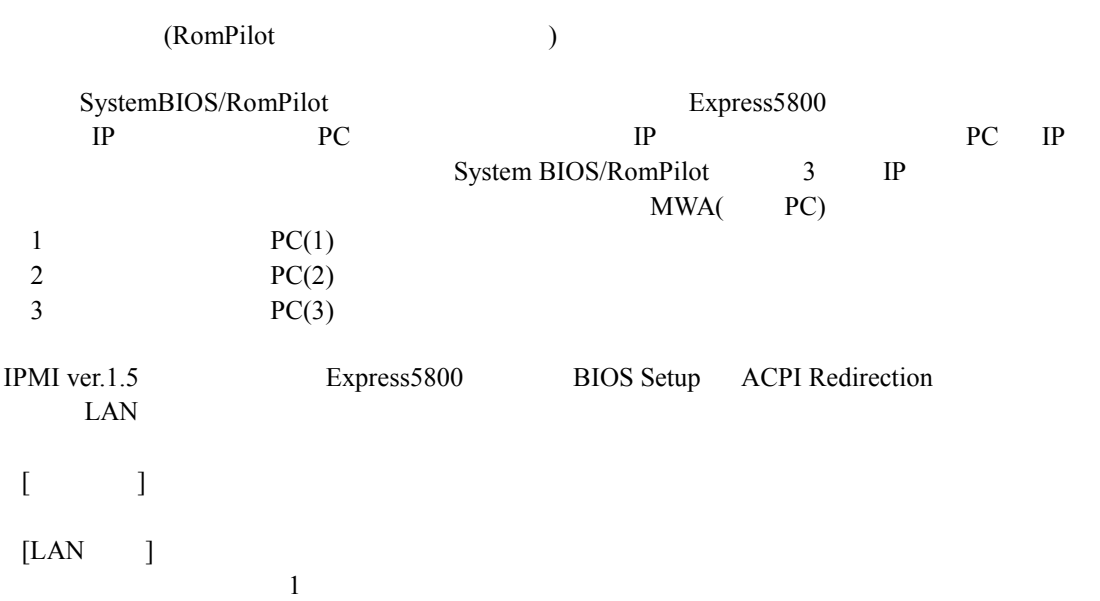

MWA First Step Guide  $10$  $[WAN/$   $]$ RTS/CTS  $2.$ System BIOS/RomPilot POST BIOS POST  $\overline{OS}$  $4.2.2.2$ IPMI1.5 BIOS Setup ACPI Redirection Express5800  $MWA$ 3.BIOS (RomPilot ) Express5800 BIOS setup(POST F2 ) RomPilot Enable <u>Enable RomPilot</u> RomPilot BIOS setup menu Advanced – Advanced – RomPilot support Enable 4.RomPilot (RomPilot ) Express5800 POST LAN  $IP$  $(Express 5800$  IP  $)$ POST ERROR: RomPilot Error code 38  $\overline{a}$ い。) 5.MWA Agent Express Express 1 (RomPilot )  $($ MWA Agent RomPilot EXPRESSBUILDER CD-ROM Express 6.MWA Agent Express Express 2 (RomPilot )  $($ MWA Agent RomPilot  $RomPilot$ MWA Agent EXPRESSBUILDER CD-ROM Express

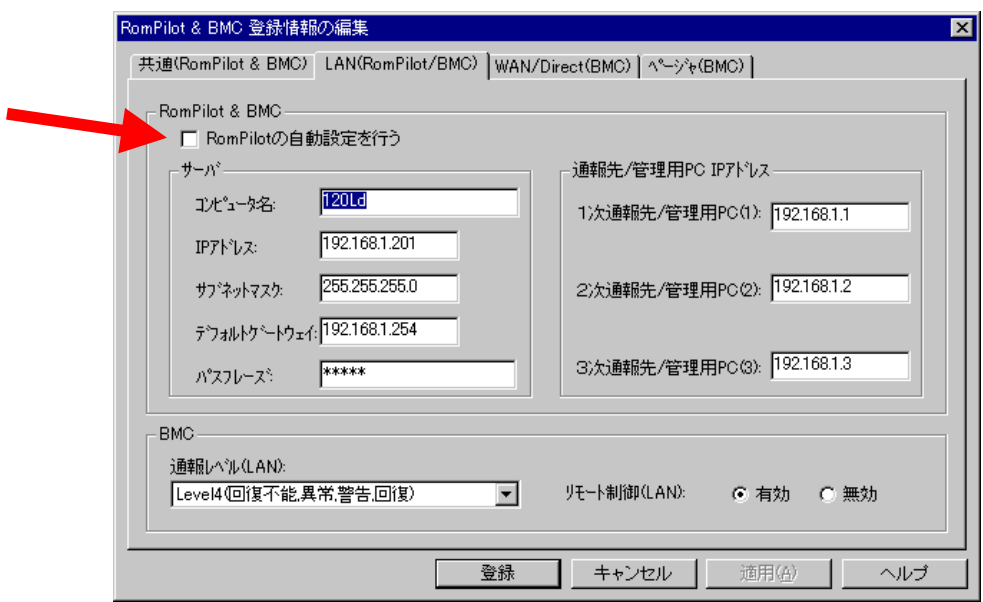

#### **8.1.4** リモートコンソール リモートコンソール自動接続 リモートコンソール自動接続ができない 自動接続ができない

8.1.3 LAN  $[$ 1.  $\blacksquare$  $4.2.2.2$ 2. (RomPilot ) (RomPilot ) MWA Express5800 3.SNMP (RomPilot ) 7.1.1 3.SNMP  $4.$ Express5800 STP(Spanning Tree Protocol) (Enable) Down up Express5800 DC-ON LAN  $Down-up$   $STP$   $Express 5800$ (SystemBSIO/RomPilot/BMC trap ) SystemBIOS/RomPilot MWA STP Express5800 STP (Disable) 注意: IPMI 1.5 Express5800 BIOS Setup ACPI Redirection

 $MWA$ 

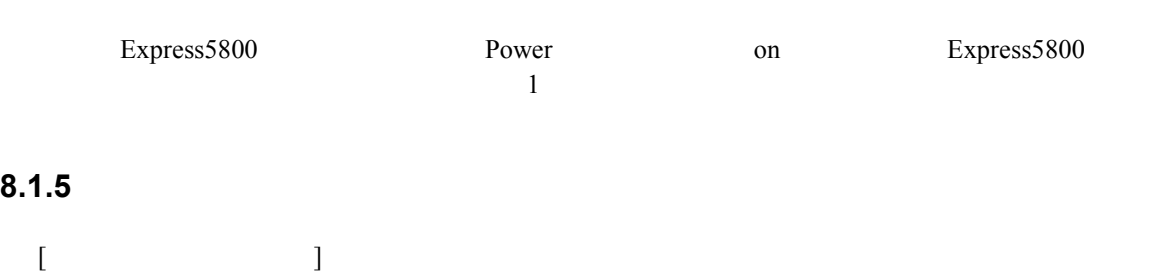

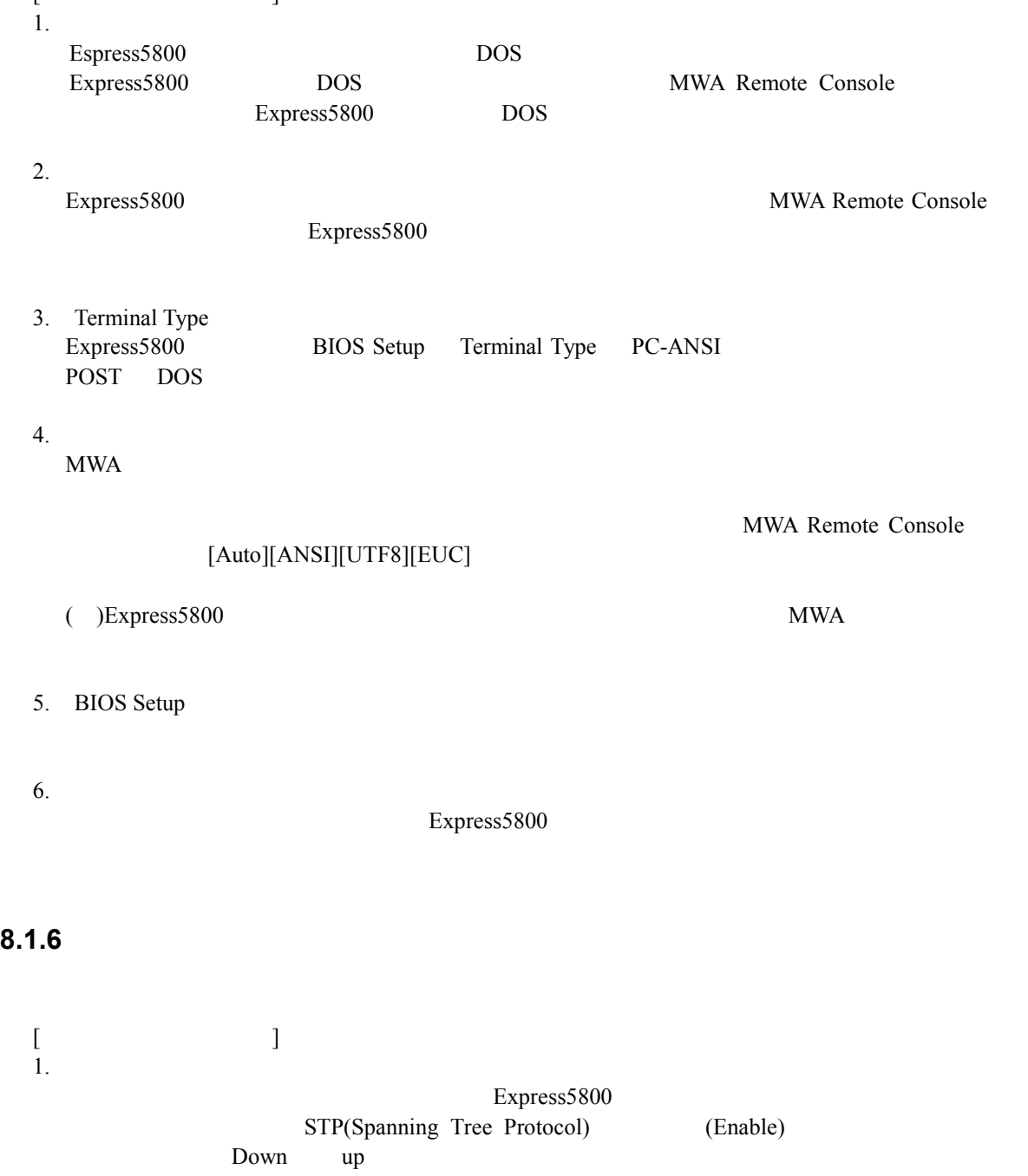

Express5800 DC-ON LAN  $\begin{array}{lll} \text{Down} \verb|up| & \text{STP} & \text{Express 5800} & \text{(System)} \end{array}$ BIOS/RomPilot/BMC しかしました。 BMC MWA  $\,$ 

STP Express5800 STP

(Disable)

### 8.1.7 MWA-BMC/System BIOS/RomPilot

### **8.1.7.1 IPMI 1.5** Express5800

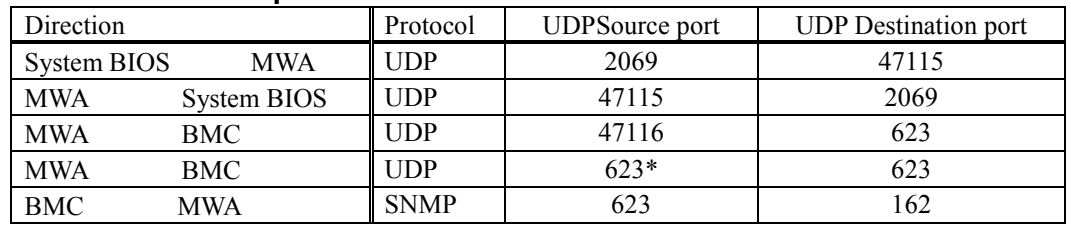

 $*$ : MWA

#### 8.1.7.2 IPMI 1.0 **Express5800**

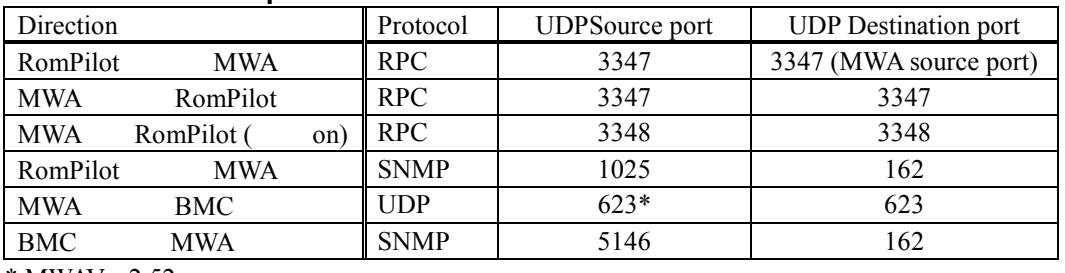

 $*$ : MWAVer.  $2.52$ 

#### 8.1.8 MWA-BMC **LAN**

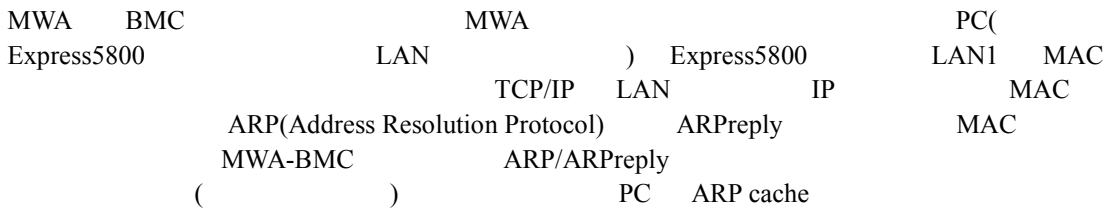

#### 8.1.8.1 IPMI 1.5

DC-OFF OS BMC ARPreply

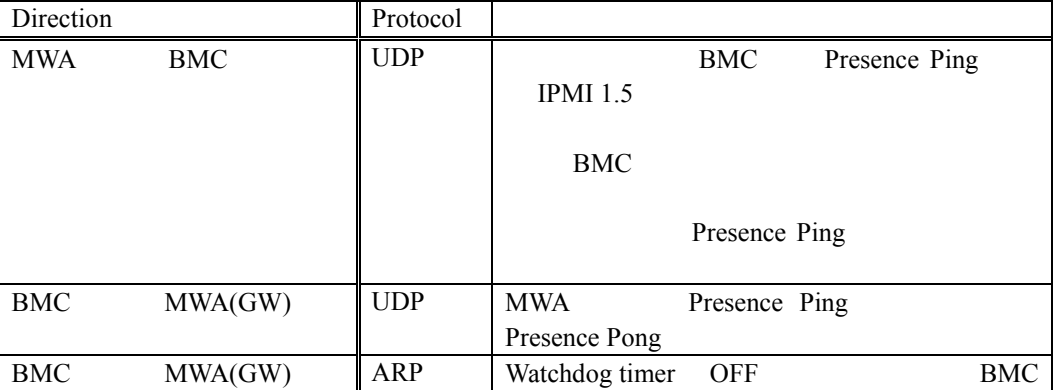
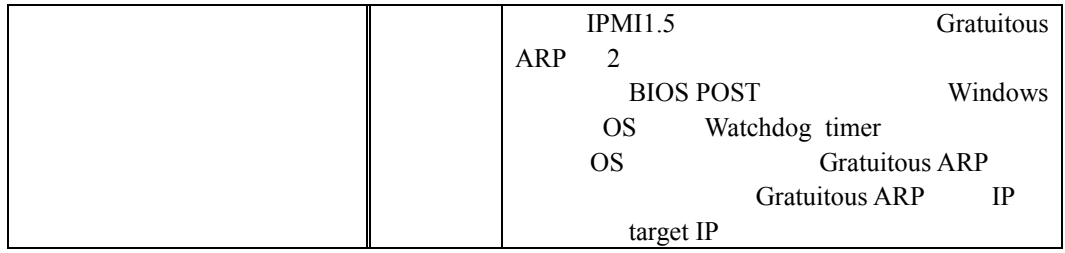

# **8.1.8.2 IPMI 1.0**<br>DC-OFF

BMC ARP ARPreply

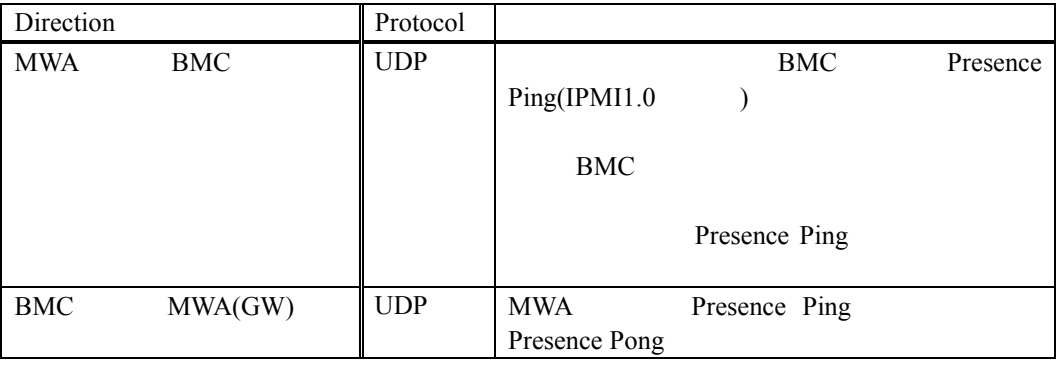

# 8.2 WAN

# 8.2.1 WAN

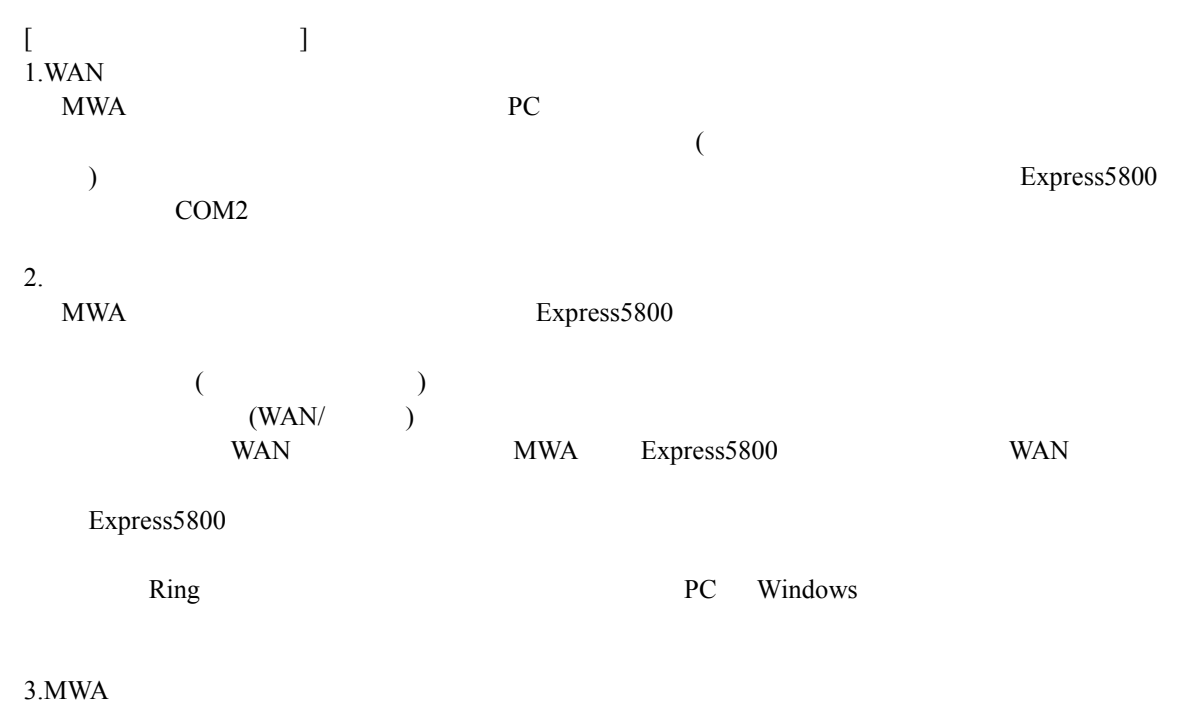

PC MWA  $\blacksquare$ 

#### 8.2.2

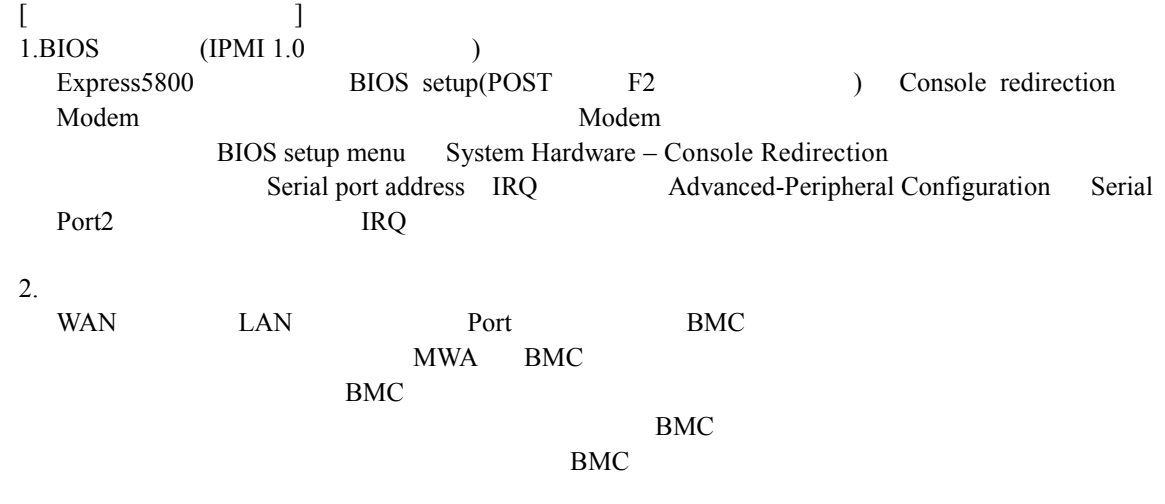

#### **8.2.3** リモートコンソール リモートコンソール画面 リモートコンソール画面が文字化けする

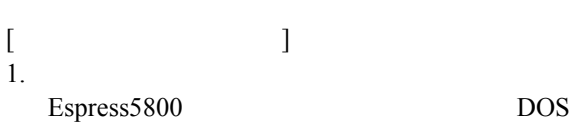

8-8

# MWA First Step Guide

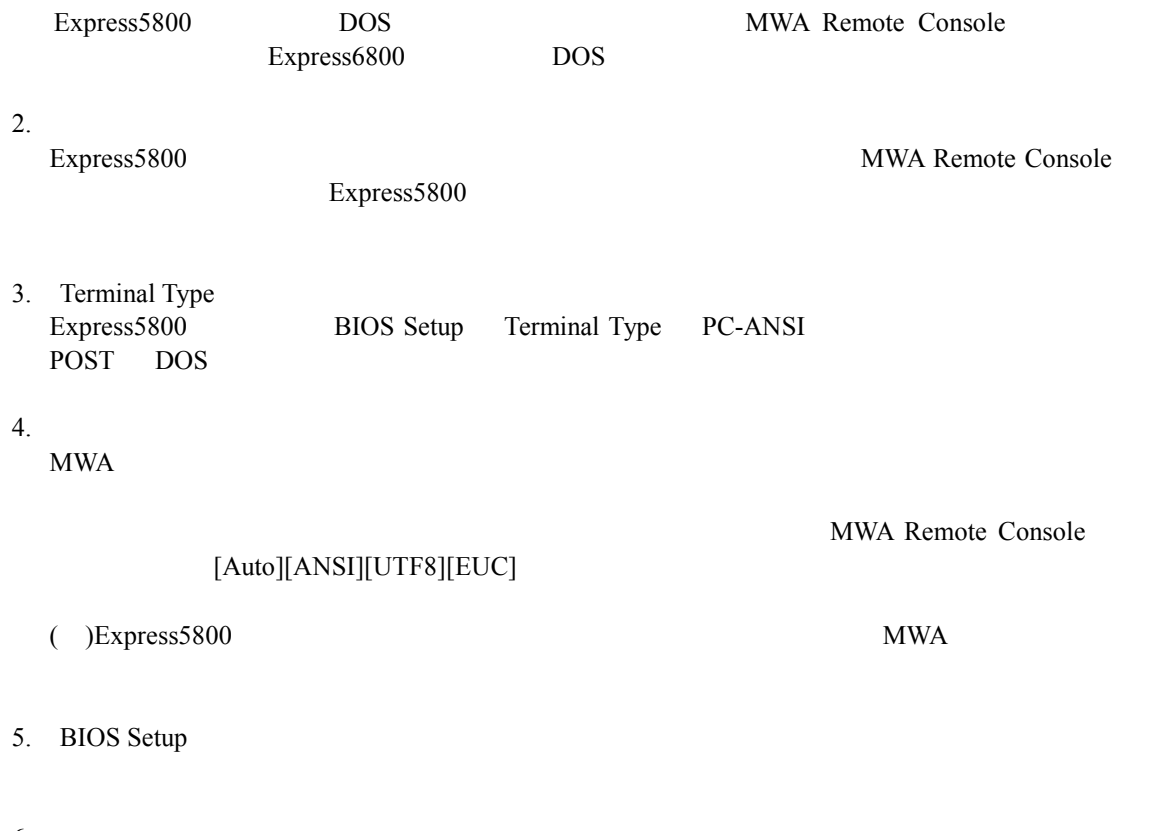

6. その他

Express5800

# **8.3** ダイレクト接続 ダイレクト接続

**8.3.1** 

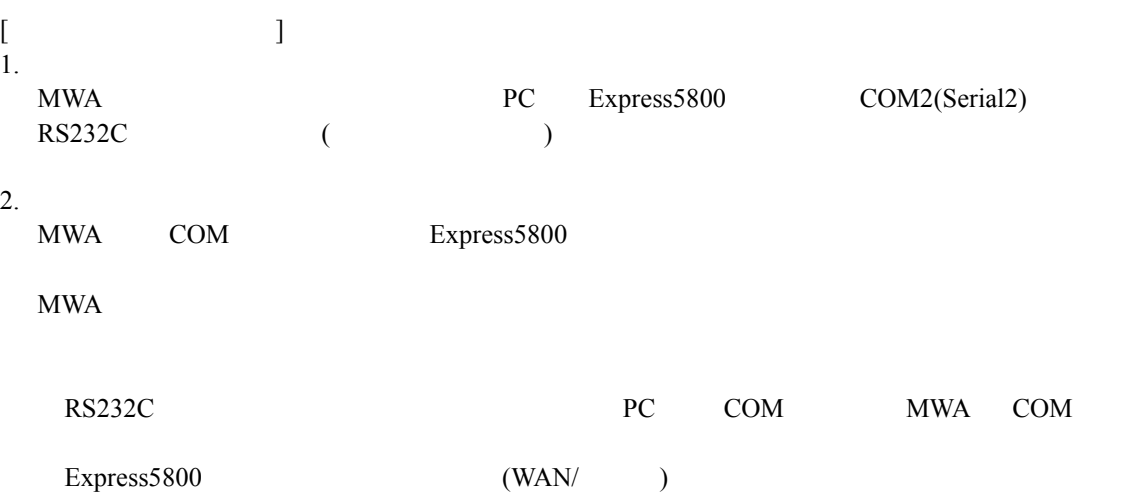

# 8.3.2

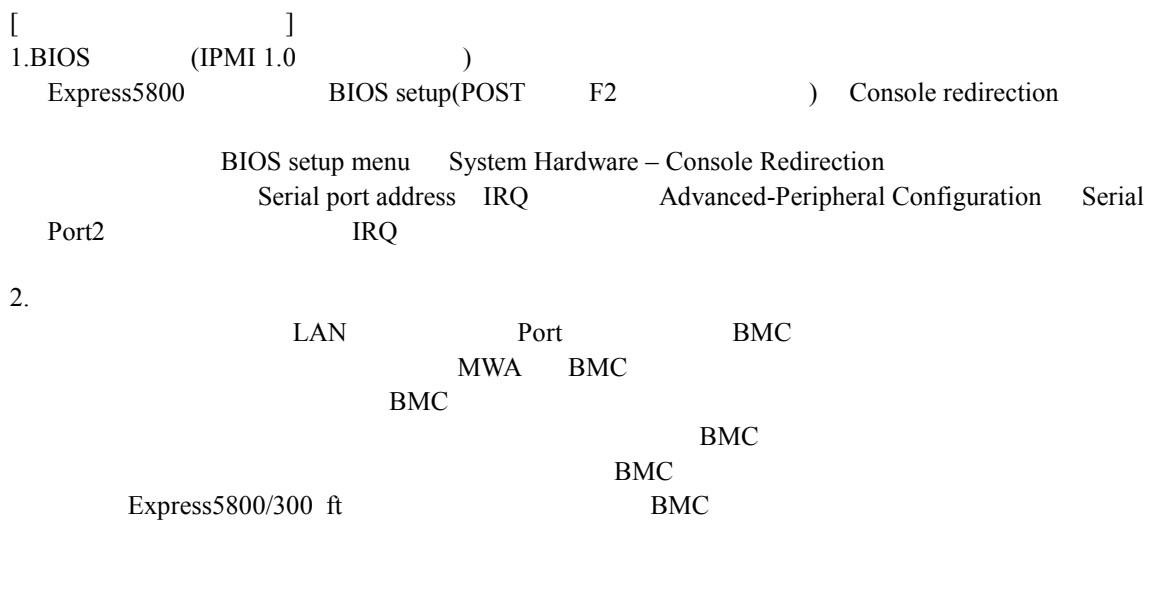

# 8.3.3

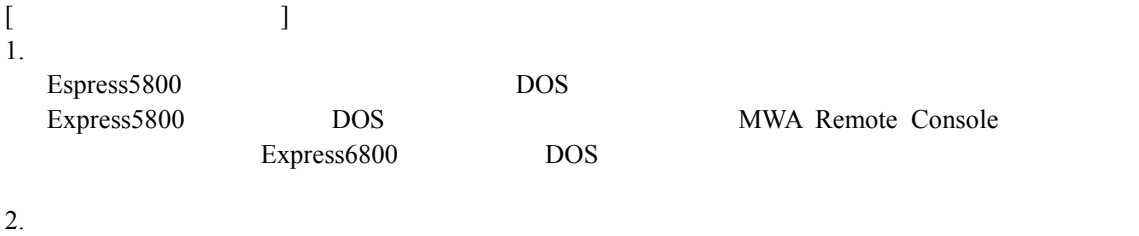

Express5800

Express5800 MWA Remote Console

# MWA First Step Guide

3. Terminal Type Express5800 BIOS Setup Terminal Type PC-ANSI POST DOS  $4.$  $MWA$ MWA Remote Console  $[Auto][ANSI][UTF8][EUC]$ ( )Express5800 MWA 5. BIOS Setup 6. Express5800 **8.4** その他注意事項 その他注意事項 1. Express5800 LAN LAN Express5800 Windows  $LAN$  BMC

ESMPRO/ServerAgent OS

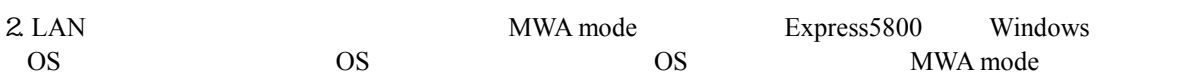

# **IPMI 1.5/1.0**

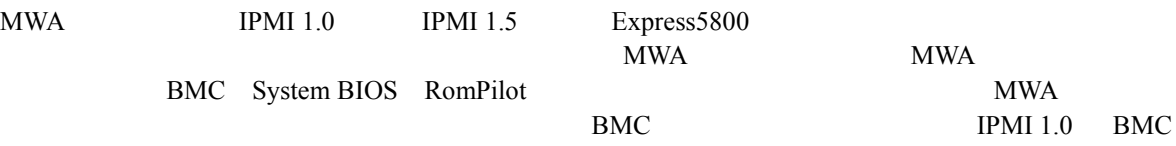

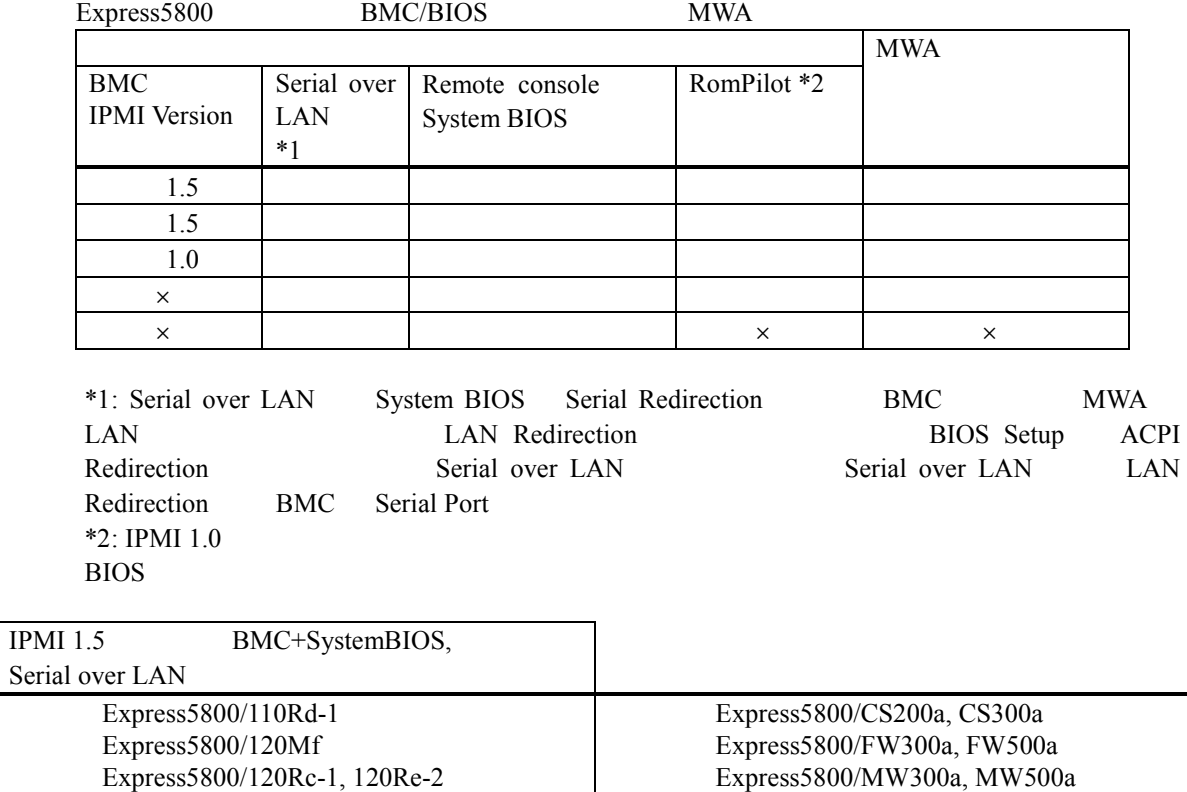

Express5800/MW300a, MW500a

Express5800/VC300a

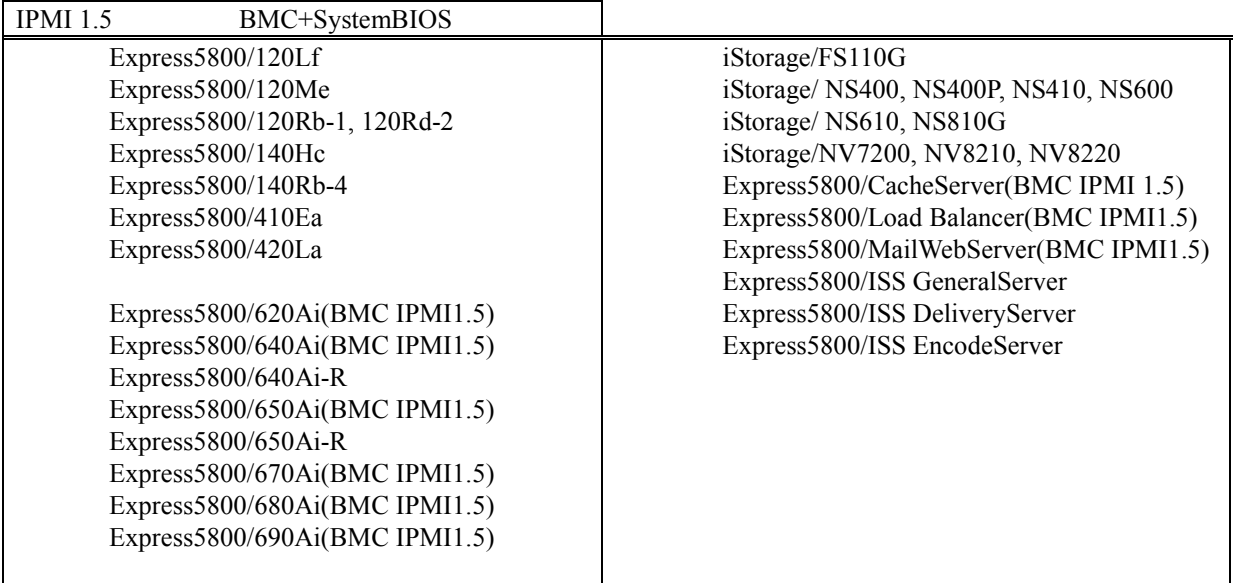

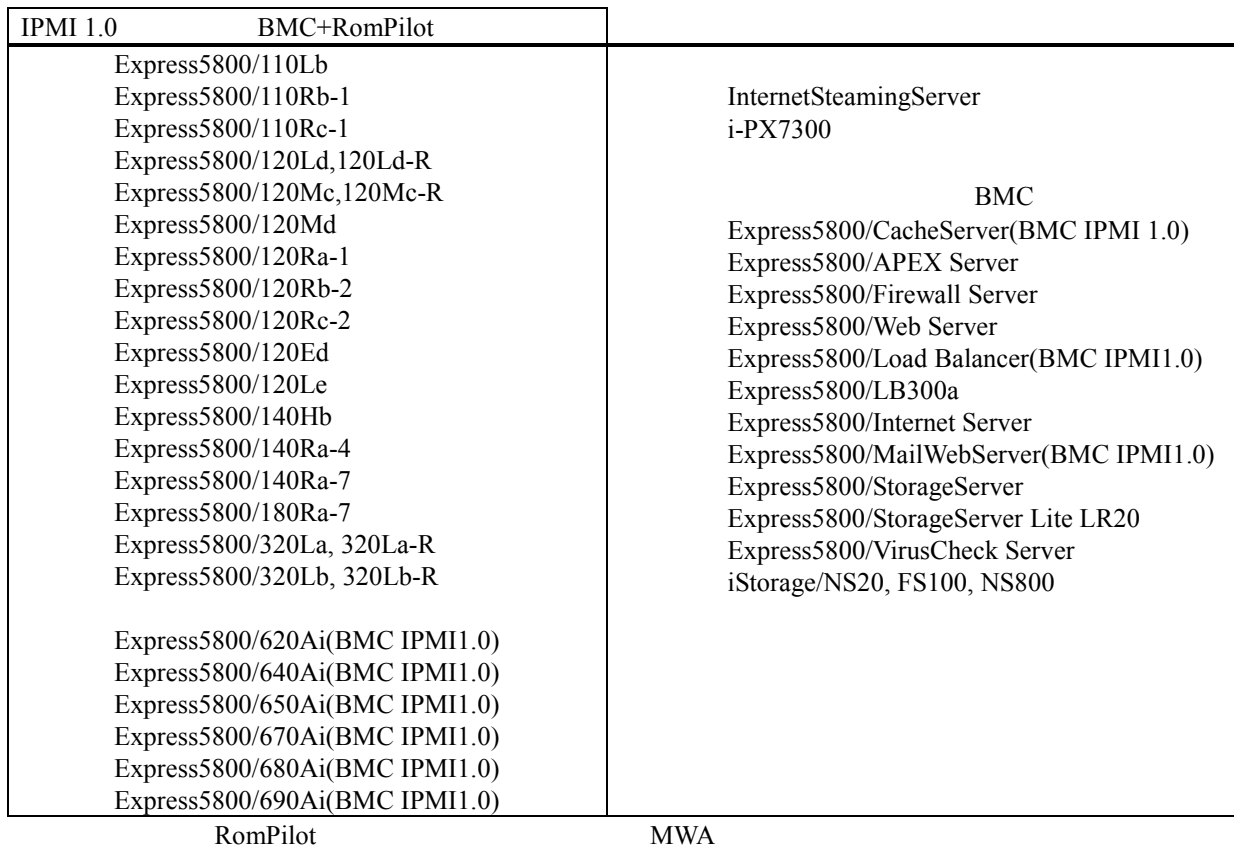

 $\begin{array}{lll} \text{Express} 5800/600 & \text{I-UPS} \end{array} \tag{AC off}$  BMC  $BMC$ 

#### NEC MWA First Step Guide 2002.11.21 MWA ver. (ver.3.08) 2002.11.12 MWA ver. (ver.3.07) ft FAQ 2002.10.22 2002.10.09 MWA ver. (ver.3.06.xx) 2002.09.17 IPMI1.5 Serial over LAN IPMI1.5 2002.09.03 2002.08.21 2002.07.24 FAQ 2002.07.19 Ver.2. Ver.3. 2002.07.10 MWA Ver.3.0x

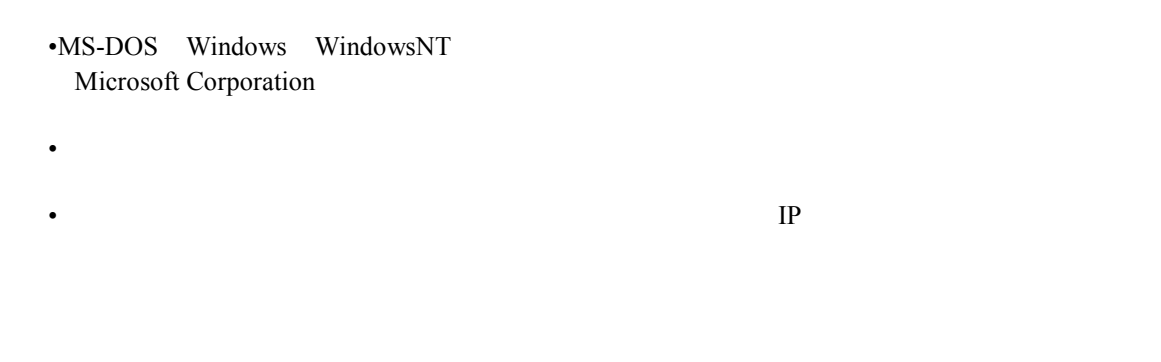

© NEC Corporation 1999 – 2002